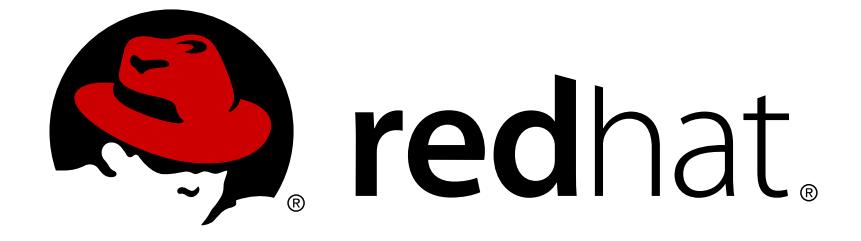

# **Red Hat AMQ 7.2**

# **Using AMQ Streams on Red Hat Enterprise Linux (RHEL)**

For Use with AMQ Streams 1.1.0

Last Updated: 2019-03-27

Red Hat AMQ 7.2 Using AMQ Streams on Red Hat Enterprise Linux (RHEL)

For Use with AMQ Streams 1.1.0

# **Legal Notice**

Copyright © 2019 Red Hat, Inc.

The text of and illustrations in this document are licensed by Red Hat under a Creative Commons Attribution–Share Alike 3.0 Unported license ("CC-BY-SA"). An explanation of CC-BY-SA is available at

http://creativecommons.org/licenses/by-sa/3.0/

. In accordance with CC-BY-SA, if you distribute this document or an adaptation of it, you must provide the URL for the original version.

Red Hat, as the licensor of this document, waives the right to enforce, and agrees not to assert, Section 4d of CC-BY-SA to the fullest extent permitted by applicable law.

Red Hat, Red Hat Enterprise Linux, the Shadowman logo, JBoss, OpenShift, Fedora, the Infinity logo, and RHCE are trademarks of Red Hat, Inc., registered in the United States and other countries.

Linux ® is the registered trademark of Linus Torvalds in the United States and other countries.

Java ® is a registered trademark of Oracle and/or its affiliates.

XFS ® is a trademark of Silicon Graphics International Corp. or its subsidiaries in the United States and/or other countries.

MySQL ® is a registered trademark of MySQL AB in the United States, the European Union and other countries.

Node.js ® is an official trademark of Joyent. Red Hat Software Collections is not formally related to or endorsed by the official Joyent Node.js open source or commercial project.

The OpenStack ® Word Mark and OpenStack logo are either registered trademarks/service marks or trademarks/service marks of the OpenStack Foundation, in the United States and other countries and are used with the OpenStack Foundation's permission. We are not affiliated with, endorsed or sponsored by the OpenStack Foundation, or the OpenStack community.

All other trademarks are the property of their respective owners.

# **Abstract**

This guide describes how to install, configure, and manage Red Hat AMQ Streams to build a largescale messaging network.

# **Table of Contents**

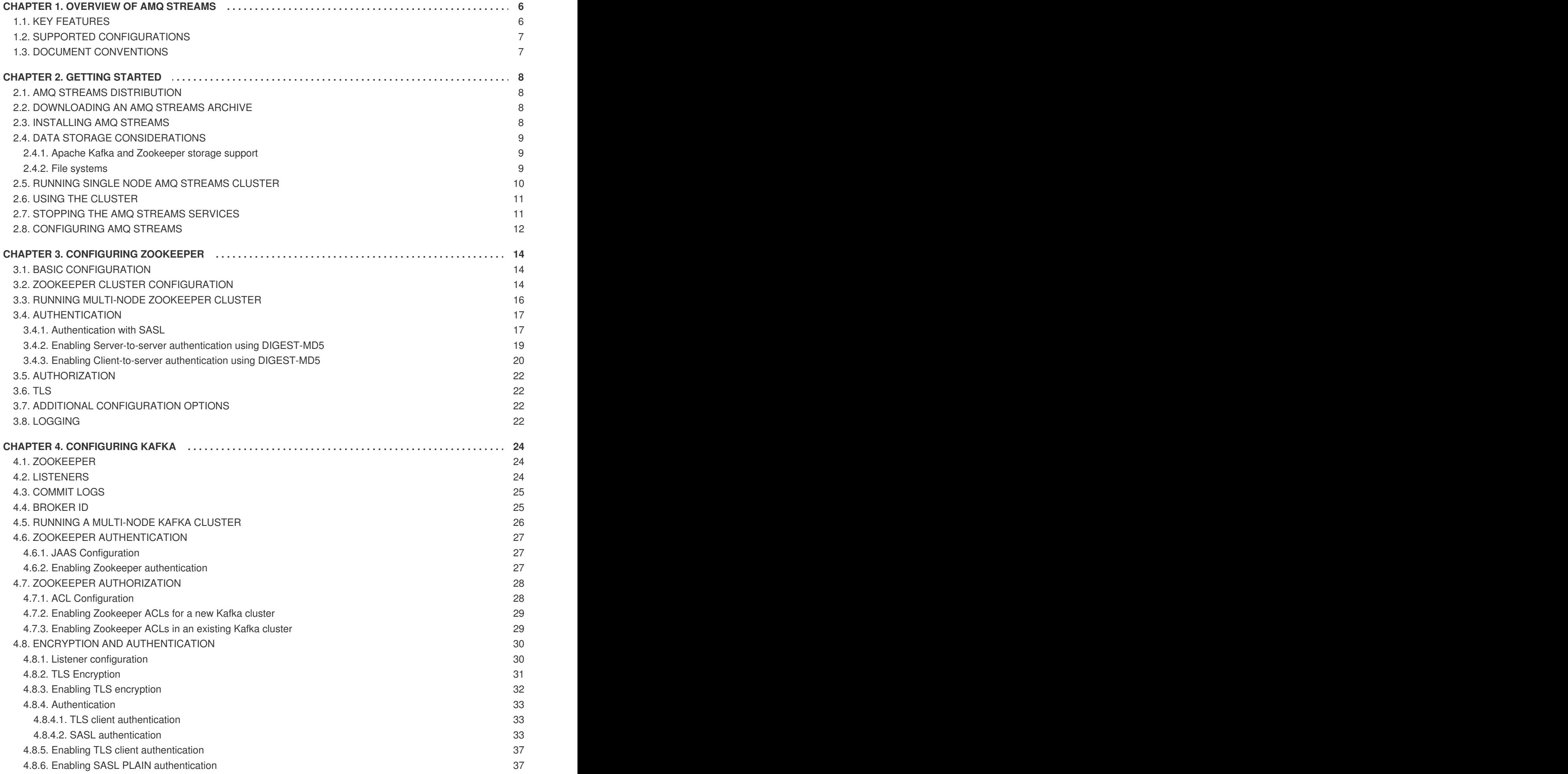

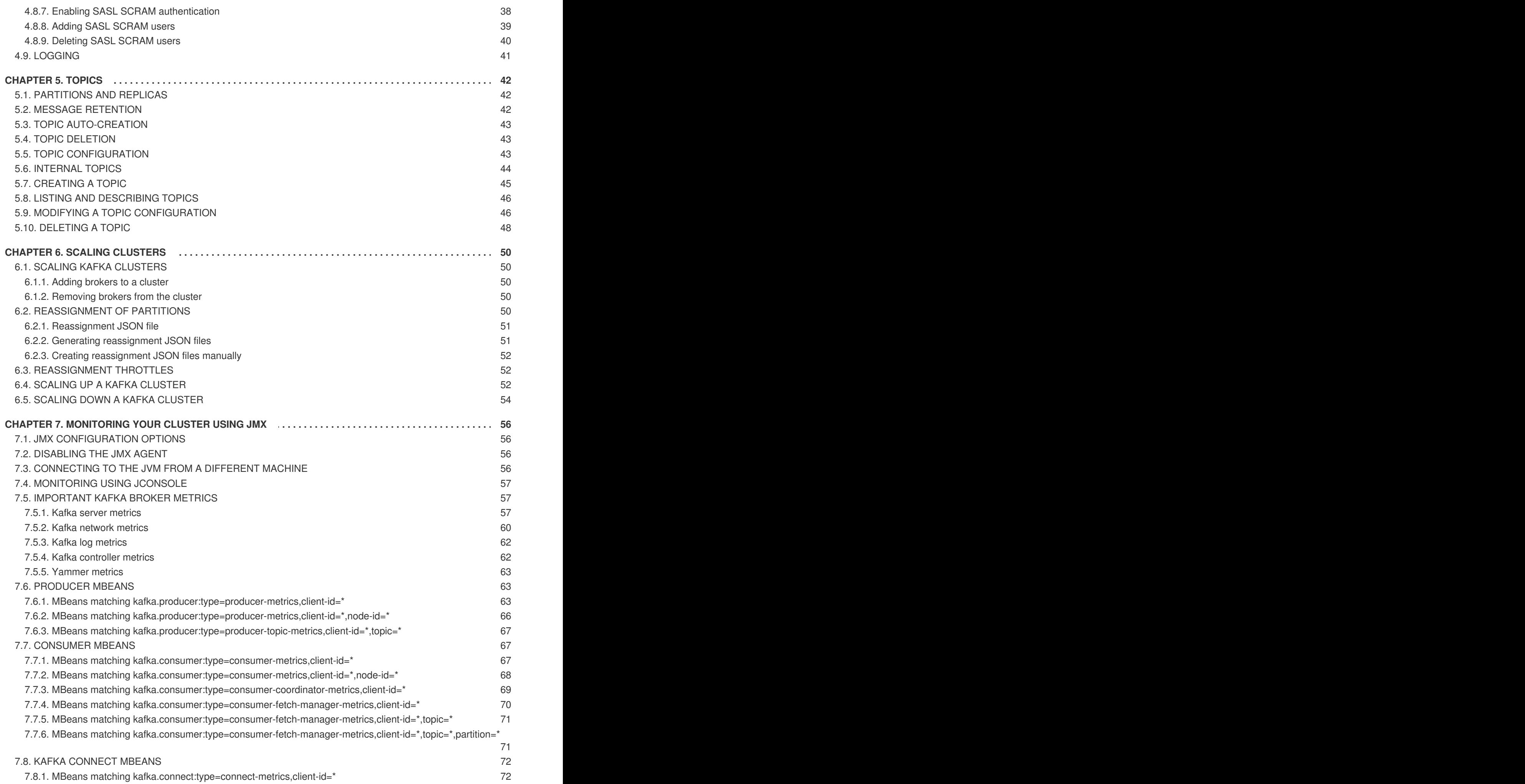

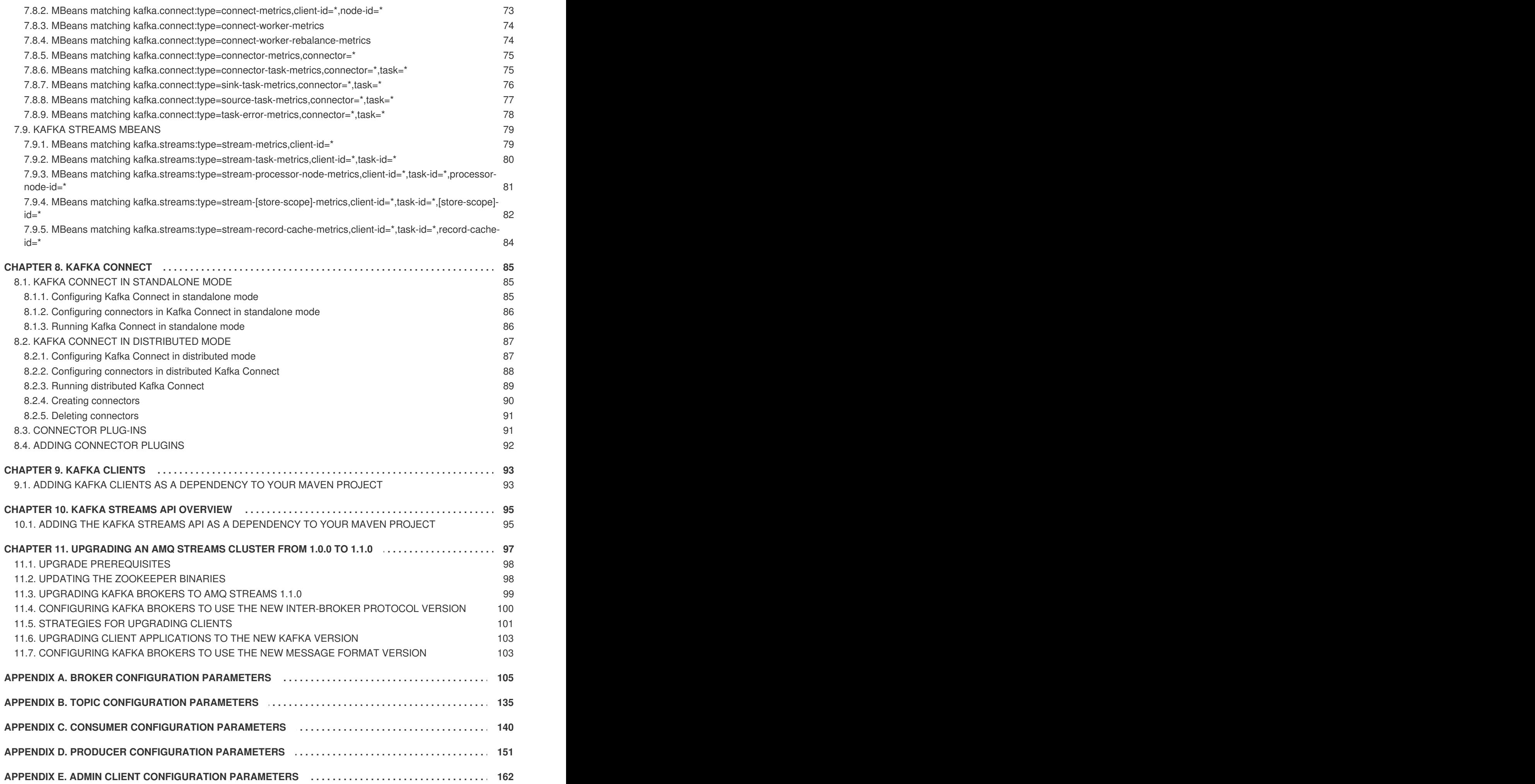

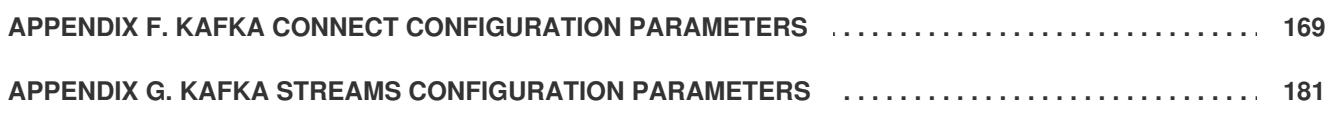

# **CHAPTER 1. OVERVIEW OF AMQ STREAMS**

<span id="page-9-0"></span>Red Hat AMQ Streams is a massively-scalable, distributed, and high-performance data streaming platform based on the Apache Zookeeper and Apache Kafka projects. It consists of the following main components:

### **Zookeeper**

Service for highly reliable distributed coordination.

### **Kafka Broker**

Messaging broker responsible for delivering records from producing clients to consuming clients.

### **Kafka Connect**

A toolkit for streaming data between Kafka brokers and other systems using *Connector* plugins.

### **Kafka Consumer and Producer APIs**

Java based APIs for producing and consuming messages to and from Kafka brokers.

### **Kafka Streams API**

API for writing *stream processor* applications.

A cluster of Kafka brokers is the hub connecting all these components. The broker uses Apache Zookeeper for storing configuration data and for cluster coordination. Before running Apache Kafka, an Apache Zookeeper cluster has to be ready.

## **Figure 1.1. Example Architecture diagram of AMQ Streams**

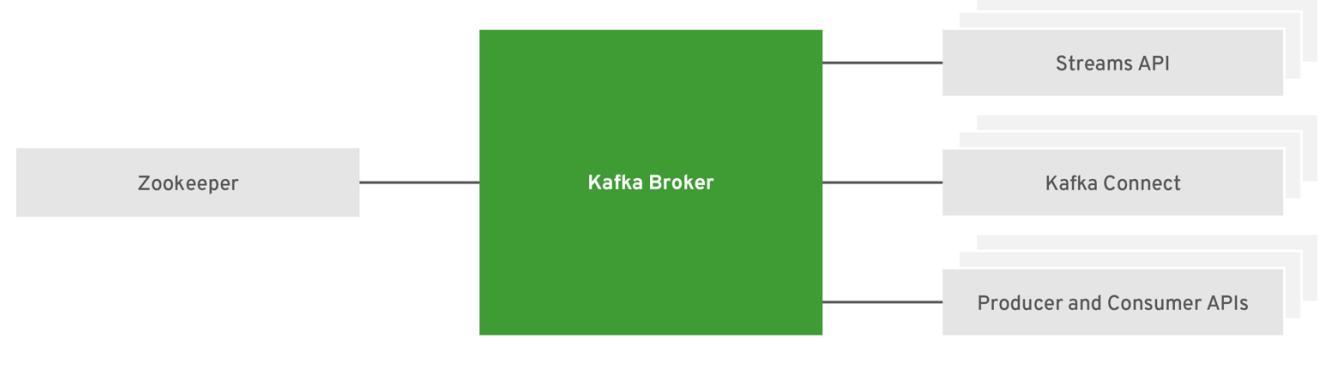

AMQ\_478987\_0918

# <span id="page-9-1"></span>**1.1. KEY FEATURES**

- Scalability and performance
	- Designed for horizontal scalability
- Message ordering guarantee
	- At partition level
- Message rewind/replay
	- "Long term" storage
	- Allows to reconstruct application state by replaying the messages
	- Combined with compacted topics allows to use Kafka as key-value store

# <span id="page-10-0"></span>**1.2. SUPPORTED CONFIGURATIONS**

In order to be running in a supported configuration, AMQ Streams must be running in one of the following JVM versions and on one of the supported operating systems.

**Table 1.1. List of supported Java Virtual Machines**

| <b>Java Virtual Machine</b> | <b>Version</b> |
|-----------------------------|----------------|
| OpenJDK                     | 1.8            |
| OracleJDK                   | 1.8            |
| <b>IBM JDK</b>              | 1.8            |

## **Table 1.2. List of supported Operating Systems**

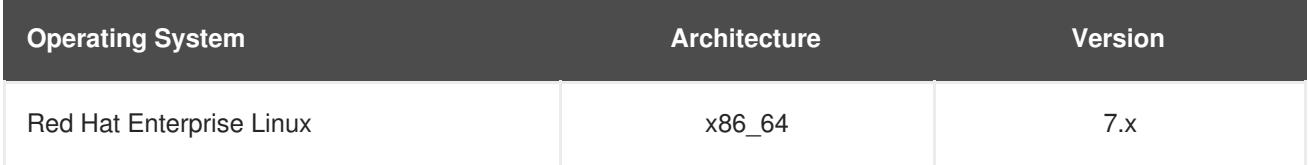

# <span id="page-10-1"></span>**1.3. DOCUMENT CONVENTIONS**

# **Replaceables**

In this document, replaceable text is styled in monospace and surrounded by angle brackets.

For example, in the following code, you will want to replace *<bootstrap-address>* and *<topicname>* with your own address and topic name:

bin/kafka-console-consumer.sh --bootstrap-server *<bootstrap-address>* - topic *<topic-name>* --from-beginning

# **CHAPTER 2. GETTING STARTED**

# <span id="page-11-1"></span><span id="page-11-0"></span>**2.1. AMQ STREAMS DISTRIBUTION**

AMQ Streams is distributed as single ZIP file. This ZIP file contains all AMQ Streams components:

- Apache Zookeeper
- Apache Kafka
- Apache Kafka Connect
- Apache Kafka Mirror Maker

# <span id="page-11-2"></span>**2.2. DOWNLOADING AN AMQ STREAMS ARCHIVE**

An archived distribution of AMQ Streams is available for download from the Red Hat website. You can download a copy of the distribution by following the steps below.

### **Procedure**

Download the latest version of the Red Hat AMQ Streams archive from the [Customer](https://access.redhat.com/jbossnetwork/restricted/listSoftware.html?downloadType=distributions&product=jboss.amq.streams&productChanged=yes) Portal.

# <span id="page-11-3"></span>**2.3. INSTALLING AMQ STREAMS**

Follow this procedure to install the latest version of AMQ Streams on Red Hat Enterprise Linux. For [instructions](#page-103-1) on upgrading an existing cluster to AMQ Streams version 1.1.0, see Upgrading an AMQ Streams cluster from 1.0.0 to 1.1.0.

### **Prerequisites**

- Download the [installation](#page-11-2) archive.
- Review the Section 1.2, "Supported [Configurations"](#page-10-0)

### **Procedure**

1. Add new **kafka** user and group.

```
sudo groupadd kafka
sudo useradd -g kafka kafka
sudo passwd kafka
```
2. Create directory **/opt/kafka**.

sudo mkdir /opt/kafka

3. Create a temporary directory and extract the contents of the AMQ Streams ZIP file.

```
mkdir /tmp/kafka
unzip amq-streams_y.y-x.x.x.zip -d /tmp/kafka
```
4. Move the extracted contents into **/opt/kafka** directory and delete the temporary directory.

```
sudo mv /tmp/kafka/kafka_y.y-x.x.x/* /opt/kafka/
rm -r /tmp/kafka
```
5. Change the ownership of the **/opt/kafka** directory to the **kafka** user.

```
sudo chown -R kafka:kafka /opt/kafka
```
6. Create directory **/var/lib/zookeeper** for storing Zookeeper data and set its ownership to the **kafka** user.

```
sudo mkdir /var/lib/zookeeper
sudo chown -R kafka:kafka /var/lib/zookeeper
```
7. Create directory **/var/lib/kafka** for storing Kafka data and set its ownership to the **kafka** user.

sudo mkdir /var/lib/kafka sudo chown -R kafka:kafka /var/lib/kafka

# <span id="page-12-0"></span>**2.4. DATA STORAGE CONSIDERATIONS**

An efficient data storage infrastructure is essential to the optimal performance of AMQ Streams.

AMQ Streams requires block storage and works well with cloud-based block storage solutions, such as Amazon Elastic Block Store (EBS). The use of file storage is not recommended.

Choose local storage when possible. If local storage is not available, you can use a Storage Area Network (SAN) accessed by a protocol such as Fibre Channel or iSCSI.

## <span id="page-12-1"></span>**2.4.1. Apache Kafka and Zookeeper storage support**

Use separate disks for Apache Kafka and Zookeeper.

Kafka supports JBOD (Just a Bunch of Disks) storage, a data storage configuration of multiple disks or volumes. JBOD provides increased data storage for Kafka brokers. It can also improve performance.

Solid-state drives (SSDs), though not essential, can improve the performance of Kafka in large clusters where data is sent to and received from multiple topics asynchronously. SSDs are particularly effective with Zookeeper, which requires fast, low latency data access.

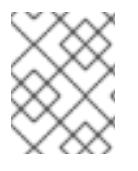

## **NOTE**

You do not need to provision replicated storage because Kafka and Zookeeper both have built-in data replication.

# <span id="page-12-2"></span>**2.4.2. File systems**

It is recommended that you configure your storage system to use the XFS file system. AMQ Streams is also compatible with the ext4 file system, but this might require additional configuration for best results.

### **Additional resources**

For more information about XFS, see The XFS File [System.](https://access.redhat.com/documentation/en-us/red_hat_enterprise_linux/7/html-single/storage_administration_guide/#ch-xfs)

# <span id="page-13-0"></span>**2.5. RUNNING SINGLE NODE AMQ STREAMS CLUSTER**

This procedure will show you how to run a basic AMQ Streams cluster consisting of single Zookeeper and single Apache Kafka node both running on the same host. It is using the default configuration files for both Zookeeper and Kafka.

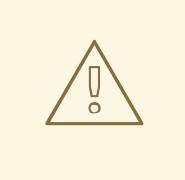

### **WARNING**

Single node AMQ Streams cluster does not provide realibility and high availability and is suitable only for development purposes.

#### **Prerequisites**

• AMQ Streams is installed on the host

#### **Running the cluster**

1. Edit the Zookeeper configuration file **/opt/kafka/config/zookeeper.properties**. Set the **dataDir** option to **/var/lib/zookeeper/**.

dataDir=/var/lib/zookeeper/

2. Start Zookeeper.

```
su - kafka
/opt/kafka/bin/zookeeper-server-start.sh -daemon
/opt/kafka/config/zookeeper.properties
```
3. Make sure that Apache Zookeeper is running.

jcmd | grep zookeeper

4. Edit the Kafka configuration file **/opt/kafka/config/server.properties**. Set the **log.dirs** option to **/var/lib/kafka/**.

```
log.dirs=/var/lib/kafka/
```
5. Start Kafka.

```
su - kafka
/opt/kafka/bin/kafka-server-start.sh -daemon
/opt/kafka/config/server.properties
```
6. Make sure that Kafka is running.

jcmd | grep kafka

#### **Additional resources**

- For more information about installing AMQ Streams, see Section 2.3, ["Installing](#page-11-3) AMQ Streams".
- For more information about configuring AMQ Streams, see Section 2.8, ["Configuring](#page-15-0) AMQ Streams".

# <span id="page-14-0"></span>**2.6. USING THE CLUSTER**

#### **Prerequisites**

- AMQ Streams is installed on the host
- Zookeeper and Kafka are up and running

#### **Procedure**

1. Start the Kafka console producer.

```
bin/kafka-console-producer.sh --broker-list <bootstrap-address> --
topic <topic-name>
```
For example:

```
bin/kafka-console-producer.sh --broker-list localhost:9092 --topic
my-topic
```
- 2. Type your message into the console where the producer is running.
- 3. Press Enter to send.
- 4. Press Ctrl+C to exit the Kafka console producer.
- 5. Start the message receiver.

bin/kafka-console-consumer.sh --bootstrap-server *<bootstrap-address>* --topic *<topic-name>* --from-beginning

For example:

```
bin/kafka-console-consumer.sh --bootstrap-server localhost:9092 --
topic my-topic --from-beginning
```
- 6. Confirm that you see the incoming messages in the consumer console.
- 7. Press Crtl+C to exit the Kafka console consumer.

# <span id="page-14-1"></span>**2.7. STOPPING THE AMQ STREAMS SERVICES**

You can stop the Kafka and Zookeeper services by running a script. All connections to the Kafka and Zookeeper services will be terminated.

### **Prerequisites**

- AMQ Streams is installed on the host
- Zookeeper and Kafka are up and running

### **Procedure**

1. Stop the Kafka broker.

```
su - kafka
/opt/kafka/bin/kafka-server-stop.sh
```
2. Confirm that the Kafka broker is stopped.

jcmd | grep kafka

3. Stop Zookeeper.

su - kafka /opt/kafka/bin/zookeeper-server-stop.sh

# <span id="page-15-0"></span>**2.8. CONFIGURING AMQ STREAMS**

### **Prerequisites**

AMQ Streams is downloaded and installed on the host

### **Procedure**

1. Open Zookeeper and Kafka broker configuration files in a text editor. The configuration files are located at :

### **Zookeeper**

### **/opt/kafka/config/zookeeper.properties**

### **Kafka**

### **/opt/kafka/config/server.properties**

2. Edit the configuration options. The configuration files are in the Java properties format. Every configuration option should be on separate line in the following format:

```
<option> = <value>
```
Lines starting with **#** or **!** will be treated as comments and will be ignored by AMQ Streams components.

This is a comment

Values can be split into multiple lines by using **\** directly before the newline / carriage return.

```
sasl.jaas.config=org.apache.kafka.common.security.plain.PlainLoginMo
dule required \backslashusername="bob" \
    password="bobs-password";
```
- 3. Save the changes
- 4. Restart the Zookeeper or Kafka broker
- 5. Repeat this procedure on all the nodes of the cluster.

# **CHAPTER 3. CONFIGURING ZOOKEEPER**

<span id="page-17-0"></span>Kafka uses Zookeeper to store configuration data and for cluster coordination. It is strongly recommended to run a cluster of replicated Zookeeper instances.

# <span id="page-17-1"></span>**3.1. BASIC CONFIGURATION**

The most important Zookeepr configuration options are:

### **tickTime**

Zookeeper's basic time unit in milliseconds. It is used for heartbeats and session timeouts. For example, minimum session timeout will be two ticks.

### **dataDir**

The directory where Zookeeper stores its transaction log and snapshots of its in-memory database. This should be set to the **/var/lib/zookeeper/** directory created during installation.

### **clientPort**

Port number where clients can connect. Defaults to **2181**.

An example zookeeper configuration file **config/zookeeper.properties** is located in the AMQ Streams installation directory. It is recommended to place the **dataDir** directory on a separate disk device to minimize the latency in Zookeeper.

Zookeeper configuration file should be located in **/opt/kafka/config/zookeeper.properties**. A basic example of the configuration file can be found below. The configuration file has to be readable by the **kafka** user.

```
timeTick=2000
dataDir=/var/lib/zookeeper/
clientPort=2181
```
# <span id="page-17-2"></span>**3.2. ZOOKEEPER CLUSTER CONFIGURATION**

For reliable ZooKeeper service, you should deploy ZooKeeper in a cluster. Hence, for production use cases, you must run a cluster of replicated Zookeeper instances. Zookeeper clusters are also referred as ensembles.

Zookeeper clusters usually consist of an odd number of nodes. Zookeeper requires a majority of the nodes in the cluster should be up and running. For example, a cluster with three nodes, at least two of them must be up and running. This means it can tolerate one node being down. A cluster consisting of five nodes, at least three nodes must be available. This means it can tolerate two nodes being down. A cluster consisting of seven nodes, at least four nodes must be available. This means it can tolerate three nodes being down. Having more nodes in the Zookeeper cluster delivers better resiliency and reliability of the whole cluster.

Zookeeper can run in clusters with an even number of nodes. The additional node, however, does not increase the resiliency of the cluster. A cluster with four nodes requires at least three nodes to be available and can tolerate only one node being down. Therefore it has exactly the same resiliency as a cluster with only three nodes.

The different Zookeeper nodes should be ideally placed into different data centers or network segments. Increasing the number of Zookeeper nodes increases the workload spent on cluster synchronization. For most Kafka use cases Zookeeper cluster with 3, 5 or 7 nodes should be fully sufficient.

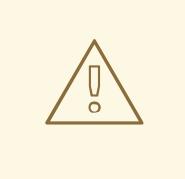

## **WARNING**

Zookeeper cluster with 3 nodes can tolerate only 1 unavailable node. This means that when a cluster node crashes while you are doing maintenance on another node your Zookeeper cluster will be unavailable.

Replicated Zookeeper configuration supports all configuration options supported by the standalone configuration. Additional options are added for the clustering configuration:

#### **initLimit**

Amount of time to allow followers to connect and sync to the cluster leader. The time is specified as a number of ticks (see the **[timeTick](#page-17-1)** option for more details).

#### **syncLimit**

Amount of time for which followers can be behind the leader. The time is specified as a number of ticks (see the **[timeTick](#page-17-1)** option for more details).

In addition to the options above, every configuration file should contain a list of servers which should be members of the Zookeeper cluster. The server records should be specified in the format **server.id=hostname:port1:port2**, where:

```
id
```
The ID of the Zookeeper cluster node.

#### **hostname**

The hostname or IP address where the node listens for connections.

#### **port1**

The port number used for intra-cluster communication.

#### **port2**

The port number used for leader election.

The following is an example configuration file of a Zookeeper cluster with three nodes:

```
timeTick=2000
dataDir=/var/lib/zookeeper/
clientPort=2181
initLimit=5
syncLimit=2
server.1=172.17.0.1:2888:3888
server.2=172.17.0.2:2888:3888
server.3=172.17.0.3:2888:3888
```
Each node in the Zookeeper cluster has to be assigned with a unique **ID**. Each node's **ID** has to be configured in **myid** file and stored in the **dataDir** folder like **/var/lib/zookeeper/**. The **myid** files should contain only a single line with the written **ID** as text. The **ID** can be any integer from 1 to 255. You must manually create this file on each cluster node. Using this file, each Zookeeper instance will use the configuration from the corresponding **server.** line in the configuration file to configure its listeners. It will also use all other **server.** lines to identify other cluster members.

In the above example, there are three nodes, so each one will have a different **myid** with values **1**, **2**, and **3** respectively.

# <span id="page-19-0"></span>**3.3. RUNNING MULTI-NODE ZOOKEEPER CLUSTER**

This procedure will show you how to configure and run Zookeeper as a multi-node cluster.

#### **Prerequisites**

AMQ Streams is installed on all hosts which will be used as Zookeeper cluster nodes.

#### **Running the cluster**

1. Create the **myid** file in **/var/lib/zookeeper/**. Enter ID **1** for the first Zookeeper node, **2** for the second Zookeeper node, and so on.

```
su - kafka
echo "_<NodeID>_" > /var/lib/zookeeper/myid
```
For example:

```
su - kafka
echo "1" > /var/lib/zookeeper/myid
```
- 2. Edit the Zookeeper **/opt/kafka/config/zookeeper.properties** configuration file for the following:
	- Set the option **dataDir** to **/var/lib/zookeeper/**. + Configure the **initLimit** and **syncLimit** options.
	- Add a list of all Zookeeper nodes. The list should include also the current node.

**Example configuration for a node of Zookeeper cluster with five members**

```
timeTick=2000
dataDir=/var/lib/zookeeper/
clientPort=2181
initLimit=5
syncLimit=2
server.1=172.17.0.1:2888:3888
server.2=172.17.0.2:2888:3888
server.3=172.17.0.3:2888:3888
server.4=172.17.0.4:2888:3888
server.5=172.17.0.5:2888:3888
```
3. Start Zookeeper with the default configuration file.

```
su - kafka
/opt/kafka/bin/zookeeper-server-start.sh -daemon
/opt/kafka/config/zookeeper.properties
```
4. Verify that the Zookeeper is running.

jcmd | grep zookeeper

- 5. Repeat this procedure on all the nodes of the cluster.
- 6. Once all nodes of the clusters are up and running, verify that all nodes are members of the cluster by sending a **stat** command to each of the nodes using **ncat** utility.

#### **Use ncat stat to check the node status**

echo stat | ncat localhost 2181

In the output you should see information that the node is either **leader** or **follower**.

#### **Example output from the ncat command**

```
Zookeeper version: 3.4.13-2d71af4dbe22557fda74f9a9b4309b15a7487f03,
built on 06/29/2018 00:39 GMT
Clients:
 /0:0:0:0:0:0:0:1:59726[0](queued=0,recved=1,sent=0)
Latency min/avg/max: 0/0/0
Received: 2
Sent: 1
Connections: 1
Outstanding: 0
Zxid: 0x200000000
Mode: follower
Node count: 4
```
#### **Additional resources**

- For more information about installing AMQ Streams, see Section 2.3, ["Installing](#page-11-3) AMQ Streams".
- For more information about configuring AMQ Streams, see Section 2.8, ["Configuring](#page-15-0) AMQ Streams".

# <span id="page-20-0"></span>**3.4. AUTHENTICATION**

By default, Zookeeper does not use any form of authentication and allows anonymous connections. However, it supports Java Authentication and Authorization Service (JAAS) which can be used to set up authentication using Simple Authentication and Security Layer (SASL). Zookeeper supports authentication using the DIGEST-MD5 SASL mechanism with locally stored credentials.

# <span id="page-20-1"></span>**3.4.1. Authentication with SASL**

JAAS is configured using a separate configuration file. It is recommended to place the JAAS configuration file in the same directory as the Zookeeper configuration (**/opt/kafka/config/**). The recommended file name is **zookeeper-jaas.conf**. When using a Zookeeper cluster with multiple nodes, the JAAS configuration file has to be created on all cluster nodes.

JAAS is configured using contexts. Separate parts such as the server and client are always configured with a separate *context*. The context is a *configuration* option and has the following format:

```
ContextName {
       param1
        param2;
};
```
SASL Authentication is configured separately for server-to-server communication (communication between Zookeeper instances) and client-to-server communication (communication between Kafka and Zookeeper). Server-to-server authentication is relevant only for Zookeeper clusters with multiple nodes.

### **Server-to-Server authentication**

For server-to-server authentication, the JAAS configuration file contains two parts:

- The server configuration
- The client configuration

When using DIGEST-MD5 SASL mechanism, the **QuorumServer** context is used to configure the authentication server. It must contain all the usernames to be allowed to connect together with their passwords in an unencrypted form. The second context, **QuorumLearner**, has to be configured for the client which is built into Zookeeper. It also contains the password in an unencrypted form. An example of the JAAS configuration file for DIGEST-MD5 mechanism can be found below:

```
QuorumServer {
       org.apache.zookeeper.server.auth.DigestLoginModule required
       user_zookeeper="123456";
};
QuorumLearner {
       org.apache.zookeeper.server.auth.DigestLoginModule required
       username="zookeeper"
       password="123456";
};
```
In addition to the JAAS configuration file, you must enable the server-to-server authentication in the regular Zookeeper configuration file by specifying the following options:

```
quorum.auth.enableSasl=true
quorum.auth.learnerRequireSasl=true
quorum.auth.serverRequireSasl=true
quorum.auth.learner.loginContext=QuorumLearner
quorum.auth.server.loginContext=QuorumServer
quorum.cnxn.threads.size=20
```
Use the **EXTRA\_ARGS** environment variable to pass the JAAS configuration file to the Zookeeper server as a Java property:

```
su - kafka
export EXTRA_ARGS="-
Djava.security.auth.login.config=/opt/kafka/config/zookeeper-jaas.conf";
/opt/kafka/bin/zookeeper-server-start.sh -daemon
/opt/kafka/config/zookeeper.properties
```
For more information about server-to-server authentication, see [Zookeeper](https://cwiki.apache.org/confluence/display/ZOOKEEPER/Server-Server+mutual+authentication) wiki.

### **Client-to-Server authentication**

Client-to-server authentication is configured in the same JAAS file as the server-to-server authentication. However, unlike the server-to-server authentication, it contains only the server configuration. The client part of the configuration has to be done in the client. For information on how to configure a Kafka broker to connect to Zookeeper using authentication, see the Kafka [installation](#page-31-2) section.

Add the Server context to the JAAS configuration file to configure client-to-server authentication. For DIGEST-MD5 mechanism it configures all usernames and passwords:

```
Server {
    org.apache.zookeeper.server.auth.DigestLoginModule required
    user super="123456"
    user_kafka="123456"
    user_someoneelse="123456";
};
```
After configuring the JAAS context, enable the client-to-server authentication in the Zookeeper configuration file by adding the following line:

```
requireClientAuthScheme=sasl
authProvider.1=org.apache.zookeeper.server.auth.SASLAuthenticationProvider
authProvider.2=org.apache.zookeeper.server.auth.SASLAuthenticationProvider
authProvider.3=org.apache.zookeeper.server.auth.SASLAuthenticationProvider
```
You must add the **authProvider.**<ID> property for every server that is part of the Zookeeper cluster.

Use the **EXTRA\_ARGS** environment variable to pass the JAAS configuration file to the Zookeeper server as a Java property:

```
su - kafka
export EXTRA_ARGS="-
Djava.security.auth.login.config=/opt/kafka/config/zookeeper-jaas.conf";
/opt/kafka/bin/zookeeper-server-start.sh -daemon
/opt/kafka/config/zookeeper.properties
```
For more information about configuring Zookeeper authentication in Kafka brokers, see Section 4.6, "Zookeeper [authentication".](#page-31-2)

## <span id="page-22-0"></span>**3.4.2. Enabling Server-to-server authentication using DIGEST-MD5**

This procedure describes how to enable authentication using the SASL DIGEST-MD5 mechanism between the nodes of the Zookeeper cluster.

### **Prerequisites**

- AMQ Streams is installed on the host
- Zookeeper cluster is [configured](#page-19-0) with multiple nodes.

#### **Enabling SASL DIGEST-MD5 authentication**

- 1. On all Zookeeper nodes, create or edit the **/opt/kafka/config/zookeeper-jaas.conf** JAAS configuration file and add the following contexts:
	-

```
QuorumServer {
       org.apache.zookeeper.server.auth.DigestLoginModule required
       user__<Username>_="<Password>";
};
QuorumLearner {
       org.apache.zookeeper.server.auth.DigestLoginModule required
       username="<Username>"
       password="<Password>";
};
```
The username and password must be the same in both JAAS contexts. For example:

```
QuorumServer {
       org.apache.zookeeper.server.auth.DigestLoginModule required
       user_zookeeper="123456";
};
QuorumLearner {
       org.apache.zookeeper.server.auth.DigestLoginModule required
       username="zookeeper"
       password="123456";
};
```
2. On all Zookeeper nodes, edit the **/opt/kafka/config/zookeeper.properties** Zookeeper configuration file and set the following options:

```
quorum.auth.enableSasl=true
quorum.auth.learnerRequireSasl=true
quorum.auth.serverRequireSasl=true
quorum.auth.learner.loginContext=QuorumLearner
quorum.auth.server.loginContext=QuorumServer
quorum.cnxn.threads.size=20
```
3. Restart all Zookeeper nodes one by one. To pass the JAAS configuration to Zookeeper, use the **EXTRA\_ARGS** environment variable.

```
su - kafka
export EXTRA_ARGS="-
Djava.security.auth.login.config=/opt/kafka/config/zookeeper-
jaas.conf"; /opt/kafka/bin/zookeeper-server-start.sh -daemon
/opt/kafka/config/zookeeper.properties
```
# **Additional resources**

- For more information about installing AMQ Streams, see Section 2.3, ["Installing](#page-11-3) AMQ Streams".
- For more information about configuring AMQ Streams, see Section 2.8, ["Configuring](#page-15-0) AMQ Streams".
- For more [information](#page-19-0) about running a Zookeeper cluster, see Section 3.3, "Running multi-node Zookeeper cluster".

# <span id="page-23-0"></span>**3.4.3. Enabling Client-to-server authentication using DIGEST-MD5**

<span id="page-24-0"></span>This procedure describes how to enable authentication using the SASL DIGEST-MD5 mechanism between Zookeeper clients and Zookeeper.

#### **Prerequisites**

- AMQ Streams is installed on the host
- Zookeeper cluster is [configured](#page-19-0) and running.

#### **Enabling SASL DIGEST-MD5 authentication**

1. On all Zookeeper nodes, create or edit the **/opt/kafka/config/zookeeper-jaas.conf** JAAS configuration file and add the following context:

```
Server {
    org.apache.zookeeper.server.auth.DigestLoginModule required
    user_super="<SuperUserPassword>"
    user<Username1>_="<Password1>" user<USername2>_="<Password2>";
};
```
The **super** will have automatically administrator priviledges. The file can contain multiple users, but only one additional user is required by the Kafka brokers. The recommended name for the Kafka user is **kafka**.

The following example shows the **Server** context for client-to-server authentication:

```
Server {
    org.apache.zookeeper.server.auth.DigestLoginModule required
    user_super="123456"
    user_kafka="123456";
};
```
2. On all Zookeeper nodes, edit the **/opt/kafka/config/zookeeper.properties** Zookeeper configuration file and set the following options:

```
requireClientAuthScheme=sasl
authProvider.<IdOfBroker1>=org.apache.zookeeper.server.auth.SASLAuth
enticationProvider
authProvider.<IdOfBroker2>=org.apache.zookeeper.server.auth.SASLAuth
enticationProvider
authProvider.<IdOfBroker3>=org.apache.zookeeper.server.auth.SASLAuth
enticationProvider
```
The **authProvider.***<ID>* property has to be added for every node which is part of the Zookeeper cluster. An example three-node Zookeeper cluster configuration must look like the following:

```
requireClientAuthScheme=sasl
authProvider.1=org.apache.zookeeper.server.auth.SASLAuthenticationPr
ovider
authProvider.2=org.apache.zookeeper.server.auth.SASLAuthenticationPr
ovider
authProvider.3=org.apache.zookeeper.server.auth.SASLAuthenticationPr
ovider
```
3. Restart all Zookeeper nodes one by one. To pass the JAAS configuration to Zookeeper, use the **EXTRA\_ARGS** environment variable.

```
su - kafka
export EXTRA_ARGS="-
Djava.security.auth.login.config=/opt/kafka/config/zookeeper-
jaas.conf"; /opt/kafka/bin/zookeeper-server-start.sh -daemon
/opt/kafka/config/zookeeper.properties
```
#### **Additional resources**

- For more information about installing AMQ Streams, see Section 2.3, ["Installing](#page-11-3) AMQ Streams".
- For more information about configuring AMQ Streams, see Section 2.8, ["Configuring](#page-15-0) AMQ Streams".
- For more [information](#page-19-0) about running a Zookeeper cluster, see Section 3.3, "Running multi-node Zookeeper cluster".

# <span id="page-25-0"></span>**3.5. AUTHORIZATION**

Zookeeper supports access control lists (ACLs) to protect data stored inside it. Kafka brokers can automatically configure the ACL rights for all Zookeeper records they create so no other Zookeeper user can modify them.

For more information about enabling Zookeeper ACLs in Kafka brokers, see Section 4.7, "Zookeeper [authorization".](#page-32-2)

# <span id="page-25-1"></span>**3.6. TLS**

The version of Zookeeper which is part of AMQ Streams currently does not support TLS for encryption or authentication.

# <span id="page-25-2"></span>**3.7. ADDITIONAL CONFIGURATION OPTIONS**

You can set the following options based on your use case:

#### **maxClientCnxns**

The maximum number of concurrent client connections to a single member of the ZooKeeper cluster.

#### **autopurge.snapRetainCount**

Number of snapshots of Zookeeper's in-memory database which will be retained. Default value is **3**.

#### **autopurge.purgeInterval**

The time interval in hours for purging snapshots. The default value is **0** and this option is disabled.

All available configuration options can be found in Zookeeper [documentation](http://zookeeper.apache.org/doc/current/zookeeperAdmin.html#sc_maintenance).

# <span id="page-25-3"></span>**3.8. LOGGING**

Zookeeper is using *log4j* as their logging infrastructure. Logging configuration is by default read from the **log4j.propeties** configuration file which should be placed either in the**/opt/kafka/config/** directory or in the classpath. The location and name of the configuration file can be changed using the

Java property **log4j.configuration** which can be passed to Zookeeper using the **KAFKA\_LOG4J\_OPTS** environment variable:

```
su - kafka
export KAFKA_LOG4J_OPTS="-
Dlog4j.configuration=file:/my/path/to/log4j.properties";
/opt/kafka/bin/zookeeper-server-start.sh -daemon
/opt/kafka/config/zookeeper.properties
```
For more information about Log4j configurations, see Log4j [documentation.](http://logging.apache.org/log4j/1.2/manual.html)

# **CHAPTER 4. CONFIGURING KAFKA**

<span id="page-27-0"></span>Kafka uses a properties file to store static configuration. The recommended location for the configuration file is **/opt/kafka/config/server.properties**. The configuration file has to be readable by the **kafka** user.

AMQ Streams ships an example configuration file that highlights various basic and advanced features of the product. It can be found under **config/server.properties** in the AMQ Streams installation directory.

This chapter explains the most important configuration options. For a complete list of supported Kafka broker configuration options, see Appendix A, *Broker [configuration](#page-122-0) parameters*.

# <span id="page-27-1"></span>**4.1. ZOOKEEPER**

Kafka brokers need Zookeeper to store some parts of their configuration as well as to coordinate the cluster (for example to decide which node is a leader for which partition). Connection details for the Zookeeper cluster are stored in the configuration file. The field **zookeeper.connect** contains a comma-separated list of hostnames and ports of members of the zookeeper cluster.

For example:

zookeeper.connect=zoo1.my-domain.com:2181,zoo2.my-domain.com:2181,zoo3.mydomain.com:2181

Kafka will use these addresses to connect to the Zookeeper cluster. With this configuration, all Kafka **znodes** will be created directly in the root of Zookeeper database. Therefore, such a Zookeeper cluster could be used only for a single Kafka cluster. To configure multiple Kafka clusters to use single Zookeeper cluster, specify a base (prefix) path at the end of the Zookeeper connection string in the Kafka configuration file:

zookeeper.connect=zoo1.my-domain.com:2181,zoo2.my-domain.com:2181,zoo3.mydomain.com:2181/my-cluster-1

# <span id="page-27-2"></span>**4.2. LISTENERS**

Kafka brokers can be configured to use multiple listeners. Each listener can be used to listen on a different port or network interface and can have different configuration. Listeners are configured in the **listeners** property in the configuration file. The **listeners** property contains a list of listeners with each listener configured as *<listenerName>***://***<hostname>***:\_<port>\_**. When the hostname value is empty, Kafka will use **java.net.InetAddress.getCanonicalHostName()** as hostname. The following example shows how multiple listeners might be configured:

listeners=INT1://:9092,INT2://:9093,REPLICATION://:9094

When a Kafka client wants to connect to a Kafka cluster, it first connects to a *bootstrap server*. The *bootstrap server* is one of the cluster nodes. It will provide the client with a list of all other brokers which are part of the cluster and the client will connect to them individually. By default the *bootstrap server* will provide the client with a list of nodes based on the **listeners** field.

# **Advertised listeners**

It is possible to give the client a different set of addresses than given in the listeners property. It is useful

<span id="page-28-2"></span>in situations when additional network infrastructure, such as a proxy, is between the client and the broker, or when an external DNS name should be used instead of an IP address. Here, the broker allows defining the advertised addresses of the listeners in the advertised.listeners configuration property. This property has the same format as the listeners property. The following example shows how to configure advertised listeners:

listeners=INT1://:9092,INT2://:9093 advertised.listeners=INT1://my-broker-1.my-domain.com:1234,INT2://mybroker-1.my-domain.com:1234:9093

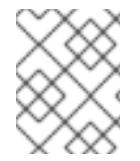

## **NOTE**

The names of the listeners have to match the names of the listeners from the **listeners** property.

## **Inter-broker listeners**

When the cluster has replicated topics, the brokers responsible for such topics need to communicate with each other in order to replicate the messages in those topics. When multiple listeners are configured, the configuration field **inter.broker.listener.name** can be used to specify the name of the listener which should be used for replication between brokers. For example:

inter.broker.listener.name=REPLICATION

# <span id="page-28-0"></span>**4.3. COMMIT LOGS**

Apache Kafka stores all records it receives from producers in commit logs. The commit logs contain the actual data, in the form of records, that Kafka needs to deliver. These are not the application log files which record what the broker is doing.

# **Log directories**

You can configure log directories using the **log.dirs** property filed to store commit logs in one or multiple log directories. It should be set to **/var/lib/kafka** directory created during installation:

log.dirs=/var/lib/kafka

For performance reasons, you can configure log.dirs to multiple directories and place each of them on a different physical device to improve disk I/O performance. For example:

log.dirs=/var/lib/kafka1,/var/lib/kafka2,/var/lib/kafka3

# <span id="page-28-1"></span>**4.4. BROKER ID**

Broker ID is a unique identifier for each broker in the cluster. You can assign an integer greater than or equal to 0 as broker ID. The broker ID is used to identify the brokers after restarts or crashes and it is therefore important that the id is stable and does not change over time. The broker ID is configured in the broker properties file:

broker.id=1

# <span id="page-29-1"></span><span id="page-29-0"></span>**4.5. RUNNING A MULTI-NODE KAFKA CLUSTER**

This procedure will show you how to configure and run Kafka as a multi-node cluster.

### **Prerequisites**

- AMQ Streams is [installed](#page-11-3) on all hosts which will be used as Kafka brokers.
- Zookeeper cluster is [configured](#page-19-0) and running.

### **Running the cluster**

- 1. Edit the **/opt/kafka/config/server.properties** Kafka configuration file for the following:
	- Set the **broker.id** field to **0** for the first broker, **1** for the second broker, and so on. + Configure the details for connecting to Zookeeper in the **zookeeper.connect** option. + Configure the Kafka listeners. + Set the directories where the commit logs should be stored in the **logs.dir** directory.

The following example shows the configuration for a Kafka broker:

```
broker.id=0
zookeeper.connect=zoo1.my-domain.com:2181,zoo2.my-
domain.com:2181,zoo3.my-domain.com:2181
listeners=REPLICATION://:9091,PLAINTEXT://:9092
inter.broker.listener.name=REPLICATION
log.dirs=/var/lib/kafka
```
In a typical installation where each Kafka broker is running on identical hardware, only the **broker. id** configuration property will differ between each broker config.

2. Start the Kafka broker with the default configuration file.

```
su - kafka
/opt/kafka/bin/kafka-server-start.sh -daemon
/opt/kafka/config/server.properties
```
3. Verify that the Kafka broker is running.

```
jcmd | grep Kafka
```
- 4. Repeat this procedure on all the nodes of the Kafka cluster.
- 5. Once all nodes of the clusters are up and running, verify that all nodes are members of the Kafka cluster by sending a **dump** command to one of the Zookeeper nodes using the**ncat** utility. The command will print all Kafka brokers registered in Zookeeper.

## **Use ncat stat to check the node status**

echo dump | ncat zoo1.my-domain.com 2181

The output should contain all Kafka brokers you just configured and started.

# **Example output from the ncat command for Kafka cluster with 3 nodes**

```
SessionTracker dump:
org.apache.zookeeper.server.quorum.LearnerSessionTracker@28848ab9
ephemeral nodes dump:
Sessions with Ephemerals (3):
0x20000015dd00000:
        /brokers/ids/1
0x10000015dc70000:
        /controller
        /brokers/ids/0
0x10000015dc70001:
        /brokers/ids/2
```
#### **Additional resources**

- For more information about installing AMQ Streams, see Section 2.3, ["Installing](#page-11-3) AMQ Streams".
- For more information about configuring AMQ Streams, see Section 2.8, ["Configuring](#page-15-0) AMQ Streams".
- For more [information](#page-19-0) about running a Zookeeper cluster, see Section 3.3, "Running multi-node Zookeeper cluster".
- For a complete list of supported Kafka broker [configuration](#page-122-0) options, see Appendix A, *Broker configuration parameters*.

# <span id="page-30-0"></span>**4.6. ZOOKEEPER AUTHENTICATION**

By default, connections between Zookeeper and Kafka are not authenticated. However, Kafka and Zookeeper support Java Authentication and Authorization Service (JAAS) which can be used to set up authentication using Simple Authentication and Security Layer (SASL). Zookeeper supports authentication using the DIGEST-MD5 SASL mechanism with locally stored credentials.

# <span id="page-30-1"></span>**4.6.1. JAAS Configuration**

SASL authentication for Zookeeper connections has to be configured in the JAAS configuration file. By default, Kafka will use the JAAS context named **Client** for connecting to Zookeeper. The **Client** context should be configured in the **/opt/kafka/config/jass.conf** file. The context has to enable the **PLAIN** SASL authentication, as in the following example:

```
Client {
    org.apache.kafka.common.security.plain.PlainLoginModule required
    username="kafka"
    password="123456";
};
```
## <span id="page-30-2"></span>**4.6.2. Enabling Zookeeper authentication**

This procedure describes how to enable authentication using the SASL DIGEST-MD5 mechanism when connecting to Zookeeper.

### **Prerequisites**

• Client-to-server authentication is [enabled](#page-31-2) in Zookeeper

### <span id="page-31-3"></span><span id="page-31-2"></span>**Enabling SASL DIGEST-MD5 authentication**

1. On all Kafka broker nodes, create or edit the **/opt/kafka/config/jaas.conf** JAAS configuration file and add the following context:

```
Client {
    org.apache.kafka.common.security.plain.PlainLoginModule required
    username="<Username>"
    password="<Password>";
};
```
The username and password should be the same as configured in Zookeeper.

Following example shows the **Client** context:

```
Client {
    org.apache.kafka.common.security.plain.PlainLoginModule required
    username="kafka"
    password="123456";
};
```
2. Restart all Kafka broker nodes one by one. To pass the JAAS configuration to Kafka brokers, use the **KAFKA\_OPTS** environment variable.

```
su - kafka
export KAFKA_OPTS="-
Djava.security.auth.login.config=/opt/kafka/config/jaas.conf";
/opt/kafka/bin/kafka-server-start.sh -daemon
/opt/kafka/config/server.properties
```
### **Additional resources**

For more information about configuring client-to-server authentication in Zookeeper, see Section 3.4, ["Authentication".](#page-23-1)

# <span id="page-31-0"></span>**4.7. ZOOKEEPER AUTHORIZATION**

When authentication is enabled between Kafka and Zookeeper, Kafka can be configured to automatically protect all its records with Access Control List (ACL) rules which will allow only the Kafka user to change the data. All other users will have read-only access.

# <span id="page-31-1"></span>**4.7.1. ACL Configuration**

Enforcement of ACL rules is controlled by the **zookeeper.set.acl** property in the **config/server.properties** Kafka configuration file and is disabled by default. To enabled the ACL protection set **zookeeper.set.acl** to **true**:

zookeeper.set.acl=true

Kafka will set the ACL rules only for newly created Zookeeper **znodes**. When the ACLs are only enabled after the first start of the cluster, the tool **zookeeper-security-migration.sh** can be used to set ACLs on all existing **znodes**.

<span id="page-32-2"></span>The data stored in Zookeeper includes information such as topic names and their configuration. The Zookeeper database also contains the salted and hashed user credentials when SASL SCRAM authentication is used. But it does not include any records sent and received using Kafka. Kafka, in general, considers the data stored in Zookeeper as non-confidential. In case these data are considered confidential (for example because topic names contain customer identification) the only way how to protect them is by isolating Zookeeper on the network level and allowing access only to Kafka brokers.

# <span id="page-32-0"></span>**4.7.2. Enabling Zookeeper ACLs for a new Kafka cluster**

This procedure describes how to enable Zookeeper ACLs in Kafka configuration for a new Kafka cluster. Use this procedure only before the first start of the Kafka cluster. For enabling Zookeeper ACLs in already running cluster, see Section 4.7.3, "Enabling [Zookeeper](#page-33-2) ACLs in an existing Kafka cluster".

## **Prerequisites**

- AMQ Streams is [installed](#page-11-3) on all hosts which will be used as Kafka brokers.
- Zookeeper cluster is [configured](#page-19-0) and running.
- Client-to-server authentication is [enabled](#page-24-0) in Zookeeper.
- Zookeeper authentication is [enabled](#page-31-3) in the Kafka brokers.
- Kafka broker have not yet been started.

### **Procedure**

1. Edit the **/opt/kafka/config/server.properties** Kafka configuration file to set the **zookeeper.set.acl** field to **true** on all cluster nodes.

zookeeper.set.acl=true

2. Start the Kafka brokers.

### **Additional resources**

- For more information about installing AMQ Streams, see Section 2.3, ["Installing](#page-11-3) AMQ Streams".
- For more information about configuring AMQ Streams, see Section 2.8, ["Configuring](#page-15-0) AMQ Streams".
- For more [information](#page-19-0) about running a Zookeeper cluster, see Section 3.3, "Running multi-node Zookeeper cluster".
- For more [information](#page-29-1) about running a Kafka cluster, see Section 4.5, "Running a multi-node Kafka cluster".

# <span id="page-32-1"></span>**4.7.3. Enabling Zookeeper ACLs in an existing Kafka cluster**

The **zookeeper-security-migration.sh** tool can to be used to set Zookeeper ACLs on all existing **znodes**. The **zookeeper-security-migration.sh** is available as part of AMQ Streams and can be found in the **bin** directory.

## **Prerequisites**

<span id="page-33-2"></span>• Kafka cluster is [configured](#page-29-1) and running.

### **Enabling the Zookeeper ACLs**

1. Edit the **/opt/kafka/config/server.properties** Kafka configuration file to set the **zookeeper.set.acl** field to **true** on all cluster nodes.

zookeeper.set.acl=true

- 2. Restart all Kafka brokers one by one
- 3. Set the ACLs on all existing Zookeeper **znodes** using the **zookeeper-securitymigration.sh** tool.

```
su - kafka
cd /opt/kafka
KAFKA_OPTS="-Djava.security.auth.login.config=./config/jaas.conf";
./bin/zookeeper-security-migration.sh --zookeeper.acl=secure --
zookeeper.connect=_<ZookeeperURL>_
exit
```
For example:

```
su - kafka
cd /opt/kafka
KAFKA_OPTS="-Djava.security.auth.login.config=./config/jaas.conf";
./bin/zookeeper-security-migration.sh --zookeeper.acl=secure --
zookeeper.connect=zoo1.my-domain.com:2181
exit
```
# <span id="page-33-0"></span>**4.8. ENCRYPTION AND AUTHENTICATION**

Kafka supports TLS for encrypting the communication with Kafka clients. Additionally, it supports two types of authentication:

- TLS client authentication based on X.509 certificates
- SASL Authentication based on a username and password

## <span id="page-33-1"></span>**4.8.1. Listener configuration**

Encryption and authentication in Kafka brokers is configured per listener. For more information about Kafka listener configuration, see Section 4.2, ["Listeners"](#page-28-2).

Each listener in the Kafka broker is configured with its own security protocol. The configuration property **listener.security.protocol.map** defines which listener uses which security protocol. It maps each listener name to its security protocol. Supported security protocols are:

#### **PLAINTEXT**

Listener without any encryption or authentication.

#### **SSL**

Listener using TLS encryption and, optionally, authentication using TLS client certificates.

#### **SASL\_PLAINTEXT**

Listener without encryption but with SASL-based authentication.

**SASL\_SSL**

Listener with TLS-based encryption and SASL-based authentication.

Given the following **listeners** configuration:

listeners=INT1://:9092,INT2://:9093,REPLICATION://:9094

the **listener.security.protocol.map** might look like this:

listener.security.protocol.map=INT1:SASL\_PLAINTEXT,INT2:SASL\_SSL,REPLICATI ON:SSL

This would configure the listener **INT1** to use unencrypted connections with SASL authentication, the listener **INT2** to use encrypted connections with SASL authentication and the **REPLICATION** interface to use TLS encryption (possibly with TLS client authentication). The same security protocol can be used multiple times. The following example is also a valid configuration:

listener.security.protocol.map=INT1:SSL,INT2:SSL,REPLICATION:SSL

Such a configuration would use TLS encryption and TLS authentication for all interfaces. The following chapters will explain in more detail how to configure TLS and SASL.

#### <span id="page-34-0"></span>**4.8.2. TLS Encryption**

In order to use TLS encryption and server authentication, a keystore containing private and public keys has to be provided. This is usually done using a file in the Java Keystore (JKS) format. A path to this file is set in the **ssl.keystore.location** property. The **ssl.keystore.password** property should be used to set the password protecting the keystore. For example:

```
ssl.keystore.location=/path/to/keystore/server-1.jks
ssl.keystore.password=123456
```
In some cases, an additional password is used to protect the private key. Any such password can be set using the **ssl.key.password** property.

Kafka is able to use keys signed by certification authorities as well as self-signed keys. Using keys signed by certification authorities should always be the preferred method. In order to allow clients to verify the identity of the Kafka broker they are connecting to, the certificate should always contain the advertised hostname(s) as its Common Name (CN) or in the Subject Alternative Names (SAN).

It is possible to use different SSL configurations for different listeners. All options starting with **ssl.** can be prefixed with **listener.name.<NameOfTheListener>.**, where the name of the listener has to be always in lower case. This will override the default SSL configuration for that specific listener. The following example shows how to use different SSL configurations for different listeners:

```
listeners=INT1://:9092,INT2://:9093,REPLICATION://:9094
listener.security.protocol.map=INT1:SSL,INT2:SSL,REPLICATION:SSL
```

```
# Default configuration - will be used for listeners INT1 and INT2
ssl.keystore.location=/path/to/keystore/server-1.jks
```
#### ssl.keystore.password=123456

```
# Different configuration for listener REPLICATION
listener.name.replication.ssl.keystore.location=/path/to/keystore/server-
1.jks
listener.name.replication.ssl.keystore.password=123456
```
### **Additional TLS configuration options**

In addition to the main TLS configuration options described above, Kafka supports many options for finetuning the TLS configuration. For example, to enable or disable TLS / SSL protocols or cipher suites:

#### **ssl.cipher.suites**

List of enabled cipher suites. Each cipher suite is a combination of authentication, encryption, MAC and key exchange algorithms used for the TLS connection. By default, all available cipher suites are enabled.

#### **ssl.enabled.protocols**

List of enabled TLS / SSL protocols. Defaults to TLSv1.2, TLSv1.1, TLSv1.

For a complete list of supported Kafka broker configuration options, see Appendix A, *Broker [configuration](#page-122-0) parameters*.

## <span id="page-35-0"></span>**4.8.3. Enabling TLS encryption**

This procedure describes how to enable encryption in Kafka brokers.

#### **Prerequisites**

• AMQ Streams is [installed](#page-11-3) on all hosts which will be used as Kafka brokers.

#### **Procedure**

- 1. Generate TLS certificates for all Kafka brokers in your cluster. The certificates should have their advertised and bootstrap addresses in their Common Name or Subject Alternative Name.
- 2. Edit the **/opt/kafka/config/server.properties** Kafka configuration file on all cluster nodes for the following:
	- Change the **listener.security.protocol.map** field to specify the **SSL** protocol for the listener where you want to use TLS encryption.
	- Set the **ssl.keystore.location** option to the path to the JKS keystore with the broker certificate.
	- **Set the ssl. keystore. password** option to the password you used to protect the keystore.

For example:

```
listeners=UNENCRYPTED://:9092,ENCRYPTED://:9093,REPLICATION://:90
94
listener.security.protocol.map=UNENCRYPTED:PLAINTEXT,ENCRYPTED:SS
L,REPLICATION:PLAINTEXT
ssl.keystore.location=/path/to/keystore/server-1.jks
ssl.keystore.password=123456
```
3. (Re)start the Kafka brokers

### **Additional resources**

- For more information about configuring AMQ Streams, see Section 2.8, ["Configuring](#page-15-0) AMQ Streams".
- For more [information](#page-29-0) about running a Kafka cluster, see Section 4.5, "Running a multi-node Kafka cluster".
- For more information about configuring TLS encryption in clients, see Appendix D, *Producer configuration parameters* and Appendix C, *Consumer [configuration](#page-159-0) parameters*.

## **4.8.4. Authentication**

Kafka supports two methods of authentication. On all connections, authentication using one of the supported SASL (Simple Authentication and Security Layer) mechanisms can be used. On encrypted connections, TLS client authentication based on X.509 certificates can be used.

### **4.8.4.1. TLS client authentication**

TLS client authentication can be used only on connections which are already using TLS encryption. To use TLS client authentication, a truststore with public keys can be provided to the broker. These keys can be used to authenticate clients connecting to the broker. The truststore should be provided in Java Keystore (JKS) format and should contain public keys of the certification authorities. All clients with public and private keys signed by one of the certification authorities included in the truststore will be authenticated. The location of the truststore is set using field **ssl.truststore.location**. In case the truststore is password protected, the password should be set in the **ssl.truststore.password** property. For example:

```
ssl.truststore.location=/path/to/keystore/server-1.jks
ssl.truststore.password=123456
```
Once the truststore is configured, TLS client authentication has to be enabled using the ss1.client.auth property. This property can be set to one of three different values:

#### **none**

TLS client authentication is switched off. (Default value)

#### **requested**

TLS client authentication is optional. Clients will be asked to authenticate using TLS client certificate but they can choose not to.

#### **required**

Clients are required to authenticate using TLS client certificate.

When a client authenticates using TLS client authentication, the authenticated principal name is the distinguished name from the authenticated client certificate. For example, a user with a certificate which has a distinguished name **CN=someuser** will be authenticated with the following principal **CN=someuser,OU=Unknown,O=Unknown,L=Unknown,ST=Unknown,C=Unknown**. When TLS client authentication is not used and SASL is disabled, the principal name will be **ANONYMOUS**.

### **4.8.4.2. SASL authentication**

SASL authentication is configured using Java Authentication and Authorization Service (JAAS). JAAS is also used for authentication of connections between Kafka and Zookeeper. JAAS uses its own configuration file. The recommended location for this file is **/opt/kafka/config/jaas.conf**. The file has to be readable by the **kafka** user. When running Kafka, the location of this file is specified using Java system property **java.security.auth.login.config**. This property has to be passed to Kafka when starting the broker nodes:

KAFKA\_OPTS="-Djava.security.auth.login.config=/path/to/my/jaas.config"; bin/kafka-server-start.sh

SASL authentication is supported both through plain unencrypted connections as well as through TLS connections. SASL can be enabled individually for each listener. To enable it, the security protocol in **listener.security.protocol.map** has to be either **SASL\_PLAINTEXT** or **SASL\_SSL**.

SASL authentication in Kafka supports several different mechanisms:

### **PLAIN**

Implements authentication based on username and passwords. Usernames and passwords are stored locally in Kafka configuration.

#### **SCRAM-SHA-256 and SCRAM-SHA-512**

Implements authentication using Salted Challenge Response Authentication Mechanism (SCRAM). SCRAM credentials are stored centrally in Zookeeper. SCRAM can be used in situations where Zookeeper cluster nodes are running isolated in a private network.

#### **GSSAPI**

Implements authentication against a Kerberos server.

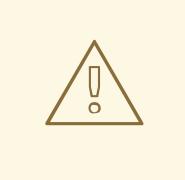

## **WARNING**

The **PLAIN** mechanism sends the username and password over the network in an unencrypted format. It should be therefore only be used in combination with TLS encryption.

The SASL mechanisms are configured via the JAAS configuration file. Kafka uses the JAAS context named **KafkaServer**. After they are configured in JAAS, the SASL mechanisms have to be enabled in the Kafka configuration. This is done using the **sasl.enabled.mechanisms** property. This property contains a comma-separated list of enabled mechanisms:

sasl.enabled.mechanisms=PLAIN, SCRAM-SHA-256, SCRAM-SHA-512

In case the listener used for inter-broker communication is using SASL, the property **sasl.mechanism.inter.broker.protocol** has to be used to specify the SASL mechanism which it should use. For example:

sasl.mechanism.inter.broker.protocol=PLAIN

The username and password which will be used for the inter-broker communication has to be specified in the **KafkaServer** JAAS context using the field**username** and **password**.

### **SASL PLAIN**

To use the PLAIN mechanism, the usernames and password which are allowed to connect are specified directly in the JAAS context. The following example shows the context configured for SASL PLAIN authentication. The example configures three different users:

```
admin
 user1
user2
```

```
KafkaServer {
    org.apache.kafka.common.security.plain.PlainLoginModule required
    user_admin="123456"
    user_user1="123456"
    user_user2="123456";
};
```
The JAAS configuration file with the user database should be kept in sync on all Kafka brokers.

When SASL PLAIN is also used for inter-broker authentication, the **username** and **password** properties should be included in the JAAS context:

```
KafkaServer {
    org.apache.kafka.common.security.plain.PlainLoginModule required
    username="admin"
    password="123456"
    user_admin="123456"
    user_user1="123456"
    user_user2="123456";
};
```
### **SASL SCRAM**

SCRAM authentication in Kafka consists of two mechanisms: **SCRAM-SHA-256** and **SCRAM-SHA-512**. These mechanisms differ only in the hashing algorithm used - SHA-256 versus stronger SHA-512. To enable SCRAM authentication, the JAAS configuration file has to include the following configuration:

```
KafkaServer {
    org.apache.kafka.common.security.scram.ScramLoginModule required;
};
```
When enabling SASL authentication in the Kafka configuration file, both SCRAM mechanisms can be listed. However, only one of them can be chosen for the inter-broker communication. For example:

```
sasl.enabled.mechanisms=SCRAM-SHA-256,SCRAM-SHA-512
sasl.mechanism.inter.broker.protocol=SCRAM-SHA-512
```
User credentials for the SCRAM mechanism are stored in Zookeeper. The **kafka-configs.sh** tool can be used to manage them. For example, run the following command to add user user1 with password 123456:

```
bin/kafka-configs.sh --zookeeper zoo1.my-domain.com:2181 --alter --add-
config 'SCRAM-SHA-256=[password=123456],SCRAM-SHA-512=[password=123456]' -
-entity-type users --entity-name user1
```
To delete a user credential use:

```
bin/kafka-configs.sh --zookeeper zoo1.my-domain.com:2181 --alter --delete-
config 'SCRAM-SHA-512' --entity-type users --entity-name user1
```
### **SASL GSSAPI**

The SASL mechanism used for authentication using Kerberos is called **GSSAPI**. To configure Kerberos SASL authentication, the following configuration should be added to the JAAS configuration file:

```
KafkaServer {
    com.sun.security.auth.module.Krb5LoginModule required
    useKeyTab=true
    storeKey=true
    keyTab="/etc/security/keytabs/kafka_server.keytab"
    principal="kafka/kafka1.hostname.com@EXAMPLE.COM";
};
```
The domain name in the Kerberos principal has to be always in upper case.

In addition to the JAAS configuration, the Kerberos service name needs to be specified in the **sasl.kerberos.service.name** property in the Kafka configuration:

```
sasl.enabled.mechanisms=GSSAPI
sasl.mechanism.inter.broker.protocol=GSSAPI
sasl.kerberos.service.name=kafka
```
### **Multiple SASL mechanisms**

Kafka can use multiple SASL mechanisms at the same time. The different JAAS configurations can be all added to the same context:

```
KafkaServer {
   org.apache.kafka.common.security.plain.PlainLoginModule required
   user_admin="123456"
   user_user1="123456"
   user_user2="123456";
   com.sun.security.auth.module.Krb5LoginModule required
   useKeyTab=true
   storeKey=true
    keyTab="/etc/security/keytabs/kafka_server.keytab"
    principal="kafka/kafka1.hostname.com@EXAMPLE.COM";
   org.apache.kafka.common.security.scram.ScramLoginModule required;
};
```
When multiple mechanisms are enabled, clients will be able to choose the mechanism which they want to use.

## **4.8.5. Enabling TLS client authentication**

This procedure describes how to enable TLS client authentication in Kafka brokers.

### **Prerequisites**

- AMQ Streams is [installed](#page-11-0) on all hosts which will be used as Kafka brokers.
- TLS encryption is [enabled](#page-35-0).

#### **Procedure**

- 1. Prepare a JKS truststore containing the public key of the certification authority used to sign the user certificates.
- 2. Edit the **/opt/kafka/config/server.properties** Kafka configuration file on all cluster nodes for the following:
	- Set the **ssl.truststore.location** option to the path to the JKS truststore with the certification authority of the user certificates.
	- **Set the ssl.truststore.password** option to the password you used to protect the truststore.
	- Set the **ssl.client.auth** option to **required**. For example:

```
ssl.truststore.location=/path/to/truststore.jks
ssl.truststore.password=123456
ssl.client.auth=required
```
3. (Re)start the Kafka brokers

#### **Additional resources**

- For more information about configuring AMQ Streams, see Section 2.8, ["Configuring](#page-15-0) AMQ Streams".
- For more [information](#page-29-0) about running a Kafka cluster, see Section 4.5, "Running a multi-node Kafka cluster".
- For more information about configuring TLS client [authentication](#page-159-0) in clients, see Appendix D. *Producer configuration parameters* and Appendix C, *Consumer [configuration](#page-148-0) parameters*.

## **4.8.6. Enabling SASL PLAIN authentication**

This procedure describes how to enable SASL PLAIN authentication in Kafka brokers.

### **Prerequisites**

AMQ Streams is [installed](#page-11-0) on all hosts which will be used as Kafka brokers.

#### **Procedure**

1. Edit or create the **/opt/kafka/config/jaas.conf** JAAS configuration file. This file should

contain all your users and their passwords. Make sure this file is the same on all Kafka brokers. For example:

```
KafkaServer {
    org.apache.kafka.common.security.plain.PlainLoginModule required
    user_admin="123456"
    user_user1="123456"
    user_user2="123456";
};
```
- 2. Edit the **/opt/kafka/config/server.properties** Kafka configuration file on all cluster nodes for the following:
	- Change the **listener.security.protocol.map** field to specify the **SASL\_PLAINTEXT** or **SASL\_SSL** protocol for the listener where you want to use SASL PLAIN authentication.
	- Set the **sasl.enabled.mechanisms** option to **PLAIN**. For example:

```
listeners=INSECURE://:9092,AUTHENTICATED://:9093,REPLICATION://:9
094
listener.security.protocol.map=INSECURE:PLAINTEXT,AUTHENTICATED:S
ASL_PLAINTEXT,REPLICATION:PLAINTEXT
sasl.enabled.mechanisms=PLAIN
```
3. (Re)start the Kafka brokers using the KAFKA\_OPTS environment variable to pass the JAAS configuration to Kafka brokers.

```
su - kafka
export KAFKA_OPTS="-
Djava.security.auth.login.config=/opt/kafka/config/jaas.conf";
/opt/kafka/bin/kafka-server-start.sh -daemon
/opt/kafka/config/server.properties
```
### **Additional resources**

- For more information about configuring AMQ Streams, see Section 2.8, ["Configuring](#page-15-0) AMQ Streams".
- For more [information](#page-29-0) about running a Kafka cluster, see Section 4.5, "Running a multi-node Kafka cluster".
- For more information about configuring SASL PLAIN [authentication](#page-159-0) in clients, see Appendix D, *Producer configuration parameters* and Appendix C, *Consumer [configuration](#page-148-0) parameters*.

## **4.8.7. Enabling SASL SCRAM authentication**

This procedure describes how to enable SASL SCRAM authentication in Kafka brokers.

### **Prerequisites**

AMQ Streams is [installed](#page-11-0) on all hosts which will be used as Kafka brokers.

### <span id="page-42-0"></span>**Procedure**

1. Edit or create the **/opt/kafka/config/jaas.conf** JAAS configuration file. Enable the **ScramLoginModule** for the **KafkaServer** context. Make sure this file is the same on all Kafka brokers.

For example:

```
KafkaServer {
    org.apache.kafka.common.security.scram.ScramLoginModule
required;
};
```
- 2. Edit the **/opt/kafka/config/server.properties** Kafka configuration file on all cluster nodes for the following:
	- Change the **listener.security.protocol.map** field to specify the **SASL\_PLAINTEXT** or **SASL\_SSL** protocol for the listener where you want to use SASL SCRAM authentication.
	- Set the **sasl.enabled.mechanisms** option to **SCRAM-SHA-256** or **SCRAM-SHA-512**. For example:

```
listeners=INSECURE://:9092,AUTHENTICATED://:9093,REPLICATION://:9
094
listener.security.protocol.map=INSECURE:PLAINTEXT,AUTHENTICATED:S
ASL_PLAINTEXT,REPLICATION:PLAINTEXT
sasl.enabled.mechanisms=SCRAM-SHA-512
```
3. (Re)start the Kafka brokers using the KAFKA\_OPTS environment variable to pass the JAAS configuration to Kafka brokers.

```
su - kafka
export KAFKA_OPTS="-
Djava.security.auth.login.config=/opt/kafka/config/jaas.conf";
/opt/kafka/bin/kafka-server-start.sh -daemon
/opt/kafka/config/server.properties
```
#### **Additional resources**

- For more information about configuring AMQ Streams, see Section 2.8, ["Configuring](#page-15-0) AMQ Streams".
- For more [information](#page-29-0) about running a Kafka cluster, see Section 4.5, "Running a multi-node Kafka cluster".
- For more [information](#page-43-0) about adding SASL SCRAM users, see Section 4.8.8, "Adding SASL SCRAM users".
- For more [information](#page-43-1) about deleting SASL SCRAM users, see Section 4.8.9, "Deleting SASL SCRAM users".
- For more information about configuring SASL SCRAM [authentication](#page-159-0) in clients, see Appendix D, *Producer configuration parameters* and Appendix C, *Consumer [configuration](#page-148-0) parameters*.

### **4.8.8. Adding SASL SCRAM users**

<span id="page-43-0"></span>This procedure describes how to add new users for authentication using SASL SCRAM.

#### **Prerequisites**

- AMQ Streams is [installed](#page-11-0) on all hosts which will be used as Kafka brokers.
- SASL SCRAM authentication is [enabled.](#page-42-0)

#### **Procedure**

Use the **kafka-configs.sh** tool to add new SASL SCRAM users.

```
bin/kafka-configs.sh --zookeeper <ZookeeperAddress> --alter --add-
config 'SCRAM-SHA-512=[password=<Password>]' --entity-type users --
entity-name <Username>
```
For example:

```
bin/kafka-configs.sh --zookeeper zoo1.my-domain.com:2181 --alter --
add-config 'SCRAM-SHA-512=[password=123456]' --entity-type users --
entity-name user1
```
#### **Additional resources**

• For more information about configuring SASL SCRAM [authentication](#page-159-0) in clients, see Appendix D, *Producer configuration parameters* and Appendix C, *Consumer [configuration](#page-148-0) parameters*.

## <span id="page-43-1"></span>**4.8.9. Deleting SASL SCRAM users**

This procedure describes how to remove users when using SASL SCRAM authentication.

#### **Prerequisites**

- AMQ Streams is [installed](#page-11-0) on all hosts which will be used as Kafka brokers.
- SASL SCRAM authentication is [enabled.](#page-42-0)

#### **Procedure**

Use the **kafka-configs.sh** tool to delete SASL SCRAM users.

```
bin/kafka-configs.sh --zookeeper <ZookeeperAddress> --alter --
delete-config 'SCRAM-SHA-512' --entity-type users --entity-name
<Username>
```
For example:

```
bin/kafka-configs.sh --zookeeper zoo1.my-domain.com:2181 --alter --
delete-config 'SCRAM-SHA-512' --entity-type users --entity-name
user1
```
#### **Additional resources**

• For more information about configuring SASL SCRAM [authentication](#page-159-0) in clients, see Appendix D, *Producer configuration parameters* and Appendix C, *Consumer [configuration](#page-148-0) parameters*.

# **4.9. LOGGING**

Kafka brokers use Log4j as their logging infrastructure. Logging configuration is by default read from the **log4j.propeties** configuration file which should be placed either in the**/opt/kafka/config/** directory or on the classpath. The location and name of the configuration file can be changed using the Java property **log4j.configuration** which can be passed to Kafka using the**KAFKA\_LOG4J\_OPTS** environment variable:

```
su - kafka
export KAFKA_LOG4J_OPTS="-
Dlog4j.configuration=file:/my/path/to/log4j.config"; /opt/kafka/bin/kafka-
server-start.sh /opt/kafka/config/server.properties
```
For more information about Log4j configurations, see Log4j [manual](http://logging.apache.org/log4j/1.2/manual.html).

# **CHAPTER 5. TOPICS**

Messages in Kafka are always sent to or received from a topic. This chapter describes how to configure and manage Kafka topics.

# **5.1. PARTITIONS AND REPLICAS**

Messages in Kafka are always sent to or received from a topic. A topic is always split into one or more partitions. Partitions act as shards. That means that every message sent by a producer is always written only into a single partition. Thanks to the sharding of messages into different partitions, topics are easy to scale horizontally.

Each partition can have one or more replicas, which will be stored on different brokers in the cluster. When creating a topic you can configure the number of replicas using the *replication factor*. *Replication factor* defines the number of copies which will be held within the cluster. One of the replicas for given partition will be elected as a leader. The leader replica will be used by the producers to send new messages and by the consumers to consume messages. The other replicas will be follower replicas. The followers replicate the leader.

If the leader fails, one of the followers will automatically become the new leader. Each server acts as a leader for some of its partitions and a follower for others so the load is well balanced within the cluster.

NOTE: The replication factor determines the number of replicas including the leader and the followers. For example, if you set the replication factor to **3**, then there will one leader and two follower replicas.

# **5.2. MESSAGE RETENTION**

The message retention policy defines how long the messages will be stored on the Kafka brokers. It can be defined based on time, partition size or both.

For example, you can define that the messages should be kept:

- For 7 days
- Until the parition has 1GB of messages. Once the limit is reached, the oldest messages will be removed.
- For 7 days or until the 1GB limit has been reached. Whatever limit comes first will be used.

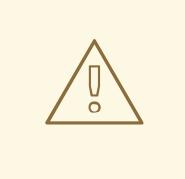

## **WARNING**

Kafka brokers store messages in log segments. The messages which are past their retention policy will be deleted only when a new log segment is created. New log segments are created when the previous log segment exceeds the configured log segment size. Additionally, users can request new segments to be created periodically.

Additionally, Kafka brokers support a compacting policy.

For a topic with the compacted policy, the broker will always keep only the last message for each key.

The older messages with the same key will be removed from the partition. Because compacting is a periodically executed action, it does not happen immediately when the new message with the same key are sent to the partition. Instead it might take some time until the older messages are removed.

For more information about the message retention configuration options, see Section 5.5, "Topic [configuration".](#page-47-0)

## **5.3. TOPIC AUTO-CREATION**

When a producer or consumer tries to sent to or received from from a topic which does not exist, Kafka will, by default, automatically create that topic. This behavior is controlled by the **auto.create.topics.enable** configuration property which is set to **true** by default.

To disable it, set **auto.create.topics.enable** to **false** in the Kafka broker configuration file:

```
auto.create.topics.enable=false
```
# **5.4. TOPIC DELETION**

Kafka offers the possibility to disable deletion of topics. This is configured through the **delete.topic.enable** property, which is set to **true** by default (that is, deleting topics is possible). When this property is set to **false** it will be not possible to delete topics and all attempts to delete topic will return success but the topic will not be deleted.

delete.topic.enable=false

# **5.5. TOPIC CONFIGURATION**

Auto-created topics will use the default topic configuration which can be specified in the broker properties file. However, when creating topics manually, their configuration can be specified at creation time. It is also possible to change a topic's configuration after it has been created. The main topic configuration options for manually created topics are:

#### **cleanup.policy**

Configures the retention policy to **delete** or **compact**. The **delete** policy will delete old records. The **compact** policy will enable log compaction. The default value is **delete**. For more information about log compaction, see Kafka [website.](http://kafka.apache.org/documentation/#compaction)

#### **compression.type**

Specifies the compression which is used for stored messages. Valid values are **gzip**, **snappy**, **lz4**, **uncompressed** (no compression) and **producer** (retain the compression codec used by the producer). The default value is **producer**.

#### **max.message.bytes**

The maximum size of a batch of messages allowed by the Kafka broker, in bytes. The default value is **1000012**.

#### **min.insync.replicas**

The minimum number of replicas which must be in sync for a write to be considered successful. The default value is **1**.

#### **retention.ms**

<span id="page-47-0"></span>Maximum number of milliseconds for which log segments will be retained. Log segments older than this value will be deleted. The default value is **604800000** (7 days).

#### **retention.bytes**

The maximum number of bytes a partition will retain. Once the partition size grows over this limit, the oldest log segments will be deleted. Value of **-1** indicates no limit. The default value is **-1**.

#### **segment.bytes**

The maximum file size of a single commit log segment file in bytes. When the segment reaches its size, a new segment will be started. The default value is **1073741824** bytes (1 gibibyte).

For list of all supported topic configuration options, see Appendix B, *Topic [configuration](#page-140-0) parameters*.

The defaults for auto-created topics can be specified in the Kafka broker configuration using similar options:

#### **log.cleanup.policy**

See **cleanup.policy** above.

#### **compression.type**

See **compression.type** above.

#### **message.max.bytes**

See **max.message.bytes** above.

#### **min.insync.replicas**

See **min.insync.replicas** above.

#### **log.retention.ms**

See **retention.ms** above.

#### **log.retention.bytes**

See **retention.bytes** above.

#### **log.segment.bytes**

See **segment.bytes** above.

#### **default.replication.factor**

Default replication factor for automatically created topics. Default value is **1**.

#### **num.partitions**

Default number of partitions for automatically created topics. Default value is **1**.

For list of all supported Kafka broker [configuration](#page-122-0) options, see Appendix A, *Broker configuration parameters*.

## **5.6. INTERNAL TOPICS**

Internal topics are created and used internally by the Kafka brokers and clients. Kafka has several internal topics. These are used to store consumer offsets (**\_\_consumer\_offsets**) or transaction state (**\_\_transaction\_state**). These topics can be configured using dedicated Kafka broker configuration options starting with prefix **offsets.topic.** and **transaction.state.log.**. The most important configuration options are:

#### **offsets.topic.replication.factor**

Number of replicas for **\_\_consumer\_offsets** topic. The default value is **3**.

#### **offsets.topic.num.partitions**

Number of partitions for **\_\_consumer\_offsets** topic. The default value is **50**.

#### **transaction.state.log.replication.factor**

Number of replicas for **\_\_transaction\_state** topic. The default value is **3**.

#### **transaction.state.log.num.partitions**

Number of partitions for **\_\_transaction\_state** topic. The default value is **50**.

#### **transaction.state.log.min.isr**

Minimum number of replicas that must acknowledge a write to **transaction state** topic to be considered successful. If this minimum cannot be met, then the producer will fail with an exception. The default value is **2**.

## <span id="page-48-0"></span>**5.7. CREATING A TOPIC**

The **kafka-topics.sh** tool can be used to manage topics. **kafka-topics.sh** is part of the AMQ Streams distribution and can be found in the **bin** directory.

#### **Prerequisites**

AMQ Streams cluster is installed and running

#### **Creating a topic**

1. Create a topic using the **kafka-topics.sh** utility and specify the following: Zookeeper URL in the **--zookeeper** option. The new topic to be created in the **--create** option. Topic name in the **--topic** option. The number of partitions in the **--partitions** option. Replication factor in the **--replication-factor** option.

You can also override some of the default topic configuration options using the option **- config**. This option can be used multiple times to override different options.

```
bin/kafka-topics.sh --zookeeper <ZookeeperAddress> --create --topic
<TopicName> --partitions <NumberOfPartitions> --replication-factor
<ReplicationFactor> --config <Option1>=<Value1> --config
<Option2>=<Value2>
```
#### **Example of the command to create a topic namedmytopic**

```
bin/kafka-topics.sh --zookeeper zoo1.my-domain.com:2181 --create --
topic mytopic --partitions 50 --replication-factor 3 --config
cleanup.policy=compact --config min.insync.replicas=2
```
2. Verify that the topic exists using **kafka-topics.sh**.

bin/kafka-topics.sh --zookeeper *<ZookeeperAddress>* --describe - topic *<TopicName>*

#### **Example of the command to describe a topic namedmytopic**

bin/kafka-topics.sh --zookeeper zoo1.my-domain.com:2181 --describe - -topic mytopic

### **Additional resources**

- For more information about topic configuration, see Section 5.5, "Topic [configuration".](#page-47-0)
- For list of all supported topic [configuration](#page-140-0) options, see Appendix B, *Topic configuration parameters*.

## **5.8. LISTING AND DESCRIBING TOPICS**

The **kafka-topics.sh** tool can be used to list and describe topics. **kafka-topics.sh** is part of the AMQ Streams distribution and can be found in the **bin** directory.

#### **Prerequisites**

- AMQ Streams cluster is installed and running
- Topic **mytopic** exists

#### **Describing a topic**

- 1. Describe a topic using the **kafka-topics.sh** utility.
	- Specify the Zookeeper URL in the **--zookeeper** option.
	- Use **--describe** option to specify that you want to describe a topic.
	- Topic name has to be specified in the **--topic** option.
	- When the **--topic** option is omitted, it will describe all available topics.

```
bin/kafka-topics.sh --zookeeper <ZookeeperAddress> --describe --
topic <TopicName>
```
### **Example of the command to describe a topic namedmytopic**

bin/kafka-topics.sh --zookeeper zoo1.my-domain.com:2181 - describe --topic mytopic

The describe command will list all partitions and replicas which belong to this topic. It will also list all topic configuration options.

#### **Additional resources**

- For more information about topic configuration, see Section 5.5, "Topic [configuration".](#page-47-0)
- For more information about creating topics, see Section 5.7, ["Creating](#page-48-0) a topic".

## **5.9. MODIFYING A TOPIC CONFIGURATION**

The **kafka-configs.sh** tool can be used to modify topic configurations. **kafka-configs.sh** is part of the AMQ Streams distribution and can be found in the **bin** directory.

#### **Prerequisites**

- AMQ Streams cluster is installed and running
- Topic **mytopic** exists

#### **Modify topic configuration**

- 1. Use the **kafka-configs.sh** tool to get the current configuration.
	- Specify the Zookeeper URL in the **--zookeeper** option.
	- Set the **--entity-type** as **topic** and **--entity-name** to the name of your topic.
	- Use **--describe** option to get the current configuration.

```
bin/kafka-configs.sh --zookeeper <ZookeeperAddress> --entity-type
topics --entity-name <TopicName> --describe
```
**Example of the command to get configuration of a topic namedmytopic**

```
bin/kafka-configs.sh --zookeeper zoo1.my-domain.com:2181 --
entity-type topics --entity-name mytopic --describe
```
- 2. Use the **kafka-configs.sh** tool to change the configuration.
	- Specify the Zookeeper URL in the **--zookeeper** options.
	- Set the **--entity-type** as **topic** and **--entity-name** to the name of your topic.
	- Use **--alter** option to modify the current configuration.
	- Specify the options you want to add or change in the option **--add-config**.

```
bin/kafka-configs.sh --zookeeper <ZookeeperAddress> --entity-type
topics --entity-name <TopicName> --alter --add-config
<Option>=<Value>
```
**Example of the command to change configuration of a topic namedmytopic**

```
bin/kafka-configs.sh --zookeeper zoo1.my-domain.com:2181 --
entity-type topics --entity-name mytopic --alter --add-config
min.insync.replicas=1
```
- 3. Use the **kafka-configs.sh** tool to delete an existing configuration option.
	- Specify the Zookeeper URL in the **--zookeeper** options.
	- Set the **--entity-type** as **topic** and **--entity-name** to the name of your topic.
	- Use **--delete-config** option to remove existing configuration option.
	- Specify the options you want to remove in the option **--remove-config**.

bin/kafka-configs.sh --zookeeper *<ZookeeperAddress>* --entity-type topics --entity-name *<TopicName>* --alter --delete-config *<Option>*

**Example of the command to change configuration of a topic namedmytopic**

```
bin/kafka-configs.sh --zookeeper zoo1.my-domain.com:2181 --
entity-type topics --entity-name mytopic --alter --delete-config
min.insync.replicas
```
#### **Additional resources**

- For more information about topic configuration, see Section 5.5, "Topic [configuration".](#page-47-0)
- For more information about creating topics, see Section 5.7, ["Creating](#page-48-0) a topic".
- For list of all supported topic [configuration](#page-140-0) options, see Appendix B, *Topic configuration parameters*.

# **5.10. DELETING A TOPIC**

The **kafka-topics.sh** tool can be used to manage topics. **kafka-topics.sh** is part of the AMQ Streams distribution and can be found in the **bin** directory.

### **Prerequisites**

- AMQ Streams cluster is installed and running
- Topic **mytopic** exists

### **Deleting a topic**

- 1. Delete a topic using the **kafka-topics.sh** utility.
	- Specify the Zookeeper URL in the **--zookeeper** option.
	- Use **--delete** option to specify that an existing topic should be deleted.
	- Topic name has to be specified in the **--topic** option.

```
bin/kafka-topics.sh --zookeeper <ZookeeperAddress> --delete --
topic <TopicName>
```
**Example of the command to create a topic namedmytopic**

```
bin/kafka-topics.sh --zookeeper zoo1.my-domain.com:2181 --delete
--topic mytopic
```
2. Verify that the topic was deleted using **kafka-topics.sh**.

bin/kafka-topics.sh --zookeeper *<ZookeeperAddress>* --list

### **Example of the command to list all topics**

bin/kafka-topics.sh --zookeeper zoo1.my-domain.com:2181 --list

### **Additional resources**

For more information about creating topics, see Section 5.7, ["Creating](#page-48-0) a topic".

# **CHAPTER 6. SCALING CLUSTERS**

# **6.1. SCALING KAFKA CLUSTERS**

## **6.1.1. Adding brokers to a cluster**

The primary way of increasing throughput for a topic is to increase the number of partitions for that topic. That works because the partitions allow the load for that topic to be shared between the brokers in the cluster. When the brokers are all constrained by some resource (typically I/O), then using more partitions will not yield an increase in throughput. Instead, you must add brokers to the cluster.

When you add an extra broker to the cluster, AMQ Streams does not assign any partitions to it automatically. You have to decide which partitions to move from the existing brokers to the new broker.

Once the partitions have been redistributed between all brokers, each broker should have a lower resource utilization.

## **6.1.2. Removing brokers from the cluster**

Before you remove a broker from a cluster, you must ensure that it is not assigned to any partitions. You should decide which remaining brokers will be responsible for each of the partitions on the broker being decommissioned. Once the broker has no assigned partitions, you can stop it.

# **6.2. REASSIGNMENT OF PARTITIONS**

The **kafka-reassign-partitions.sh** utility is used to reassign partitions to different brokers.

It has three different modes:

#### **--generate**

Takes a set of topics and brokers and generates a *reassignment JSON file* which will result in the partitions of those topics being assigned to those brokers. It is an easy way to generate a *reassignment JSON file*, but it operates on whole topics, so its use is not always appropriate.

#### **--execute**

Takes a *reassignment JSON file* and applies it to the partitions and brokers in the cluster. Brokers which are gaining partitions will become followers of the partition leader. For a given partition, once the new broker has caught up and joined the ISR the old broker will stop being a follower and will delete its replica.

#### **--verify**

Using the same *reassignment JSON file* as the **--execute** step, **--verify** checks whether all of the partitions in the file have been moved to their intended brokers. If the reassignment is complete it will also remove any [throttles](#page-55-0) which are in effect. Unless removed, throttles will continue to affect the cluster even after the reassignment has finished.

It is only possible to have one reassignment running in the cluster at any given time, and it is not possible to cancel a running reassignment. If you need to cancel a reassignment you have to wait for it to complete and then perform another reassignment to revert the effects of the first one. The **kafkareassign-partitions.sh** will print the reassignment JSON for this reversion as part of its output. Very large reassignments should be broken down into a number of smaller reassignments in case there is a need to stop in-progress reassignment.

## **6.2.1. Reassignment JSON file**

The *reassignment JSON file* has a specific structure:

```
{
  "version": 1,
  "partitions": [
    <PartitionObjects>
  ]
}
```
Where *<PartitionObjects>* is a comma-separated list of objects like:

```
{
  "topic": <TopicName>,
  "partition": <Partition>,
  "replicas": [ <AssignedBrokerIds> ],
  "log_dirs": [<LogDirs>]
}
```
The **"log\_dirs"** property is optional and is used to move the partition to a specific log directory.

The following is an example reassignment JSON file that assigns topic **topic-a**, partition **4** to brokers **2**, **4** and **7**, and topic **topic-b** partition **2** to brokers **1**, **5** and **7**:

```
{
  "version": 1,
  "partitions": [
    {
      "topic": "topic-a",
      "partition": 4,
      "replicas": [2,4,7]
    },
    {
      "topic": "topic-b",
      "partition": 2,
      "replicas": [1,5,7]
    }
  ]
}
```
Partitions not included in the JSON are not changed.

## **6.2.2. Generating reassignment JSON files**

The easiest way to assign all the partitions for a given set of topics to a given set of brokers is to generate a reassignment JSON file using the **kafka-reassign-partitions.sh --generate**, command.

```
bin/kafka-reassign-partitions.sh --zookeeper <Zookeeper> --topics-to-move-
json-file <TopicsFile> --broker-list <BrokerList> --generate
```
The *<u>TopicsFile</u>* is a JSON file which lists the topics to move. It has the following structure:

```
{
  "version": 1,
  "topics": [
    <TopicObjects>
  ]
}
```
where *<TopicObjects>* is a comma-separated list of objects like:

```
{
  "topic": <TopicName>
}
```
For example to move all the partitions of **topic-a** and **topic-b** to brokers **4** and **7**

```
bin/kafka-reassign-partitions.sh --zookeeper localhost:2181 --topics-to-
move-json-file topics-to-be-moved.json --broker-list 4,7 --generate
```
where **topics-to-be-moved.json** has contents:

```
{
  "version": 1,
  "topics": [
    { "topic": "topic-a"},
    { "topic": "topic-b"}
  ]
}
```
## **6.2.3. Creating reassignment JSON files manually**

You can manually create the reassignment JSON file if you want to move specific partitions.

# <span id="page-55-0"></span>**6.3. REASSIGNMENT THROTTLES**

Reassigning partitions can be a slow process because it can require moving lots of data between brokers. To avoid this having a detrimental impact on clients it is possible to *throttle* the reassignment. Using a throttle can mean the reassignment takes longer. If the throttle is too low then the newly assigned brokers will not be able to keep up with records being published and the reassignment will never complete. If the throttle is too high then clients will be impacted. For example, for producers, this could manifest as higher than normal latency waiting for acknowledgement. For consumers, this could manifest as a drop in throughput caused by higher latency between polls.

# **6.4. SCALING UP A KAFKA CLUSTER**

This procedure describes how to increase the number of brokers in a Kafka cluster.

### **Prerequisites**

- An existing Kafka cluster.
- A new machine with the AMQ broker [installed.](#page-11-0)

A *reassignment JSON file* of how partitions should be reassigned to brokers in the enlarged cluster.

### **Procedure**

- 1. Create a configuration file for the new broker using the same settings as for the other brokers in your cluster, except for **broker.id** which should be a number that is not already used by any of the other brokers.
- 2. Start the new Kafka broker passing the configuration file you created in the previous step as the argument to the **kafka-server-start.sh** script:

```
su - kafka
/opt/kafka/bin/kafka-server-start.sh -daemon
/opt/kafka/config/server.properties
```
3. Verify that the Kafka broker is running.

```
jcmd | grep Kafka
```
- 4. Repeat the above steps for each new broker.
- 5. Execute the partition reassignment using the **kafka-reassign-partitions.sh** command line tool.

```
kafka-reassign-partitions.sh --zookeeper <ZookeeperHostAndPort> --
reassignment-json-file <ReassignmentJsonFile> --execute
```
If you are going to throttle replication you can also pass the **--throttle** option with an interbroker throttled rate in bytes per second. For example:

```
kafka-reassign-partitions.sh --zookeeper zookeeper1:2181 --
reassignment-json-file reassignment.json --throttle 5000000 --
execute
```
This command will print out two reassignment JSON objects. The first records the current assignment for the partitions being moved. You should save this to a file in case you need to revert the reassignment later on. The second JSON object is the target reassignment you have passed in your reassignment JSON file.

6. If you need to change the throttle during reassignment you can use the same command line with a different throttled rate. For example:

```
kafka-reassign-partitions.sh --zookeeper zookeeper1:2181 --
reassignment-json-file reassignment.json --throttle 10000000 --
execute
```
7. Periodically verify whether the reassignment has completed using the **kafka-reassignpartitions.sh** command line tool. This is the same command as the previous step but with the **--verify** option instead of the **--execute** option.

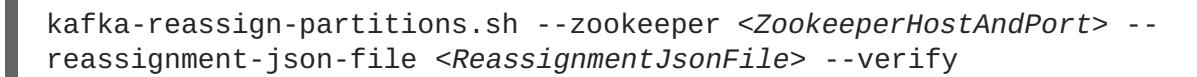

For example:

kafka-reassign-partitions.sh --zookeeper zookeeper1:2181 - reassignment-json-file reassignment.json --verify

8. The reassignment has finished when the **--verify** command reports each of the partitions being moved as completed successfully. This final **--verify** will also have the effect of removing any reassignment throttles. You can now delete the revert file if you saved the JSON for reverting the assignment to their original brokers.

# **6.5. SCALING DOWN A KAFKA CLUSTER**

### **Additional resources**

This procedure describes how to decrease the number of brokers in a Kafka cluster.

### **Prerequisites**

- An existing Kafka cluster.
- A *reassignment JSON file* of how partitions should be reassigned to brokers in the cluster once the broker(s) have been removed.

#### **Procedure**

1. Execute the partition reassignment using the **kafka-reassign-partitions.sh** command line tool.

```
kafka-reassign-partitions.sh --zookeeper <ZookeeperHostAndPort> --
reassignment-json-file <ReassignmentJsonFile> --execute
```
If you are going to throttle replication you can also pass the **--throttle** option with an interbroker throttled rate in bytes per second. For example:

```
kafka-reassign-partitions.sh --zookeeper zookeeper1:2181 --
reassignment-json-file reassignment.json --throttle 5000000 --
execute
```
This command will print out two reassignment JSON objects. The first records the current assignment for the partitions being moved. You should save this to a file in case you need to revert the reassignment later on. The second JSON object is the target reassignment you have passed in your reassignment JSON file.

2. If you need to change the throttle during reassignment you can use the same command line with a different throttled rate. For example:

```
kafka-reassign-partitions.sh --zookeeper zookeeper1:2181 --
reassignment-json-file reassignment.json --throttle 10000000 --
execute
```
3. Periodically verify whether the reassignment has completed using the **kafka-reassignpartitions.sh** command line tool. This is the same command as the previous step but with the **--verify** option instead of the **--execute** option.

kafka-reassign-partitions.sh --zookeeper *<ZookeeperHostAndPort>* - reassignment-json-file *<ReassignmentJsonFile>* --verify

For example:

kafka-reassign-partitions.sh --zookeeper zookeeper1:2181 - reassignment-json-file reassignment.json --verify

- 4. The reassignment has finished when the **--verify** command reports each of the partitions being moved as completed successfully. This final **--verify** will also have the effect of removing any reassignment throttles. You can now delete the revert file if you saved the JSON for reverting the assignment to their original brokers.
- 5. Once all the partition reassignments have finished, the broker being removed should not have responsibility for any of the partitions in the cluster. You can verify this by checking each of the directories given in the broker's **log.dirs** configuration parameters. If any of the log directories on the broker contains a directory that does not match the extended regular expression **\.[az0-9]-delete\$** then the broker still has live partitions and it should not be stopped. You can check this by executing the command:

ls -l *<LogDir>* | grep -E '^d' | grep -vE '[a-zA-Z0-9.-]+\.[a-z0-9]+ delete\$'

If the above command prints any output then the broker still has live partitions. In this case, either the reassignment has not finished, or the reassignment JSON file was incorrect.

6. Once you have confirmed that the broker has no live partitions you can stop it.

```
su - kafka
/opt/kafka/bin/kafka-server-stop.sh
```
7. Confirm that the Kafka broker is stopped.

jcmd | grep kafka

# **CHAPTER 7. MONITORING YOUR CLUSTER USING JMX**

Zookeeper, the Kafka broker, Kafka Connect, and the Kafka clients all expose management information using Java [Management](https://www.oracle.com/technetwork/articles/java/javamanagement-140525.html) Extensions (JMX). Most of this management information is in the form of metrics that are useful for monitoring the condition and performance of your Kafka cluster. Like other Java applications, Kafka provides this management information through various managed beans, or **MBeans** 

JMX works at the level of the JVM (Java Virtual Machine). To obtain management information, external tools can connect to the JVM that is running Zookeeper, the Kafka broker, and so on. By default, only tools on the same machine and running as the same user as the JVM are able to connect.

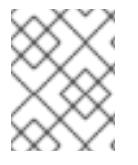

## **NOTE**

Management information for Zookeeper is not documented here. You can view Zookeeper metrics in JConsole. For more information, see [Monitoring](#page-60-0) using JConsole.

# **7.1. JMX CONFIGURATION OPTIONS**

You configure JMX using JVM system properties. The scripts provided with AMQ Streams (**bin/kafka-server-start.sh** and **bin/connect-distributed.sh**, and so on) use the **KAFKA\_JMX\_OPTS** environment variable to set these system properties. The system properties for configuring JMX are the same, even though Kafka producer, consumer, and streams applications typically start the JVM in different ways.

# **7.2. DISABLING THE JMX AGENT**

You can prevent local JMX tools from connecting to the JVM (for example, for compliance reasons) by disabling the JMX agent for an AMQ Streams component. The following procedure explains how to disable the JMX agent for a Kafka broker.

## **Procedure**

1. Use the **KAFKA\_JMX\_OPTS** environment variable to set **com.sun.management.jmxremote** to **false**.

export KAFKA\_JMX\_OPTS=-Dcom.sun.management.jmxremote=false bin/kafka-server-start.sh

2. Start the JVM.

# **7.3. CONNECTING TO THE JVM FROM A DIFFERENT MACHINE**

You can connect to the JVM from a different machine by configuring the port that the JMX agent listens on. This is insecure because it allows JMX tools to connect from anywhere, with no authentication.

## **Procedure**

1. Use the **KAFKA\_JMX\_OPTS** environment variable to set **- Dcom.sun.management.jmxremote.port=***<port>***. For** *<port>***, enter the name of the port** on which you want the Kafka broker to listen for JMX connections.

export KAFKA\_JMX\_OPTS="-Dcom.sun.management.jmxremote=true

```
-Dcom.sun.management.jmxremote.port=<port>
  -Dcom.sun.management.jmxremote.authenticate=false
  -Dcom.sun.management.jmxremote.ssl=false"
bin/kafka-server-start.sh
```
2. Start the JVM.

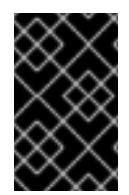

## **IMPORTANT**

It is recommended that you configure authentication and SSL to ensure that the remote JMX connection is secure. For more information about the system properties needed to do this, see the JMX [documentation](https://docs.oracle.com/javase/6/docs/technotes/guides/management/agent.html).

# <span id="page-60-0"></span>**7.4. MONITORING USING JCONSOLE**

The JConsole tool is distributed with the Java Development Kit (JDK). You can use JConsole to connect to a local or remote JVM and discover and display management information from Java applications. If using JConsole to connect to a local JVM, the names of the JVM processes corresponding to the different components of AMQ Streams are as follows:

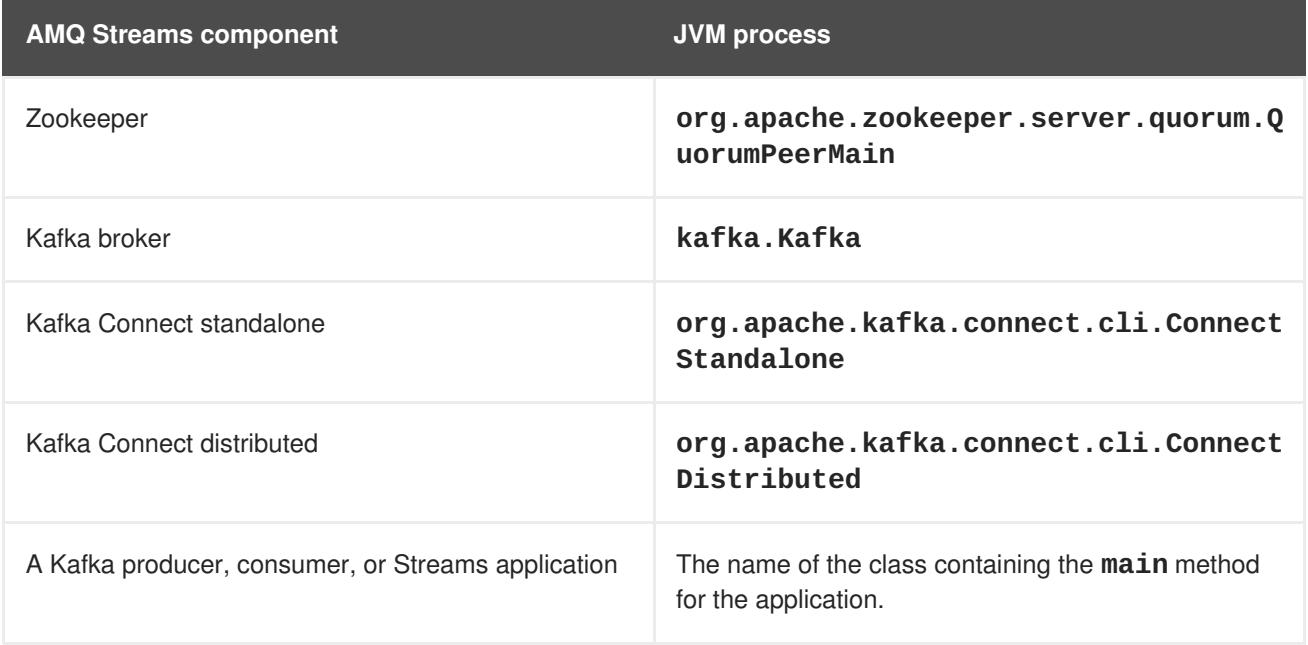

When using JConsole to connect to a remote JVM, use the appropriate host name and JMX port.

Many other tools and monitoring products can be used to fetch the metrics using JMX and provide monitoring and alerting based on those metrics. Refer to the product documentation for those tools.

# **7.5. IMPORTANT KAFKA BROKER METRICS**

Kafka provides many MBeans for monitoring the performance of the brokers in your Kafka cluster. These apply to an individual broker rather than the entire cluster.

The following tables present a selection of these broker-level MBeans organized into server, network, logging, and controller metrics.

## **7.5.1. Kafka server metrics**

The following table shows a selection of metrics that report information about the Kafka server.

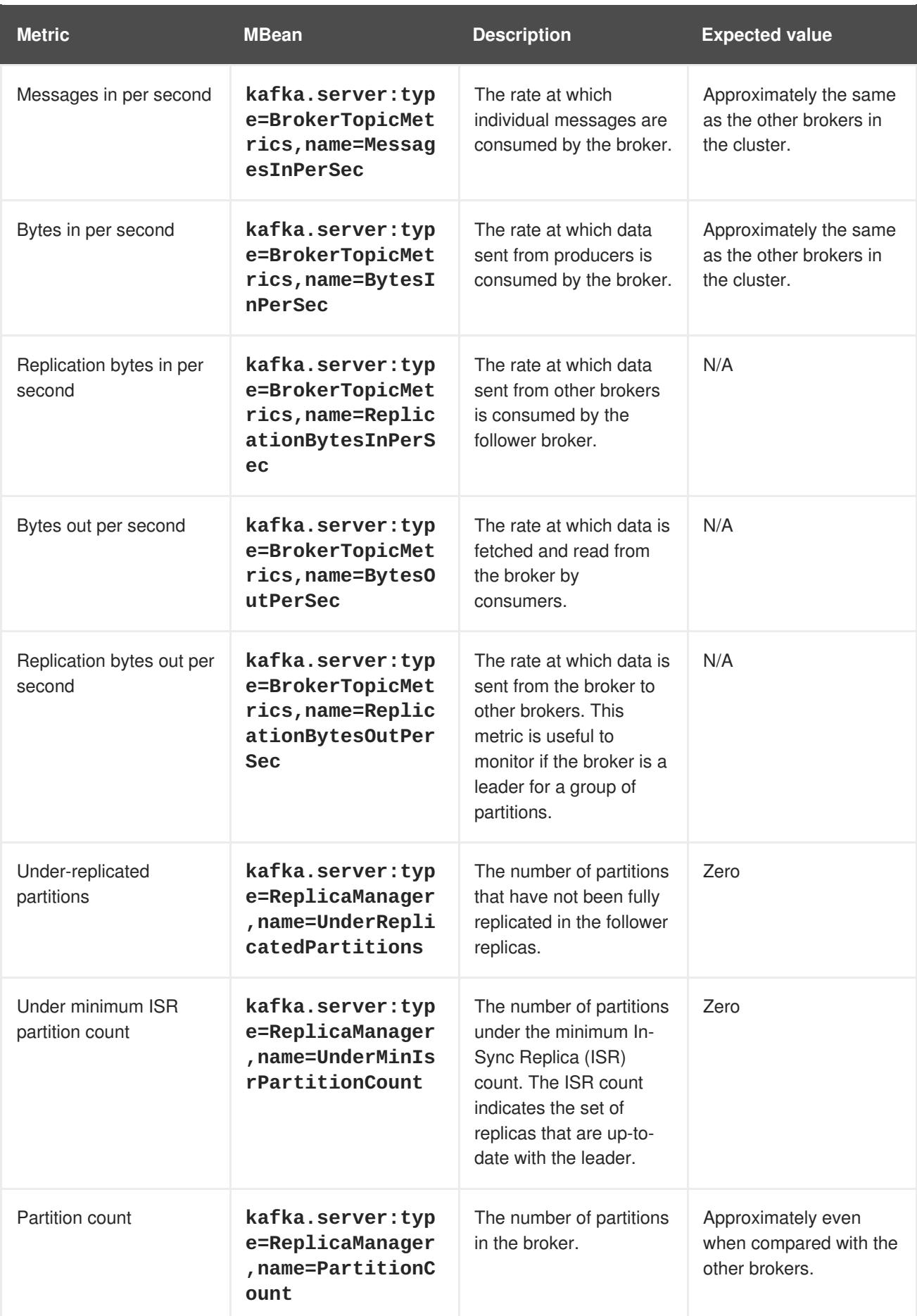

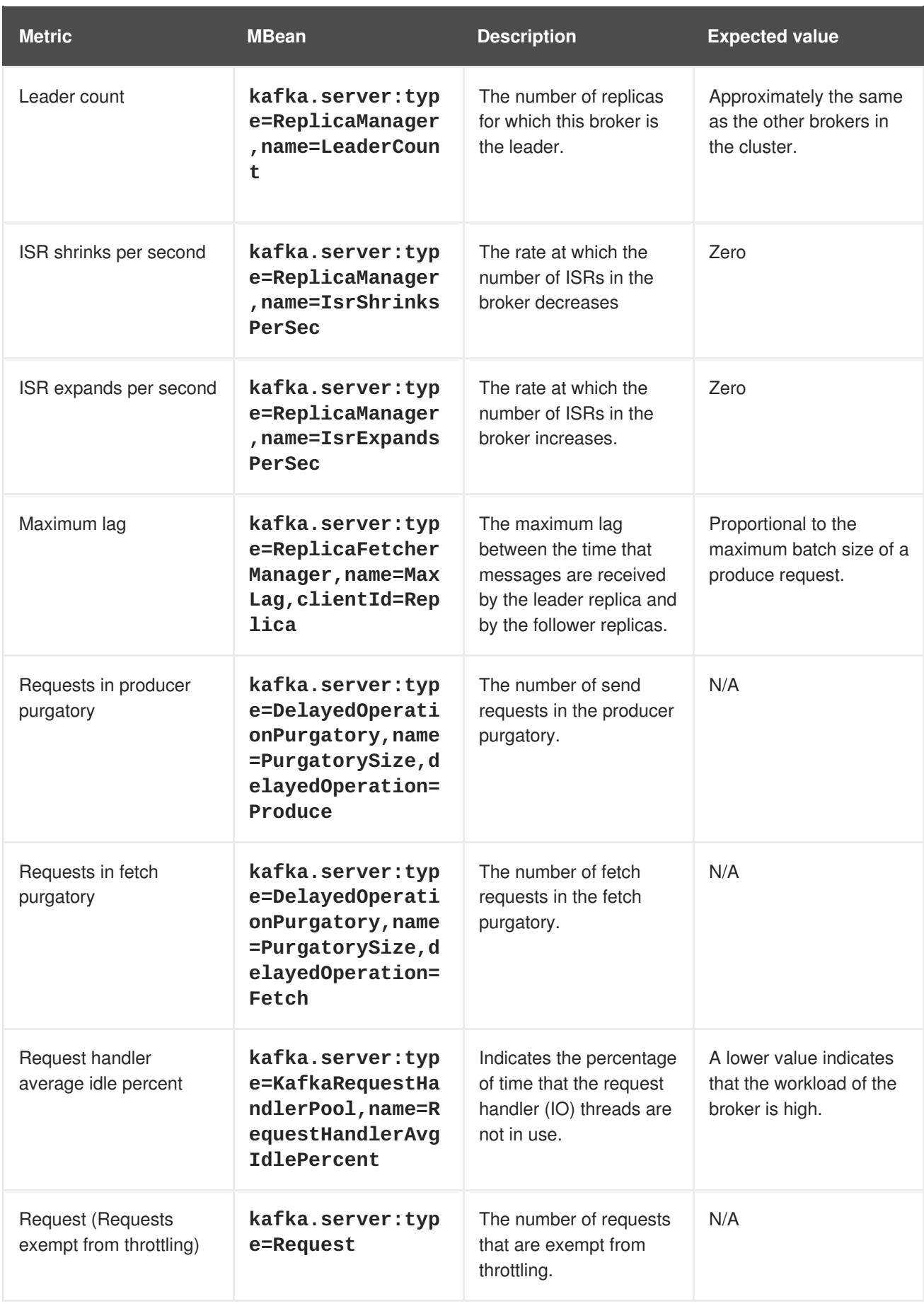

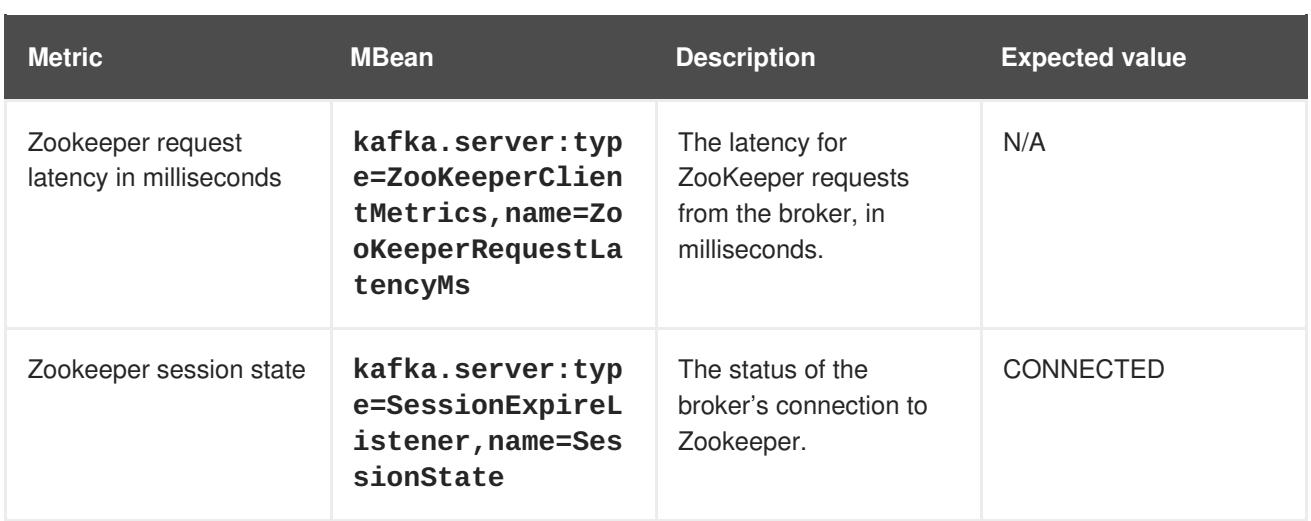

## **7.5.2. Kafka network metrics**

The following table shows a selection of metrics that report information about requests.

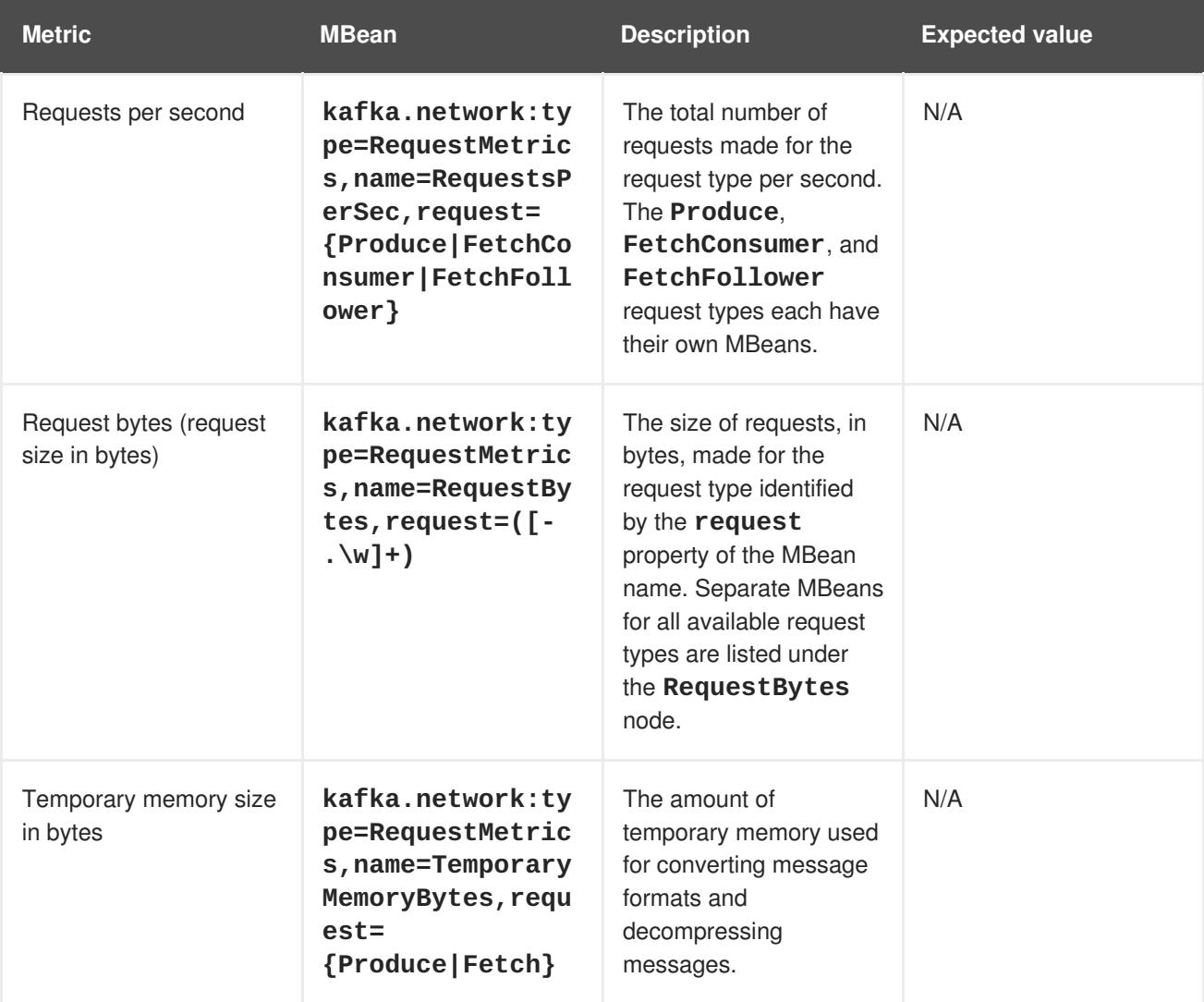

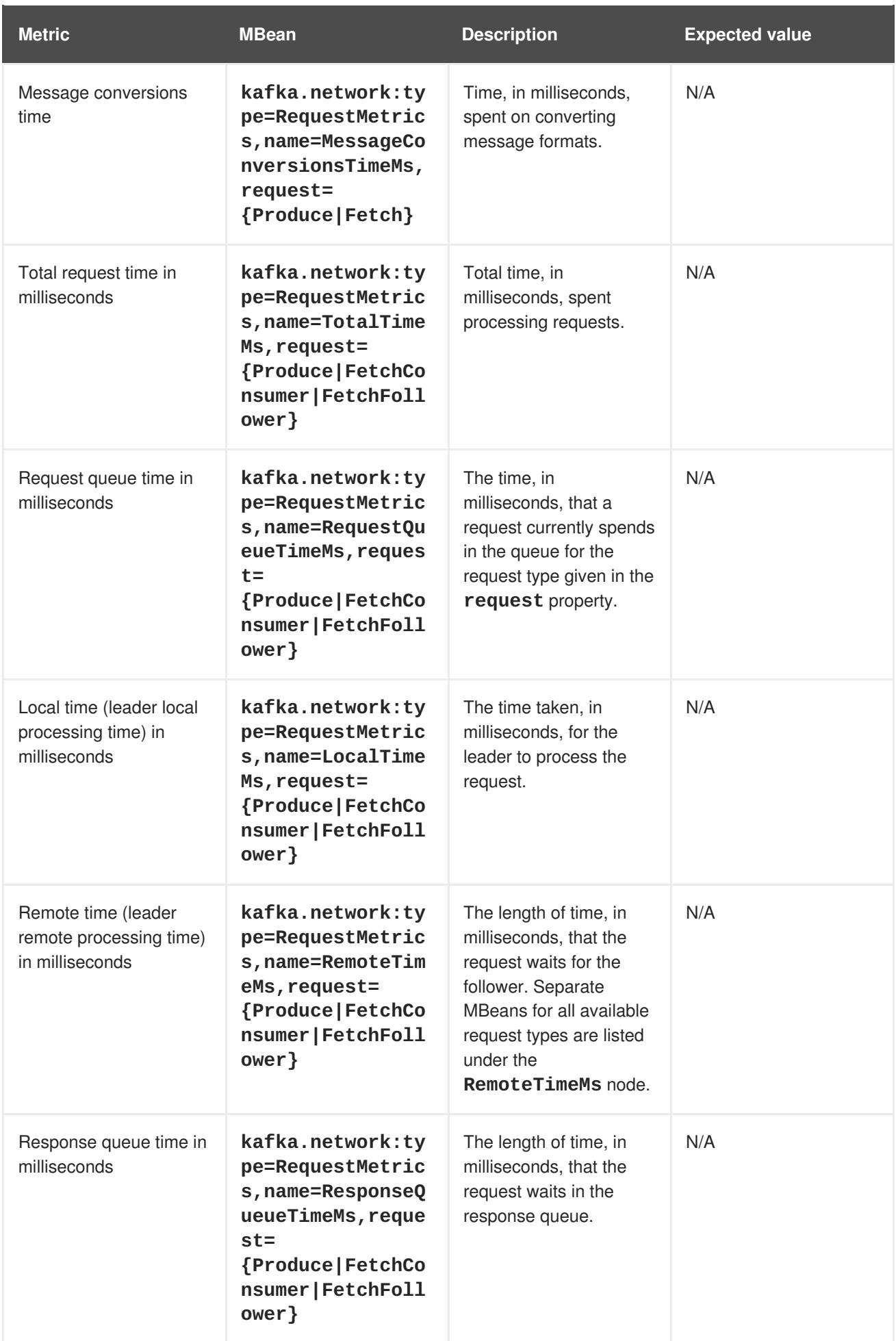

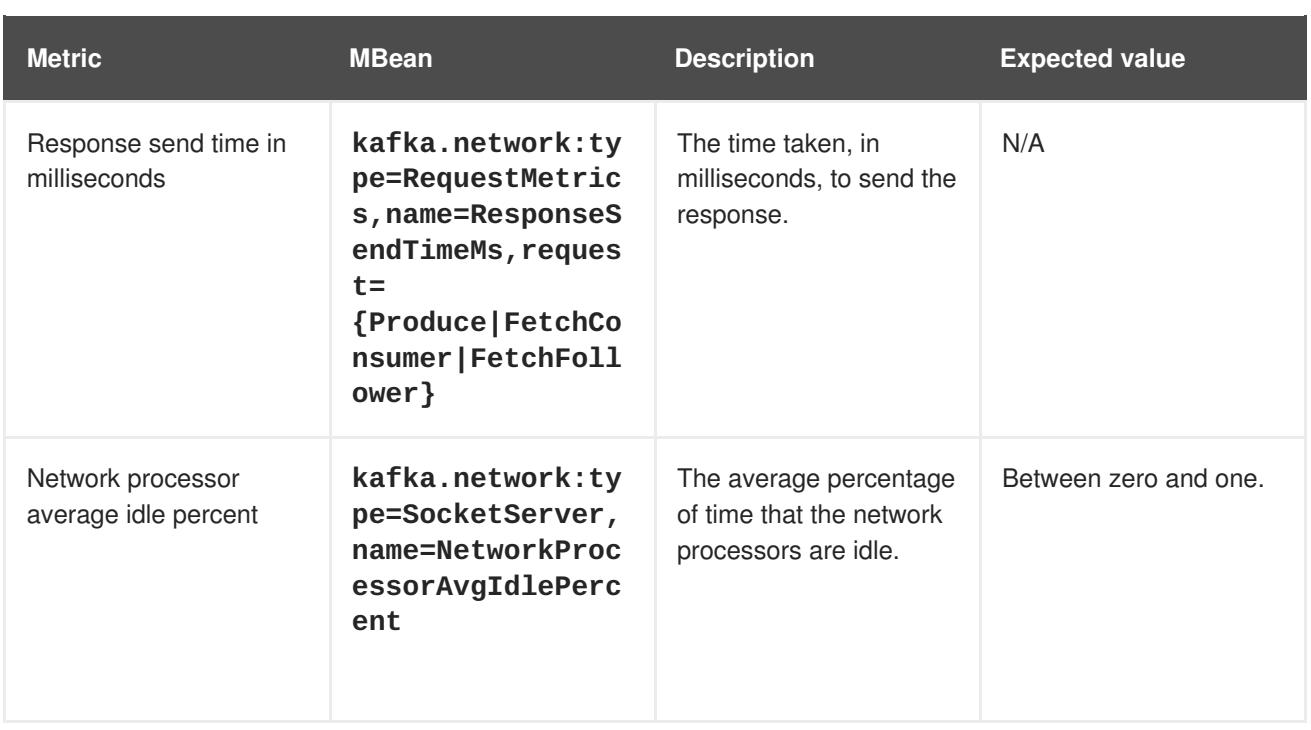

## **7.5.3. Kafka log metrics**

The following table shows a selection of metrics that report information about logging.

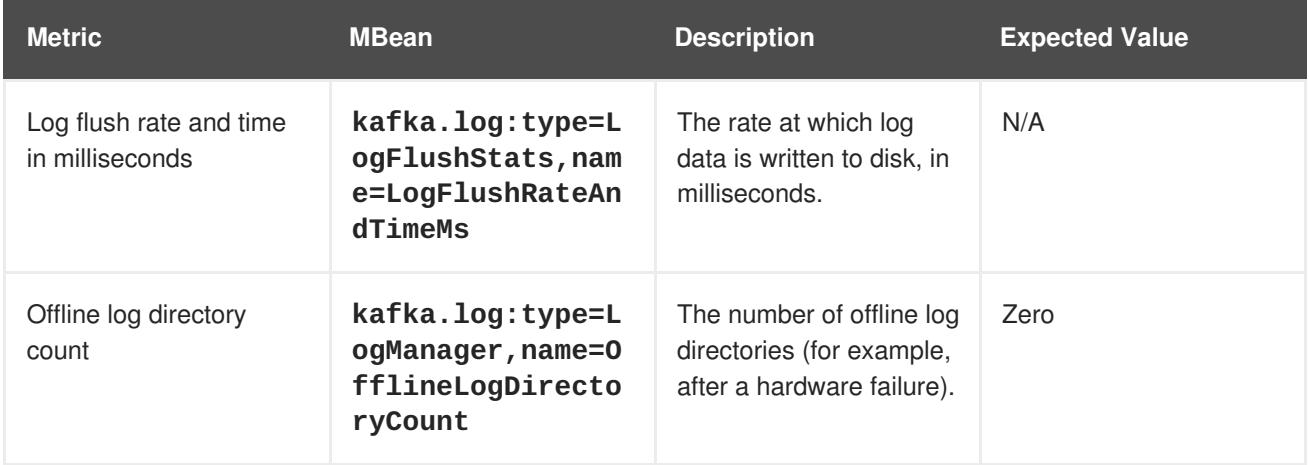

## **7.5.4. Kafka controller metrics**

The following table shows a selection of metrics that report information about the controller of the cluster.

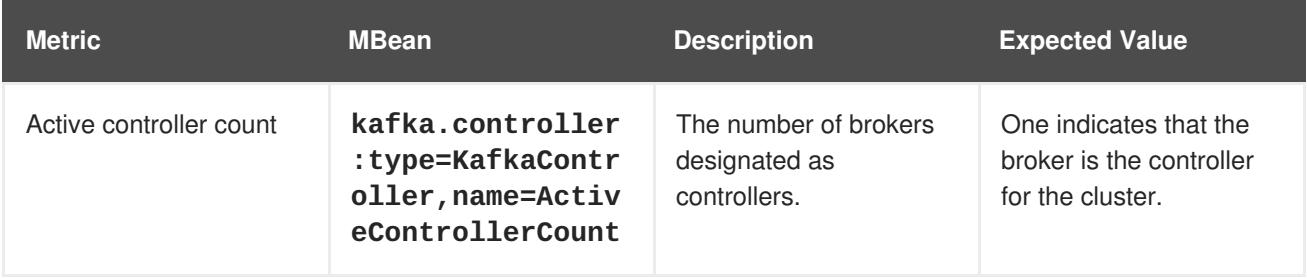

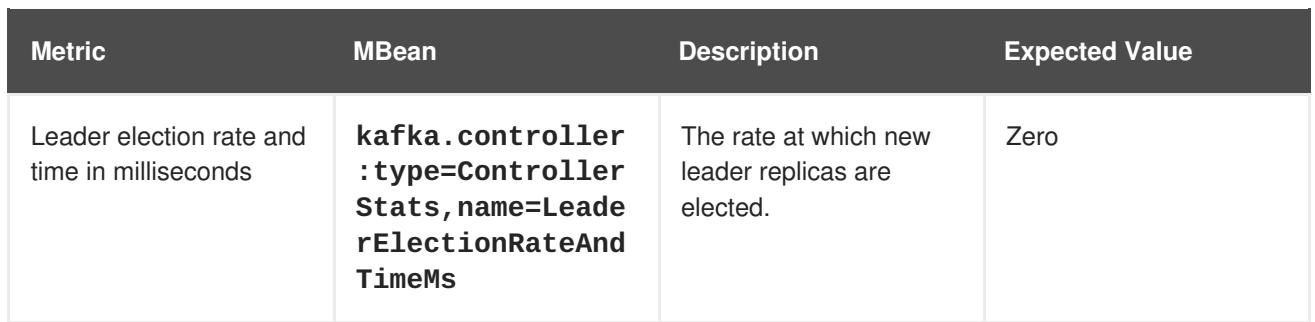

## **7.5.5. Yammer metrics**

Metrics that express a rate or unit of time are provided as Yammer metrics. The class name of an MBean that uses Yammer metrics is prefixed with **com.yammer.metrics**.

Yammer rate metrics have the following attributes for monitoring requests:

- Count
- EventType (Bytes)
- FifteenMinuteRate
- RateUnit (Seconds)
- MeanRate
- OneMinuteRate
- FiveMinuteRate

Yammer time metrics have the following attributes for monitoring requests:

- Max
- Min
- Mean
- StdDev
- 75/95/98/99/99.9<sup>th</sup> Percentile

# **7.6. PRODUCER MBEANS**

The following MBeans will exist in Kafka producer applications, including Kafka Streams applications and Kafka Connect with source connectors.

## **7.6.1. MBeans matching kafka.producer:type=producer-metrics,client-id=\***

These are metrics at the producer level.

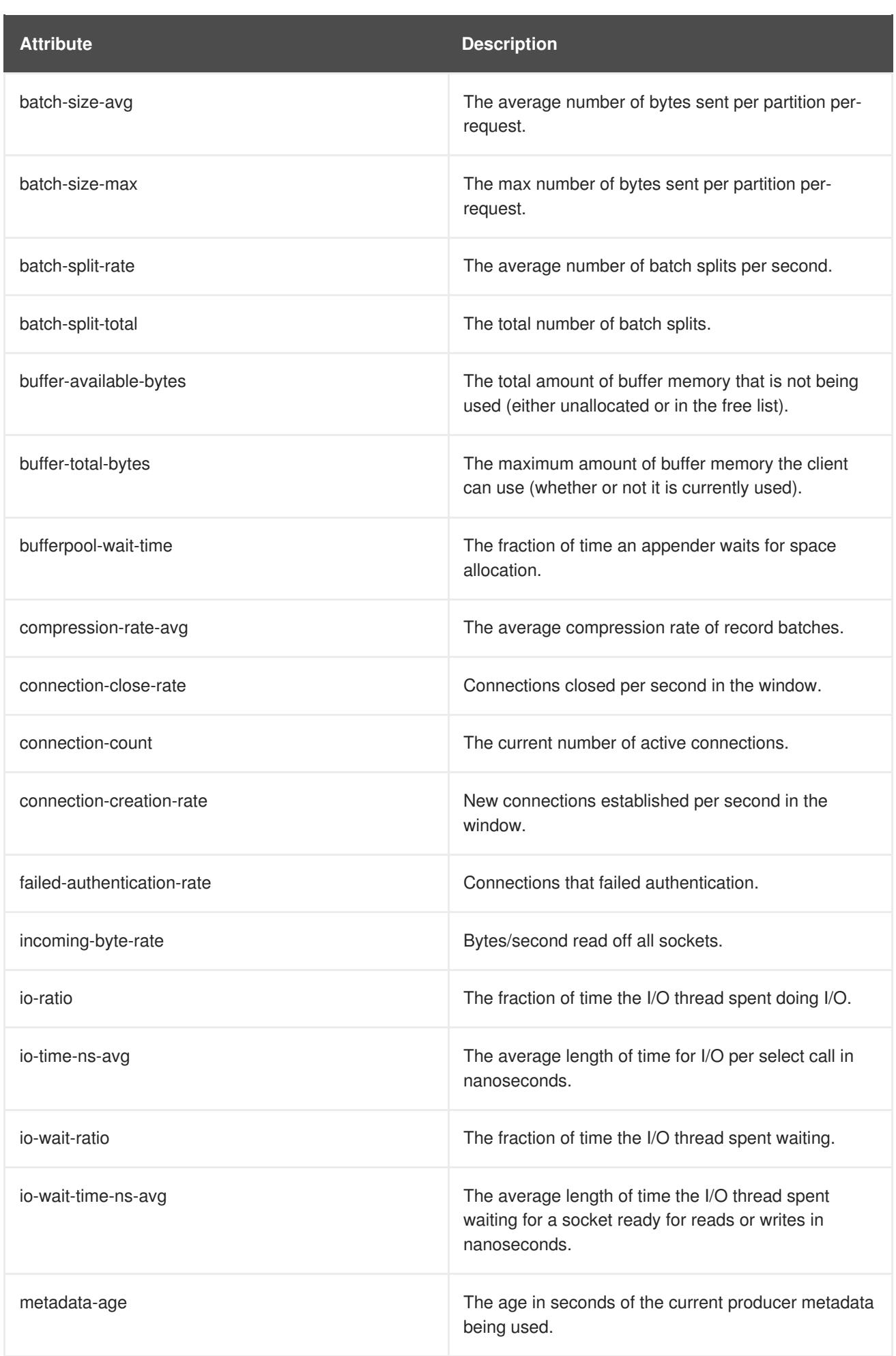

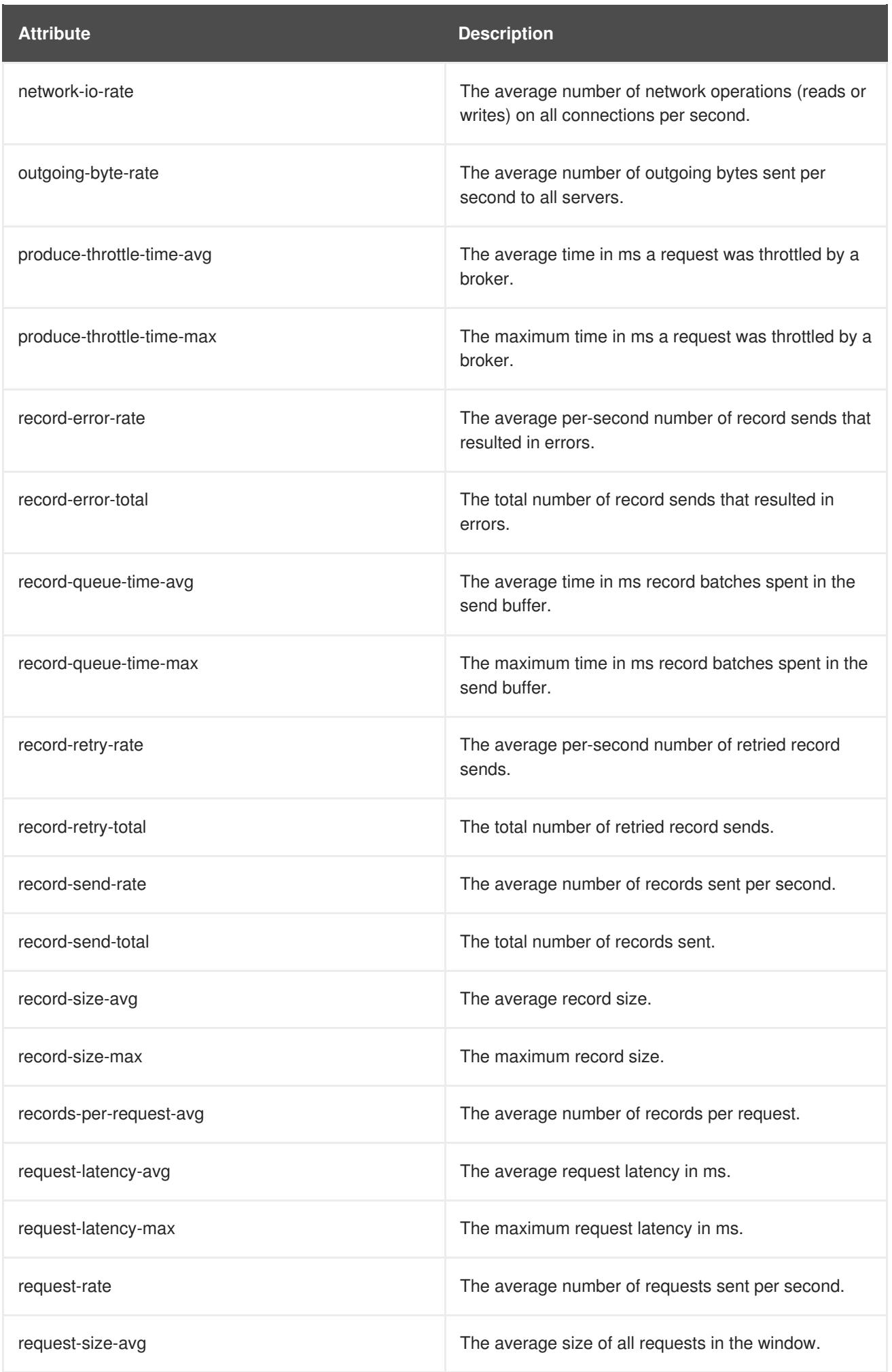

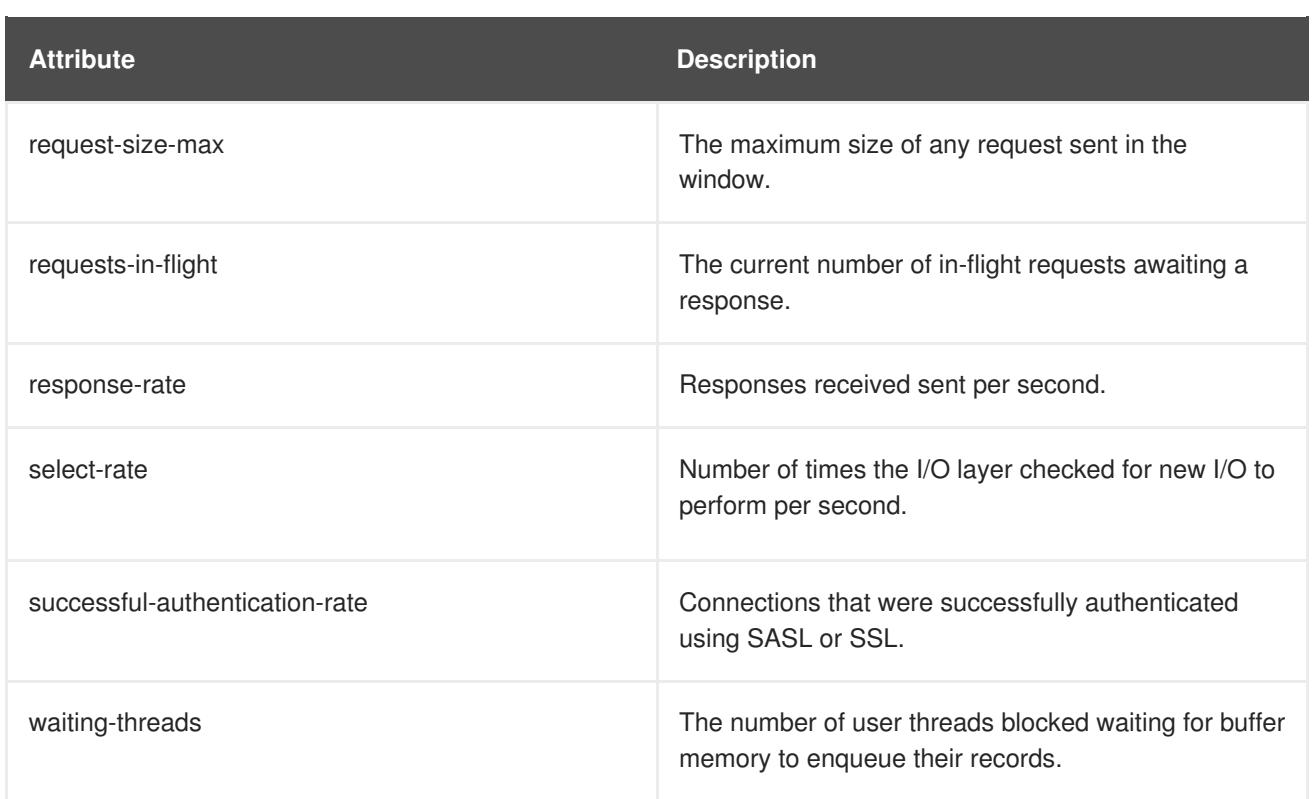

## **7.6.2. MBeans matching kafka.producer:type=producer-metrics,client-id=\*,nodeid=\***

These are metrics at the producer level about connection to each broker.

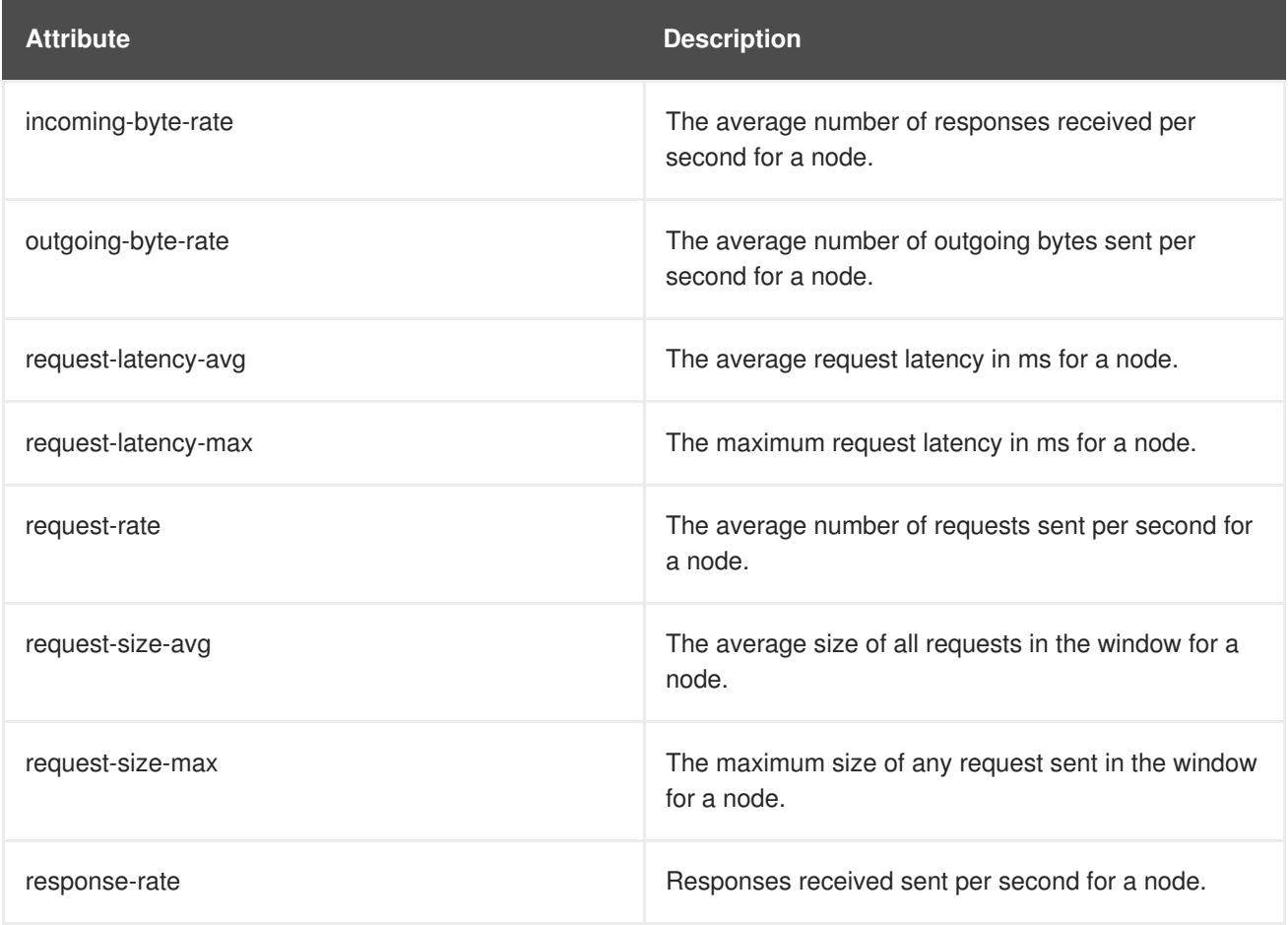

## **7.6.3. MBeans matching kafka.producer:type=producer-topic-metrics,clientid=\*,topic=\***

These are metrics at the topic level about topics the producer is sending messages to.

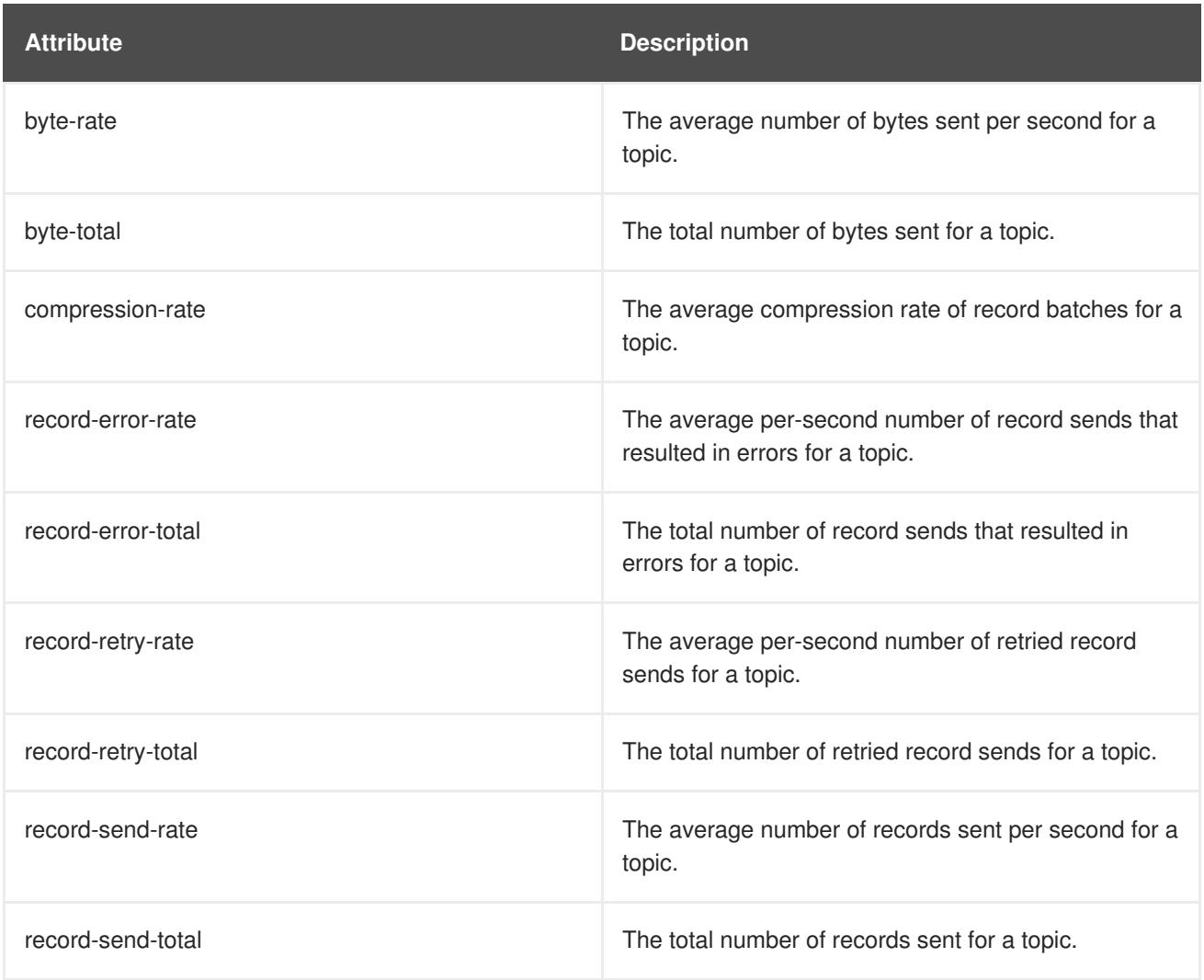

# **7.7. CONSUMER MBEANS**

The following MBeans will exist in Kafka consumer applications, including Kafka Streams applications and Kafka Connect with sink connectors.

## **7.7.1. MBeans matching kafka.consumer:type=consumer-metrics,client-id=\***

These are metrics at the consumer level.

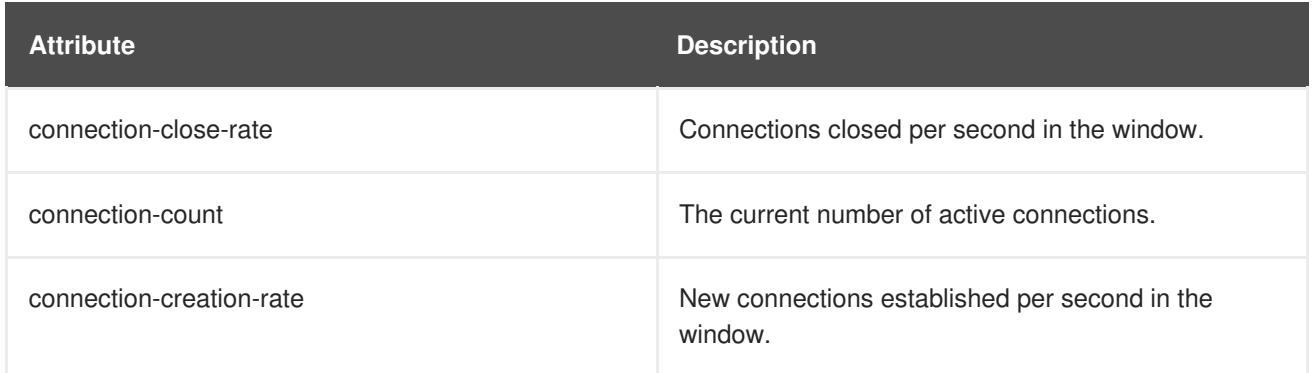

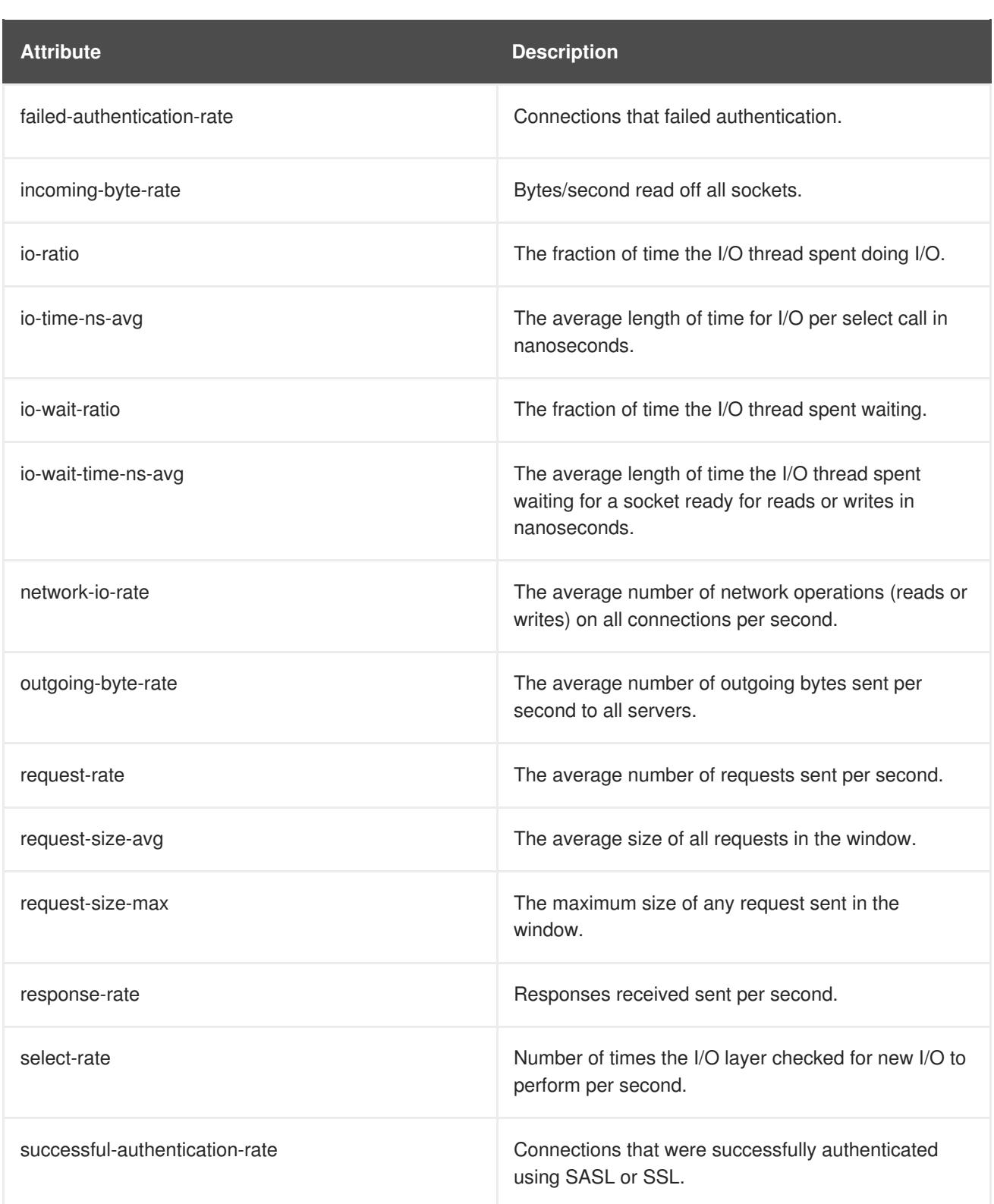

## **7.7.2. MBeans matching kafka.consumer:type=consumer-metrics,client-id=\*,nodeid=\***

These are metrics at the consumer level about connection to each broker.

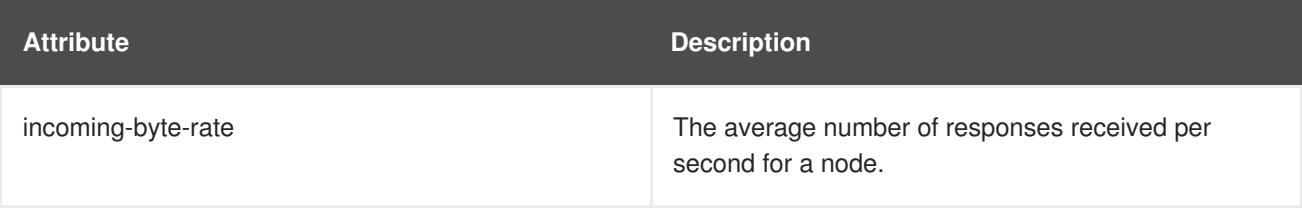
<span id="page-72-0"></span>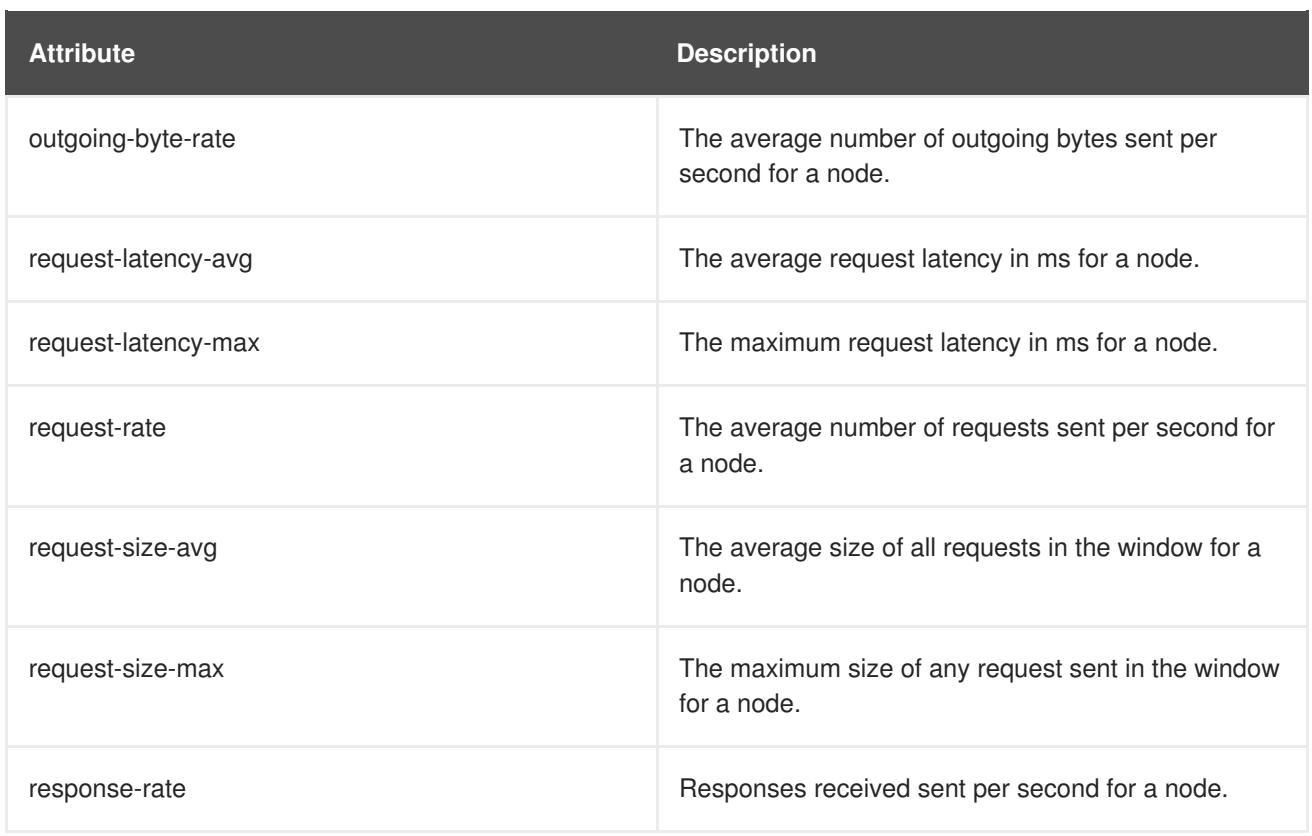

# **7.7.3. MBeans matching kafka.consumer:type=consumer-coordinator-**

## **metrics,client-id=\***

These are metrics at the consumer level about the consumer group.

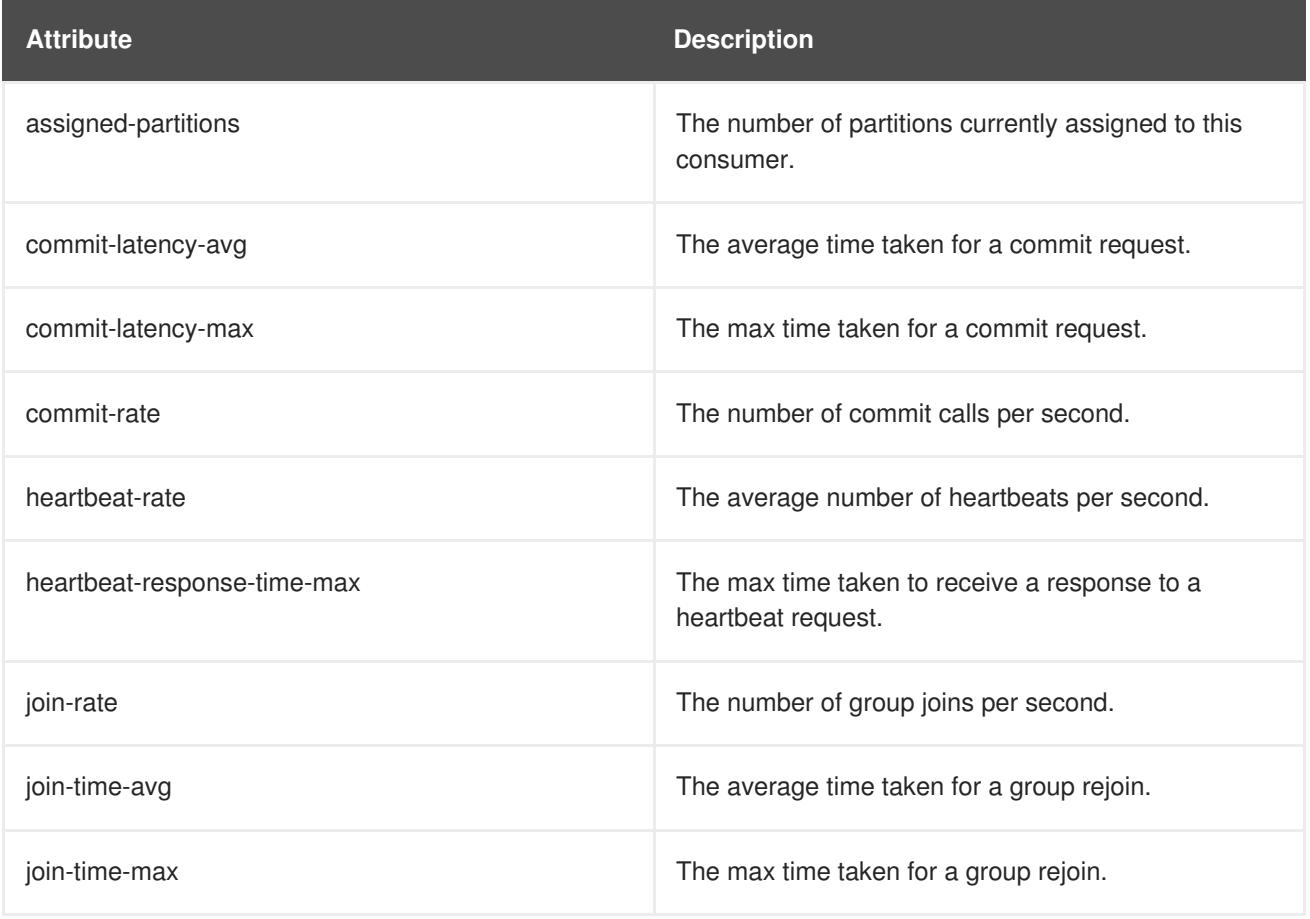

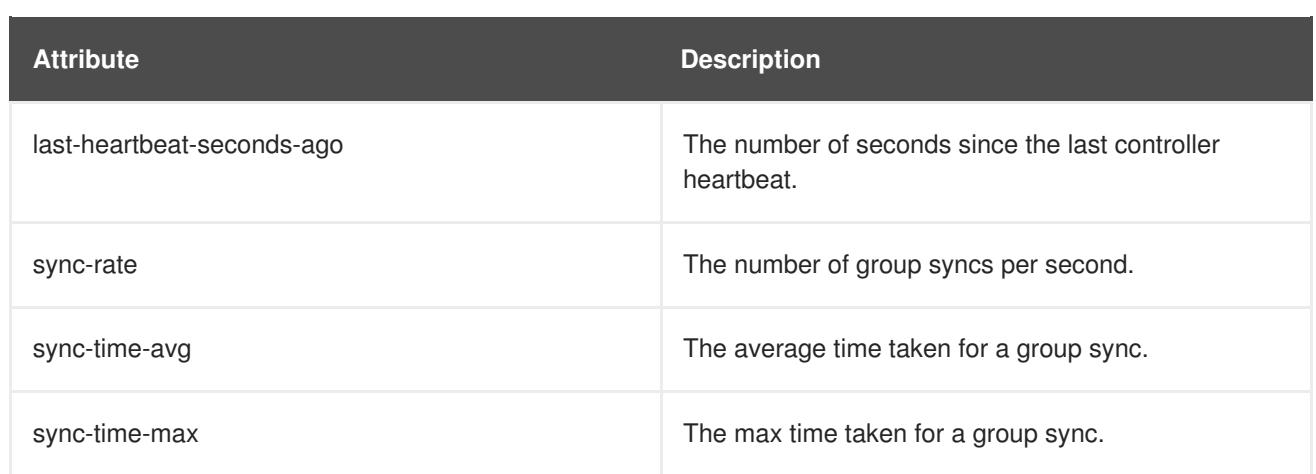

## **7.7.4. MBeans matching kafka.consumer:type=consumer-fetch-managermetrics,client-id=\***

These are metrics at the consumer level about the consumer's fetcher.

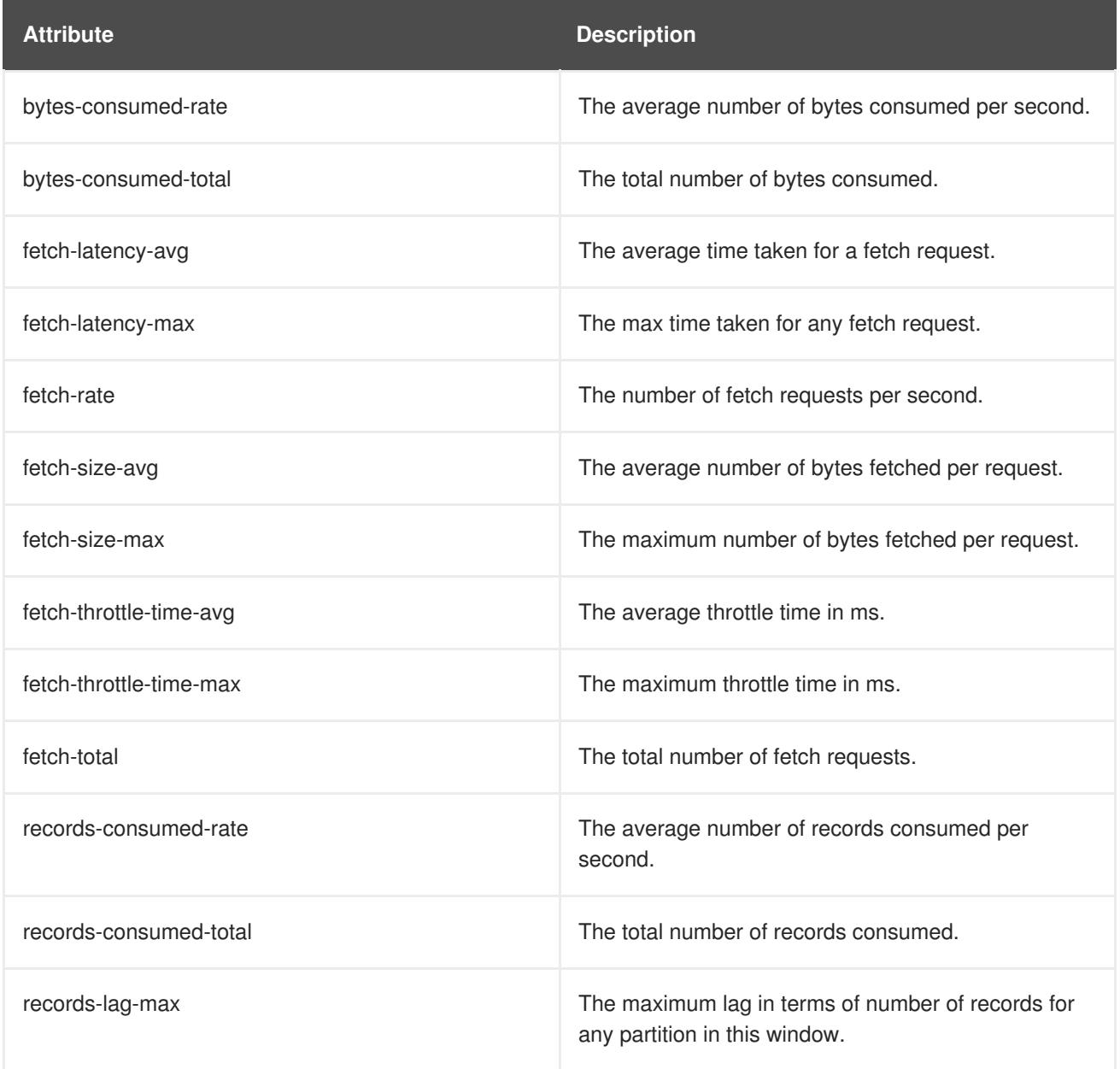

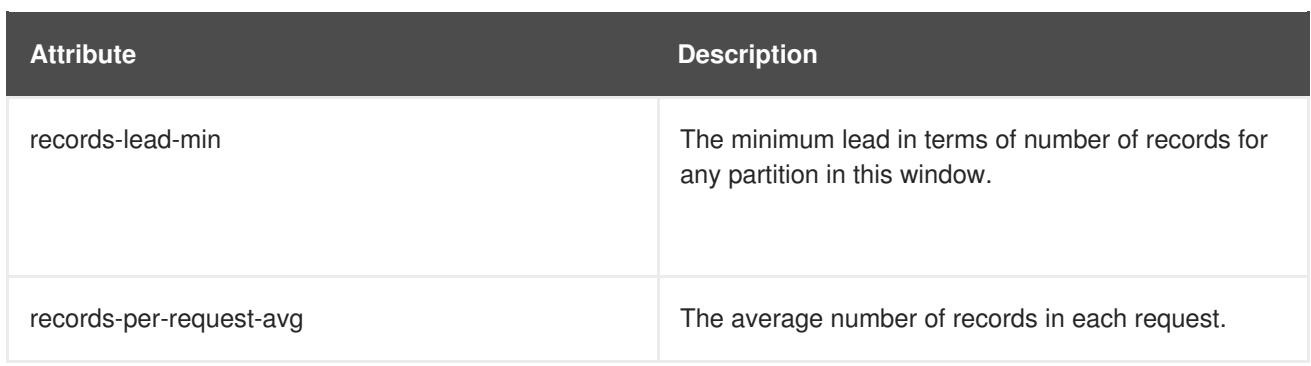

## **7.7.5. MBeans matching kafka.consumer:type=consumer-fetch-managermetrics,client-id=\*,topic=\***

These are metrics at the topic level about the consumer's fetcher.

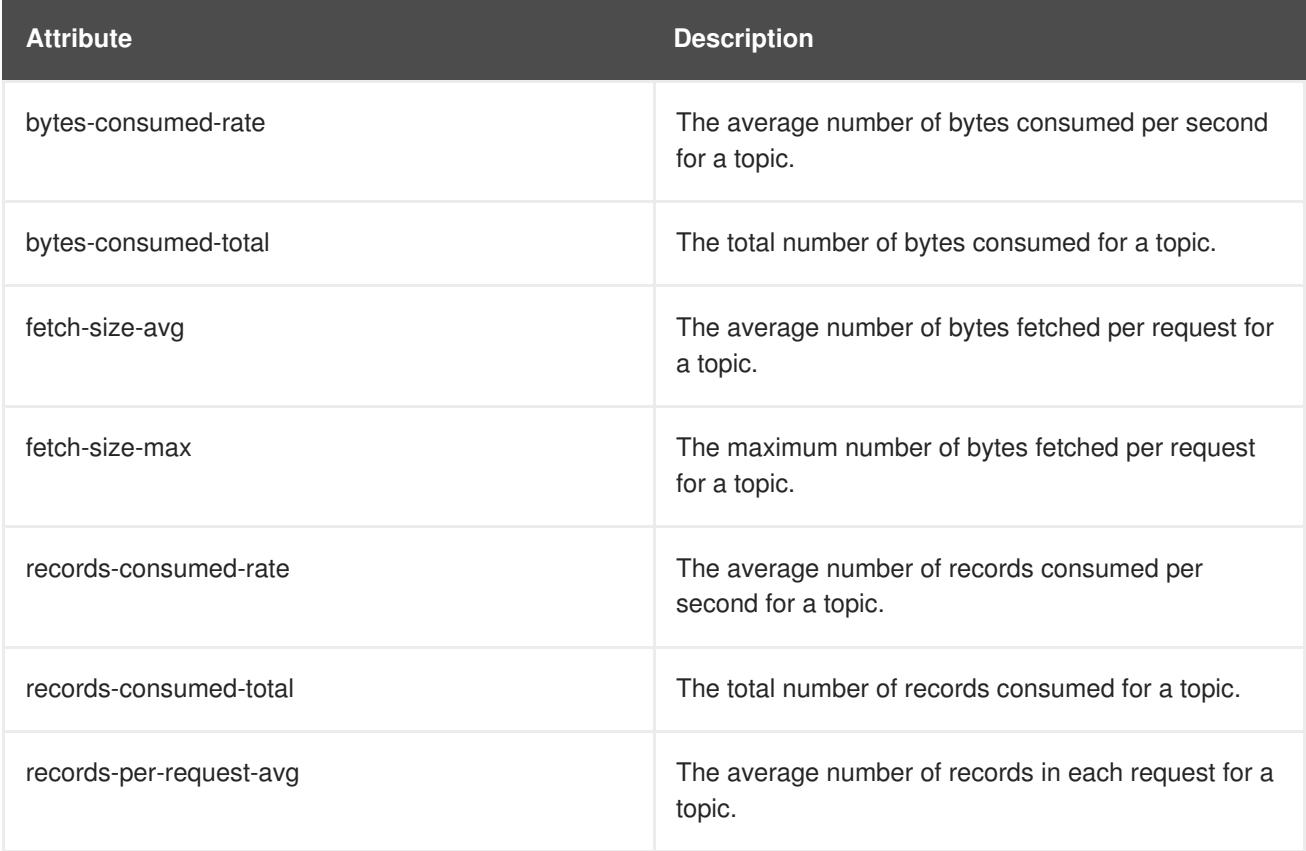

## **7.7.6. MBeans matching kafka.consumer:type=consumer-fetch-managermetrics,client-id=\*,topic=\*,partition=\***

These are metrics at the partition level about the consumer's fetcher.

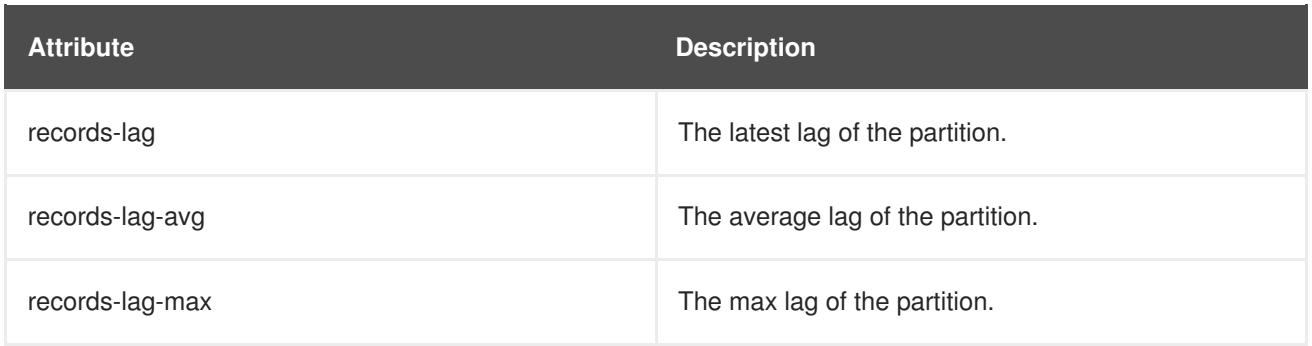

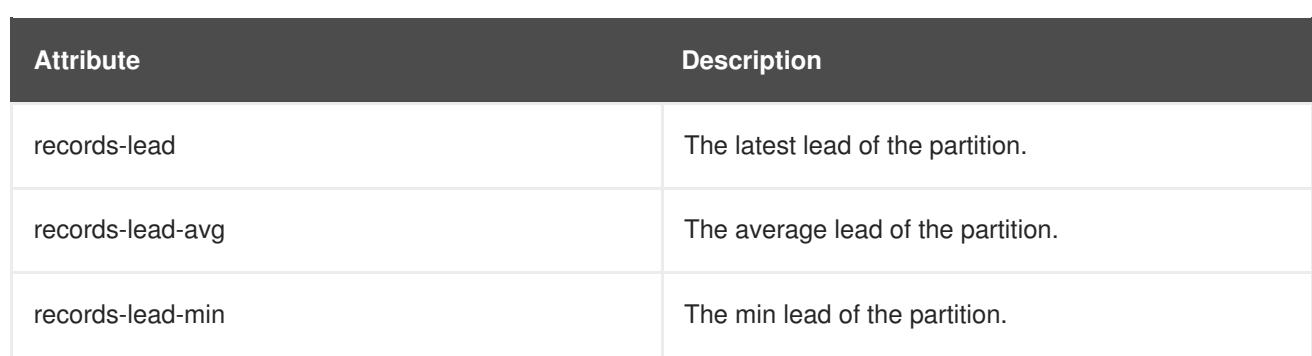

## **7.8. KAFKA CONNECT MBEANS**

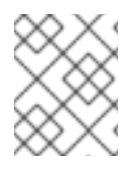

### **NOTE**

Kafka Connect will contain the [producer](#page-68-0) MBeans for source connectors and [consumer](#page-72-0) MBeans for sink connectors in addition to those documented here.

### **7.8.1. MBeans matching kafka.connect:type=connect-metrics,client-id=\***

These are metrics at the connect level.

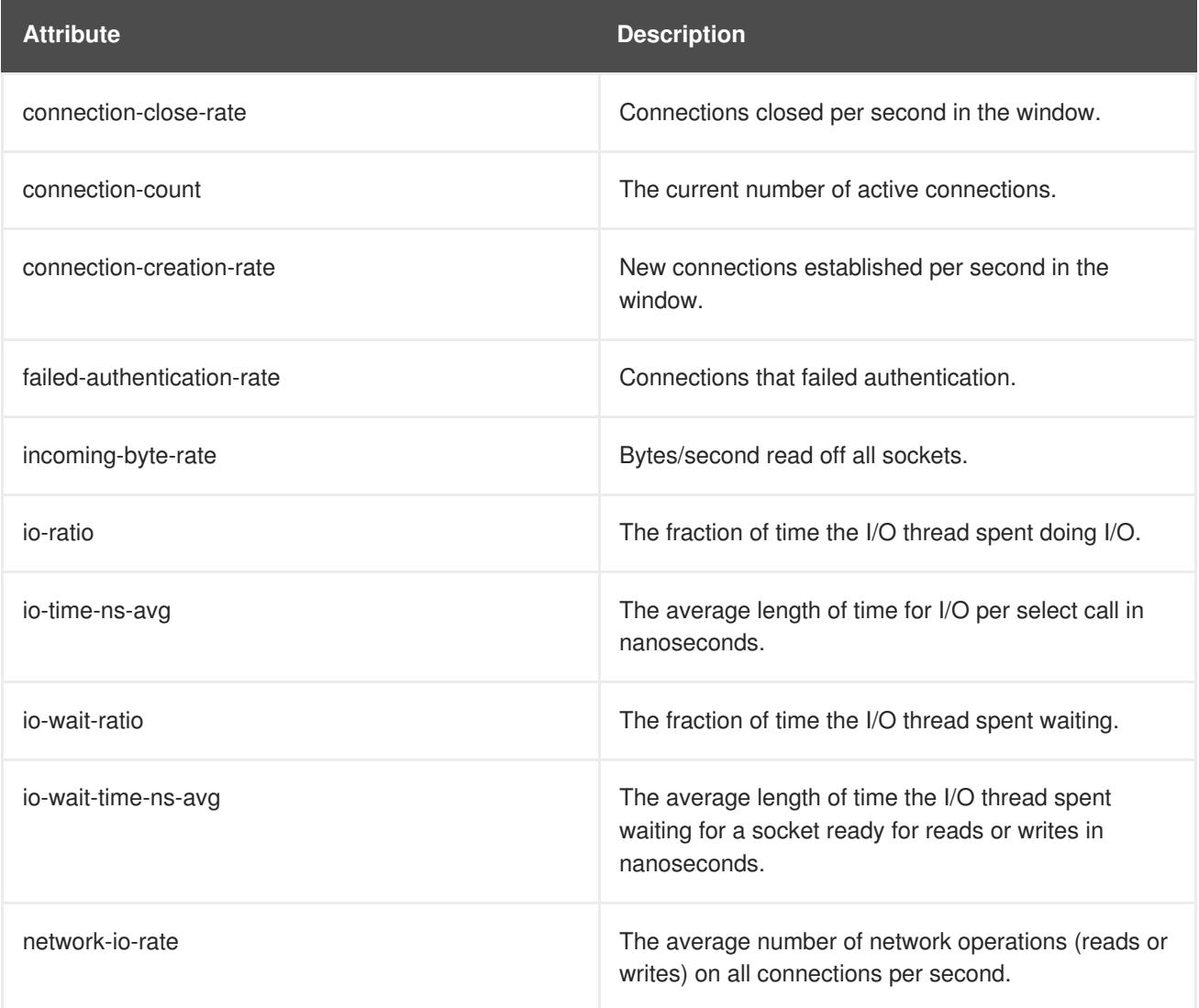

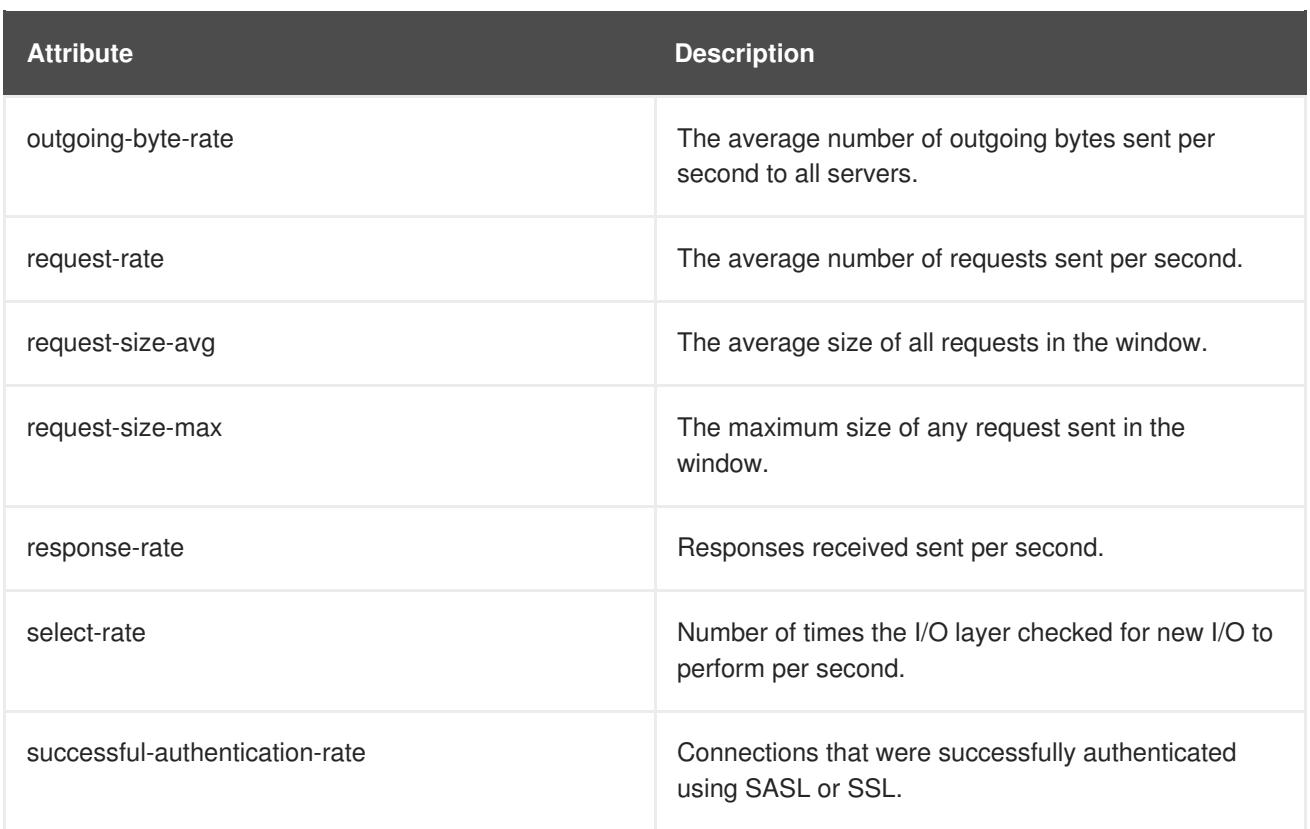

### **7.8.2. MBeans matching kafka.connect:type=connect-metrics,client-id=\*,nodeid=\***

These are metrics at the connect level about connection to each broker.

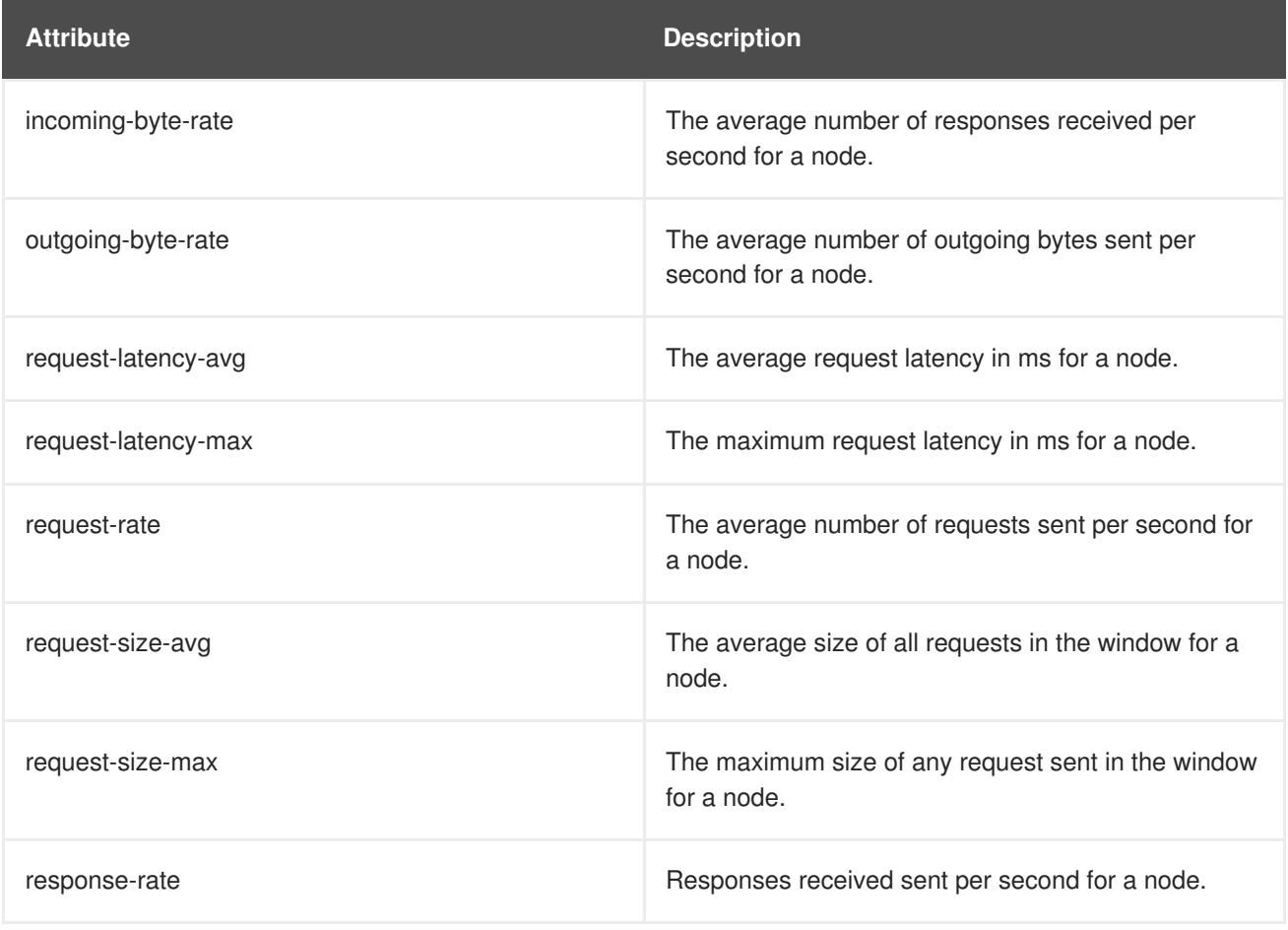

### **7.8.3. MBeans matching kafka.connect:type=connect-worker-metrics**

These are metrics at the connect level.

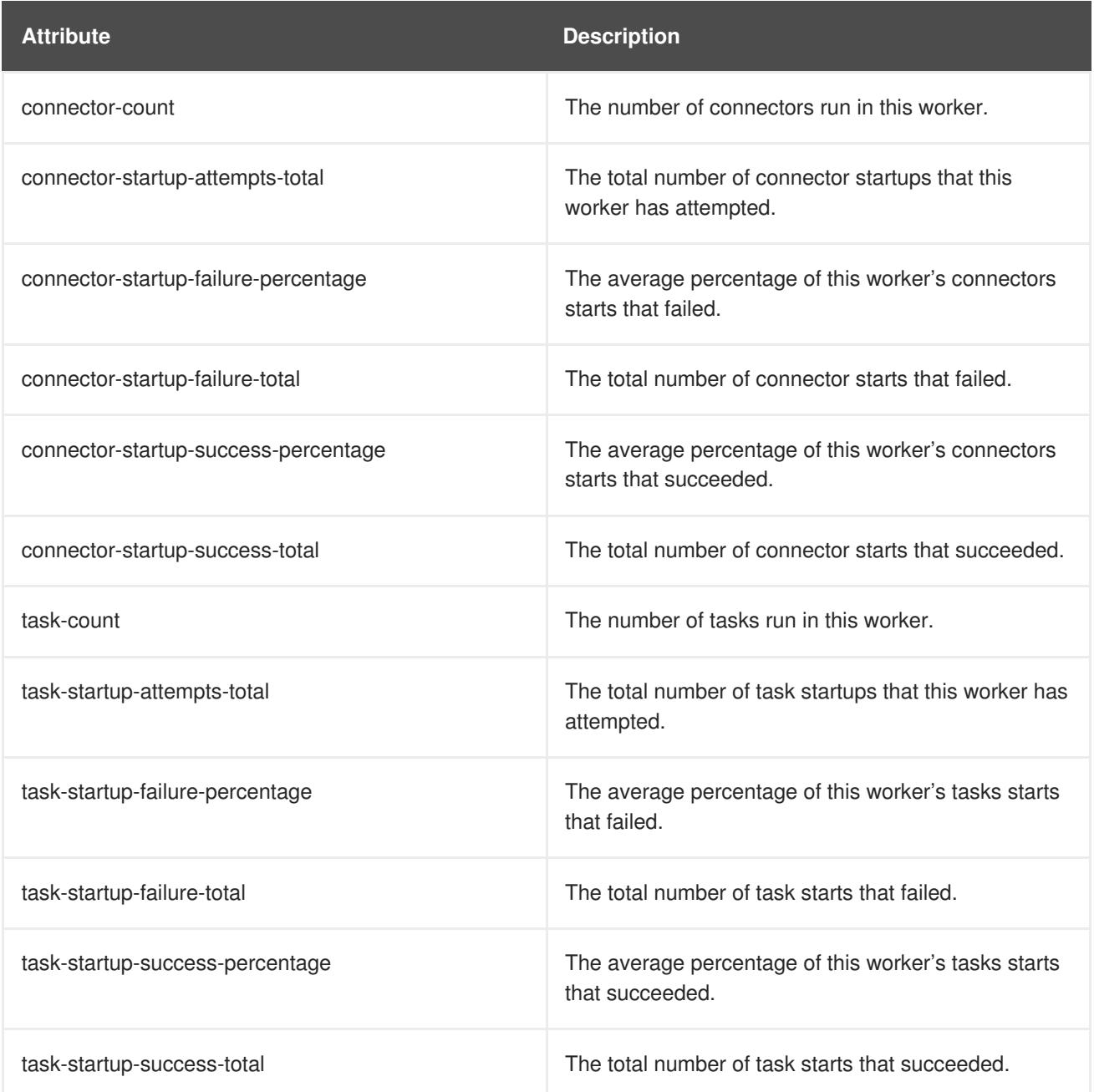

## **7.8.4. MBeans matching kafka.connect:type=connect-worker-rebalance-metrics**

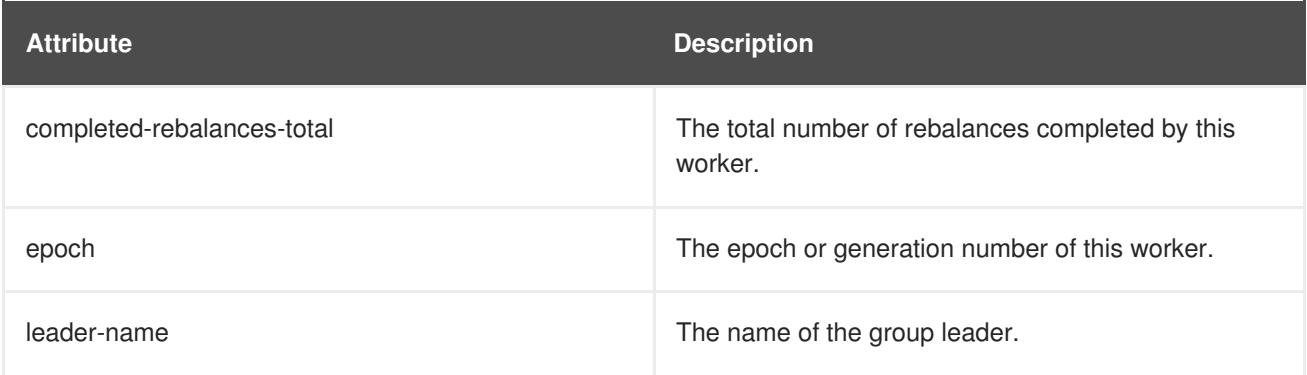

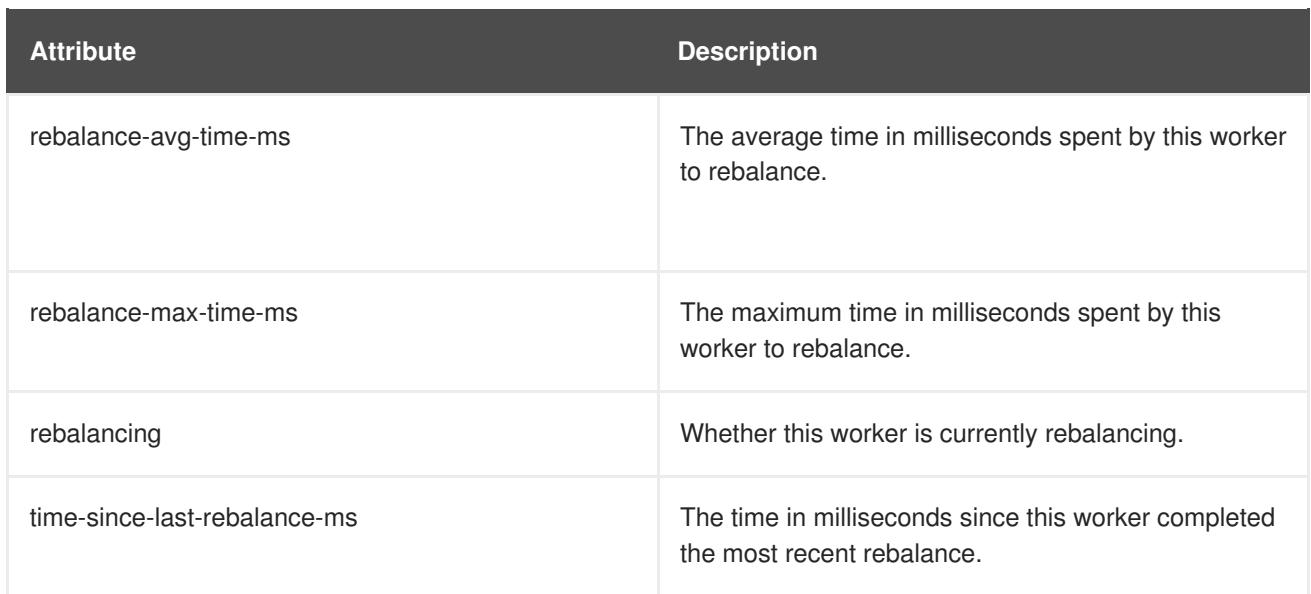

### **7.8.5. MBeans matching kafka.connect:type=connector-metrics,connector=\***

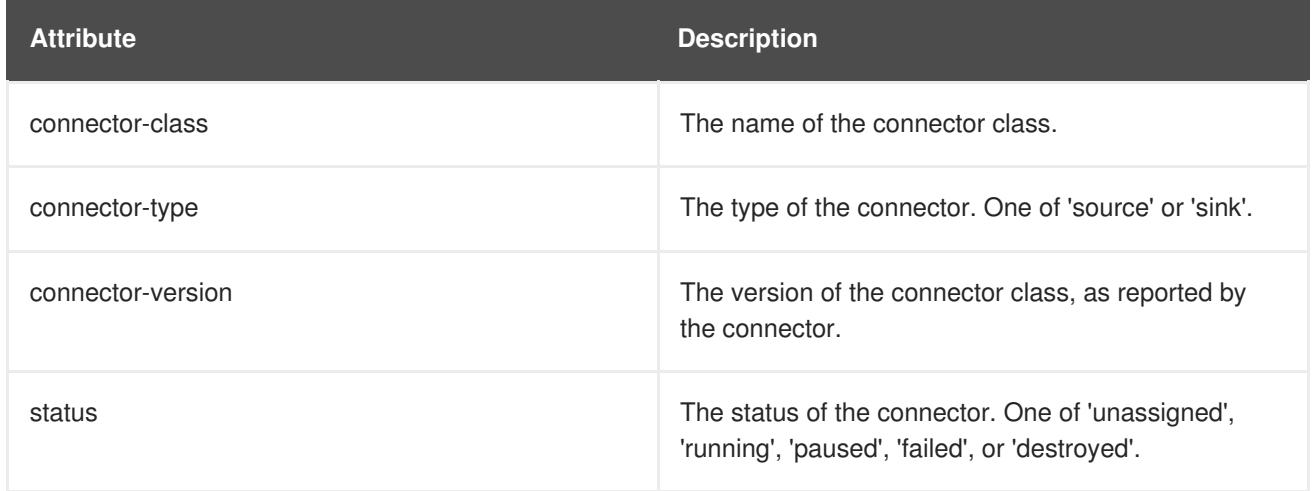

## **7.8.6. MBeans matching kafka.connect:type=connector-task-**

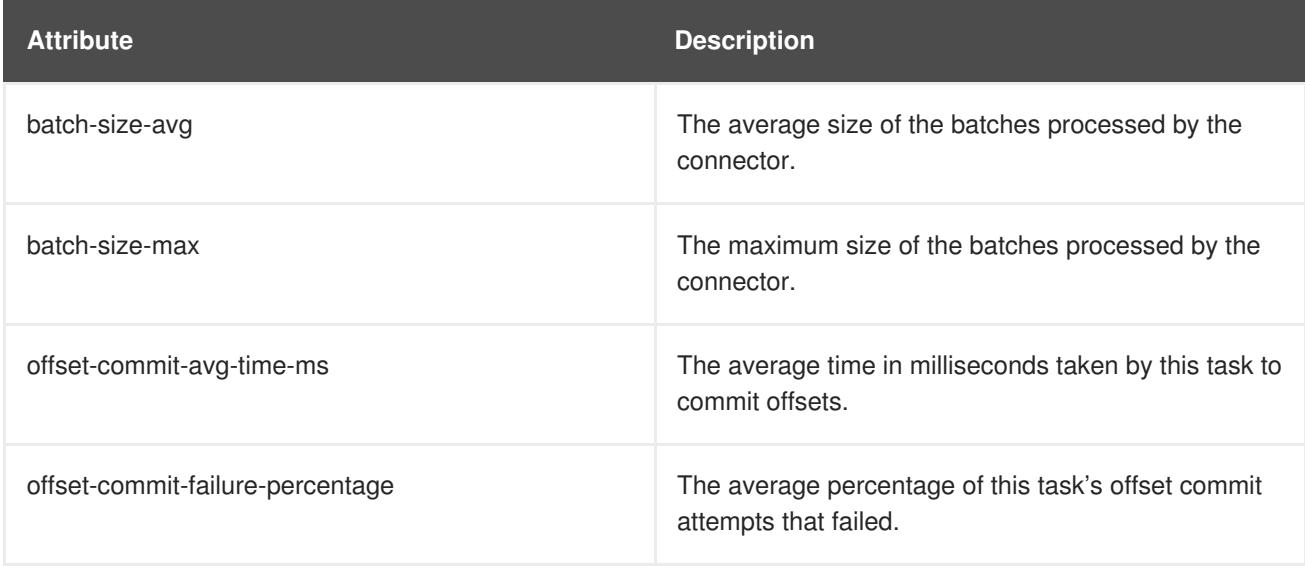

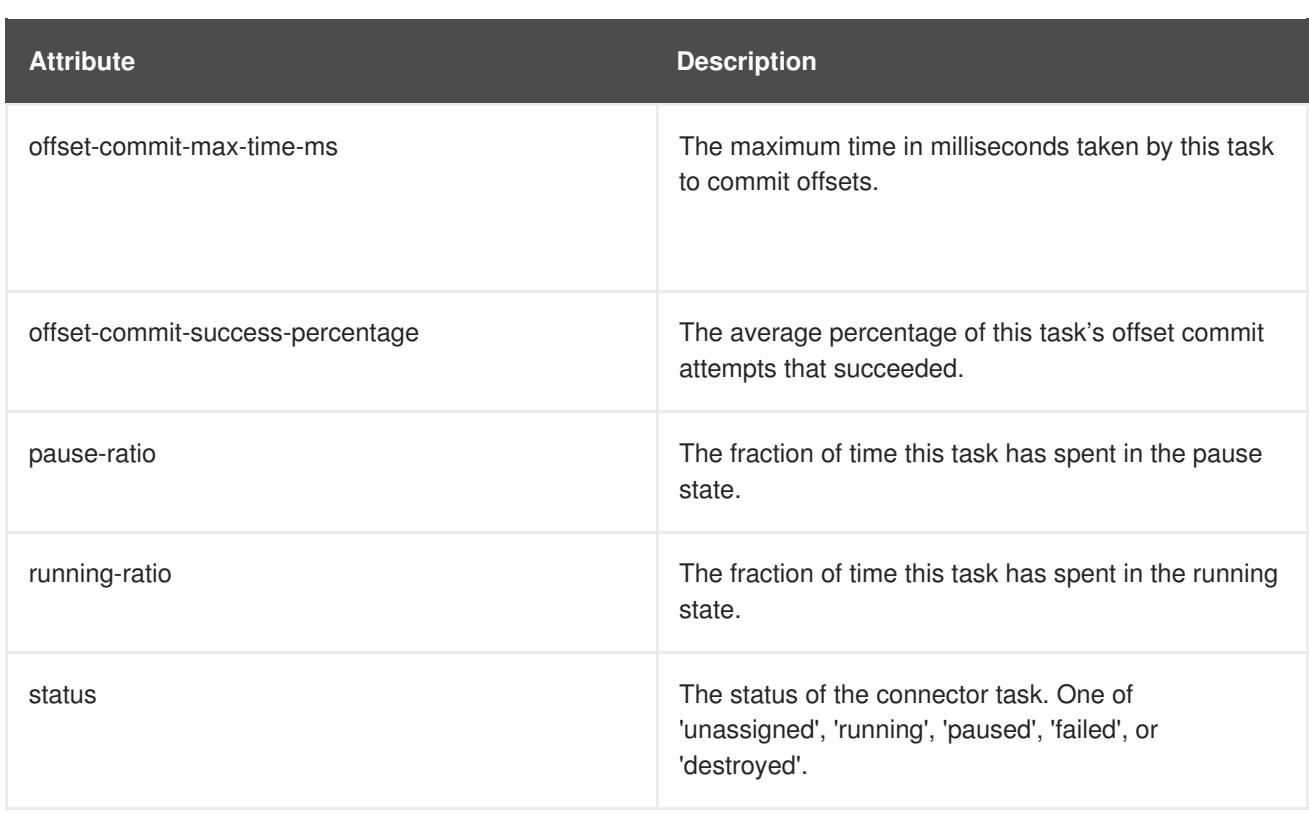

## **7.8.7. MBeans matching kafka.connect:type=sink-task-**

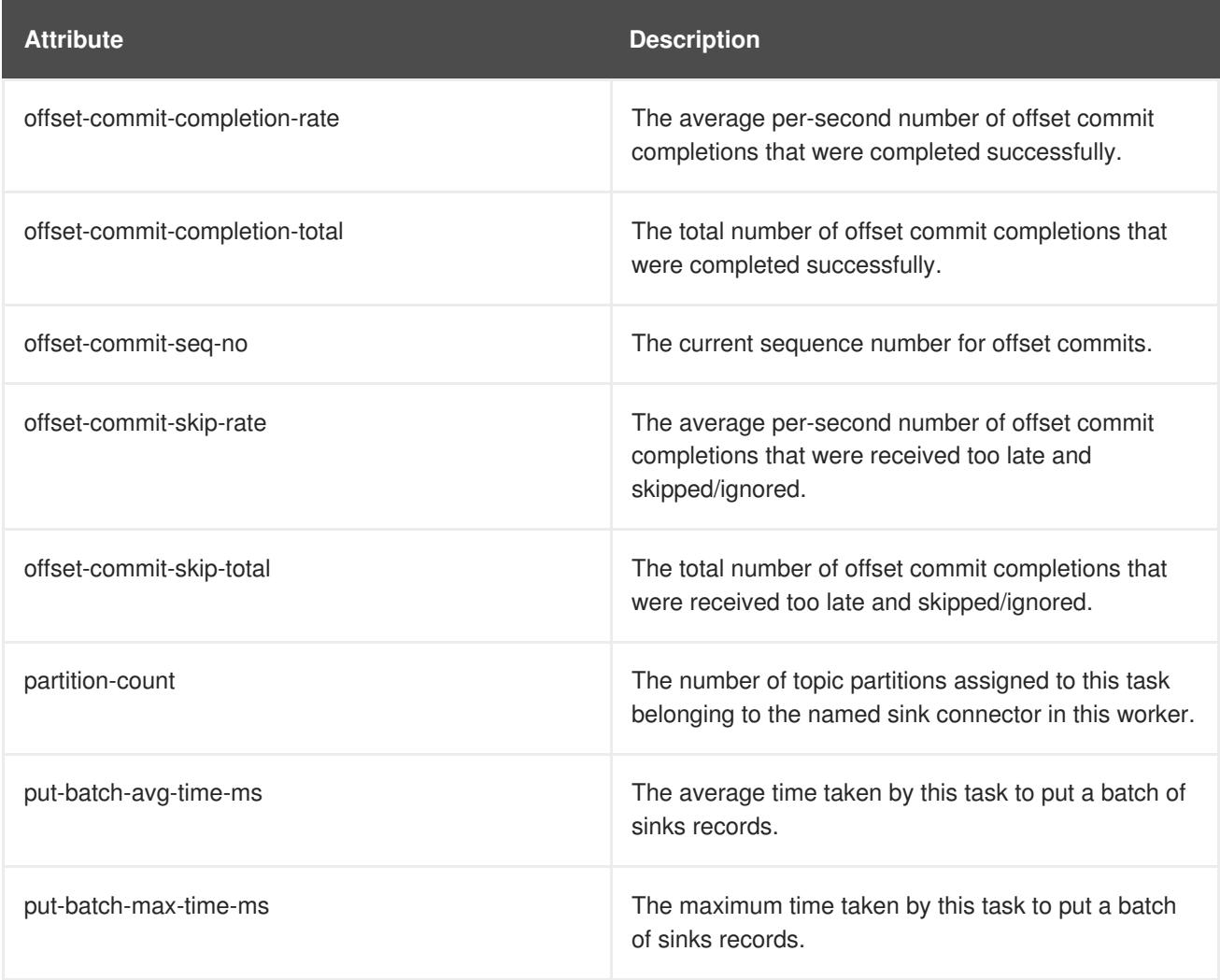

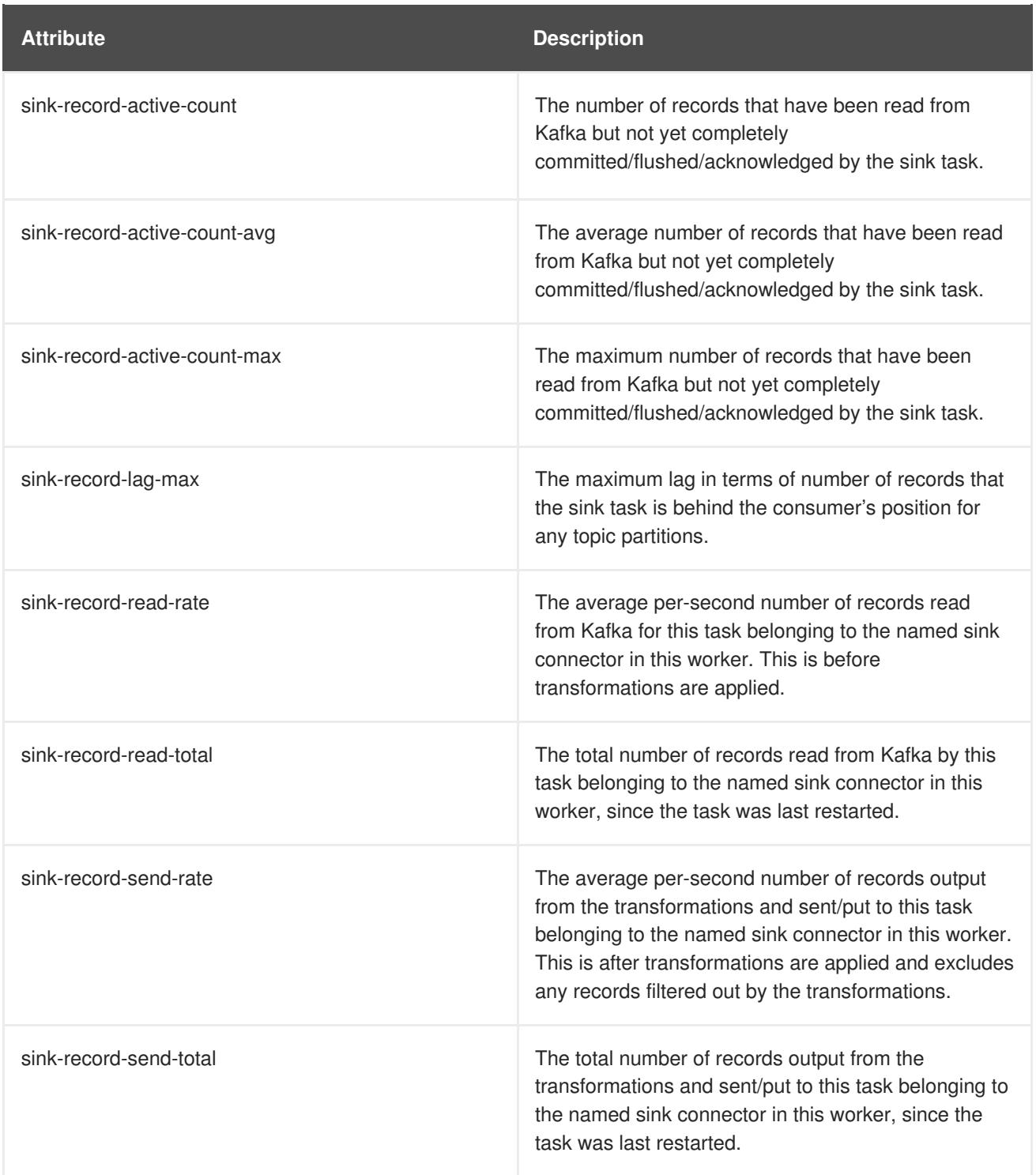

# **7.8.8. MBeans matching kafka.connect:type=source-task-**

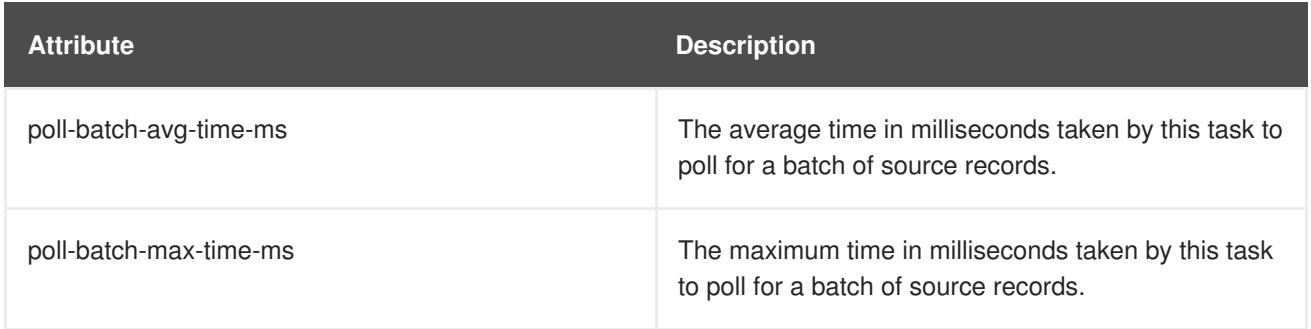

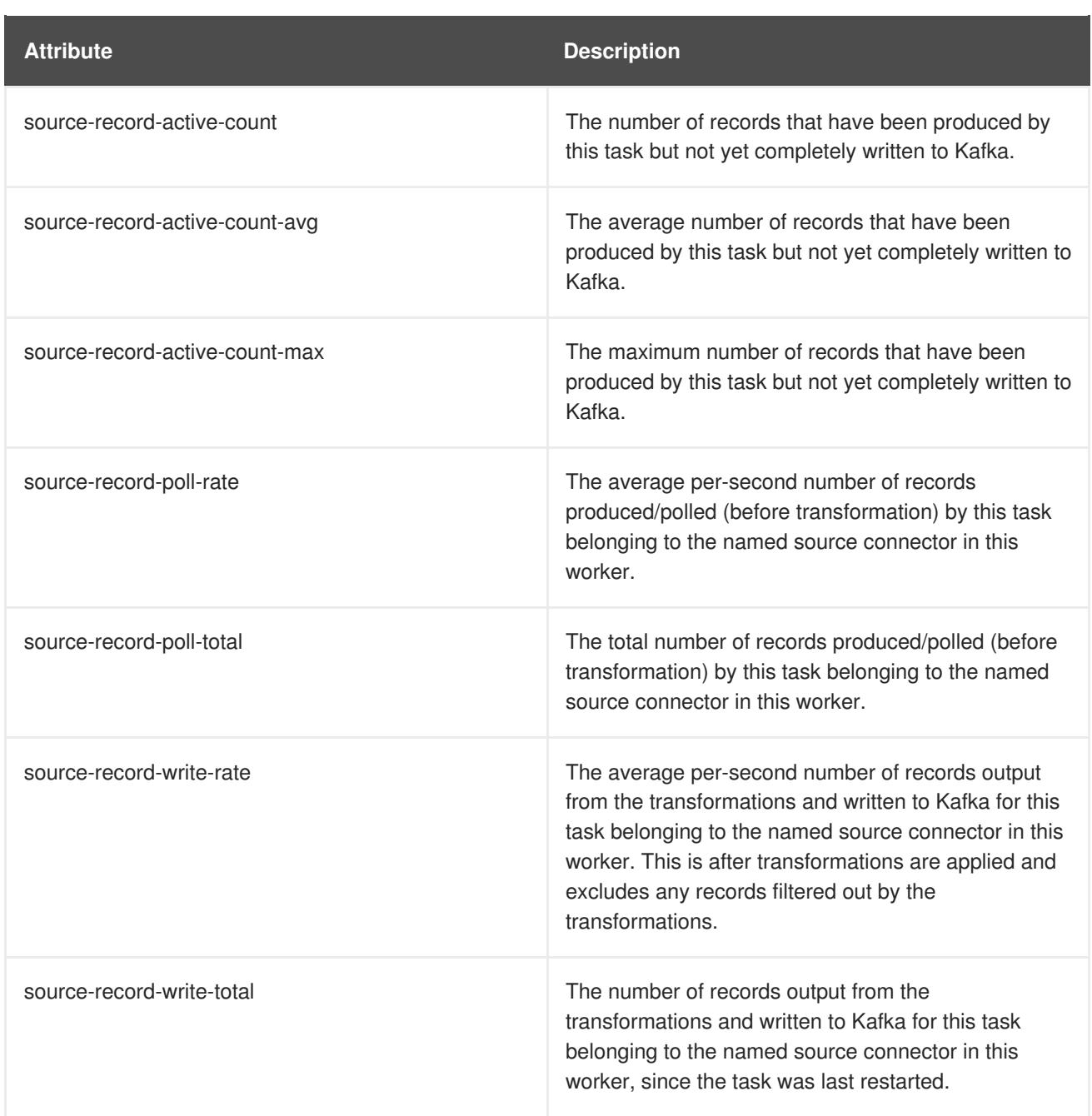

## **7.8.9. MBeans matching kafka.connect:type=task-error-**

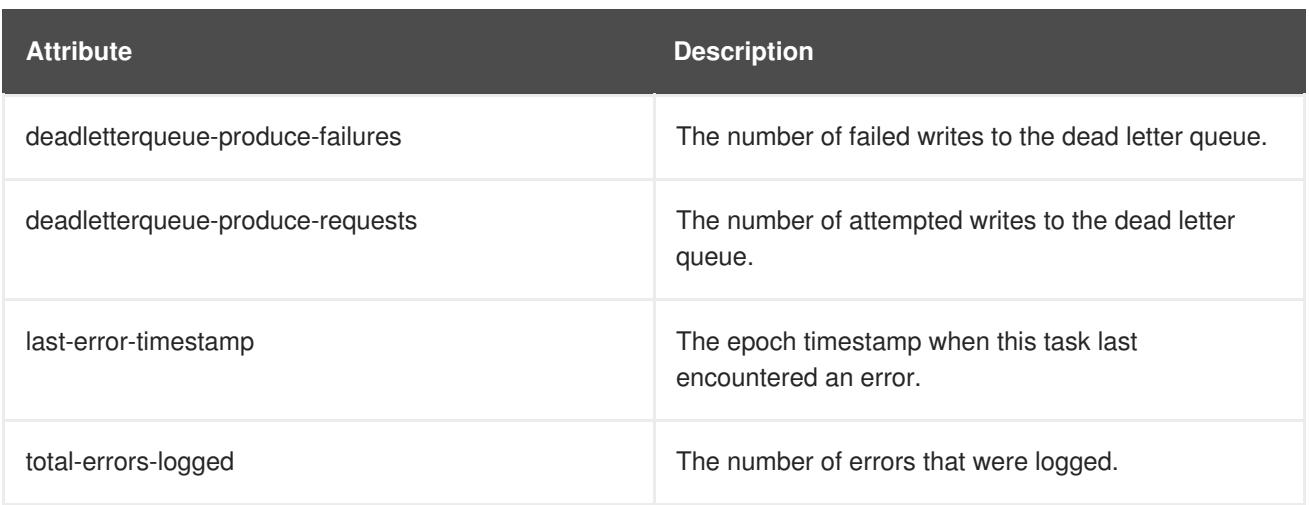

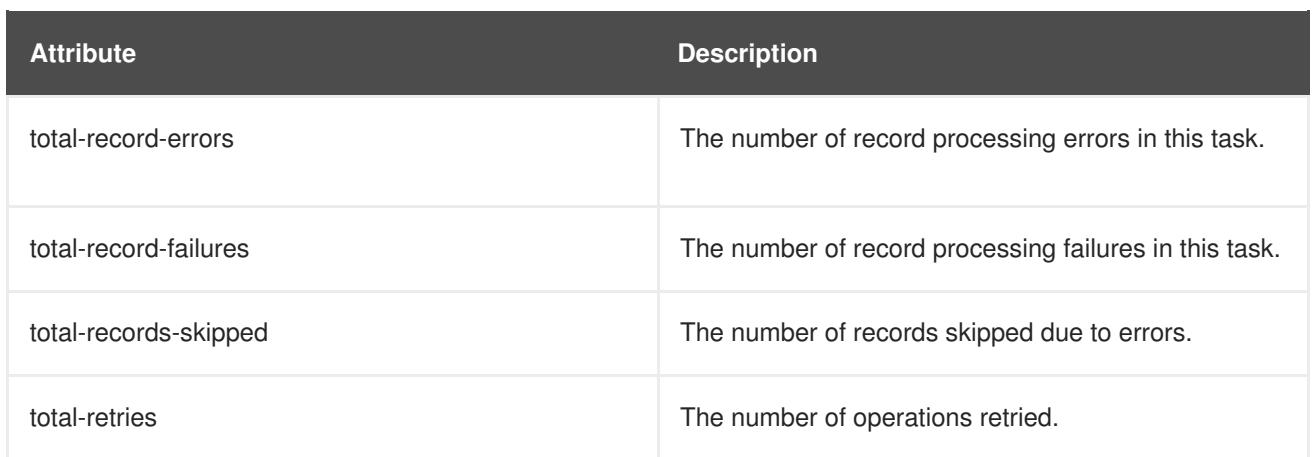

## **7.9. KAFKA STREAMS MBEANS**

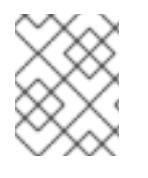

### **NOTE**

A Streams application will contain the [producer](#page-68-0) and [consumer](#page-72-0) MBeans in addition to those documented here.

### **7.9.1. MBeans matching kafka.streams:type=stream-metrics,client-id=\***

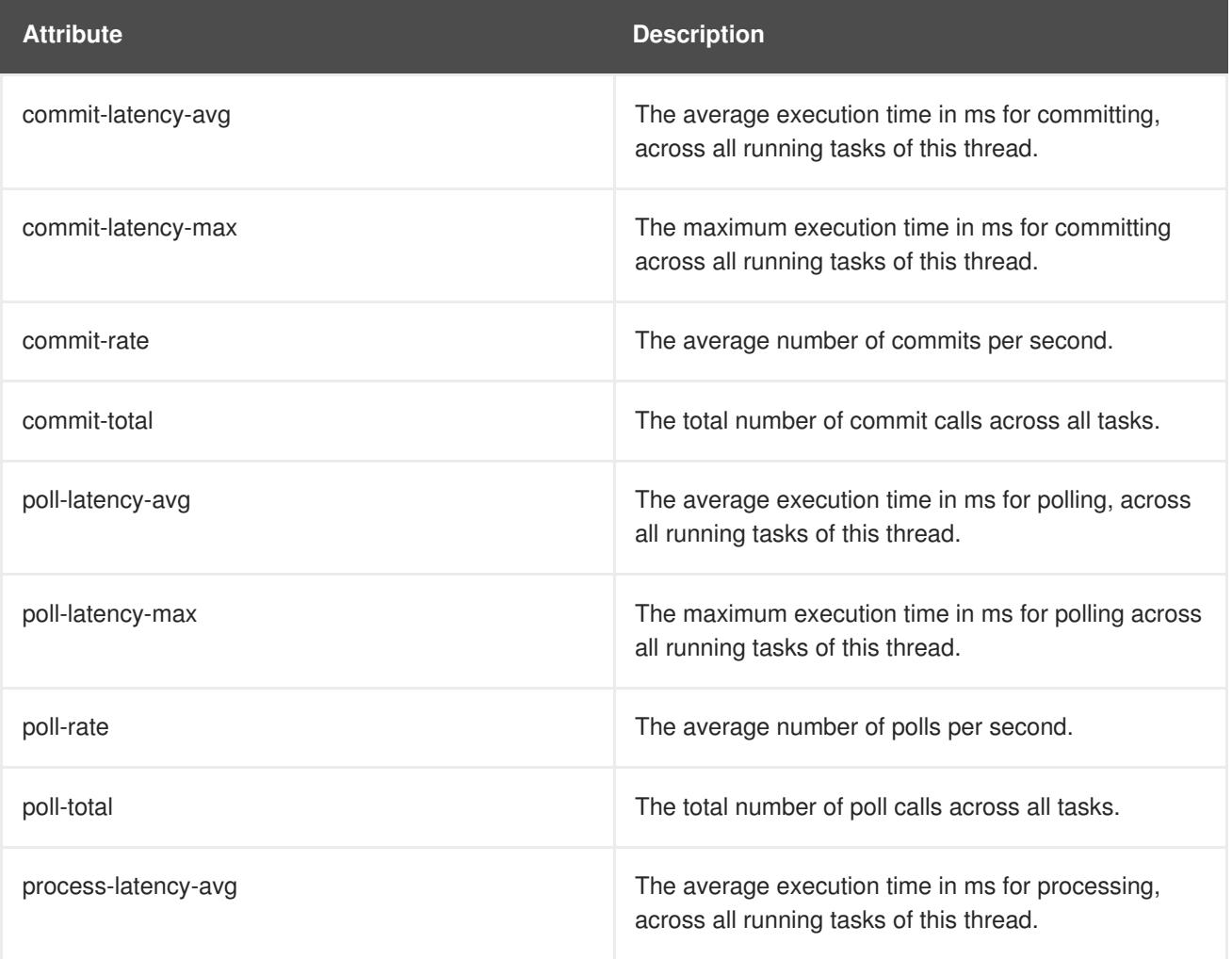

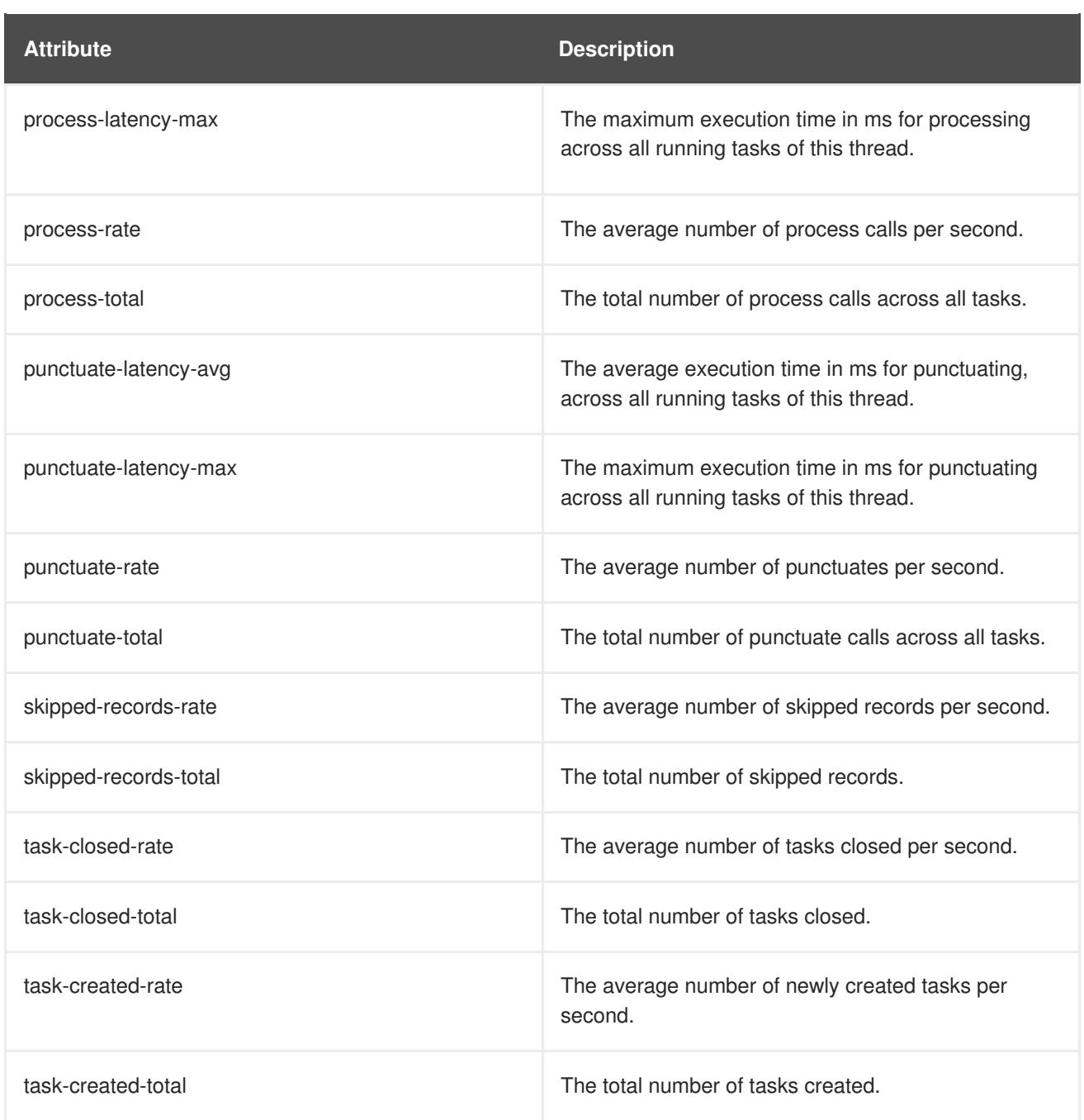

# **7.9.2. MBeans matching kafka.streams:type=stream-task-metrics,client-**

## **id=\*,task-id=\***

Task metrics.

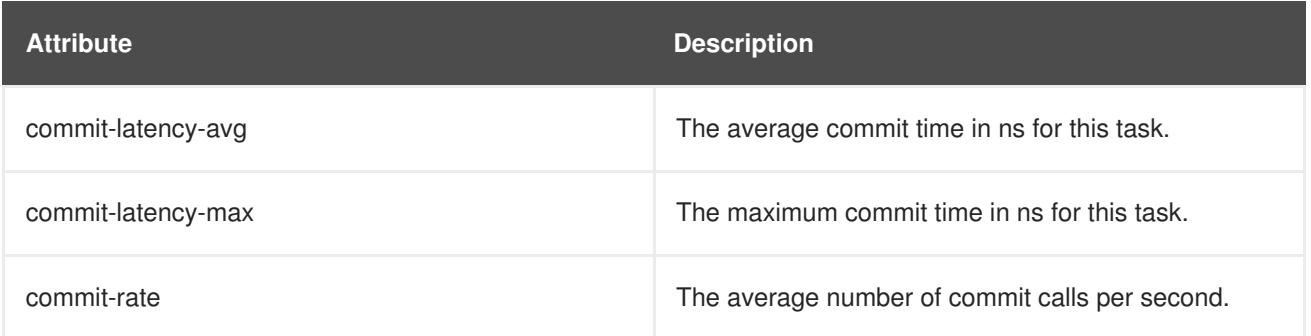

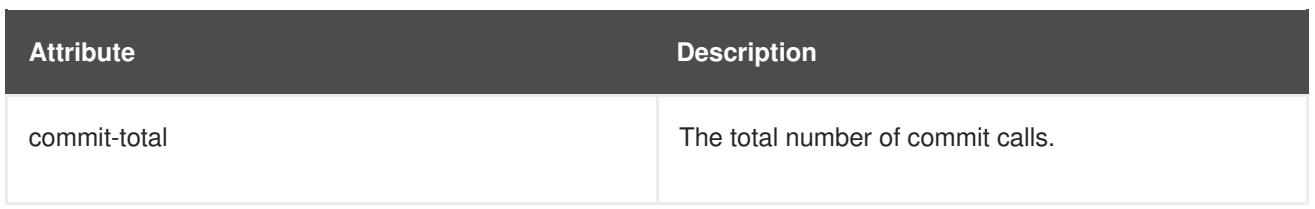

## **7.9.3. MBeans matching kafka.streams:type=stream-processor-nodemetrics,client-id=\*,task-id=\*,processor-node-id=\***

Processor node metrics.

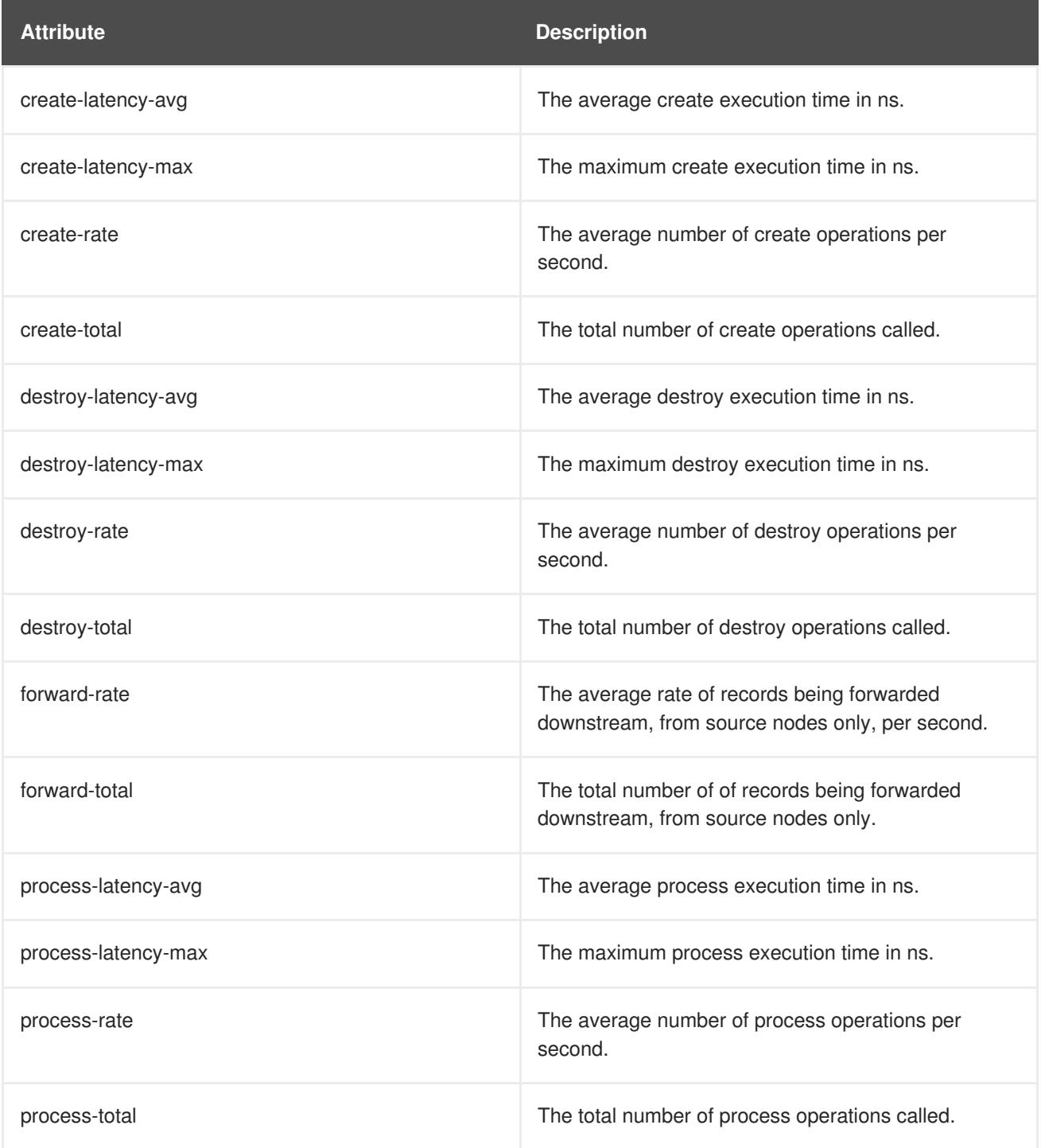

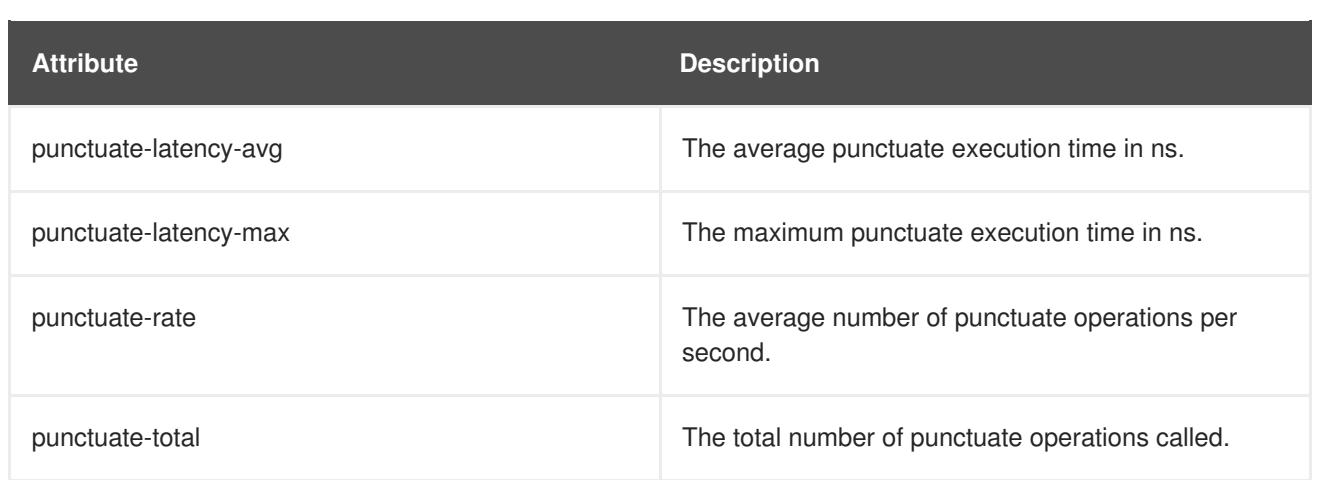

## **7.9.4. MBeans matching kafka.streams:type=stream-[store-scope] metrics,client-id=\*,task-id=\*,[store-scope]-id=\***

State store metrics.

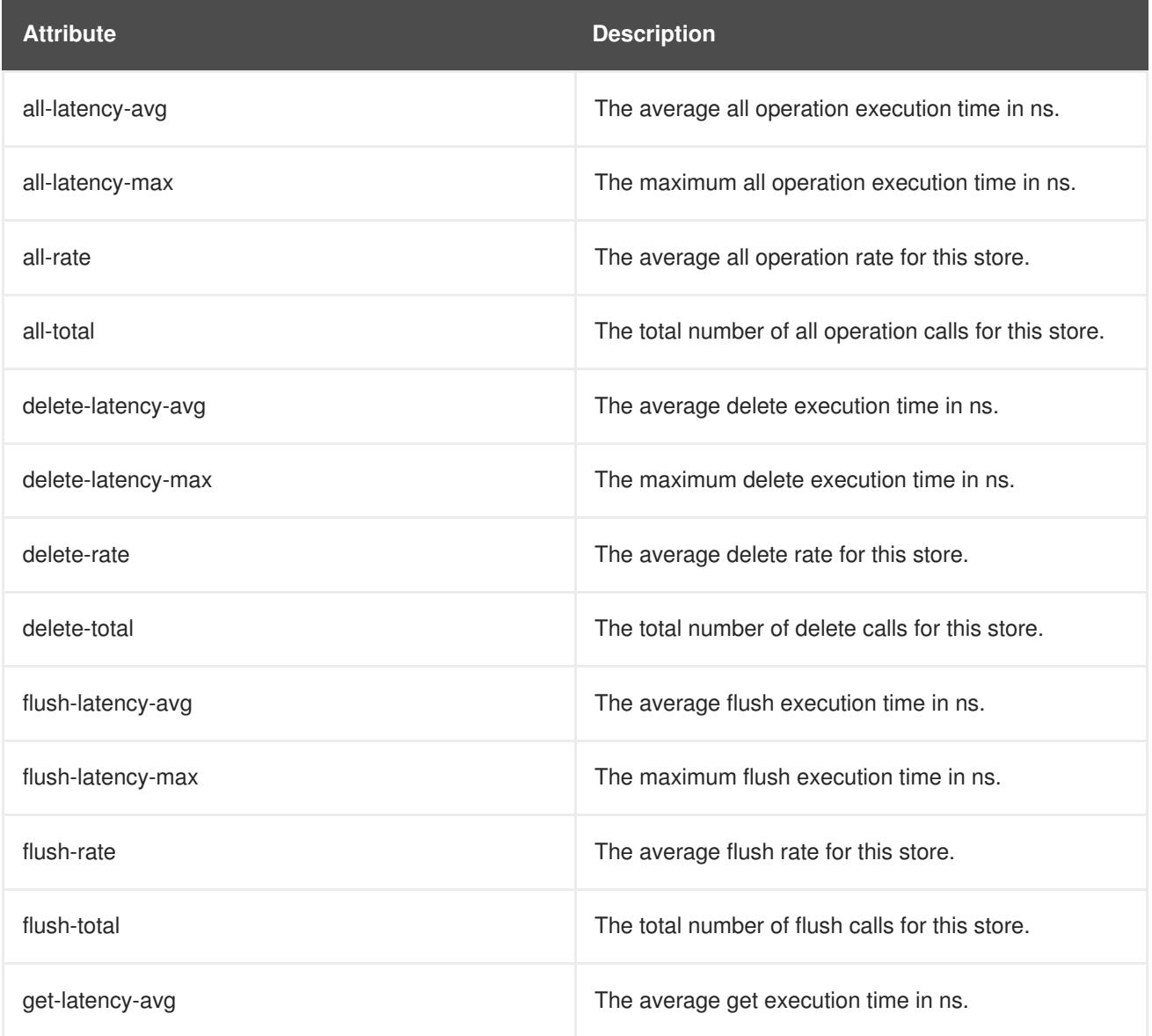

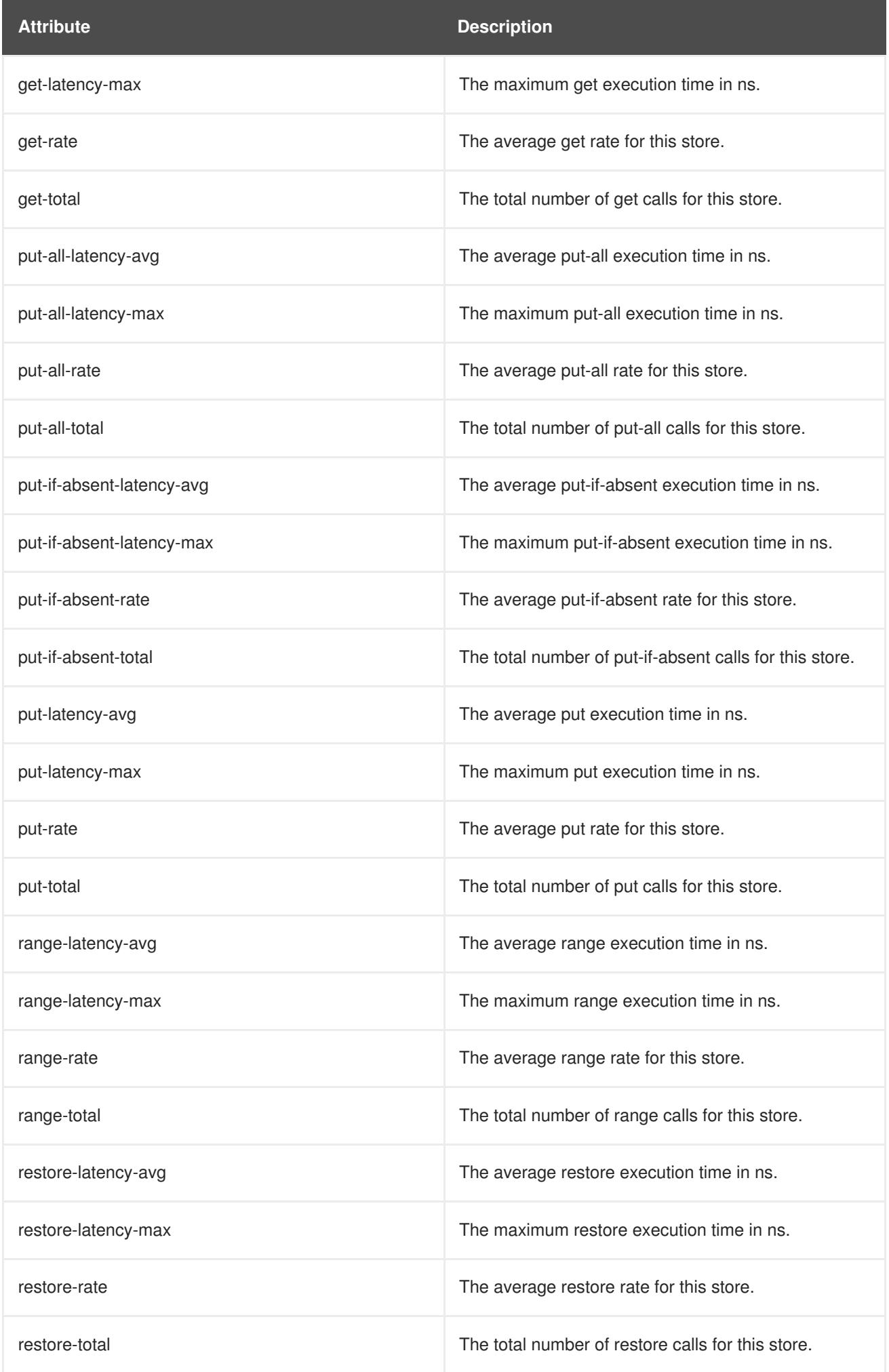

### **7.9.5. MBeans matching kafka.streams:type=stream-record-cache-metrics,clientid=\*,task-id=\*,record-cache-id=\***

Record cache metrics.

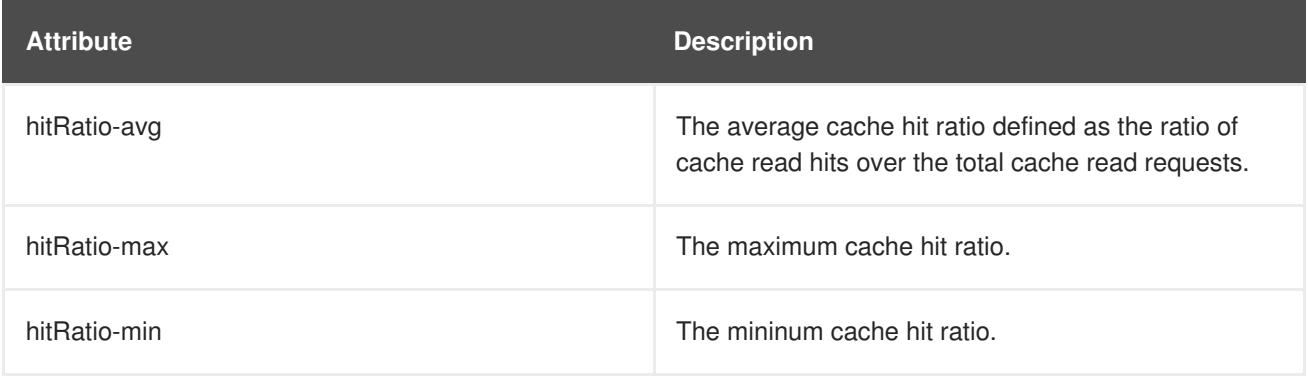

## **CHAPTER 8. KAFKA CONNECT**

Kafka Connect is a tool for streaming data between Apache Kafka and external systems. It provides a framework for moving large amounts of data while maintaining scalability and reliability. Kafka Connect is typically used to integrate Kafka with database, storage, and messaging systems that are external to your Kafka cluster.

Kafka Connect uses connector plug-ins that implement connectivity for different types of external systems. There are two types of connector plug-ins: sink and source. Sink connectors stream data from Kafka to external systems. Source connectors stream data from external systems into Kafka.

Kafka Connect can run in standalone or distributed modes.

### **Standalone mode**

In standalone mode, Kafka Connect runs on a single node with user-defined configuration read from a properties file.

### **Distributed mode**

In distributed mode, Kafka Connect runs across one or more worker nodes and the workloads are distributed among them. You manage connectors and their configuration using an HTTP REST interface.

## **8.1. KAFKA CONNECT IN STANDALONE MODE**

In standalone mode, Kafka Connect runs as a single process, on a single node. You manage the configuration of standalone mode using properties files.

### **8.1.1. Configuring Kafka Connect in standalone mode**

To configure Kafka Connect in standalone mode, edit the **config/connectstandalone.properties** configuration file. The following options are the most important.

### **bootstrap.servers**

A list of Kafka broker addresses used as bootstrap connections to Kafka. For example, **kafka0.mydomain.com:9092,kafka1.my-domain.com:9092,kafka2.my-domain.com:9092**.

### **key.converter**

The class used to convert message keys to and from Kafka format. For example, **org.apache.kafka.connect.json.JsonConverter**.

### **value.converter**

The class used to convert message payloads to and from Kafka format. For example, **org.apache.kafka.connect.json.JsonConverter**.

### **offset.storage.file.filename**

Specifies the file in which the offset data is stored.

An example configuration file is provided in the installation directory at **config/connectstandalone.properties**. For a complete list of all supported Kafka Connect configuration options, see [kafka-connect-configuration-parameters-str].

Connector plug-ins open client connections to the Kafka brokers using the bootstrap address. To configure these connections, use the standard Kafka producer and consumer configuration options prefixed by **producer.** or **consumer.**.

For more information on configuring Kafka producers and consumers, see Appendix D, *Producer configuration parameters* and Appendix C, *Consumer [configuration](#page-159-0) parameters*.

### **8.1.2. Configuring connectors in Kafka Connect in standalone mode**

You can configure connector plug-ins for Kafka Connect in standalone mode using properties files. Most configuration options are specific to each connector. The following options apply to all connectors:

### **name**

The name of the connector, which must be unique within the current Kafka Connect instance.

#### **connector.class**

The class of the connector plug-in. For example,

### **org.apache.kafka.connect.file.FileStreamSinkConnector**.

#### **tasks.max**

The maximum number of tasks that the specified connector can use. Tasks enable the connector to perform work in parallel. The connector might create fewer tasks than specified.

#### **key.converter**

The class used to convert message keys to and from Kafka format. This overrides the default value set by the Kafka Connect configuration. For example,

**org.apache.kafka.connect.json.JsonConverter**.

#### **value.converter**

The class used to convert message payloads to and from Kafka format. This overrides the default value set by the Kafka Connect configuration. For example,

### **org.apache.kafka.connect.json.JsonConverter**.

Additionally, you must set at least one of the following options for sink connectors:

### **topics**

A comma-separated list of topics used as input.

### **topics.regex**

A Java regular expression of topics used as input.

For all other options, see the documentation for the available connectors.

AMQ Streams includes example connector configuration files – see **config/connect-filesink.properties** and **config/connect-file-source.properties** in the AMQ Streams installation directory.

### **8.1.3. Running Kafka Connect in standalone mode**

This procedure describes how to configure and run Kafka Connect in standalone mode.

### **Prerequisites**

An installed and running AMQ Streams} cluster.

### **Procedure**

1. Edit the **/opt/kafka/config/connect-standalone.properties** Kafka Connect configuration file and set **bootstrap.server** to point to your Kafka brokers. For example: <span id="page-90-0"></span>bootstrap.servers=kafka0.my-domain.com:9092,kafka1.mydomain.com:9092,kafka2.my-domain.com:9092

2. Start Kafka Connect with the configuration file and specify one or more connector configurations.

```
su - kafka
/opt/kafka/bin/connect-standalone.sh /opt/kafka/config/connect-
standalone.properties connector1.properties
[connector2.properties ...]
```
3. Verify that Kafka Connect is running.

jcmd | grep ConnectStandalone

#### **Additional resources**

- For more information on installing AMQ Streams, see Section 2.3, ["Installing](#page-11-0) AMQ Streams".
- For more information on configuring AMQ Streams, see Section 2.8, ["Configuring](#page-15-0) AMQ Streams".
- For a complete list of supported Kafka Connect [configuration](#page-177-0) options, see Appendix F, *Kafka Connect configuration parameters*.

### **8.2. KAFKA CONNECT IN DISTRIBUTED MODE**

In distributed mode, Kafka Connect runs across one or more worker nodes and the workloads are distributed among them. You manage connector plug-ins and their configuration using the HTTP REST interface.

### **8.2.1. Configuring Kafka Connect in distributed mode**

To configure Kafka Connect in distributed mode, edit the **config/connectdistributed.properties** configuration file. The following options are the most important.

#### **bootstrap.servers**

A list of Kafka broker addresses used as bootstrap connections to Kafka. For example, **kafka0.mydomain.com:9092,kafka1.my-domain.com:9092,kafka2.my-domain.com:9092**.

#### **key.converter**

The class used to convert message keys to and from Kafka format. For example, **org.apache.kafka.connect.json.JsonConverter**.

### **value.converter**

The class used to convert message payloads to and from Kafka format. For example, **org.apache.kafka.connect.json.JsonConverter**.

#### **group.id**

The name of the distributed Kafka Connect cluster. This must be unique and must not conflict with another consumer group ID. The default value is **connect-cluster**.

### **config.storage.topic**

The Kafka topic used to store connector configurations. The default value is **connect-configs**.

### **offset.storage.topic**

The Kafka topic used to store offsets. The default value is **connect-offset**.

### **status.storage.topic**

The Kafka topic used for worker node statuses. The default value is **connect-status**.

AMQ Streams includes an example configuration file for Kafka Connect in distributed mode – see **config/connect-distributed.properties** in the AMQ Streams installation directory.

For a complete list of all supported Kafka Connect [configuration](#page-177-0) options, see Appendix F, *Kafka Connect configuration parameters*.

Connector plug-ins open client connections to the Kafka brokers using the bootstrap address. To configure these connections, use the standard Kafka producer and consumer configuration options prefixed by **producer.** or **consumer.**.

For more information on configuring Kafka producers and consumers, see Appendix D, *Producer configuration parameters* and Appendix C, *Consumer [configuration](#page-159-0) parameters*.

### **8.2.2. Configuring connectors in distributed Kafka Connect**

### **HTTP REST Interface**

Connectors for distributed Kafka Connect are configured using HTTP REST interface. The REST interface listens on port 8083 by default. It supports following endpoints:

### **GET /connectors**

Return a list of existing connectors.

### **POST /connectors**

Create a connector. The request body has to be a JSON object with the connector configuration.

### **GET /connectors/***<name>*

Get information about a specific connector.

### **GET /connectors/***<name>***/config**

Get configuration of a specific connector.

### **PUT /connectors/***<name>***/config**

Update the configuration of a specific connector.

#### **GET /connectors/***<name>***/status**

Get the status of a specific connector.

### **PUT /connectors/***<name>***/pause**

Pause the connector and all its tasks. The connector will stop processing any messages.

#### **PUT /connectors/***<name>***/resume**

Resume a paused connector.

#### **POST /connectors/***<name>***/restart**

Restart a connector in case it has failed.

### **DELETE /connectors/***<name>*

Delete a connector.

### **GET /connector-plugins**

Get a list of all supported connector plugins.

### **Connector configuration**

Most configuration options are connector specific and included in the documentation for the connectors. The following fields are common for all connectors.

### **name**

Name of the connector. Must be unique within a given Kafka Connect instance.

### **connector.class**

Class of the connector plugin. For example **org.apache.kafka.connect.file.FileStreamSinkConnector**.

### **tasks.max**

The maximum number of tasks used by this connector. Tasks are used by the connector to parallelise its work. Connetors may create fewer tasks than specified.

### **key.converter**

Class used to convert message keys to and from Kafka format. This overrides the default value set by the Kafka Connect configuration. For example,

**org.apache.kafka.connect.json.JsonConverter**.

### **value.converter**

Class used to convert message payloads to and from Kafka format. This overrides the default value set by the Kafka Connect configuration. For example, **org.apache.kafka.connect.json.JsonConverter**.

Additionally, one of the following options must be set for sink connectors:

### **topics**

A comma-separated list of topics used as input.

### **topics.regex**

A Java regular expression of topics used as input.

For all other options, see the documentation for the specific connector.

AMQ Streams includes example connector configuration files. They can be found in **config/connectfile-sink.properties** and **config/connect-file-source.properties** in the AMQ Streams installation directory.

### **8.2.3. Running distributed Kafka Connect**

This procedure describes how to configure and run Kafka Connect in distributed mode.

### **Prerequisites**

An installed and running AMQ Streams cluster.

### **Running the cluster**

- 1. Edit the **/opt/kafka/config/connect-distributed.properties** Kafka Connect configuration file on all Kafka Connect worker nodes.
	- **Set the bootstrap.server** option to point to your Kafka brokers.
	- Set the **group.id** option.
- <span id="page-93-0"></span>Set the **config.storage.topic** option.
- Set the **offset.storage.topic** option.
- Set the **status.storage.topic** option. For example:

```
bootstrap.servers=kafka0.my-domain.com:9092,kafka1.my-
domain.com:9092,kafka2.my-domain.com:9092
group.id=my-group-id
config.storage.topic=my-group-id-configs
offset.storage.topic=my-group-id-offsets
status.storage.topic=my-group-id-status
```
2. Start the Kafka Connect workers with the **/opt/kafka/config/connectdistributed.properties** configuration file on all Kafka Connect nodes.

```
su - kafka
/opt/kafka/bin/connect-distributed.sh /opt/kafka/config/connect-
distributed.properties
```
3. Verify that Kafka Connect is running.

jcmd | grep ConnectDistributed

### **Additional resources**

- For more information about installing AMQ Streams, see Section 2.3, ["Installing](#page-11-0) AMQ Streams".
- For more information about configuring AMQ Streams, see Section 2.8, ["Configuring](#page-15-0) AMQ Streams".
- For a complete list of supported Kafka Connect [configuration](#page-177-0) options, see Appendix F, *Kafka Connect configuration parameters*.

### **8.2.4. Creating connectors**

This procedure describes how to use the Kafka Connect REST API to create a connector plug-in for use with Kafka Connect in distributed mode

#### **Prerequisites**

A Kafka Connect installation running in distributed mode.

### **Procedure**

1. Prepare a JSON payload with the connector configuration. For example:

```
{
 "name": "my-connector",
 "config": {
 "connector.class":
"org.apache.kafka.connect.file.FileStreamSinkConnector",
   "tasks.max": "1",
```

```
"topics": "my-topic-1,my-topic-2",
    "file": "/tmp/output-file.txt"
  }
}
```
2. Send a POST request to *<KafkaConnectAddress>***:8083/connectors** to create the connector. The following example uses **curl**:

```
curl -X POST -H "Content-Type: application/json" --data @sink-
connector.json http://connect0.my-domain.com:8083/connectors
```
3. Verify that the connector was deployed by sending a GET request to *<KafkaConnectAddress>***:8083/connectors**. The following example uses **curl**:

curl http://connect0.my-domain.com:8083/connectors

### **8.2.5. Deleting connectors**

This procedure describes how to use the Kafka Connect REST API to delete a connector plug-in from Kafka Connect in distributed mode.

#### **Prerequisites**

A Kafka Connect installation running in distributed mode.

#### **Deleting connectors**

1. Verify that the connector exists by sending a **GET** request to *<KafkaConnectAddress>***:8083/connectors/***<ConnectorName>*. The following example uses **curl**:

curl http://connect0.my-domain.com:8083/connectors

2. To delete the connector, send a **DELETE** request to *<KafkaConnectAddress>***:8083/connectors**. The following example uses **curl**:

curl -X DELETE http://connect0.my-domain.com:8083/connectors/myconnector

3. Verify that the connector was deleted by sending a GET request to *<KafkaConnectAddress>***:8083/connectors**. The following example uses **curl**:

curl http://connect0.my-domain.com:8083/connectors

### **8.3. CONNECTOR PLUG-INS**

The following connector plug-ins are included with AMQ Streams.

**FileStreamSink** Reads data from Kafka topics and writes the data to a file.

**FileStreamSource** Reads data from a file and sends the data to Kafka topics.

You can add more connector plug-ins if needed. Kafka Connect searches for and runs additional connector plug-ins at startup. To define the path that kafka Connect searches for plug-ins, set the **plugin.path configuration** option:

plugin.path=/opt/kafka/connector-plugins,/opt/connectors

The **plugin.path** configuration option can contain a comma-separated list of paths.

When running Kafka Connect in distributed mode, plug-ins must be made available on all worker nodes.

## **8.4. ADDING CONNECTOR PLUGINS**

This procedure shows you how to add additional connector plug-ins.

### **Prerequisites**

An installed and running AMQ Streams cluster.

### **Procedure**

1. Create the **/opt/kafka/connector-plugins** directory.

su - kafka mkdir /opt/kafka/connector-plugins

2. Edit the **/opt/kafka/config/connect-standalone.properties** or **/opt/kafka/config/connect-distributed.properties** Kafka Connect configuration file, and set the **plugin.path** option to **/opt/kafka/connector-plugins**. For example:

plugin.path=/opt/kafka/connector-plugins

- 3. Copy your connector plug-ins to **/opt/kafka/connector-plugins**.
- 4. Start or restart the Kafka Connect workers.

### **Additional resources**

- For more information on installing AMQ Streams, see Section 2.3, ["Installing](#page-11-0) AMQ Streams".
- For more information on configuring AMQ Streams, see Section 2.8, ["Configuring](#page-15-0) AMQ Streams".
- For more [information](#page-90-0) on running Kafka Connect in standalone mode, see Section 8.1.3, "Running Kafka Connect in standalone mode".
- For more [information](#page-93-0) on running Kafka Connect in distributed mode, see Section 8.2.3, "Running distributed Kafka Connect".
- For a complete list of supported Kafka Connect [configuration](#page-177-0) options, see Appendix F, *Kafka Connect configuration parameters*.

## **CHAPTER 9. KAFKA CLIENTS**

The **kafka-clients** JAR file contains the Kafka Producer and Consumer APIs together with the Kafka AdminClient API.

- The Producer API allows applications to send data to a Kafka broker.
- The Consumer API allows applications to consume data from a Kafka broker.
- The AdminClient API provides functionality for managing Kafka clusters, including topics, brokers, and other components.

## **9.1. ADDING KAFKA CLIENTS AS A DEPENDENCY TO YOUR MAVEN PROJECT**

This procedure shows you how to add the AMQ Streams Java clients as a dependency to your Maven project.

### **Prerequisites**

A Maven project with an existing **pom.xml**.

### **Procedure**

1. Add the Red Hat Maven repository to the **<repositories>** section of your **pom.xml** file.

```
<?xml version="1.0" encoding="UTF-8"?>
<project xmlns="http://maven.apache.org/POM/4.0.0"
         xmlns:xsi="http://www.w3.org/2001/XMLSchema-instance"
         xsi:schemaLocation="http://maven.apache.org/POM/4.0.0
http://maven.apache.org/xsd/maven-4.0.0.xsd">
    \langle!-- ... -->
    <repositories>
        <repository>
             <id>redhat-maven</id>
             <url>https://maven.repository.redhat.com/ga/</url>
        </repository>
    </repositories>
    \langle 1 - 1, 1, 1 - 2 \rangle</project>
```
2. Add the clients to the **<dependencies>** section of your **pom.xml** file.

```
<?xml version="1.0" encoding="UTF-8"?>
<project xmlns="http://maven.apache.org/POM/4.0.0"
         xmlns:xsi="http://www.w3.org/2001/XMLSchema-instance"
         xsi:schemaLocation="http://maven.apache.org/POM/4.0.0
http://maven.apache.org/xsd/maven-4.0.0.xsd">
    \langle!-- ... -->
```

```
<dependencies>
        <dependency>
            <groupId>org.apache.kafka</groupId>
            <artifactId>kafka-clients</artifactId>
            <version>2.1.1.redhat-00002</version>
        </dependency>
    </dependencies>
    \langle!-- ... -->
</project>
```
3. Build your Maven project.

## **CHAPTER 10. KAFKA STREAMS API OVERVIEW**

The Kafka Streams API allows applications to receive data from one or more input streams, execute complex operations like mapping, filtering or joining, and write the results into one or more output streams. It is part of the **kafka-streams** JAR package that is available in the Red Hat Maven repository.

## **10.1. ADDING THE KAFKA STREAMS API AS A DEPENDENCY TO YOUR MAVEN PROJECT**

This procedure shows you how to add the AMQ Streams Java clients as a dependency to your Maven project.

### **Prerequisites**

A Maven project with an existing **pom.xml**.

### **Procedure**

1. Add the Red Hat Maven repository to the **<repositories>** section of your **pom.xml** file.

```
<?xml version="1.0" encoding="UTF-8"?>
<project xmlns="http://maven.apache.org/POM/4.0.0"
          xmlns:xsi="http://www.w3.org/2001/XMLSchema-instance"
          xsi:schemaLocation="http://maven.apache.org/POM/4.0.0
http://maven.apache.org/xsd/maven-4.0.0.xsd">
    \langle 1 - - \ldots - - - \rangle<repositories>
         <repository>
             <id>redhat-maven</id>
             <url>https://maven.repository.redhat.com/ga/</url>
         </repository>
    </repositories>
    \langle 1 - 1, 1, 1 - 2 \rangle</project>
```
2. Add **kafka-streams** to the **<dependencies>** section of your **pom.xml** file.

```
<?xml version="1.0" encoding="UTF-8"?>
<project xmlns="http://maven.apache.org/POM/4.0.0"
         xmlns:xsi="http://www.w3.org/2001/XMLSchema-instance"
         xsi:schemaLocation="http://maven.apache.org/POM/4.0.0
http://maven.apache.org/xsd/maven-4.0.0.xsd">
    \langle!-- ... -->
    <dependencies>
        <dependency>
            <groupId>org.apache.kafka</groupId>
            <artifactId>kafka-streams</artifactId>
```
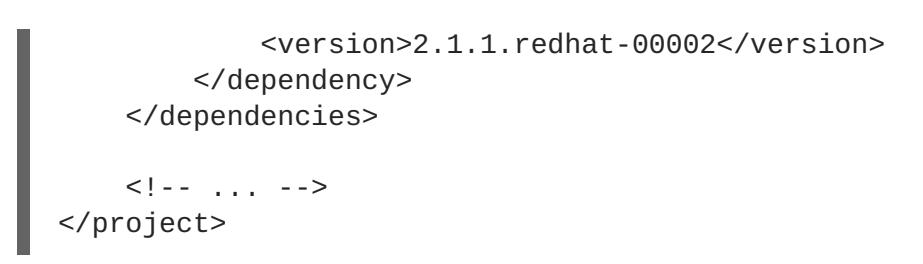

3. Build your Maven project.

# **CHAPTER 11. UPGRADING AN AMQ STREAMS CLUSTER FROM 1.0.0 TO 1.1.0**

This chapter describes how to upgrade AMQ Streams on Red Hat Enterprise Linux from version 1.0.0 to version 1.1.0. No cluster downtime is required.

AMQ Streams 1.0.0 and 1.1.0 are based on different versions of Apache Kafka:

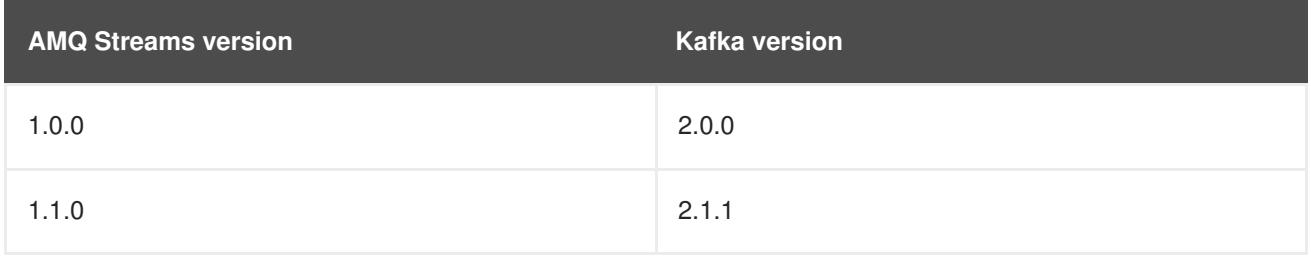

Although AMQ Streams 1.1.0 and Kafka 2.1.1 are both minor releases, the Kafka protocol has changed since Kafka 2.0.0 was released. In particular, the message format version and inter-broker protocol version are both now at version 2.1. As a result, the upgrade process involves making both configuration changes to existing Kafka brokers and code changes to client applications (consumers and producers). The following table shows the differences between the two Kafka versions:

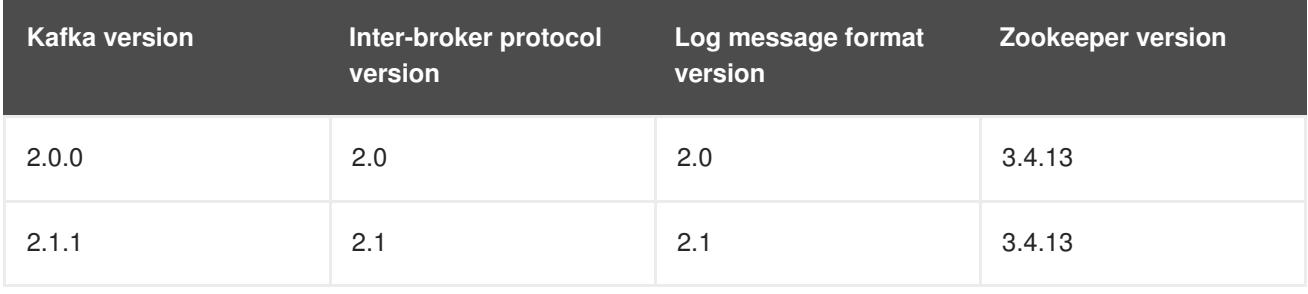

Although Kafka 2.0.0 and 2.1.1 use the same version of Zookeeper, Red Hat recommends that you update your Zookeeper cluster to use the newest Zookeeper binaries before proceeding with the main AMQ Streams 1.1.0 upgrade.

### **Message format version**

When a producer sends a message to a Kafka broker, the message is encoded using a specific format. This is referred to as the message format version. You can configure a Kafka broker to convert messages from newer format versions to a given older format version, before the broker appends the message to the log.

In Kafka, there are two different methods for setting the message format version:

- The **log.message.format.version** property is set on Kafka brokers.
- The **message.format.version** property is set on topics.

The default value of **message.format.version** for a topic is defined by the **log.message.format.version** that is set on the Kafka broker. You can manually set the **message.format.version** of a topic by modifying its topic configuration. This chapter refers to the *message format version* throughout when discussing both Kafka brokers and topics.

### **Procedure outline**

In summary, upgrading to AMQ Streams 1.1.0 is a three-stage process. To upgrade brokers and clients without downtime, you **must** complete the upgrade procedures in the order shown here.

- 1. First, update your Zookeeper cluster to use the newest Zookeeper binaries.
	- a. Updating the [Zookeeper](#page-101-0) binaries
- 2. Second, upgrade all Kafka brokers to AMQ Streams 1.1.0 and configure them to use the previous protocol versions.
	- a. [Upgrading](#page-102-0) Kafka brokers to AMQ Streams 1.1.0
- 3. Third, upgrade all Kafka brokers and client applications to Kafka 2.1.1. To avoid cluster downtime, this stage involves:
	- a. [Configuring](#page-104-0) Kafka brokers to use the new inter-broker protocol version
	- b. [Introducing](#page-105-0) strategies for upgrading clients
	- c. Upgrading client [applications](#page-106-0) to the new Kafka version (based on an adopted strategy)
	- d. [Configuring](#page-107-0) Kafka brokers to the new message format version

### **11.1. UPGRADE PREREQUISITES**

Before you begin the upgrade process, make sure that:

- AMQ Streams 1.0.0 is installed. For instructions, see [Installing](#page-11-0) AMQ Streams.
- You have read the AMQ Streams 1.1.0 on Red Hat [Enterprise](https://access.redhat.com/documentation/en-us/red_hat_amq/7.2/html-single/amq_streams_1.1.0_on_red_hat_enterprise_linux_rhel_release_notes) Linux Release Notes.

### <span id="page-101-0"></span>**11.2. UPDATING THE ZOOKEEPER BINARIES**

For each Kafka broker in your AMQ Streams cluster and one at a time:

1. Download the **Red Hat AMQ Streams 1.1.0** archive from the [Customer](https://access.redhat.com/jbossnetwork/restricted/listSoftware.html?downloadType=distributions&product=jboss.amq.streams&productChanged=yes) Portal.

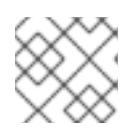

#### **NOTE**

If prompted, log in to your Red Hat account.

2. On the command line, create a temporary directory and extract the contents of the **amqstreams-1.1.0-bin.zip** file:

```
mkdir /tmp/kafka-1-1-0
unzip amq-streams-1.1.0-bin.zip -d /tmp/kafka-1-1-0
```
3. Delete the **libs bin** and **docs** directories from your existing installation:

rm -rf /opt/kafka/libs /opt/kafka/bin /opt/kafka/docs

4. Copy the **libs bin** and **docs** directories from the temporary directory:

cp -r /tmp/kafka-1-1-0/kafka\_y.y-x.x.x/libs /opt/kafka/

cp -r /tmp/kafka-1-1-0/kafka\_y.y-x.x.x/bin /opt/kafka/ cp -r /tmp/kafka-1-1-0/kafka\_y.y-x.x.x/docs /opt/kafka/

5. Delete the temporary directory:

```
rm -rf /tmp/kafka-1-1-0
```
6. Restart Zookeeper:

/opt/kafka/bin/zookeeper-server-start.sh -daemon /opt/kafka/config/zookeeper.properties

### <span id="page-102-0"></span>**11.3. UPGRADING KAFKA BROKERS TO AMQ STREAMS 1.1.0**

To upgrade to AMQ Streams 1.1.0 on the host machine, download and extract the **AMQ Streams 1.1.0** archive from the Red Hat Customer Portal.

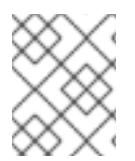

### **NOTE**

This procedure is part of the [Upgrading](#page-103-0) an AMQ Streams cluster from 1.0.0 to 1.1.0 chapter. For initial installation instructions, see [Installing](#page-11-0) AMQ Streams.

#### **Prerequisites**

You are logged in to Red Hat Enterprise Linux as the **kafka** user.

### **Procedure**

For each Kafka broker in your AMQ Streams cluster and one at a time:

1. Download the **Red Hat AMQ Streams 1.1.0** archive from the [Customer](https://access.redhat.com/jbossnetwork/restricted/listSoftware.html?downloadType=distributions&product=jboss.amq.streams&productChanged=yes) Portal.

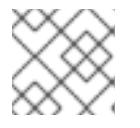

### **NOTE**

If prompted, log in to your Red Hat account.

2. On the command line, create a temporary directory and extract the contents of the **amqstreams-1.1.0-bin.zip** file.

```
mkdir /tmp/kafka-1-1-0
unzip amq-streams-1.1.0-bin.zip -d /tmp/kafka-1-1-0
```
3. Delete the **libs bin** and **docs** directories from your existing installation:

rm -rf /opt/kafka/libs /opt/kafka/bin /opt/kafka/docs

4. Copy the **libs bin** and **docs** directories from the temporary directory:

cp -r /tmp/kafka-1-1-0/kafka\_y.y-x.x.x/libs /opt/kafka/ cp -r /tmp/kafka-1-1-0/kafka\_y.y-x.x.x/bin /opt/kafka/ cp -r /tmp/kafka-1-1-0/kafka\_y.y-x.x.x/docs /opt/kafka/ <span id="page-103-0"></span>5. Delete the temporary directory.

```
rm -r /tmp/kafka-1-1-0
```
- 6. In a text editor, open the broker properties file, commonly stored in the **/opt/kafka/config/** directory.
- 7. Temporarily override the default inter-broker protocol and message format versions for Kafka 2.1.1 by adding or updating the following properties in the file:

```
inter.broker.protocol.version=2.0
log.message.format.version=2.0
```
This configures the Kafka broker to process data using the previous inter-broker protocol (2.0) and message format versions.

8. On the command line, stop the Kafka broker that you modified:

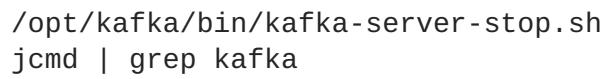

9. Restart the Kafka broker that you modified:

/opt/kafka/bin/kafka-server-start.sh -daemon /opt/kafka/config/server.properties

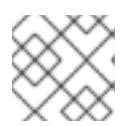

### **NOTE**

The Kafka broker will start using the version 1.1.0 binaries.

10. Verify that the restarted Kafka broker has caught up with the partition replicas it is following. Use the **kafka-topics.sh** tool to ensure that all replicas contained in the broker are back in sync. For instructions, see Listing and [describing](#page-49-0) topics.

## **11.4. CONFIGURING KAFKA BROKERS TO USE THE NEW INTER-BROKER PROTOCOL VERSION**

Manually configure and restart all Kafka brokers to use the new inter-broker protocol version (2.1). After performing these steps, data is transmitted between the Kafka brokers using inter-broker protocol version 2.1. Messages received are still appended to the message logs in message format version 2.0.

### **WARNING**

Downgrading to AMQ Streams 1.0.0 is not possible after completing this procedure. 

### **Prerequisites**

You have updated the [Zookeeper](#page-101-0) binaries.

- <span id="page-104-0"></span>You have [upgraded](#page-102-0) all Kafka brokers to AMQ Streams 1.1.0.
- You are logged in to Red Hat Enterprise Linux as the **kafka** user.

### **Procedure**

For each Kafka broker in your AMQ Streams cluster and one at a time:

- 1. In a text editor, open the broker properties file for the Kafka broker you want to update. Broker properties files are commonly stored in the **/opt/kafka/config/** directory.
- 2. Set the **inter.broker.protocol.version** to **2.1**.

inter.broker.protocol.version=2.1

3. On the command line, stop the Kafka broker that you most recently modified and restarted as part of this procedure. If you are modifying the first Kafka broker in this procedure, go to step four.

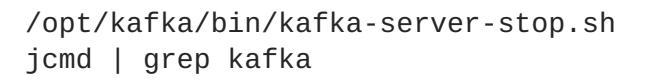

4. Restart the Kafka broker whose configuration you modified in step two:

/opt/kafka/bin/kafka-server-start.sh -daemon /opt/kafka/config/server.properties

5. Verify that the restarted Kafka broker has caught up with the partition replicas it is following. Use the **kafka-topics.sh** tool to ensure that all replicas contained in the broker are back in sync. For instructions, see Listing and [describing](#page-49-0) topics.

## **11.5. STRATEGIES FOR UPGRADING CLIENTS**

The best approach to upgrading your client applications (including Kafka Connect connectors) depends on your particular circumstances.

Consuming applications need to receive messages in a message format that they understand. You can ensure that this is the case in one of two ways:

- By upgrading all the consumers for a topic *before* upgrading any of the producers.
- By having the brokers down-convert messages to an older format.

Using broker down-conversion puts extra load on the brokers, so it is not ideal to rely on downconversion for all topics for a prolonged period of time. For brokers to perform optimally they should not be down converting messages at all.

Broker down-conversion is configured in two ways:

- The topic-level **message.format.version** configures it for a single topic.
- The broker-level **log.message.format.version** is the default for topics that do not have the topic-level **message.format.version** configured.

<span id="page-105-0"></span>Another aspect to consider is that once new-version messages have been published to a topic then they will be visible to consumers. This is because brokers perform down-conversion when they receive messages from producers, not when they are sent to consumers.

There are a number of strategies you can use to upgrade your clients:

### **Consumers first**

- 1. Upgrade all the consuming applications.
- 2. Change the broker-level **log.message.format.version** to the new version.
- 3. Upgrade all the producing applications.

This strategy is straightforward, and avoids any broker down-conversion. However, it assumes that all consumers in your organization can be upgraded in a coordinated way, and it does not work for applications that are both consumers and producers. There is also a risk that, if there is a problem with the upgraded clients, new-format messages might get added to the message log so that you cannot revert to the previous consumer version.

### **Per-topic consumers first**

For each topic:

- 1. Upgrade all the consuming applications.
- 2. Change the topic-level **message.format.version** to the new version.
- 3. Upgrade all the producing applications.

This strategy avoids any broker down-conversion, and means you can proceed on a topic-bytopic basis. It does not work for applications that are both consumers and producers of the same topic. Again, it has the risk that, if there is a problem with the upgraded clients, newformat messages might get added to the message log.

### **Per-topic consumers first, with down conversion**

For each topic:

- 1. Change the topic-level **message.format.version** to the old version (or rely on the topic defaulting to the broker-level **log.message.format.version**).
- 2. Upgrade all the consuming and producing applications.
- 3. Verify that the upgraded applications function correctly.
- 4. Change the topic-level **message.format.version** to the new version. This strategy requires broker down-conversion, but the load on the brokers is minimized because it is only required for a single topic (or small group of topics) at a time. It also works for applications that are both consumers and producers of the same topic. This approach ensures that the upgraded producers and consumers are working correctly before you commit to using the new message format version.

The main drawback of this approach is that it can be complicated to manage in a cluster with many topics and applications.

Other strategies for upgrading client applications are also possible.

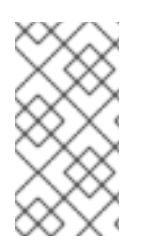

### **NOTE**

It is also possible to apply multiple strategies. For example, for the first few applications and topics the "per-topic consumers first, with down conversion" strategy can be used. When this has proved successful another, more efficient strategy can be considered acceptable to use instead.

## <span id="page-106-0"></span>**11.6. UPGRADING CLIENT APPLICATIONS TO THE NEW KAFKA VERSION**

This procedure describes one possible approach to upgrading your client applications to Kafka 2.1.1, the version used in AMQ Streams 1.1.0. It is based on the "Per-topic consumers first, with down conversion" approach outlined in [Strategies](#page-105-0) for upgrading clients.

### **Prerequisites**

- You have updated the [Zookeeper](#page-101-0) binaries.
- You have [upgraded](#page-102-0) all Kafka brokers to AMQ Streams 1.1.0.
- You have configured Kafka brokers to use the new [inter-broker](#page-104-0) protocol version.
- You are logged in to Red Hat Enterprise Linux as the **kafka** user.

### **Procedure**

For each topic:

1. On the command line, set the **message.format.version** configuration option to **2.0**.

```
bin/kafka-configs.sh --zookeeper <ZookeeperAddress> --entity-type
topics --entity-name <TopicName> --alter --add-config
message.format.version=2.0
```
- 2. Upgrade all the consuming and producing applications for the topic.
- 3. Verify that the upgraded applications function correctly.
- 4. Change the topic's **message.format.version** configuration option to **2.1**.

```
bin/kafka-configs.sh --zookeeper <ZookeeperAddress> --entity-type
topics --entity-name <TopicName> --alter --add-config
message.format.version=2.1
```
### **Additional resources**

• [Strategies](#page-105-0) for upgrading clients

## **11.7. CONFIGURING KAFKA BROKERS TO USE THE NEW MESSAGE FORMAT VERSION**

When client applications have been upgraded, you can update the Kafka brokers to use the new message format version (2.1).

<span id="page-107-0"></span>If you did *not* modify topic configurations when you upgraded your client applications to Kafka 2.1.1, the Kafka brokers are now converting messages down to message format version 2.0, which can cause a reduction in performance. Therefore, it is important that you update all Kafka brokers to use the new message format version as soon as possible.

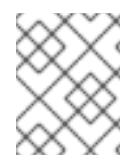

### **NOTE**

Update and restart the Kafka brokers one-by-one. Before you restart a modified broker, stop the broker you configured and restarted previously.

### **Prerequisites**

- You have updated the [Zookeeper](#page-101-0) binaries.
- You have [upgraded](#page-102-0) all Kafka brokers to AMQ Streams 1.1.0.
- You have configured Kafka brokers to use the new [inter-broker](#page-104-0) protocol version.
- You have upgraded supported client applications that consume messages from topics for which the **[message.format.version](#page-106-0)** property is *not* explicitly configured at the topic level.
- You are logged in to Red Hat Enterprise Linux as the **kafka** user.

### **Procedure**

For each Kafka broker in your AMQ Streams cluster and one at a time:

- 1. In a text editor, open the broker properties file for the Kafka broker you want to update. Broker properties files are commonly stored in the **/opt/kafka/config/** directory.
- 2. Set the **log.message.format.version** to **2.1**.

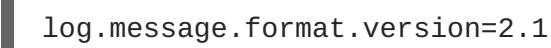

3. On the command line, stop the Kafka broker that you most recently modified and restarted as part of this procedure. If you are modifying the first Kafka broker in this procedure, go to step four.

/opt/kafka/bin/kafka-server-stop.sh jcmd | grep kafka

4. Restart the Kafka broker whose configuration you modified in step two:

```
/opt/kafka/bin/kafka-server-start.sh -daemon
/opt/kafka/config/server.properties
```
5. Verify that the restarted Kafka broker has caught up with the partition replicas it is following. Use the **kafka-topics.sh** tool to ensure that all replicas contained in the broker are back in sync. For instructions, see Listing and [describing](#page-49-0) topics.
# **APPENDIX A. BROKER CONFIGURATION PARAMETERS**

## **zookeeper.connect**

**Type:** string **Importance:** high **Dynamic update:** read-only Zookeeper host string.

#### **advertised.host.name**

**Type:** string **Default:** null **Importance:** high **Dynamic update:** read-only

DEPRECATED: only used when **advertised.listeners** or **listeners** are not set. Use **advertised.listeners** instead. Hostname to publish to ZooKeeper for clients to use. In IaaS environments, this may need to be different from the interface to which the broker binds. If this is not set, it will use the value for **host.name** if configured. Otherwise it will use the value returned from java.net.InetAddress.getCanonicalHostName().

## **advertised.listeners**

**Type:** string **Default:** null **Importance:** high **Dynamic update:** per-broker

Listeners to publish to ZooKeeper for clients to use, if different than the **listeners** config property. In IaaS environments, this may need to be different from the interface to which the broker binds. If this is not set, the value for **listeners** will be used. Unlike **listeners** it is not valid to advertise the 0.0.0.0 meta-address.

## **advertised.port**

**Type:** int **Default:** null **Importance:** high **Dynamic update:** read-only DEPRECATED: only used when **advertised.listeners** or **listeners** are not set. Use **advertised.listeners** instead. The port to publish to ZooKeeper for clients to use. In IaaS environments, this may need to be different from the port to which the broker binds. If this is not set, it will publish the same port that the broker binds to.

## **auto.create.topics.enable**

**Type:** boolean **Default:** true **Importance:** high **Dynamic update:** read-only Enable auto creation of topic on the server.

## **auto.leader.rebalance.enable**

**Type:** boolean **Default:** true **Importance:** high **Dynamic update:** read-only

Enables auto leader balancing. A background thread checks and triggers leader balance if required at regular intervals.

## **background.threads**

**Type:** int **Default:** 10 **Valid Values:** [1,…] **Importance:** high **Dynamic update:** cluster-wide The number of threads to use for various background processing tasks.

## **broker.id**

**Type:** int **Default:** -1 **Importance:** high **Dynamic update:** read-only

The broker id for this server. If unset, a unique broker id will be generated.To avoid conflicts between zookeeper generated broker id's and user configured broker id's, generated broker ids start from reserved.broker.max.id + 1.

## **compression.type**

**Type:** string **Default:** producer **Importance:** high **Dynamic update:** cluster-wide

Specify the final compression type for a given topic. This configuration accepts the standard compression codecs ('gzip', 'snappy', 'lz4'). It additionally accepts 'uncompressed' which is equivalent to no compression; and 'producer' which means retain the original compression codec set by the producer.

## **delete.topic.enable**

**Type:** boolean **Default:** true **Importance:** high **Dynamic update:** read-only Enables delete topic. Delete topic through the admin tool will have no effect if this config is turned off.

## **host.name**

**Type:** string **Default:** "" **Importance:** high **Dynamic update:** read-only DEPRECATED: only used when **listeners** is not set. Use **listeners** instead. hostname of broker. If this is set, it will only bind to this address. If this is not set, it will bind to all interfaces.

## **leader.imbalance.check.interval.seconds**

**Type:** long **Default:** 300 **Importance:** high **Dynamic update:** read-only The frequency with which the partition rebalance check is triggered by the controller.

## **leader.imbalance.per.broker.percentage**

**Type:** int **Default:** 10 **Importance:** high **Dynamic update:** read-only

The ratio of leader imbalance allowed per broker. The controller would trigger a leader balance if it goes above this value per broker. The value is specified in percentage.

## **listeners**

**Type:** string **Default:** null **Importance:** high **Dynamic update:** per-broker Listener List - Comma-separated list of URIs we will listen on and the listener names. If the listener name is not a security protocol, listener.security.protocol.map must also be set. Specify hostname as 0.0.0.0 to bind to all interfaces. Leave hostname empty to bind to default interface. Examples of legal listener lists: PLAINTEXT://myhost:9092,SSL://:9091 CLIENT://0.0.0.0:9092,REPLICATION://localhost:9093.

## **log.dir**

**Type:** string **Default:** /tmp/kafka-logs **Importance:** high **Dynamic update:** read-only The directory in which the log data is kept (supplemental for log.dirs property).

## **log.dirs**

**Type:** string **Default:** null **Importance:** high **Dynamic update:** read-only The directories in which the log data is kept. If not set, the value in log.dir is used.

## **log.flush.interval.messages**

**Type:** long **Default:** 9223372036854775807 **Valid Values:** [1,…] **Importance:** high **Dynamic update:** cluster-wide The number of messages accumulated on a log partition before messages are flushed to disk.

## **log.flush.interval.ms**

**Type:** long **Default:** null **Importance:** high **Dynamic update:** cluster-wide The maximum time in ms that a message in any topic is kept in memory before flushed to disk. If not set, the value in log.flush.scheduler.interval.ms is used.

## **log.flush.offset.checkpoint.interval.ms**

**Type:** int

**Default:** 60000 **Valid Values:** [0,…] **Importance:** high **Dynamic update:** read-only The frequency with which we update the persistent record of the last flush which acts as the log recovery point.

## **log.flush.scheduler.interval.ms**

**Type:** long **Default:** 9223372036854775807 **Importance:** high **Dynamic update:** read-only The frequency in ms that the log flusher checks whether any log needs to be flushed to disk.

## **log.flush.start.offset.checkpoint.interval.ms**

**Type:** int **Default:** 60000 **Valid Values:** [0,…] **Importance:** high **Dynamic update:** read-only The frequency with which we update the persistent record of log start offset.

## **log.retention.bytes**

**Type:** long **Default:** -1 **Importance:** high **Dynamic update:** cluster-wide The maximum size of the log before deleting it.

# **log.retention.hours**

**Type:** int **Default:** 168 **Importance:** high **Dynamic update:** read-only The number of hours to keep a log file before deleting it (in hours), tertiary to log.retention.ms property.

## **log.retention.minutes**

**Type:** int **Default:** null **Importance:** high **Dynamic update:** read-only The number of minutes to keep a log file before deleting it (in minutes), secondary to log.retention.ms property. If not set, the value in log.retention.hours is used.

## **log.retention.ms**

**Type:** long **Default:** null **Importance:** high **Dynamic update:** cluster-wide The number of milliseconds to keep a log file before deleting it (in milliseconds), If not set, the value in log.retention.minutes is used.

## **log.roll.hours**

**Type:** int **Default:** 168 **Valid Values:** [1,…] **Importance:** high **Dynamic update:** read-only The maximum time before a new log segment is rolled out (in hours), secondary to log.roll.ms property.

## **log.roll.jitter.hours**

**Type:** int **Default:** 0 **Valid Values:** [0,…] **Importance:** high **Dynamic update:** read-only The maximum jitter to subtract from logRollTimeMillis (in hours), secondary to log.roll.jitter.ms property.

## **log.roll.jitter.ms**

**Type:** long **Default:** null **Importance:** high **Dynamic update:** cluster-wide The maximum jitter to subtract from logRollTimeMillis (in milliseconds). If not set, the value in log.roll.jitter.hours is used.

## **log.roll.ms**

**Type:** long **Default:** null **Importance:** high **Dynamic update:** cluster-wide The maximum time before a new log segment is rolled out (in milliseconds). If not set, the value in log.roll.hours is used.

## **log.segment.bytes**

**Type:** int **Default:** 1073741824 **Valid Values:** [14,…] **Importance:** high **Dynamic update:** cluster-wide The maximum size of a single log file.

## **log.segment.delete.delay.ms**

**Type:** long **Default:** 60000 **Valid Values:** [0,…] **Importance:** high **Dynamic update:** cluster-wide The amount of time to wait before deleting a file from the filesystem.

#### **message.max.bytes**

**Type:** int **Default:** 1000012 **Valid Values:** [0,…] **Importance:** high **Dynamic update:** cluster-wide The largest record batch size allowed by Kafka. If this is increased and there are consumers older than 0.10.2, the consumers' fetch size must also be increased so that the they can fetch record batches this large.

In the latest message format version, records are always grouped into batches for efficiency. In previous message format versions, uncompressed records are not grouped into batches and this limit only applies to a single record in that case.

This can be set per topic with the topic level **max.message.bytes** config.

## **min.insync.replicas**

**Type:** int **Default:** 1 **Valid Values:** [1,…] **Importance:** high **Dynamic update:** cluster-wide

When a producer sets acks to "all" (or "-1"), min.insync.replicas specifies the minimum number of replicas that must acknowledge a write for the write to be considered successful. If this minimum cannot be met, then the producer will raise an exception (either NotEnoughReplicas or NotEnoughReplicasAfterAppend). When used together, min.insync.replicas and acks allow you to enforce greater durability guarantees. A typical scenario would be to create a topic with a replication factor of 3, set min.insync.replicas to 2, and produce with acks of "all". This will ensure that the producer raises an exception if a majority of replicas do not receive a write.

## **num.io.threads**

**Type:** int **Default:** 8 **Valid Values:** [1,…] **Importance:** high **Dynamic update:** cluster-wide The number of threads that the server uses for processing requests, which may include disk I/O.

## **num.network.threads**

**Type:** int **Default:** 3 **Valid Values:** [1,…] **Importance:** high **Dynamic update:** cluster-wide

The number of threads that the server uses for receiving requests from the network and sending responses to the network.

#### **num.recovery.threads.per.data.dir**

**Type:** int **Default:** 1

# **Valid Values:** [1,…] **Importance:** high **Dynamic update:** cluster-wide The number of threads per data directory to be used for log recovery at startup and flushing at shutdown.

## **num.replica.alter.log.dirs.threads**

**Type:** int **Default:** null **Importance:** high **Dynamic update:** read-only The number of threads that can move replicas between log directories, which may include disk I/O.

## **num.replica.fetchers**

**Type:** int **Default:** 1 **Importance:** high **Dynamic update:** cluster-wide Number of fetcher threads used to replicate messages from a source broker. Increasing this value can increase the degree of I/O parallelism in the follower broker.

## **offset.metadata.max.bytes**

**Type:** int **Default:** 4096 **Importance:** high **Dynamic update:** read-only The maximum size for a metadata entry associated with an offset commit.

## **offsets.commit.required.acks**

**Type:** short **Default:** -1 **Importance:** high **Dynamic update:** read-only The required acks before the commit can be accepted. In general, the default (-1) should not be overridden.

## **offsets.commit.timeout.ms**

**Type:** int **Default:** 5000 **Valid Values:** [1,…] **Importance:** high **Dynamic update:** read-only

Offset commit will be delayed until all replicas for the offsets topic receive the commit or this timeout is reached. This is similar to the producer request timeout.

# **offsets.load.buffer.size**

**Type:** int **Default:** 5242880 **Valid Values:** [1,…] **Importance:** high **Dynamic update:** read-only Batch size for reading from the offsets segments when loading offsets into the cache.

## **offsets.retention.check.interval.ms**

**Type:** long **Default:** 600000 **Valid Values:** [1,…] **Importance:** high **Dynamic update:** read-only Frequency at which to check for stale offsets.

## **offsets.retention.minutes**

**Type:** int **Default:** 10080 **Valid Values:** [1,…] **Importance:** high **Dynamic update:** read-only Offsets older than this retention period will be discarded.

## **offsets.topic.compression.codec**

**Type:** int **Default:** 0 **Importance:** high **Dynamic update:** read-only Compression codec for the offsets topic - compression may be used to achieve "atomic" commits.

## **offsets.topic.num.partitions**

**Type:** int **Default:** 50 **Valid Values:** [1,…] **Importance:** high **Dynamic update:** read-only The number of partitions for the offset commit topic (should not change after deployment).

## **offsets.topic.replication.factor**

**Type:** short **Default:** 3 **Valid Values:** [1,…] **Importance:** high **Dynamic update:** read-only The replication factor for the offsets topic (set higher to ensure availability). Internal topic creation will fail until the cluster size meets this replication factor requirement.

## **offsets.topic.segment.bytes**

**Type:** int **Default:** 104857600 **Valid Values:** [1,…] **Importance:** high **Dynamic update:** read-only The offsets topic segment bytes should be kept relatively small in order to facilitate faster log compaction and cache loads.

## **port**

**Type:** int **Default:** 9092 **Importance:** high **Dynamic update:** read-only DEPRECATED: only used when **listeners** is not set. Use **listeners** instead. the port to listen and accept connections on.

## **queued.max.requests**

**Type:** int **Default:** 500 **Valid Values:** [1,…] **Importance:** high **Dynamic update:** read-only The number of queued requests allowed before blocking the network threads.

## **quota.consumer.default**

**Type:** long **Default:** 9223372036854775807 **Valid Values:** [1,…] **Importance:** high **Dynamic update:** read-only DEPRECATED: Used only when dynamic default quotas are not configured for <user, <client-id> or <user, client-id> in Zookeeper. Any consumer distinguished by clientId/consumer group will get throttled if it fetches more bytes than this value per-second.

## **quota.producer.default**

**Type:** long **Default:** 9223372036854775807 **Valid Values:** [1,…] **Importance:** high **Dynamic update:** read-only DEPRECATED: Used only when dynamic default quotas are not configured for <user>, <client-id> or <user, client-id> in Zookeeper. Any producer distinguished by clientId will get throttled if it produces more bytes than this value per-second.

## **replica.fetch.min.bytes**

**Type:** int **Default:** 1 **Importance:** high **Dynamic update:** read-only Minimum bytes expected for each fetch response. If not enough bytes, wait up to replicaMaxWaitTimeMs.

## **replica.fetch.wait.max.ms**

**Type:** int **Default:** 500 **Importance:** high **Dynamic update:** read-only max wait time for each fetcher request issued by follower replicas. This value should always be less than the replica.lag.time.max.ms at all times to prevent frequent shrinking of ISR for low throughput topics.

## **replica.high.watermark.checkpoint.interval.ms**

**Type:** long **Default:** 5000 **Importance:** high **Dynamic update:** read-only The frequency with which the high watermark is saved out to disk.

## **replica.lag.time.max.ms**

**Type:** long **Default:** 10000 **Importance:** high **Dynamic update:** read-only If a follower hasn't sent any fetch requests or hasn't consumed up to the leaders log end offset for at least this time, the leader will remove the follower from isr.

## **replica.socket.receive.buffer.bytes**

**Type:** int **Default:** 65536 **Importance:** high **Dynamic update:** read-only The socket receive buffer for network requests.

## **replica.socket.timeout.ms**

**Type:** int **Default:** 30000 **Importance:** high **Dynamic update:** read-only The socket timeout for network requests. Its value should be at least replica.fetch.wait.max.ms.

## **request.timeout.ms**

**Type:** int **Default:** 30000 **Importance:** high **Dynamic update:** read-only

The configuration controls the maximum amount of time the client will wait for the response of a request. If the response is not received before the timeout elapses the client will resend the request if necessary or fail the request if retries are exhausted.

## **socket.receive.buffer.bytes**

**Type:** int **Default:** 102400 **Importance:** high **Dynamic update:** read-only The SO\_RCVBUF buffer of the socket sever sockets. If the value is -1, the OS default will be used.

## **socket.request.max.bytes**

**Type:** int **Default:** 104857600 **Valid Values:** [1,…] **Importance:** high **Dynamic update:** read-only The maximum number of bytes in a socket request.

## **socket.send.buffer.bytes**

**Type:** int **Default:** 102400 **Importance:** high **Dynamic update:** read-only The SO\_SNDBUF buffer of the socket sever sockets. If the value is -1, the OS default will be used.

## **transaction.max.timeout.ms**

**Type:** int **Default:** 900000 **Valid Values:** [1,…] **Importance:** high **Dynamic update:** read-only

The maximum allowed timeout for transactions. If a client's requested transaction time exceed this, then the broker will return an error in InitProducerIdRequest. This prevents a client from too large of a timeout, which can stall consumers reading from topics included in the transaction.

## **transaction.state.log.load.buffer.size**

**Type:** int **Default:** 5242880 **Valid Values:** [1,…] **Importance:** high **Dynamic update:** read-only Batch size for reading from the transaction log segments when loading producer ids and transactions into the cache.

## **transaction.state.log.min.isr**

**Type:** int **Default:** 2 **Valid Values:** [1,…] **Importance:** high **Dynamic update:** read-only Overridden min.insync.replicas config for the transaction topic.

## **transaction.state.log.num.partitions**

**Type:** int **Default:** 50 **Valid Values:** [1,…] **Importance:** high **Dynamic update:** read-only The number of partitions for the transaction topic (should not change after deployment).

## **transaction.state.log.replication.factor**

**Type:** short **Default:** 3 **Valid Values:** [1,…] **Importance:** high **Dynamic update:** read-only The replication factor for the transaction topic (set higher to ensure availability). Internal topic creation will fail until the cluster size meets this replication factor requirement.

## **transaction.state.log.segment.bytes**

**Type:** int **Default:** 104857600 **Valid Values:** [1,…] **Importance:** high **Dynamic update:** read-only The transaction topic segment bytes should be kept relatively small in order to facilitate faster log compaction and cache loads.

## **transactional.id.expiration.ms**

**Type:** int **Default:** 604800000 **Valid Values:** [1,…] **Importance:** high **Dynamic update:** read-only The maximum amount of time in ms that the transaction coordinator will wait before proactively expire a producer's transactional id without receiving any transaction status updates from it.

## **unclean.leader.election.enable**

**Type:** boolean **Default:** false **Importance:** high **Dynamic update:** cluster-wide Indicates whether to enable replicas not in the ISR set to be elected as leader as a last resort, even though doing so may result in data loss.

## **zookeeper.connection.timeout.ms**

**Type:** int **Default:** null **Importance:** high **Dynamic update:** read-only The max time that the client waits to establish a connection to zookeeper. If not set, the value in zookeeper.session.timeout.ms is used.

## **zookeeper.max.in.flight.requests**

**Type:** int **Default:** 10 **Valid Values:** [1,…] **Importance:** high **Dynamic update:** read-only The maximum number of unacknowledged requests the client will send to Zookeeper before blocking.

## **zookeeper.session.timeout.ms**

**Type:** int **Default:** 6000 **Importance:** high **Dynamic update:** read-only Zookeeper session timeout.

#### **zookeeper.set.acl**

**Type:** boolean **Default:** false **Importance:** high **Dynamic update:** read-only Set client to use secure ACLs.

## **broker.id.generation.enable**

**Type:** boolean **Default:** true **Importance:** medium **Dynamic update:** read-only Enable automatic broker id generation on the server. When enabled the value configured for reserved.broker.max.id should be reviewed.

## **broker.rack**

**Type:** string **Default:** null **Importance:** medium **Dynamic update:** read-only Rack of the broker. This will be used in rack aware replication assignment for fault tolerance. Examples: **RACK1**, **us-east-1d**.

## **connections.max.idle.ms**

**Type:** long **Default:** 600000 **Importance:** medium **Dynamic update:** read-only Idle connections timeout: the server socket processor threads close the connections that idle more than this.

## **controlled.shutdown.enable**

**Type:** boolean **Default:** true **Importance:** medium **Dynamic update:** read-only Enable controlled shutdown of the server.

## **controlled.shutdown.max.retries**

**Type:** int **Default:** 3 **Importance:** medium **Dynamic update:** read-only Controlled shutdown can fail for multiple reasons. This determines the number of retries when such failure happens.

## **controlled.shutdown.retry.backoff.ms**

**Type:** long **Default:** 5000 **Importance:** medium **Dynamic update:** read-only Before each retry, the system needs time to recover from the state that caused the previous failure (Controller fail over, replica lag etc). This config determines the amount of time to wait before retrying.

## **controller.socket.timeout.ms**

**Type:** int **Default:** 30000 **Importance:** medium **Dynamic update:** read-only The socket timeout for controller-to-broker channels.

## **default.replication.factor**

**Type:** int **Default:** 1 **Importance:** medium **Dynamic update:** read-only default replication factors for automatically created topics.

## **delegation.token.expiry.time.ms**

**Type:** long **Default:** 86400000 **Valid Values:** [1,…] **Importance:** medium **Dynamic update:** read-only The token validity time in seconds before the token needs to be renewed. Default value 1 day.

## **delegation.token.master.key**

**Type:** password **Default:** null **Importance:** medium **Dynamic update:** read-only Master/secret key to generate and verify delegation tokens. Same key must be configured across all the brokers. If the key is not set or set to empty string, brokers will disable the delegation token support.

## **delegation.token.max.lifetime.ms**

**Type:** long **Default:** 604800000 **Valid Values:** [1,…] **Importance:** medium **Dynamic update:** read-only The token has a maximum lifetime beyond which it cannot be renewed anymore. Default value 7 days.

## **delete.records.purgatory.purge.interval.requests**

**Type:** int **Default:** 1 **Importance:** medium **Dynamic update:** read-only The purge interval (in number of requests) of the delete records request purgatory.

## **fetch.purgatory.purge.interval.requests**

**Type:** int **Default:** 1000 **Importance:** medium **Dynamic update:** read-only The purge interval (in number of requests) of the fetch request purgatory.

## **group.initial.rebalance.delay.ms**

**Type:** int **Default:** 3000 **Importance:** medium **Dynamic update:** read-only

The amount of time the group coordinator will wait for more consumers to join a new group before performing the first rebalance. A longer delay means potentially fewer rebalances, but increases the time until processing begins.

## **group.max.session.timeout.ms**

**Type:** int **Default:** 300000 **Importance:** medium **Dynamic update:** read-only The maximum allowed session timeout for registered consumers. Longer timeouts give consumers more time to process messages in between heartbeats at the cost of a longer time to detect failures.

## **group.min.session.timeout.ms**

**Type:** int **Default:** 6000 **Importance:** medium **Dynamic update:** read-only The minimum allowed session timeout for registered consumers. Shorter timeouts result in quicker failure detection at the cost of more frequent consumer heartbeating, which can overwhelm broker resources.

## **inter.broker.listener.name**

**Type:** string **Default:** null **Importance:** medium **Dynamic update:** read-only Name of listener used for communication between brokers. If this is unset, the listener name is defined by security.inter.broker.protocol. It is an error to set this and security.inter.broker.protocol properties at the same time.

## **inter.broker.protocol.version**

**Type:** string **Default:** 2.0-IV1 **Importance:** medium **Dynamic update:** read-only Specify which version of the inter-broker protocol will be used. This is typically bumped after all brokers were upgraded to a new version. Example of some valid values are: 0.8.0, 0.8.1, 0.8.1.1, 0.8.2, 0.8.2.0, 0.8.2.1, 0.9.0.0, 0.9.0.1 Check ApiVersion for the full list.

## **log.cleaner.backoff.ms**

**Type:** long **Default:** 15000 **Valid Values:** [0,…] **Importance:** medium **Dynamic update:** cluster-wide The amount of time to sleep when there are no logs to clean.

## **log.cleaner.dedupe.buffer.size**

**Type:** long **Default:** 134217728 **Importance:** medium **Dynamic update:** cluster-wide The total memory used for log deduplication across all cleaner threads.

# **log.cleaner.delete.retention.ms**

**Type:** long **Default:** 86400000 **Importance:** medium **Dynamic update:** cluster-wide How long are delete records retained?

## **log.cleaner.enable**

**Type:** boolean **Default:** true **Importance:** medium **Dynamic update:** read-only

Enable the log cleaner process to run on the server. Should be enabled if using any topics with a cleanup.policy=compact including the internal offsets topic. If disabled those topics will not be compacted and continually grow in size.

## **log.cleaner.io.buffer.load.factor**

**Type:** double **Default:** 0.9 **Importance:** medium **Dynamic update:** cluster-wide Log cleaner dedupe buffer load factor. The percentage full the dedupe buffer can become. A higher value will allow more log to be cleaned at once but will lead to more hash collisions.

## **log.cleaner.io.buffer.size**

**Type:** int **Default:** 524288 **Valid Values:** [0,…] **Importance:** medium **Dynamic update:** cluster-wide The total memory used for log cleaner I/O buffers across all cleaner threads.

## **log.cleaner.io.max.bytes.per.second**

**Type:** double **Default:** 1.7976931348623157E308 **Importance:** medium **Dynamic update:** cluster-wide

The log cleaner will be throttled so that the sum of its read and write i/o will be less than this value on average.

## **log.cleaner.min.cleanable.ratio**

**Type:** double **Default:** 0.5 **Importance:** medium **Dynamic update:** cluster-wide The minimum ratio of dirty log to total log for a log to eligible for cleaning.

## **log.cleaner.min.compaction.lag.ms**

**Type:** long **Default:** 0 **Importance:** medium **Dynamic update:** cluster-wide The minimum time a message will remain uncompacted in the log. Only applicable for logs that are being compacted.

## **log.cleaner.threads**

**Type:** int **Default:** 1 **Valid Values:** [0,…] **Importance:** medium **Dynamic update:** cluster-wide The number of background threads to use for log cleaning.

## **log.cleanup.policy**

**Type:** list **Default:** delete **Valid Values:** [compact, delete] **Importance:** medium **Dynamic update:** cluster-wide The default cleanup policy for segments beyond the retention window. A comma separated list of valid policies. Valid policies are: "delete" and "compact".

## **log.index.interval.bytes**

**Type:** int **Default:** 4096 **Valid Values:** [0,…] **Importance:** medium **Dynamic update:** cluster-wide The interval with which we add an entry to the offset index.

## **log.index.size.max.bytes**

**Type:** int **Default:** 10485760 **Valid Values:** [4,…] **Importance:** medium **Dynamic update:** cluster-wide The maximum size in bytes of the offset index.

## **log.message.format.version**

**Type:** string **Default:** 2.0-IV1 **Importance:** medium **Dynamic update:** read-only

Specify the message format version the broker will use to append messages to the logs. The value should be a valid ApiVersion. Some examples are: 0.8.2, 0.9.0.0, 0.10.0, check ApiVersion for more details. By setting a particular message format version, the user is certifying that all the existing messages on disk are smaller or equal than the specified version. Setting this value incorrectly will cause consumers with older versions to break as they will receive messages with a format that they don't understand.

## **log.message.timestamp.difference.max.ms**

**Type:** long **Default:** 9223372036854775807 **Importance:** medium **Dynamic update:** cluster-wide

The maximum difference allowed between the timestamp when a broker receives a message and the timestamp specified in the message. If log.message.timestamp.type=CreateTime, a message will be rejected if the difference in timestamp exceeds this threshold. This configuration is ignored if log.message.timestamp.type=LogAppendTime.The maximum timestamp difference allowed should be no greater than log.retention.ms to avoid unnecessarily frequent log rolling.

## **log.message.timestamp.type**

**Type:** string **Default:** CreateTime **Valid Values:** [CreateTime, LogAppendTime] **Importance:** medium **Dynamic update:** cluster-wide Define whether the timestamp in the message is message create time or log append time. The value should be either **CreateTime** or **LogAppendTime**.

## **log.preallocate**

**Type:** boolean **Default:** false **Importance:** medium **Dynamic update:** cluster-wide Should pre allocate file when create new segment? If you are using Kafka on Windows, you probably need to set it to true.

## **log.retention.check.interval.ms**

**Type:** long **Default:** 300000 **Valid Values:** [1,…] **Importance:** medium **Dynamic update:** read-only The frequency in milliseconds that the log cleaner checks whether any log is eligible for deletion.

## **max.connections.per.ip**

**Type:** int **Default:** 2147483647 **Valid Values:** [0,…]

## **Importance:** medium **Dynamic update:** read-only

The maximum number of connections we allow from each ip address. This can be set to 0 if there are overrides configured using max.connections.per.ip.overrides property.

## **max.connections.per.ip.overrides**

**Type:** string **Default:** "" **Importance:** medium **Dynamic update:** read-only A comma-separated list of per-ip or hostname overrides to the default maximum number of connections. An example value is "hostName:100,127.0.0.1:200".

## **max.incremental.fetch.session.cache.slots**

**Type:** int **Default:** 1000 **Valid Values:** [0,…] **Importance:** medium **Dynamic update:** read-only The maximum number of incremental fetch sessions that we will maintain.

## **num.partitions**

**Type:** int **Default:** 1 **Valid Values:** [1,…] **Importance:** medium **Dynamic update:** read-only The default number of log partitions per topic.

## **password.encoder.old.secret**

**Type:** password **Default:** null **Importance:** medium **Dynamic update:** read-only

The old secret that was used for encoding dynamically configured passwords. This is required only when the secret is updated. If specified, all dynamically encoded passwords are decoded using this old secret and re-encoded using password.encoder.secret when broker starts up.

## **password.encoder.secret**

**Type:** password **Default:** null **Importance:** medium **Dynamic update:** read-only The secret used for encoding dynamically configured passwords for this broker.

## **principal.builder.class**

**Type:** class **Default:** null **Importance:** medium **Dynamic update:** per-broker The fully qualified name of a class that implements the KafkaPrincipalBuilder interface, which is used to build the KafkaPrincipal object used during authorization. This config also supports the deprecated PrincipalBuilder interface which was previously used for client authentication over SSL. If no principal builder is defined, the default behavior depends on the security protocol in use. For SSL authentication, the principal name will be the distinguished name from the client certificate if one is provided; otherwise, if client authentication is not required, the principal name will be ANONYMOUS. For SASL authentication, the principal will be derived using the rules defined by **sasl.kerberos.principal.to.local.rules** if GSSAPI is in use, and the SASL authentication ID for other mechanisms. For PLAINTEXT, the principal will be ANONYMOUS.

## **producer.purgatory.purge.interval.requests**

**Type:** int **Default:** 1000 **Importance:** medium **Dynamic update:** read-only The purge interval (in number of requests) of the producer request purgatory.

## **queued.max.request.bytes**

**Type:** long **Default:** -1 **Importance:** medium **Dynamic update:** read-only The number of queued bytes allowed before no more requests are read.

## **replica.fetch.backoff.ms**

**Type:** int **Default:** 1000 **Valid Values:** [0,…] **Importance:** medium **Dynamic update:** read-only The amount of time to sleep when fetch partition error occurs.

## **replica.fetch.max.bytes**

**Type:** int **Default:** 1048576 **Valid Values:** [0,…] **Importance:** medium **Dynamic update:** read-only

The number of bytes of messages to attempt to fetch for each partition. This is not an absolute maximum, if the first record batch in the first non-empty partition of the fetch is larger than this value, the record batch will still be returned to ensure that progress can be made. The maximum record batch size accepted by the broker is defined via **message.max.bytes** (broker config) or **max.message.bytes** (topic config).

## **replica.fetch.response.max.bytes**

**Type:** int **Default:** 10485760 **Valid Values:** [0,…] **Importance:** medium **Dynamic update:** read-only

Maximum bytes expected for the entire fetch response. Records are fetched in batches, and if the first record batch in the first non-empty partition of the fetch is larger than this value, the record batch will still be returned to ensure that progress can be made. As such, this is not an absolute maximum.

The maximum record batch size accepted by the broker is defined via **message.max.bytes** (broker config) or **max.message.bytes** (topic config).

## **reserved.broker.max.id**

**Type:** int **Default:** 1000 **Valid Values:** [0,…] **Importance:** medium **Dynamic update:** read-only Max number that can be used for a broker.id.

#### **sasl.client.callback.handler.class**

**Type:** class **Default:** null **Importance:** medium **Dynamic update:** read-only The fully qualified name of a SASL client callback handler class that implements the AuthenticateCallbackHandler interface.

#### **sasl.enabled.mechanisms**

**Type:** list **Default:** GSSAPI **Importance:** medium **Dynamic update:** per-broker The list of SASL mechanisms enabled in the Kafka server. The list may contain any mechanism for which a security provider is available. Only GSSAPI is enabled by default.

## **sasl.jaas.config**

**Type:** password **Default:** null **Importance:** medium **Dynamic update:** per-broker

JAAS login context parameters for SASL connections in the format used by JAAS configuration files. JAAS configuration file format is described [here](http://docs.oracle.com/javase/8/docs/technotes/guides/security/jgss/tutorials/LoginConfigFile.html). The format for the value is: 'loginModuleClass controlFlag (optionName=optionValue)\*;'. For brokers, the config must be prefixed with listener prefix and SASL mechanism name in lower-case. For example, listener.name.sasl\_ssl.scram-sha-256.sasl.jaas.config=com.example.ScramLoginModule required;.

#### **sasl.kerberos.kinit.cmd**

**Type:** string **Default:** /usr/bin/kinit **Importance:** medium **Dynamic update:** per-broker Kerberos kinit command path.

#### **sasl.kerberos.min.time.before.relogin**

**Type:** long **Default:** 60000 **Importance:** medium **Dynamic update:** per-broker Login thread sleep time between refresh attempts.

## **sasl.kerberos.principal.to.local.rules**

**Type:** list **Default:** DEFAULT **Importance:** medium **Dynamic update:** per-broker

A list of rules for mapping from principal names to short names (typically operating system usernames). The rules are evaluated in order and the first rule that matches a principal name is used to map it to a short name. Any later rules in the list are ignored. By default, principal names of the form {username}/{hostname}@{REALM} are mapped to {username}. For more details on the format please see #security authz[ security authorization and acls]. Note that this configuration is ignored if an extension of KafkaPrincipalBuilder is provided by the **principal.builder.class** configuration.

#### **sasl.kerberos.service.name**

**Type:** string **Default:** null **Importance:** medium **Dynamic update:** per-broker The Kerberos principal name that Kafka runs as. This can be defined either in Kafka's JAAS config or in Kafka's config.

#### **sasl.kerberos.ticket.renew.jitter**

**Type:** double **Default:** 0.05 **Importance:** medium **Dynamic update:** per-broker Percentage of random jitter added to the renewal time.

## **sasl.kerberos.ticket.renew.window.factor**

**Type:** double **Default:** 0.8 **Importance:** medium **Dynamic update:** per-broker Login thread will sleep until the specified window factor of time from last refresh to ticket's expiry has been reached, at which time it will try to renew the ticket.

## **sasl.login.callback.handler.class**

**Type:** class **Default:** null **Importance:** medium **Dynamic update:** read-only The fully qualified name of a SASL login callback handler class that implements the AuthenticateCallbackHandler interface. For brokers, login callback handler config must be prefixed with listener prefix and SASL mechanism name in lower-case. For example, listener.name.sasl\_ssl.scram-sha-256.sasl.login.callback.handler.class=com.example.CustomScramLoginCallbackHandler.

## **sasl.login.class**

**Type:** class **Default:** null **Importance:** medium **Dynamic update:** read-only The fully qualified name of a class that implements the Login interface. For brokers, login config must be prefixed with listener prefix and SASL mechanism name in lower-case. For example, listener.name.sasl\_ssl.scram-sha-256.sasl.login.class=com.example.CustomScramLogin.

# **sasl.login.refresh.buffer.seconds**

**Type:** short **Default:** 300 **Importance:** medium **Dynamic update:** per-broker

The amount of buffer time before credential expiration to maintain when refreshing a credential, in seconds. If a refresh would otherwise occur closer to expiration than the number of buffer seconds then the refresh will be moved up to maintain as much of the buffer time as possible. Legal values are between 0 and 3600 (1 hour); a default value of 300 (5 minutes) is used if no value is specified. This value and sasl.login.refresh.min.period.seconds are both ignored if their sum exceeds the remaining lifetime of a credential. Currently applies only to OAUTHBEARER.

# **sasl.login.refresh.min.period.seconds**

**Type:** short **Default:** 60 **Importance:** medium **Dynamic update:** per-broker

The desired minimum time for the login refresh thread to wait before refreshing a credential, in seconds. Legal values are between 0 and 900 (15 minutes); a default value of 60 (1 minute) is used if no value is specified. This value and sasl.login.refresh.buffer.seconds are both ignored if their sum exceeds the remaining lifetime of a credential. Currently applies only to OAUTHBEARER.

# **sasl.login.refresh.window.factor**

**Type:** double **Default:** 0.8 **Importance:** medium **Dynamic update:** per-broker

Login refresh thread will sleep until the specified window factor relative to the credential's lifetime has been reached, at which time it will try to refresh the credential. Legal values are between 0.5 (50%) and 1.0 (100%) inclusive; a default value of 0.8 (80%) is used if no value is specified. Currently applies only to OAUTHBEARER.

## **sasl.login.refresh.window.jitter**

**Type:** double **Default:** 0.05 **Importance:** medium **Dynamic update:** per-broker

The maximum amount of random jitter relative to the credential's lifetime that is added to the login refresh thread's sleep time. Legal values are between 0 and 0.25 (25%) inclusive; a default value of 0.05 (5%) is used if no value is specified. Currently applies only to OAUTHBEARER.

## **sasl.mechanism.inter.broker.protocol**

**Type:** string **Default:** GSSAPI **Importance:** medium **Dynamic update:** per-broker SASL mechanism used for inter-broker communication. Default is GSSAPI.

## **sasl.server.callback.handler.class**

**Type:** class **Default:** null **Importance:** medium **Dynamic update:** read-only The fully qualified name of a SASL server callback handler class that implements the AuthenticateCallbackHandler interface. Server callback handlers must be prefixed with listener prefix and SASL mechanism name in lower-case. For example, listener.name.sasl\_ssl.plain.sasl.server.callback.handler.class=com.example.CustomPlainCallbackHanc

## **security.inter.broker.protocol**

**Type:** string **Default:** PLAINTEXT **Importance:** medium **Dynamic update:** read-only Security protocol used to communicate between brokers. Valid values are: PLAINTEXT, SSL, SASL\_PLAINTEXT, SASL\_SSL. It is an error to set this and inter.broker.listener.name properties at the same time.

## **ssl.cipher.suites**

**Type:** list **Default:** "" **Importance:** medium **Dynamic update:** per-broker

A list of cipher suites. This is a named combination of authentication, encryption, MAC and key exchange algorithm used to negotiate the security settings for a network connection using TLS or SSL network protocol. By default all the available cipher suites are supported.

## **ssl.client.auth**

**Type:** string **Default:** none **Valid Values:** [required, requested, none] **Importance:** medium **Dynamic update:** per-broker Configures kafka broker to request client authentication. The following settings are common:

- **ssl.client.auth=required** If set to required client authentication is required.
- **ssl.client.auth=requested** This means client authentication is optional. unlike requested , if this option is set client can choose not to provide authentication information about itself
- **ssl.client.auth=none** This means client authentication is not needed.

## **ssl.enabled.protocols**

**Type:** list **Default:** TLSv1.2,TLSv1.1,TLSv1 **Importance:** medium **Dynamic update:** per-broker The list of protocols enabled for SSL connections.

## **ssl.key.password**

**Type:** password **Default:** null **Importance:** medium **Dynamic update:** per-broker The password of the private key in the key store file. This is optional for client.

## **ssl.keymanager.algorithm**

**Type:** string **Default:** SunX509 **Importance:** medium **Dynamic update:** per-broker

The algorithm used by key manager factory for SSL connections. Default value is the key manager factory algorithm configured for the Java Virtual Machine.

## **ssl.keystore.location**

**Type:** string **Default:** null **Importance:** medium **Dynamic update:** per-broker The location of the key store file. This is optional for client and can be used for two-way authentication for client.

## **ssl.keystore.password**

**Type:** password **Default:** null **Importance:** medium **Dynamic update:** per-broker The store password for the key store file. This is optional for client and only needed if ssl.keystore.location is configured.

## **ssl.keystore.type**

**Type:** string **Default:** JKS **Importance:** medium **Dynamic update:** per-broker The file format of the key store file. This is optional for client.

## **ssl.protocol**

**Type:** string **Default:** TLS **Importance:** medium **Dynamic update:** per-broker

The SSL protocol used to generate the SSLContext. Default setting is TLS, which is fine for most cases. Allowed values in recent JVMs are TLS, TLSv1.1 and TLSv1.2. SSL, SSLv2 and SSLv3 may be supported in older JVMs, but their usage is discouraged due to known security vulnerabilities.

## **ssl.provider**

**Type:** string **Default:** null **Importance:** medium **Dynamic update:** per-broker The name of the security provider used for SSL connections. Default value is the default security provider of the JVM.

#### **ssl.trustmanager.algorithm**

**Type:** string **Default:** PKIX **Importance:** medium **Dynamic update:** per-broker The algorithm used by trust manager factory for SSL connections. Default value is the trust manager factory algorithm configured for the Java Virtual Machine.

# **ssl.truststore.location**

**Type:** string **Default:** null **Importance:** medium **Dynamic update:** per-broker The location of the trust store file.

## **ssl.truststore.password**

**Type:** password **Default:** null **Importance:** medium **Dynamic update:** per-broker

The password for the trust store file. If a password is not set access to the truststore is still available, but integrity checking is disabled.

#### **ssl.truststore.type**

**Type:** string **Default:** JKS **Importance:** medium **Dynamic update:** per-broker The file format of the trust store file.

## **alter.config.policy.class.name**

**Type:** class **Default:** null **Importance:** low **Dynamic update:** read-only The alter configs policy class that should be used for validation. The class should implement the **org.apache.kafka.server.policy.AlterConfigPolicy** interface.

## **alter.log.dirs.replication.quota.window.num**

**Type:** int **Default:** 11 **Valid Values:** [1,…] **Importance:** low **Dynamic update:** read-only The number of samples to retain in memory for alter log dirs replication quotas.

## **alter.log.dirs.replication.quota.window.size.seconds**

**Type:** int

**Default:** 1 **Valid Values:** [1,…] **Importance:** low **Dynamic update:** read-only The time span of each sample for alter log dirs replication quotas.

## **authorizer.class.name**

**Type:** string **Default:** "" **Importance:** low **Dynamic update:** read-only The authorizer class that should be used for authorization.

## **client.quota.callback.class**

**Type:** class **Default:** null **Importance:** low **Dynamic update:** read-only

The fully qualified name of a class that implements the ClientQuotaCallback interface, which is used to determine quota limits applied to client requests. By default, <user, client-id>, <user> or <client-id> quotas stored in ZooKeeper are applied. For any given request, the most specific quota that matches the user principal of the session and the client-id of the request is applied.

## **create.topic.policy.class.name**

**Type:** class **Default:** null **Importance:** low **Dynamic update:** read-only The create topic policy class that should be used for validation. The class should implement the **org.apache.kafka.server.policy.CreateTopicPolicy** interface.

## **delegation.token.expiry.check.interval.ms**

**Type:** long **Default:** 3600000 **Valid Values:** [1,…] **Importance:** low **Dynamic update:** read-only Scan interval to remove expired delegation tokens.

## **listener.security.protocol.map**

**Type:** string **Default:** PLAINTEXT:PLAINTEXT,SSL:SSL,SASL\_PLAINTEXT:SASL\_PLAINTEXT,SASL\_SSL:SASL\_SSL **Importance:** low

# **Dynamic update:** per-broker

Map between listener names and security protocols. This must be defined for the same security protocol to be usable in more than one port or IP. For example, internal and external traffic can be separated even if SSL is required for both. Concretely, the user could define listeners with names INTERNAL and EXTERNAL and this property as: **INTERNAL:SSL,EXTERNAL:SSL**. As shown, key and value are separated by a colon and map entries are separated by commas. Each listener name should only appear once in the map. Different security (SSL and SASL) settings can be configured for each listener by adding a normalised prefix (the listener name is lowercased) to the config name. For

example, to set a different keystore for the INTERNAL listener, a config with name **listener.name.internal.ssl.keystore.location** would be set. If the config for the listener name is not set, the config will fallback to the generic config (i.e. **ssl.keystore.location**).

## **log.message.downconversion.enable**

**Type:** boolean **Default:** true **Importance:** low **Dynamic update:** cluster-wide

This configuration controls whether down-conversion of message formats is enabled to satisfy consume requests. When set to **false**, broker will not perform down-conversion for consumers expecting an older message format. The broker responds with **UNSUPPORTED\_VERSION** error for consume requests from such older clients. This configurationdoes not apply to any message format conversion that might be required for replication to followers.

## **metric.reporters**

**Type:** list **Default:** "" **Importance:** low **Dynamic update:** cluster-wide A list of classes to use as metrics reporters. Implementing the **org.apache.kafka.common.metrics.MetricsReporter** interface allows plugging in classes that will be notified of new metric creation. The JmxReporter is always included to register JMX statistics.

## **metrics.num.samples**

**Type:** int **Default:** 2 **Valid Values:** [1,…] **Importance:** low **Dynamic update:** read-only The number of samples maintained to compute metrics.

## **metrics.recording.level**

**Type:** string **Default:** INFO **Importance:** low **Dynamic update:** read-only The highest recording level for metrics.

## **metrics.sample.window.ms**

**Type:** long **Default:** 30000 **Valid Values:** [1,…] **Importance:** low **Dynamic update:** read-only The window of time a metrics sample is computed over.

## **password.encoder.cipher.algorithm**

**Type:** string **Default:** AES/CBC/PKCS5Padding

## **Importance:** low **Dynamic update:** read-only The Cipher algorithm used for encoding dynamically configured passwords.

## **password.encoder.iterations**

**Type:** int **Default:** 4096 **Valid Values:** [1024,…] **Importance:** low **Dynamic update:** read-only The iteration count used for encoding dynamically configured passwords.

## **password.encoder.key.length**

**Type:** int **Default:** 128 **Valid Values:** [8,…] **Importance:** low **Dynamic update:** read-only The key length used for encoding dynamically configured passwords.

## **password.encoder.keyfactory.algorithm**

**Type:** string **Default:** null **Importance:** low **Dynamic update:** read-only The SecretKeyFactory algorithm used for encoding dynamically configured passwords. Default is PBKDF2WithHmacSHA512 if available and PBKDF2WithHmacSHA1 otherwise.

## **quota.window.num**

**Type:** int **Default:** 11 **Valid Values:** [1,…] **Importance:** low **Dynamic update:** read-only The number of samples to retain in memory for client quotas.

## **quota.window.size.seconds**

**Type:** int **Default:** 1 **Valid Values:** [1,…] **Importance:** low **Dynamic update:** read-only The time span of each sample for client quotas.

## **replication.quota.window.num**

**Type:** int **Default:** 11 **Valid Values:** [1,…] **Importance:** low **Dynamic update:** read-only The number of samples to retain in memory for replication quotas.

## **replication.quota.window.size.seconds**

**Type:** int **Default:** 1 **Valid Values:** [1,…] **Importance:** low **Dynamic update:** read-only The time span of each sample for replication quotas.

## **ssl.endpoint.identification.algorithm**

**Type:** string **Default:** https **Importance:** low **Dynamic update:** per-broker The endpoint identification algorithm to validate server hostname using server certificate.

## **ssl.secure.random.implementation**

**Type:** string **Default:** null **Importance:** low **Dynamic update:** per-broker The SecureRandom PRNG implementation to use for SSL cryptography operations.

## **transaction.abort.timed.out.transaction.cleanup.interval.ms**

**Type:** int **Default:** 60000 **Valid Values:** [1,…] **Importance:** low **Dynamic update:** read-only The interval at which to rollback transactions that have timed out.

## **transaction.remove.expired.transaction.cleanup.interval.ms**

**Type:** int **Default:** 3600000 **Valid Values:** [1,…] **Importance:** low **Dynamic update:** read-only The interval at which to remove transactions that have expired due to **transactional.id.expiration.ms** passing.

## **zookeeper.sync.time.ms**

**Type:** int **Default:** 2000 **Importance:** low **Dynamic update:** read-only How far a ZK follower can be behind a ZK leader.

# **APPENDIX B. TOPIC CONFIGURATION PARAMETERS**

## **cleanup.policy**

**Type:** list **Default:** delete **Valid Values:** [compact, delete] **Server Default Property:** log.cleanup.policy **Importance:** medium

A string that is either "delete" or "compact". This string designates the retention policy to use on old log segments. The default policy ("delete") will discard old segments when their retention time or size limit has been reached. The "compact" setting will enable #compaction[log compaction] on the topic.

## **compression.type**

**Type:** string **Default:** producer **Valid Values:** [uncompressed, snappy, lz4, gzip, producer] **Server Default Property:** compression.type **Importance:** medium

Specify the final compression type for a given topic. This configuration accepts the standard compression codecs ('gzip', 'snappy', lz4). It additionally accepts 'uncompressed' which is equivalent to no compression; and 'producer' which means retain the original compression codec set by the producer.

## **delete.retention.ms**

**Type:** long **Default:** 86400000 **Valid Values:** [0,…] **Server Default Property:** log.cleaner.delete.retention.ms **Importance:** medium

The amount of time to retain delete tombstone markers for #compaction[log compacted] topics. This setting also gives a bound on the time in which a consumer must complete a read if they begin from offset 0 to ensure that they get a valid snapshot of the final stage (otherwise delete tombstones may be collected before they complete their scan).

## **file.delete.delay.ms**

**Type:** long **Default:** 60000 **Valid Values:** [0,…] **Server Default Property:** log.segment.delete.delay.ms **Importance:** medium The time to wait before deleting a file from the filesystem.

## **flush.messages**

**Type:** long **Default:** 9223372036854775807 **Valid Values:** [0,…] **Server Default Property:** log.flush.interval.messages **Importance:** medium

This setting allows specifying an interval at which we will force an fsync of data written to the log. For example if this was set to 1 we would fsync after every message; if it were 5 we would fsync after every five messages. In general we recommend you not set this and use replication for durability and allow the operating system's background flush capabilities as it is more efficient. This setting can be overridden on a per-topic basis (see #topicconfigs[the per-topic configuration section]).

## **flush.ms**

**Type:** long **Default:** 9223372036854775807 **Valid Values:** [0,…] **Server Default Property:** log.flush.interval.ms **Importance:** medium This setting allows specifying a time interval at which we will force an fsync of data written to the log. For example if this was set to 1000 we would fsync after 1000 ms had passed. In general we recommend you not set this and use replication for durability and allow the operating system's background flush capabilities as it is more efficient.

## **follower.replication.throttled.replicas**

**Type:** list **Default:** "" **Valid Values:** [partitionId],[brokerId]:[partitionId],[brokerId]:… **Server Default Property:** follower.replication.throttled.replicas **Importance:** medium

A list of replicas for which log replication should be throttled on the follower side. The list should describe a set of replicas in the form [PartitionId]:[BrokerId],[PartitionId]:[BrokerId]:… or alternatively the wildcard '\*' can be used to throttle all replicas for this topic.

## **index.interval.bytes**

**Type:** int **Default:** 4096 **Valid Values:** [0,…] **Server Default Property:** log.index.interval.bytes **Importance:** medium

This setting controls how frequently Kafka adds an index entry to it's offset index. The default setting ensures that we index a message roughly every 4096 bytes. More indexing allows reads to jump closer to the exact position in the log but makes the index larger. You probably don't need to change this.

## **leader.replication.throttled.replicas**

**Type:** list **Default:** "" **Valid Values:** [partitionId],[brokerId]:[partitionId],[brokerId]:… **Server Default Property:** leader.replication.throttled.replicas **Importance:** medium

A list of replicas for which log replication should be throttled on the leader side. The list should describe a set of replicas in the form [PartitionId]:[BrokerId],[PartitionId]:[BrokerId]:… or alternatively the wildcard '\*' can be used to throttle all replicas for this topic.

## **max.message.bytes**

**Type:** int **Default:** 1000012 **Valid Values:** [0,…] **Server Default Property:** message.max.bytes **Importance:** medium

The largest record batch size allowed by Kafka. If this is increased and there are consumers older than 0.10.2, the consumers' fetch size must also be increased so that the they can fetch record batches this large.

In the latest message format version, records are always grouped into batches for efficiency. In previous message format versions, uncompressed records are not grouped into batches and this limit only applies to a single record in that case.

#### **message.format.version**

**Type:** string **Default:** 2.0-IV1 **Server Default Property:** log.message.format.version **Importance:** medium

Specify the message format version the broker will use to append messages to the logs. The value should be a valid ApiVersion. Some examples are: 0.8.2, 0.9.0.0, 0.10.0, check ApiVersion for more details. By setting a particular message format version, the user is certifying that all the existing messages on disk are smaller or equal than the specified version. Setting this value incorrectly will cause consumers with older versions to break as they will receive messages with a format that they don't understand.

#### **message.timestamp.difference.max.ms**

**Type:** long **Default:** 9223372036854775807 **Valid Values:** [0,…] **Server Default Property:** log.message.timestamp.difference.max.ms **Importance:** medium

The maximum difference allowed between the timestamp when a broker receives a message and the timestamp specified in the message. If message.timestamp.type=CreateTime, a message will be rejected if the difference in timestamp exceeds this threshold. This configuration is ignored if message.timestamp.type=LogAppendTime.

## **message.timestamp.type**

**Type:** string **Default:** CreateTime **Valid Values:** [CreateTime, LogAppendTime] **Server Default Property:** log.message.timestamp.type **Importance:** medium Define whether the timestamp in the message is message create time or log append time. The value should be either **CreateTime** or **LogAppendTime**.

## **min.cleanable.dirty.ratio**

**Type:** double **Default:** 0.5 **Valid Values:** [0,…,1] **Server Default Property:** log.cleaner.min.cleanable.ratio **Importance:** medium

This configuration controls how frequently the log compactor will attempt to clean the log (assuming #compaction[log compaction] is enabled). By default we will avoid cleaning a log where more than 50% of the log has been compacted. This ratio bounds the maximum space wasted in the log by duplicates (at 50% at most 50% of the log could be duplicates). A higher ratio will mean fewer, more efficient cleanings but will mean more wasted space in the log.

**Type:** long **Default:** 0 **Valid Values:** [0,…] **Server Default Property:** log.cleaner.min.compaction.lag.ms **Importance:** medium The minimum time a message will remain uncompacted in the log. Only applicable for logs that are being compacted.

## **min.insync.replicas**

**Type:** int **Default:** 1 **Valid Values:** [1,…] **Server Default Property:** min.insync.replicas **Importance:** medium

When a producer sets acks to "all" (or "-1"), this configuration specifies the minimum number of replicas that must acknowledge a write for the write to be considered successful. If this minimum cannot be met, then the producer will raise an exception (either NotEnoughReplicas or NotEnoughReplicasAfterAppend). When used together, min.insync.replicas and acks allow you to enforce greater durability guarantees. A typical scenario would be to create a topic with a replication factor of 3, set min.insync.replicas to 2, and produce with acks of "all". This will ensure that the producer raises an exception if a majority of replicas do not receive a write.

# **preallocate**

**Type:** boolean **Default:** false **Server Default Property:** log.preallocate **Importance:** medium True if we should preallocate the file on disk when creating a new log segment.

## **retention.bytes**

**Type:** long **Default:** -1 **Server Default Property:** log.retention.bytes **Importance:** medium

This configuration controls the maximum size a partition (which consists of log segments) can grow to before we will discard old log segments to free up space if we are using the "delete" retention policy. By default there is no size limit only a time limit. Since this limit is enforced at the partition level, multiply it by the number of partitions to compute the topic retention in bytes.

## **retention.ms**

**Type:** long **Default:** 604800000 **Server Default Property:** log.retention.ms **Importance:** medium

This configuration controls the maximum time we will retain a log before we will discard old log segments to free up space if we are using the "delete" retention policy. This represents an SLA on how soon consumers must read their data. If set to -1, no time limit is applied.

## **segment.bytes**

**Type:** int **Default:** 1073741824 **Valid Values:** [14,…]

## **Server Default Property:** log.segment.bytes **Importance:** medium

This configuration controls the segment file size for the log. Retention and cleaning is always done a file at a time so a larger segment size means fewer files but less granular control over retention.

## **segment.index.bytes**

**Type:** int **Default:** 10485760 **Valid Values:** [0,…] **Server Default Property:** log.index.size.max.bytes **Importance:** medium

This configuration controls the size of the index that maps offsets to file positions. We preallocate this index file and shrink it only after log rolls. You generally should not need to change this setting.

## **segment.jitter.ms**

**Type:** long **Default:** 0 **Valid Values:** [0,…] **Server Default Property:** log.roll.jitter.ms **Importance:** medium The maximum random jitter subtracted from the scheduled segment roll time to avoid thundering herds of segment rolling.

## **segment.ms**

**Type:** long **Default:** 604800000 **Valid Values:** [1,…] **Server Default Property:** log.roll.ms **Importance:** medium This configuration controls the period of time after which Kafka will force the log to roll even if the segment file isn't full to ensure that retention can delete or compact old data.

## **unclean.leader.election.enable**

**Type:** boolean **Default:** false **Server Default Property:** unclean.leader.election.enable **Importance:** medium Indicates whether to enable replicas not in the ISR set to be elected as leader as a last resort, even though doing so may result in data loss.

## **message.downconversion.enable**

**Type:** boolean **Default:** true **Server Default Property:** log.message.downconversion.enable **Importance:** low

This configuration controls whether down-conversion of message formats is enabled to satisfy consume requests. When set to **false**, broker will not perform down-conversion for consumers expecting an older message format. The broker responds with **UNSUPPORTED\_VERSION** error for consume requests from such older clients. This configurationdoes not apply to any message format conversion that might be required for replication to followers.

# **APPENDIX C. CONSUMER CONFIGURATION PARAMETERS**

## **key.deserializer**

**Type:** class **Importance:** high Deserializer class for key that implements the **org.apache.kafka.common.serialization.Deserializer** interface.

## **value.deserializer**

**Type:** class **Importance:** high Deserializer class for value that implements the **org.apache.kafka.common.serialization.Deserializer** interface.

## **bootstrap.servers**

**Type:** list **Default:** "" **Valid Values:** non-null value **Importance:** high

A list of host/port pairs to use for establishing the initial connection to the Kafka cluster. The client will make use of all servers irrespective of which servers are specified here for bootstrapping—this list only impacts the initial hosts used to discover the full set of servers. This list should be in the form **host1:port1,host2:port2,…**. Since these servers are just used for the initial connection to discover the full cluster membership (which may change dynamically), this list need not contain the full set of servers (you may want more than one, though, in case a server is down).

## **fetch.min.bytes**

**Type:** int **Default:** 1 **Valid Values:** [0,…] **Importance:** high

The minimum amount of data the server should return for a fetch request. If insufficient data is available the request will wait for that much data to accumulate before answering the request. The default setting of 1 byte means that fetch requests are answered as soon as a single byte of data is available or the fetch request times out waiting for data to arrive. Setting this to something greater than 1 will cause the server to wait for larger amounts of data to accumulate which can improve server throughput a bit at the cost of some additional latency.

## **group.id**

**Type:** string **Default:** "" **Importance:** high

A unique string that identifies the consumer group this consumer belongs to. This property is required if the consumer uses either the group management functionality by using **subscribe(topic)** or the Kafka-based offset management strategy.

## **heartbeat.interval.ms**

**Type:** int **Default:** 3000 **Importance:** high The expected time between heartbeats to the consumer coordinator when using Kafka's group
management facilities. Heartbeats are used to ensure that the consumer's session stays active and to facilitate rebalancing when new consumers join or leave the group. The value must be set lower than **session.timeout.ms**, but typically should be set no higher than 1/3 of that value. It can be adjusted even lower to control the expected time for normal rebalances.

#### **max.partition.fetch.bytes**

**Type:** int **Default:** 1048576 **Valid Values:** [0,…] **Importance:** high

The maximum amount of data per-partition the server will return. Records are fetched in batches by the consumer. If the first record batch in the first non-empty partition of the fetch is larger than this limit, the batch will still be returned to ensure that the consumer can make progress. The maximum record batch size accepted by the broker is defined via **message.max.bytes** (broker config) or **max.message.bytes** (topic config). See fetch.max.bytes for limiting the consumer request size.

#### **session.timeout.ms**

**Type:** int **Default:** 10000 **Importance:** high

The timeout used to detect consumer failures when using Kafka's group management facility. The consumer sends periodic heartbeats to indicate its liveness to the broker. If no heartbeats are received by the broker before the expiration of this session timeout, then the broker will remove this consumer from the group and initiate a rebalance. Note that the value must be in the allowable range as configured in the broker configuration by **group.min.session.timeout.ms** and **group.max.session.timeout.ms**.

#### **ssl.key.password**

**Type:** password **Default:** null **Importance:** high The password of the private key in the key store file. This is optional for client.

#### **ssl.keystore.location**

**Type:** string **Default:** null **Importance:** high The location of the key store file. This is optional for client and can be used for two-way authentication for client.

#### **ssl.keystore.password**

**Type:** password **Default:** null **Importance:** high The store password for the key store file. This is optional for client and only needed if ssl.keystore.location is configured.

# **ssl.truststore.location**

**Type:** string **Default:** null **Importance:** high The location of the trust store file.

# **ssl.truststore.password**

# **Type:** password **Default:** null

# **Importance:** high

The password for the trust store file. If a password is not set access to the truststore is still available, but integrity checking is disabled.

#### **auto.offset.reset**

**Type:** string **Default:** latest **Valid Values:** [latest, earliest, none] **Importance:** medium What to do when there is no initial offset in Kafka or if the current offset does not exist any more on the server (e.g. because that data has been deleted):

- earliest: automatically reset the offset to the earliest offset
- latest: automatically reset the offset to the latest offset
- none: throw exception to the consumer if no previous offset is found for the consumer's group
- anything else: throw exception to the consumer.

#### **connections.max.idle.ms**

**Type:** long **Default:** 540000 **Importance:** medium Close idle connections after the number of milliseconds specified by this config.

#### **default.api.timeout.ms**

**Type:** int **Default:** 60000 **Valid Values:** [0,…] **Importance:** medium Specifies the timeout (in milliseconds) for consumer APIs that could block. This configuration is used as the default timeout for all consumer operations that do not explicitly accept a **timeout** parameter.

#### **enable.auto.commit**

**Type:** boolean **Default:** true **Importance:** medium If true the consumer's offset will be periodically committed in the background.

# **exclude.internal.topics**

**Type:** boolean **Default:** true **Importance:** medium Whether records from internal topics (such as offsets) should be exposed to the consumer. If set to **true** the only way to receive records from an internal topic is subscribing to it.

#### **fetch.max.bytes**

**Type:** int **Default:** 52428800 **Valid Values:** [0,…] **Importance:** medium

The maximum amount of data the server should return for a fetch request. Records are fetched in batches by the consumer, and if the first record batch in the first non-empty partition of the fetch is larger than this value, the record batch will still be returned to ensure that the consumer can make progress. As such, this is not a absolute maximum. The maximum record batch size accepted by the broker is defined via **message.max.bytes** (broker config) or **max.message.bytes** (topic config). Note that the consumer performs multiple fetches in parallel.

#### **isolation.level**

**Type:** string **Default:** read\_uncommitted **Valid Values:** [read\_committed, read\_uncommitted] **Importance:** medium Controls how to read messages written transactionally. If set to **read\_committed**, consumer.poll() will only return transactional messages which have been committed. If set to `read\_uncommitted' (the default), consumer.poll() will return all messages, even transactional messages which have been aborted. Non-transactional messages will be returned unconditionally in either mode.

Messages will always be returned in offset order. Hence, in **read\_committed** mode, consumer.poll() will only return messages up to the last stable offset (LSO), which is the one less than the offset of the first open transaction. In particular any messages appearing after messages belonging to ongoing transactions will be withheld until the relevant transaction has been completed. As a result, **read\_committed** consumers will not be able to read up to the high watermark when there are in flight transactions.

Further, when in `read\_committed</mode> the seekToEnd method will return the LSO.

#### **max.poll.interval.ms**

**Type:** int **Default:** 300000 **Valid Values:** [1,…] **Importance:** medium

The maximum delay between invocations of poll() when using consumer group management. This places an upper bound on the amount of time that the consumer can be idle before fetching more records. If poll() is not called before expiration of this timeout, then the consumer is considered failed and the group will rebalance in order to reassign the partitions to another member.

#### **max.poll.records**

**Type:** int **Default:** 500 **Valid Values:** [1,…] **Importance:** medium The maximum number of records returned in a single call to poll().

# **partition.assignment.strategy**

**Type:** list **Default:** class org.apache.kafka.clients.consumer.RangeAssignor

# **Valid Values:** non-null value **Importance:** medium

The class name of the partition assignment strategy that the client will use to distribute partition ownership amongst consumer instances when group management is used.

#### **receive.buffer.bytes**

**Type:** int **Default:** 65536 **Valid Values:** [-1,…] **Importance:** medium The size of the TCP receive buffer (SO\_RCVBUF) to use when reading data. If the value is -1, the OS default will be used.

#### **request.timeout.ms**

**Type:** int **Default:** 30000 **Valid Values:** [0,…] **Importance:** medium

The configuration controls the maximum amount of time the client will wait for the response of a request. If the response is not received before the timeout elapses the client will resend the request if necessary or fail the request if retries are exhausted.

# **sasl.client.callback.handler.class**

**Type:** class **Default:** null **Importance:** medium The fully qualified name of a SASL client callback handler class that implements the AuthenticateCallbackHandler interface.

# **sasl.jaas.config**

**Type:** password **Default:** null

**Importance:** medium

JAAS login context parameters for SASL connections in the format used by JAAS configuration files. JAAS configuration file format is described [here](http://docs.oracle.com/javase/8/docs/technotes/guides/security/jgss/tutorials/LoginConfigFile.html). The format for the value is: 'loginModuleClass controlFlag (optionName=optionValue)\*;'. For brokers, the config must be prefixed with listener prefix and SASL mechanism name in lower-case. For example, listener.name.sasl\_ssl.scram-sha-256.sasl.jaas.config=com.example.ScramLoginModule required;.

# **sasl.kerberos.service.name**

**Type:** string **Default:** null

# **Importance:** medium

The Kerberos principal name that Kafka runs as. This can be defined either in Kafka's JAAS config or in Kafka's config.

# **sasl.login.callback.handler.class**

**Type:** class **Default:** null **Importance:** medium The fully qualified name of a SASL login callback handler class that implements the AuthenticateCallbackHandler interface. For brokers, login callback handler config must be prefixed with listener prefix and SASL mechanism name in lower-case. For example, listener.name.sasl\_ssl.scram-sha-

256.sasl.login.callback.handler.class=com.example.CustomScramLoginCallbackHandler.

#### **sasl.login.class**

**Type:** class **Default:** null **Importance:** medium

The fully qualified name of a class that implements the Login interface. For brokers, login config must be prefixed with listener prefix and SASL mechanism name in lower-case. For example, listener.name.sasl\_ssl.scram-sha-256.sasl.login.class=com.example.CustomScramLogin.

#### **sasl.mechanism**

**Type:** string **Default:** GSSAPI **Importance:** medium SASL mechanism used for client connections. This may be any mechanism for which a security provider is available. GSSAPI is the default mechanism.

#### **security.protocol**

**Type:** string **Default:** PLAINTEXT **Importance:** medium Protocol used to communicate with brokers. Valid values are: PLAINTEXT, SSL, SASL\_PLAINTEXT, SASL\_SSL.

### **send.buffer.bytes**

**Type:** int **Default:** 131072 **Valid Values:** [-1,…] **Importance:** medium The size of the TCP send buffer (SO\_SNDBUF) to use when sending data. If the value is -1, the OS default will be used.

#### **ssl.enabled.protocols**

**Type:** list **Default:** TLSv1.2,TLSv1.1,TLSv1 **Importance:** medium The list of protocols enabled for SSL connections.

#### **ssl.keystore.type**

**Type:** string **Default:** JKS **Importance:** medium The file format of the key store file. This is optional for client.

#### **ssl.protocol**

**Type:** string **Default:** TLS **Importance:** medium The SSL protocol used to generate the SSLContext. Default setting is TLS, which is fine for most cases. Allowed values in recent JVMs are TLS, TLSv1.1 and TLSv1.2. SSL, SSLv2 and SSLv3 may be supported in older JVMs, but their usage is discouraged due to known security vulnerabilities.

### **ssl.provider**

**Type:** string **Default:** null

**Importance:** medium

The name of the security provider used for SSL connections. Default value is the default security provider of the JVM.

#### **ssl.truststore.type**

**Type:** string **Default:** JKS **Importance:** medium The file format of the trust store file.

#### **auto.commit.interval.ms**

**Type:** int **Default:** 5000 **Valid Values:** [0,…] **Importance:** low The frequency in milliseconds that the consumer offsets are auto-committed to Kafka if **enable.auto.commit** is set to **true**.

**check.crcs**

**Type:** boolean **Default:** true **Importance:** low

Automatically check the CRC32 of the records consumed. This ensures no on-the-wire or on-disk corruption to the messages occurred. This check adds some overhead, so it may be disabled in cases seeking extreme performance.

# **client.id**

**Type:** string **Default:** "" **Importance:** low

An id string to pass to the server when making requests. The purpose of this is to be able to track the source of requests beyond just ip/port by allowing a logical application name to be included in serverside request logging.

#### **fetch.max.wait.ms**

**Type:** int **Default:** 500 **Valid Values:** [0,…] **Importance:** low

The maximum amount of time the server will block before answering the fetch request if there isn't sufficient data to immediately satisfy the requirement given by fetch.min.bytes.

#### **interceptor.classes**

**Type:** list

**Default:** "" **Valid Values:** non-null value **Importance:** low A list of classes to use as interceptors. Implementing the **org.apache.kafka.clients.consumer.ConsumerInterceptor** interface allows you to intercept (and possibly mutate) records received by the consumer. By default, there are no interceptors.

#### **metadata.max.age.ms**

**Type:** long **Default:** 300000 **Valid Values:** [0,…] **Importance:** low

The period of time in milliseconds after which we force a refresh of metadata even if we haven't seen any partition leadership changes to proactively discover any new brokers or partitions.

#### **metric.reporters**

**Type:** list **Default:** "" **Valid Values:** non-null value **Importance:** low A list of classes to use as metrics reporters. Implementing the **org.apache.kafka.common.metrics.MetricsReporter** interface allows plugging in classes that will be notified of new metric creation. The JmxReporter is always included to register JMX statistics.

#### **metrics.num.samples**

**Type:** int **Default:** 2 **Valid Values:** [1,…] **Importance:** low The number of samples maintained to compute metrics.

#### **metrics.recording.level**

**Type:** string **Default:** INFO **Valid Values:** [INFO, DEBUG] **Importance:** low The highest recording level for metrics.

#### **metrics.sample.window.ms**

**Type:** long **Default:** 30000 **Valid Values:** [0,…] **Importance:** low The window of time a metrics sample is computed over.

#### **reconnect.backoff.max.ms**

**Type:** long **Default:** 1000 **Valid Values:** [0,…]

#### **Importance:** low

The maximum amount of time in milliseconds to wait when reconnecting to a broker that has repeatedly failed to connect. If provided, the backoff per host will increase exponentially for each consecutive connection failure, up to this maximum. After calculating the backoff increase, 20% random jitter is added to avoid connection storms.

#### **reconnect.backoff.ms**

**Type:** long **Default:** 50 **Valid Values:** [0,…] **Importance:** low

The base amount of time to wait before attempting to reconnect to a given host. This avoids repeatedly connecting to a host in a tight loop. This backoff applies to all connection attempts by the client to a broker.

#### **retry.backoff.ms**

**Type:** long **Default:** 100 **Valid Values:** [0,…] **Importance:** low

The amount of time to wait before attempting to retry a failed request to a given topic partition. This avoids repeatedly sending requests in a tight loop under some failure scenarios.

#### **sasl.kerberos.kinit.cmd**

**Type:** string **Default:** /usr/bin/kinit **Importance:** low Kerberos kinit command path.

#### **sasl.kerberos.min.time.before.relogin**

**Type:** long **Default:** 60000 **Importance:** low Login thread sleep time between refresh attempts.

#### **sasl.kerberos.ticket.renew.jitter**

**Type:** double **Default:** 0.05 **Importance:** low Percentage of random jitter added to the renewal time.

#### **sasl.kerberos.ticket.renew.window.factor**

**Type:** double **Default:** 0.8 **Importance:** low Login thread will sleep until the specified window factor of time from last refresh to ticket's expiry has been reached, at which time it will try to renew the ticket.

#### **sasl.login.refresh.buffer.seconds**

**Type:** short **Default:** 300

# **Valid Values:** [0,…,3600] **Importance:** low

The amount of buffer time before credential expiration to maintain when refreshing a credential, in seconds. If a refresh would otherwise occur closer to expiration than the number of buffer seconds then the refresh will be moved up to maintain as much of the buffer time as possible. Legal values are between 0 and 3600 (1 hour); a default value of 300 (5 minutes) is used if no value is specified. This value and sasl.login.refresh.min.period.seconds are both ignored if their sum exceeds the remaining lifetime of a credential. Currently applies only to OAUTHBEARER.

# **sasl.login.refresh.min.period.seconds**

**Type:** short **Default:** 60 **Valid Values:** [0,…,900] **Importance:** low

The desired minimum time for the login refresh thread to wait before refreshing a credential, in seconds. Legal values are between 0 and 900 (15 minutes); a default value of 60 (1 minute) is used if no value is specified. This value and sasl.login.refresh.buffer.seconds are both ignored if their sum exceeds the remaining lifetime of a credential. Currently applies only to OAUTHBEARER.

# **sasl.login.refresh.window.factor**

**Type:** double **Default:** 0.8 **Valid Values:** [0.5,…,1.0] **Importance:** low

Login refresh thread will sleep until the specified window factor relative to the credential's lifetime has been reached, at which time it will try to refresh the credential. Legal values are between 0.5 (50%) and 1.0 (100%) inclusive; a default value of 0.8 (80%) is used if no value is specified. Currently applies only to OAUTHBEARER.

# **sasl.login.refresh.window.jitter**

**Type:** double **Default:** 0.05 **Valid Values:** [0.0,…,0.25] **Importance:** low

The maximum amount of random jitter relative to the credential's lifetime that is added to the login refresh thread's sleep time. Legal values are between 0 and 0.25 (25%) inclusive; a default value of 0.05 (5%) is used if no value is specified. Currently applies only to OAUTHBEARER.

# **ssl.cipher.suites**

**Type:** list **Default:** null **Importance:** low

A list of cipher suites. This is a named combination of authentication, encryption, MAC and key exchange algorithm used to negotiate the security settings for a network connection using TLS or SSL network protocol. By default all the available cipher suites are supported.

# **ssl.endpoint.identification.algorithm**

**Type:** string **Default:** https **Importance:** low The endpoint identification algorithm to validate server hostname using server certificate.

#### **ssl.keymanager.algorithm**

**Type:** string **Default:** SunX509 **Importance:** low The algorithm used by key manager factory for SSL connections. Default value is the key manager factory algorithm configured for the Java Virtual Machine.

#### **ssl.secure.random.implementation**

**Type:** string **Default:** null **Importance:** low The SecureRandom PRNG implementation to use for SSL cryptography operations.

### **ssl.trustmanager.algorithm**

**Type:** string **Default:** PKIX **Importance:** low

The algorithm used by trust manager factory for SSL connections. Default value is the trust manager factory algorithm configured for the Java Virtual Machine.

# **APPENDIX D. PRODUCER CONFIGURATION PARAMETERS**

# **key.serializer**

**Type:** class **Importance:** high Serializer class for key that implements the **org.apache.kafka.common.serialization.Serializer** interface.

#### **value.serializer**

**Type:** class **Importance:** high Serializer class for value that implements the **org.apache.kafka.common.serialization.Serializer** interface.

#### **acks**

**Type:** string **Default:** 1 **Valid Values:** [all, -1, 0, 1] **Importance:** high

The number of acknowledgments the producer requires the leader to have received before considering a request complete. This controls the durability of records that are sent. The following settings are allowed:

- **acks=0** If set to zero then the producer will not wait for any acknowledgment from the server at all. The record will be immediately added to the socket buffer and considered sent. No guarantee can be made that the server has received the record in this case, and the **retries** configuration will not take effect (as the client won't generally know of any failures). The offset given back for each record will always be set to -1.
- **acks=1** This will mean the leader will write the record to its local log but will respond without awaiting full acknowledgement from all followers. In this case should the leader fail immediately after acknowledging the record but before the followers have replicated it then the record will be lost.
- **acks=all** This means the leader will wait for the full set of in-sync replicas to acknowledge the record. This guarantees that the record will not be lost as long as at least one in-sync replica remains alive. This is the strongest available guarantee. This is equivalent to the acks=-1 setting.

#### **bootstrap.servers**

**Type:** list **Default:** "" **Valid Values:** non-null value **Importance:** high

A list of host/port pairs to use for establishing the initial connection to the Kafka cluster. The client will make use of all servers irrespective of which servers are specified here for bootstrapping—this list only impacts the initial hosts used to discover the full set of servers. This list should be in the form **host1:port1,host2:port2,…**. Since these servers are just used for the initial connection to discover the full cluster membership (which may change dynamically), this list need not contain the full set of servers (you may want more than one, though, in case a server is down).

#### **buffer.memory**

**Type:** long **Default:** 33554432 **Valid Values:** [0,…] **Importance:** high

The total bytes of memory the producer can use to buffer records waiting to be sent to the server. If records are sent faster than they can be delivered to the server the producer will block for **max.block.ms** after which it will throw an exception.

This setting should correspond roughly to the total memory the producer will use, but is not a hard bound since not all memory the producer uses is used for buffering. Some additional memory will be used for compression (if compression is enabled) as well as for maintaining in-flight requests.

#### **compression.type**

**Type:** string **Default:** none **Importance:** high

The compression type for all data generated by the producer. The default is none (i.e. no compression). Valid values are **none**, **gzip**, **snappy**, or **lz4**. Compression is of full batches of data, so the efficacy of batching will also impact the compression ratio (more batching means better compression).

#### **retries**

**Type:** int **Default:** 0 **Valid Values:** [0,…,2147483647] **Importance:** high

Setting a value greater than zero will cause the client to resend any record whose send fails with a potentially transient error. Note that this retry is no different than if the client resent the record upon receiving the error. Allowing retries without setting **max.in.flight.requests.per.connection** to 1 will potentially change the ordering of records because if two batches are sent to a single partition, and the first fails and is retried but the second succeeds, then the records in the second batch may appear first.

#### **ssl.key.password**

**Type:** password **Default:** null **Importance:** high The password of the private key in the key store file. This is optional for client.

# **ssl.keystore.location**

**Type:** string **Default:** null **Importance:** high The location of the key store file. This is optional for client and can be used for two-way authentication for client.

#### **ssl.keystore.password**

### **Type:** password **Default:** null **Importance:** high

The store password for the key store file. This is optional for client and only needed if ssl.keystore.location is configured.

#### **ssl.truststore.location**

**Type:** string **Default:** null **Importance:** high The location of the trust store file.

### **ssl.truststore.password**

**Type:** password **Default:** null **Importance:** high

The password for the trust store file. If a password is not set access to the truststore is still available, but integrity checking is disabled.

#### **batch.size**

**Type:** int **Default:** 16384 **Valid Values:** [0,…] **Importance:** medium

The producer will attempt to batch records together into fewer requests whenever multiple records are being sent to the same partition. This helps performance on both the client and the server. This configuration controls the default batch size in bytes.

No attempt will be made to batch records larger than this size.

Requests sent to brokers will contain multiple batches, one for each partition with data available to be sent.

A small batch size will make batching less common and may reduce throughput (a batch size of zero will disable batching entirely). A very large batch size may use memory a bit more wastefully as we will always allocate a buffer of the specified batch size in anticipation of additional records.

# **client.id**

**Type:** string **Default:** "" **Importance:** medium

An id string to pass to the server when making requests. The purpose of this is to be able to track the source of requests beyond just ip/port by allowing a logical application name to be included in serverside request logging.

# **connections.max.idle.ms**

**Type:** long **Default:** 540000 **Importance:** medium Close idle connections after the number of milliseconds specified by this config.

# **linger.ms**

**Type:** long **Default:** 0 **Valid Values:** [0,…] **Importance:** medium

The producer groups together any records that arrive in between request transmissions into a single batched request. Normally this occurs only under load when records arrive faster than they can be

sent out. However in some circumstances the client may want to reduce the number of requests even under moderate load. This setting accomplishes this by adding a small amount of artificial delay—that is, rather than immediately sending out a record the producer will wait for up to the given delay to allow other records to be sent so that the sends can be batched together. This can be thought of as analogous to Nagle's algorithm in TCP. This setting gives the upper bound on the delay for batching: once we get **batch.size** worth of records for a partition it will be sent immediately regardless of this setting, however if we have fewer than this many bytes accumulated for this partition we will 'linger' for the specified time waiting for more records to show up. This setting defaults to 0 (i.e. no delay). Setting **linger.ms=5**, for example, would have the effect of reducing the number of requests sent but would add up to 5ms of latency to records sent in the absence of load.

# **max.block.ms**

**Type:** long **Default:** 60000 **Valid Values:** [0,…] **Importance:** medium

The configuration controls how long **KafkaProducer.send()** and

**KafkaProducer.partitionsFor()** will block.These methods can be blocked either because the buffer is full or metadata unavailable.Blocking in the user-supplied serializers or partitioner will not be counted against this timeout.

#### **max.request.size**

**Type:** int **Default:** 1048576 **Valid Values:** [0,…] **Importance:** medium

The maximum size of a request in bytes. This setting will limit the number of record batches the producer will send in a single request to avoid sending huge requests. This is also effectively a cap on the maximum record batch size. Note that the server has its own cap on record batch size which may be different from this.

# **partitioner.class**

**Type:** class **Default:** org.apache.kafka.clients.producer.internals.DefaultPartitioner **Importance:** medium Partitioner class that implements the **org.apache.kafka.clients.producer.Partitioner** interface.

# **receive.buffer.bytes**

**Type:** int **Default:** 32768 **Valid Values:** [-1,…] **Importance:** medium The size of the TCP receive buffer (SO\_RCVBUF) to use when reading data. If the value is -1, the OS default will be used.

# **request.timeout.ms**

**Type:** int **Default:** 30000 **Valid Values:** [0,…] **Importance:** medium The configuration controls the maximum amount of time the client will wait for the response of a

request. If the response is not received before the timeout elapses the client will resend the request if necessary or fail the request if retries are exhausted. This should be larger than replica.lag.time.max.ms (a broker configuration) to reduce the possibility of message duplication due to unnecessary producer retries.

# **sasl.client.callback.handler.class**

**Type:** class **Default:** null **Importance:** medium The fully qualified name of a SASL client callback handler class that implements the AuthenticateCallbackHandler interface.

# **sasl.jaas.config**

**Type:** password **Default:** null **Importance:** medium

JAAS login context parameters for SASL connections in the format used by JAAS configuration files. JAAS configuration file format is described [here](http://docs.oracle.com/javase/8/docs/technotes/guides/security/jgss/tutorials/LoginConfigFile.html). The format for the value is: 'loginModuleClass controlFlag (optionName=optionValue)\*;'. For brokers, the config must be prefixed with listener prefix and SASL mechanism name in lower-case. For example, listener.name.sasl\_ssl.scram-sha-256.sasl.jaas.config=com.example.ScramLoginModule required;.

# **sasl.kerberos.service.name**

- **Type:** string **Default:** null
- **Importance:** medium

The Kerberos principal name that Kafka runs as. This can be defined either in Kafka's JAAS config or in Kafka's config.

# **sasl.login.callback.handler.class**

**Type:** class **Default:** null **Importance:** medium

The fully qualified name of a SASL login callback handler class that implements the AuthenticateCallbackHandler interface. For brokers, login callback handler config must be prefixed with listener prefix and SASL mechanism name in lower-case. For example, listener.name.sasl\_ssl.scram-sha-

256.sasl.login.callback.handler.class=com.example.CustomScramLoginCallbackHandler.

# **sasl.login.class**

**Type:** class **Default:** null **Importance:** medium

The fully qualified name of a class that implements the Login interface. For brokers, login config must be prefixed with listener prefix and SASL mechanism name in lower-case. For example, listener.name.sasl\_ssl.scram-sha-256.sasl.login.class=com.example.CustomScramLogin.

# **sasl.mechanism**

**Type:** string **Default:** GSSAPI **Importance:** medium SASL mechanism used for client connections. This may be any mechanism for which a security provider is available. GSSAPI is the default mechanism.

#### **security.protocol**

**Type:** string **Default:** PLAINTEXT **Importance:** medium Protocol used to communicate with brokers. Valid values are: PLAINTEXT, SSL, SASL\_PLAINTEXT, SASL\_SSL.

#### **send.buffer.bytes**

**Type:** int **Default:** 131072 **Valid Values:** [-1,…] **Importance:** medium The size of the TCP send buffer (SO\_SNDBUF) to use when sending data. If the value is -1, the OS default will be used.

# **ssl.enabled.protocols**

**Type:** list **Default:** TLSv1.2,TLSv1.1,TLSv1 **Importance:** medium The list of protocols enabled for SSL connections.

#### **ssl.keystore.type**

**Type:** string **Default:** JKS **Importance:** medium The file format of the key store file. This is optional for client.

#### **ssl.protocol**

**Type:** string **Default:** TLS **Importance:** medium

The SSL protocol used to generate the SSLContext. Default setting is TLS, which is fine for most cases. Allowed values in recent JVMs are TLS, TLSv1.1 and TLSv1.2. SSL, SSLv2 and SSLv3 may be supported in older JVMs, but their usage is discouraged due to known security vulnerabilities.

#### **ssl.provider**

**Type:** string **Default:** null

**Importance:** medium

The name of the security provider used for SSL connections. Default value is the default security provider of the JVM.

#### **ssl.truststore.type**

**Type:** string **Default:** JKS **Importance:** medium The file format of the trust store file.

#### **enable.idempotence**

**Type:** boolean **Default:** false **Importance:** low

When set to 'true', the producer will ensure that exactly one copy of each message is written in the stream. If 'false', producer retries due to broker failures, etc., may write duplicates of the retried message in the stream. Note that enabling idempotence requires

**max.in.flight.requests.per.connection** to be less than or equal to 5, **retries** to be greater than 0 and acks must be 'all'. If these values are not explicitly set by the user, suitable values will be chosen. If incompatible values are set, a ConfigException will be thrown.

#### **interceptor.classes**

**Type:** list **Default:** "" **Valid Values:** non-null value **Importance:** low A list of classes to use as interceptors. Implementing the **org.apache.kafka.clients.producer.ProducerInterceptor** interface allows you to intercept (and possibly mutate) the records received by the producer before they are published to the

#### **max.in.flight.requests.per.connection**

Kafka cluster. By default, there are no interceptors.

**Type:** int **Default:** 5 **Valid Values:** [1,…] **Importance:** low

The maximum number of unacknowledged requests the client will send on a single connection before blocking. Note that if this setting is set to be greater than 1 and there are failed sends, there is a risk of message re-ordering due to retries (i.e., if retries are enabled).

#### **metadata.max.age.ms**

**Type:** long **Default:** 300000 **Valid Values:** [0,…] **Importance:** low

# The period of time in milliseconds after which we force a refresh of metadata even if we haven't seen any partition leadership changes to proactively discover any new brokers or partitions.

# **metric.reporters**

**Type:** list **Default:** "" **Valid Values:** non-null value **Importance:** low A list of classes to use as metrics reporters. Implementing the

**org.apache.kafka.common.metrics.MetricsReporter** interface allows plugging in classes that will be notified of new metric creation. The JmxReporter is always included to register JMX statistics.

# **metrics.num.samples**

**Type:** int **Default:** 2 **Valid Values:** [1,…]

#### **Importance:** low

The number of samples maintained to compute metrics.

# **metrics.recording.level**

**Type:** string **Default:** INFO **Valid Values:** [INFO, DEBUG] **Importance:** low The highest recording level for metrics.

#### **metrics.sample.window.ms**

**Type:** long **Default:** 30000 **Valid Values:** [0,…] **Importance:** low The window of time a metrics sample is computed over.

#### **reconnect.backoff.max.ms**

**Type:** long **Default:** 1000 **Valid Values:** [0,…] **Importance:** low

The maximum amount of time in milliseconds to wait when reconnecting to a broker that has repeatedly failed to connect. If provided, the backoff per host will increase exponentially for each consecutive connection failure, up to this maximum. After calculating the backoff increase, 20% random jitter is added to avoid connection storms.

#### **reconnect.backoff.ms**

**Type:** long **Default:** 50 **Valid Values:** [0,…] **Importance:** low

The base amount of time to wait before attempting to reconnect to a given host. This avoids repeatedly connecting to a host in a tight loop. This backoff applies to all connection attempts by the client to a broker.

#### **retry.backoff.ms**

**Type:** long **Default:** 100 **Valid Values:** [0,…] **Importance:** low

The amount of time to wait before attempting to retry a failed request to a given topic partition. This avoids repeatedly sending requests in a tight loop under some failure scenarios.

#### **sasl.kerberos.kinit.cmd**

**Type:** string **Default:** /usr/bin/kinit **Importance:** low Kerberos kinit command path.

# **sasl.kerberos.min.time.before.relogin**

**Type:** long **Default:** 60000 **Importance:** low Login thread sleep time between refresh attempts.

# **sasl.kerberos.ticket.renew.jitter**

**Type:** double **Default:** 0.05 **Importance:** low Percentage of random jitter added to the renewal time.

# **sasl.kerberos.ticket.renew.window.factor**

**Type:** double **Default:** 0.8 **Importance:** low

Login thread will sleep until the specified window factor of time from last refresh to ticket's expiry has been reached, at which time it will try to renew the ticket.

# **sasl.login.refresh.buffer.seconds**

**Type:** short **Default:** 300 **Valid Values:** [0,…,3600] **Importance:** low

The amount of buffer time before credential expiration to maintain when refreshing a credential, in seconds. If a refresh would otherwise occur closer to expiration than the number of buffer seconds then the refresh will be moved up to maintain as much of the buffer time as possible. Legal values are between 0 and 3600 (1 hour); a default value of 300 (5 minutes) is used if no value is specified. This value and sasl.login.refresh.min.period.seconds are both ignored if their sum exceeds the remaining lifetime of a credential. Currently applies only to OAUTHBEARER.

# **sasl.login.refresh.min.period.seconds**

**Type:** short **Default:** 60 **Valid Values:** [0,…,900] **Importance:** low

The desired minimum time for the login refresh thread to wait before refreshing a credential, in seconds. Legal values are between 0 and 900 (15 minutes); a default value of 60 (1 minute) is used if no value is specified. This value and sasl.login.refresh.buffer.seconds are both ignored if their sum exceeds the remaining lifetime of a credential. Currently applies only to OAUTHBEARER.

# **sasl.login.refresh.window.factor**

**Type:** double **Default:** 0.8 **Valid Values:** [0.5,…,1.0] **Importance:** low

Login refresh thread will sleep until the specified window factor relative to the credential's lifetime has been reached, at which time it will try to refresh the credential. Legal values are between 0.5 (50%) and 1.0 (100%) inclusive; a default value of 0.8 (80%) is used if no value is specified. Currently applies only to OAUTHBEARER.

# **sasl.login.refresh.window.jitter**

**Type:** double **Default:** 0.05 **Valid Values:** [0.0,…,0.25] **Importance:** low

The maximum amount of random jitter relative to the credential's lifetime that is added to the login refresh thread's sleep time. Legal values are between 0 and 0.25 (25%) inclusive; a default value of 0.05 (5%) is used if no value is specified. Currently applies only to OAUTHBEARER.

#### **ssl.cipher.suites**

**Type:** list **Default:** null **Importance:** low

A list of cipher suites. This is a named combination of authentication, encryption, MAC and key exchange algorithm used to negotiate the security settings for a network connection using TLS or SSL network protocol. By default all the available cipher suites are supported.

#### **ssl.endpoint.identification.algorithm**

**Type:** string **Default:** https **Importance:** low The endpoint identification algorithm to validate server hostname using server certificate.

#### **ssl.keymanager.algorithm**

**Type:** string **Default:** SunX509 **Importance:** low

The algorithm used by key manager factory for SSL connections. Default value is the key manager factory algorithm configured for the Java Virtual Machine.

#### **ssl.secure.random.implementation**

**Type:** string **Default:** null **Importance:** low The SecureRandom PRNG implementation to use for SSL cryptography operations.

#### **ssl.trustmanager.algorithm**

**Type:** string **Default:** PKIX **Importance:** low

The algorithm used by trust manager factory for SSL connections. Default value is the trust manager factory algorithm configured for the Java Virtual Machine.

#### **transaction.timeout.ms**

**Type:** int **Default:** 60000 **Importance:** low

The maximum amount of time in ms that the transaction coordinator will wait for a transaction status update from the producer before proactively aborting the ongoing transaction.If this value is larger than the transaction.max.timeout.ms setting in the broker, the request will fail with a **InvalidTransactionTimeout** error.

#### **transactional.id**

**Type:** string **Default:** null **Valid Values:** non-empty string **Importance:** low

The TransactionalId to use for transactional delivery. This enables reliability semantics which span multiple producer sessions since it allows the client to guarantee that transactions using the same TransactionalId have been completed prior to starting any new transactions. If no TransactionalId is provided, then the producer is limited to idempotent delivery. Note that enable.idempotence must be enabled if a Transactionalld is configured. The default is  $null$ , which means transactions cannot be used. Note that transactions requires a cluster of at least three brokers by default what is the recommended setting for production; for development you can change this, by adjusting broker setting **transaction.state.log.replication.factor**.

# **APPENDIX E. ADMIN CLIENT CONFIGURATION PARAMETERS**

#### **bootstrap.servers**

**Type:** list

# **Importance:** high

A list of host/port pairs to use for establishing the initial connection to the Kafka cluster. The client will make use of all servers irrespective of which servers are specified here for bootstrapping—this list only impacts the initial hosts used to discover the full set of servers. This list should be in the form **host1:port1,host2:port2,…**. Since these servers are just used for the initial connection to discover the full cluster membership (which may change dynamically), this list need not contain the full set of servers (you may want more than one, though, in case a server is down).

#### **ssl.key.password**

**Type:** password **Default:** null **Importance:** high The password of the private key in the key store file. This is optional for client.

# **ssl.keystore.location**

**Type:** string **Default:** null **Importance:** high The location of the key store file. This is optional for client and can be used for two-way authentication for client.

#### **ssl.keystore.password**

**Type:** password **Default:** null **Importance:** high The store password for the key store file. This is optional for client and only needed if ssl.keystore.location is configured.

#### **ssl.truststore.location**

**Type:** string **Default:** null **Importance:** high The location of the trust store file.

#### **ssl.truststore.password**

**Type:** password **Default:** null **Importance:** high The password for the trust store file. If a password is not set access to the truststore is still available, but integrity checking is disabled.

#### **client.id**

**Type:** string **Default:** "" **Importance:** medium An id string to pass to the server when making requests. The purpose of this is to be able to track the source of requests beyond just ip/port by allowing a logical application name to be included in serverside request logging.

#### **connections.max.idle.ms**

**Type:** long **Default:** 300000 **Importance:** medium Close idle connections after the number of milliseconds specified by this config.

#### **receive.buffer.bytes**

**Type:** int **Default:** 65536 **Valid Values:** [-1,…] **Importance:** medium The size of the TCP receive buffer (SO\_RCVBUF) to use when reading data. If the value is -1, the OS default will be used.

#### **request.timeout.ms**

**Type:** int **Default:** 120000 **Valid Values:** [0,…] **Importance:** medium

The configuration controls the maximum amount of time the client will wait for the response of a request. If the response is not received before the timeout elapses the client will resend the request if necessary or fail the request if retries are exhausted.

# **sasl.client.callback.handler.class**

**Type:** class **Default:** null **Importance:** medium The fully qualified name of a SASL client callback handler class that implements the AuthenticateCallbackHandler interface.

# **sasl.jaas.config**

**Type:** password **Default:** null **Importance:** medium

JAAS login context parameters for SASL connections in the format used by JAAS configuration files. JAAS configuration file format is described [here](http://docs.oracle.com/javase/8/docs/technotes/guides/security/jgss/tutorials/LoginConfigFile.html). The format for the value is: 'loginModuleClass controlFlag (optionName=optionValue)\*;'. For brokers, the config must be prefixed with listener prefix and SASL mechanism name in lower-case. For example, listener.name.sasl\_ssl.scram-sha-256.sasl.jaas.config=com.example.ScramLoginModule required;.

#### **sasl.kerberos.service.name**

**Type:** string **Default:** null **Importance:** medium The Kerberos principal name that Kafka runs as. This can be defined either in Kafka's JAAS config or in Kafka's config.

# **sasl.login.callback.handler.class**

**Type:** class **Default:** null **Importance:** medium

The fully qualified name of a SASL login callback handler class that implements the AuthenticateCallbackHandler interface. For brokers, login callback handler config must be prefixed with listener prefix and SASL mechanism name in lower-case. For example, listener.name.sasl\_ssl.scram-sha-

256.sasl.login.callback.handler.class=com.example.CustomScramLoginCallbackHandler.

#### **sasl.login.class**

**Type:** class **Default:** null **Importance:** medium

The fully qualified name of a class that implements the Login interface. For brokers, login config must be prefixed with listener prefix and SASL mechanism name in lower-case. For example, listener.name.sasl\_ssl.scram-sha-256.sasl.login.class=com.example.CustomScramLogin.

#### **sasl.mechanism**

**Type:** string **Default:** GSSAPI **Importance:** medium SASL mechanism used for client connections. This may be any mechanism for which a security provider is available. GSSAPI is the default mechanism.

#### **security.protocol**

**Type:** string **Default:** PLAINTEXT **Importance:** medium Protocol used to communicate with brokers. Valid values are: PLAINTEXT, SSL, SASL\_PLAINTEXT, SASL\_SSL.

#### **send.buffer.bytes**

**Type:** int **Default:** 131072 **Valid Values:** [-1,…] **Importance:** medium The size of the TCP send buffer (SO\_SNDBUF) to use when sending data. If the value is -1, the OS default will be used.

#### **ssl.enabled.protocols**

**Type:** list **Default:** TLSv1.2,TLSv1.1,TLSv1 **Importance:** medium The list of protocols enabled for SSL connections.

#### **ssl.keystore.type**

**Type:** string **Default:** JKS **Importance:** medium The file format of the key store file. This is optional for client.

#### **ssl.protocol**

**Type:** string **Default:** TLS **Importance:** medium

The SSL protocol used to generate the SSLContext. Default setting is TLS, which is fine for most cases. Allowed values in recent JVMs are TLS, TLSv1.1 and TLSv1.2. SSL, SSLv2 and SSLv3 may be supported in older JVMs, but their usage is discouraged due to known security vulnerabilities.

#### **ssl.provider**

**Type:** string **Default:** null **Importance:** medium The name of the security provider used for SSL connections. Default value is the default security provider of the JVM.

#### **ssl.truststore.type**

**Type:** string **Default:** JKS **Importance:** medium The file format of the trust store file.

#### **metadata.max.age.ms**

**Type:** long **Default:** 300000 **Valid Values:** [0,…] **Importance:** low

The period of time in milliseconds after which we force a refresh of metadata even if we haven't seen any partition leadership changes to proactively discover any new brokers or partitions.

#### **metric.reporters**

**Type:** list **Default:** "" **Importance:** low A list of classes to use as metrics reporters. Implementing the **org.apache.kafka.common.metrics.MetricsReporter** interface allows plugging in classes that will be notified of new metric creation. The JmxReporter is always included to register JMX statistics.

#### **metrics.num.samples**

**Type:** int **Default:** 2 **Valid Values:** [1,…] **Importance:** low The number of samples maintained to compute metrics.

#### **metrics.recording.level**

**Type:** string **Default:** INFO **Valid Values:** [INFO, DEBUG] **Importance:** low The highest recording level for metrics.

#### **metrics.sample.window.ms**

**Type:** long **Default:** 30000 **Valid Values:** [0,…] **Importance:** low The window of time a metrics sample is computed over.

#### **reconnect.backoff.max.ms**

**Type:** long **Default:** 1000 **Valid Values:** [0,…] **Importance:** low

The maximum amount of time in milliseconds to wait when reconnecting to a broker that has repeatedly failed to connect. If provided, the backoff per host will increase exponentially for each consecutive connection failure, up to this maximum. After calculating the backoff increase, 20% random jitter is added to avoid connection storms.

#### **reconnect.backoff.ms**

**Type:** long **Default:** 50 **Valid Values:** [0,…] **Importance:** low

The base amount of time to wait before attempting to reconnect to a given host. This avoids repeatedly connecting to a host in a tight loop. This backoff applies to all connection attempts by the client to a broker.

#### **retries**

**Type:** int **Default:** 5 **Valid Values:** [0,…] **Importance:** low Setting a value greater than zero will cause the client to resend any request that fails with a potentially transient error.

#### **retry.backoff.ms**

**Type:** long **Default:** 100 **Valid Values:** [0,…] **Importance:** low

The amount of time to wait before attempting to retry a failed request. This avoids repeatedly sending requests in a tight loop under some failure scenarios.

#### **sasl.kerberos.kinit.cmd**

**Type:** string **Default:** /usr/bin/kinit **Importance:** low Kerberos kinit command path.

#### **sasl.kerberos.min.time.before.relogin**

**Type:** long **Default:** 60000 **Importance:** low Login thread sleep time between refresh attempts.

# **sasl.kerberos.ticket.renew.jitter**

**Type:** double **Default:** 0.05 **Importance:** low Percentage of random jitter added to the renewal time.

# **sasl.kerberos.ticket.renew.window.factor**

**Type:** double **Default:** 0.8 **Importance:** low

Login thread will sleep until the specified window factor of time from last refresh to ticket's expiry has been reached, at which time it will try to renew the ticket.

# **sasl.login.refresh.buffer.seconds**

**Type:** short **Default:** 300 **Valid Values:** [0,…,3600] **Importance:** low

The amount of buffer time before credential expiration to maintain when refreshing a credential, in seconds. If a refresh would otherwise occur closer to expiration than the number of buffer seconds then the refresh will be moved up to maintain as much of the buffer time as possible. Legal values are between 0 and 3600 (1 hour); a default value of 300 (5 minutes) is used if no value is specified. This value and sasl.login.refresh.min.period.seconds are both ignored if their sum exceeds the remaining lifetime of a credential. Currently applies only to OAUTHBEARER.

# **sasl.login.refresh.min.period.seconds**

**Type:** short **Default:** 60 **Valid Values:** [0,…,900] **Importance:** low

The desired minimum time for the login refresh thread to wait before refreshing a credential, in seconds. Legal values are between 0 and 900 (15 minutes); a default value of 60 (1 minute) is used if no value is specified. This value and sasl.login.refresh.buffer.seconds are both ignored if their sum exceeds the remaining lifetime of a credential. Currently applies only to OAUTHBEARER.

# **sasl.login.refresh.window.factor**

**Type:** double **Default:** 0.8 **Valid Values:** [0.5,…,1.0] **Importance:** low

Login refresh thread will sleep until the specified window factor relative to the credential's lifetime has been reached, at which time it will try to refresh the credential. Legal values are between 0.5 (50%) and 1.0 (100%) inclusive; a default value of 0.8 (80%) is used if no value is specified. Currently applies only to OAUTHBEARER.

# **sasl.login.refresh.window.jitter**

**Type:** double **Default:** 0.05 **Valid Values:** [0.0,…,0.25] **Importance:** low

The maximum amount of random jitter relative to the credential's lifetime that is added to the login refresh thread's sleep time. Legal values are between 0 and 0.25 (25%) inclusive; a default value of 0.05 (5%) is used if no value is specified. Currently applies only to OAUTHBEARER.

#### **ssl.cipher.suites**

**Type:** list **Default:** null **Importance:** low

A list of cipher suites. This is a named combination of authentication, encryption, MAC and key exchange algorithm used to negotiate the security settings for a network connection using TLS or SSL network protocol. By default all the available cipher suites are supported.

#### **ssl.endpoint.identification.algorithm**

**Type:** string **Default:** https **Importance:** low The endpoint identification algorithm to validate server hostname using server certificate.

#### **ssl.keymanager.algorithm**

**Type:** string **Default:** SunX509 **Importance:** low

The algorithm used by key manager factory for SSL connections. Default value is the key manager factory algorithm configured for the Java Virtual Machine.

#### **ssl.secure.random.implementation**

**Type:** string **Default:** null **Importance:** low The SecureRandom PRNG implementation to use for SSL cryptography operations.

#### **ssl.trustmanager.algorithm**

**Type:** string **Default:** PKIX **Importance:** low

The algorithm used by trust manager factory for SSL connections. Default value is the trust manager factory algorithm configured for the Java Virtual Machine.

# **APPENDIX F. KAFKA CONNECT CONFIGURATION PARAMETERS**

#### **config.storage.topic**

**Type:** string **Importance:** high The name of the Kafka topic where connector configurations are stored.

#### **group.id**

**Type:** string **Importance:** high A unique string that identifies the Connect cluster group this worker belongs to.

#### **key.converter**

**Type:** class **Importance:** high

Converter class used to convert between Kafka Connect format and the serialized form that is written to Kafka. This controls the format of the keys in messages written to or read from Kafka, and since this is independent of connectors it allows any connector to work with any serialization format. Examples of common formats include JSON and Avro.

#### **offset.storage.topic**

**Type:** string **Importance:** high The name of the Kafka topic where connector offsets are stored.

# **status.storage.topic**

**Type:** string **Importance:** high The name of the Kafka topic where connector and task status are stored.

#### **value.converter**

# **Type:** class

# **Importance:** high

Converter class used to convert between Kafka Connect format and the serialized form that is written to Kafka. This controls the format of the values in messages written to or read from Kafka, and since this is independent of connectors it allows any connector to work with any serialization format. Examples of common formats include JSON and Avro.

#### **bootstrap.servers**

# **Type:** list

**Default:** localhost:9092 **Importance:** high

A list of host/port pairs to use for establishing the initial connection to the Kafka cluster. The client will make use of all servers irrespective of which servers are specified here for bootstrapping—this list only impacts the initial hosts used to discover the full set of servers. This list should be in the form **host1:port1,host2:port2,…**. Since these servers are just used for the initial connection to discover the full cluster membership (which may change dynamically), this list need not contain the full set of servers (you may want more than one, though, in case a server is down).

#### **heartbeat.interval.ms**

**Type:** int **Default:** 3000 **Importance:** high

The expected time between heartbeats to the group coordinator when using Kafka's group management facilities. Heartbeats are used to ensure that the worker's session stays active and to facilitate rebalancing when new members join or leave the group. The value must be set lower than **session.timeout.ms**, but typically should be set no higher than 1/3 of that value. It can be adjusted even lower to control the expected time for normal rebalances.

#### **rebalance.timeout.ms**

**Type:** int **Default:** 60000 **Importance:** high

The maximum allowed time for each worker to join the group once a rebalance has begun. This is basically a limit on the amount of time needed for all tasks to flush any pending data and commit offsets. If the timeout is exceeded, then the worker will be removed from the group, which will cause offset commit failures.

# **session.timeout.ms**

**Type:** int **Default:** 10000 **Importance:** high

The timeout used to detect worker failures. The worker sends periodic heartbeats to indicate its liveness to the broker. If no heartbeats are received by the broker before the expiration of this session timeout, then the broker will remove the worker from the group and initiate a rebalance. Note that the value must be in the allowable range as configured in the broker configuration by **group.min.session.timeout.ms** and **group.max.session.timeout.ms**.

# **ssl.key.password**

**Type:** password **Default:** null **Importance:** high The password of the private key in the key store file. This is optional for client.

# **ssl.keystore.location**

**Type:** string **Default:** null **Importance:** high The location of the key store file. This is optional for client and can be used for two-way authentication for client.

#### **ssl.keystore.password**

**Type:** password **Default:** null **Importance:** high The store password for the key store file. This is optional for client and only needed if ssl.keystore.location is configured.

# **ssl.truststore.location**

**Type:** string **Default:** null **Importance:** high The location of the trust store file.

#### **ssl.truststore.password**

**Type:** password **Default:** null **Importance:** high The password for the trust store file. If a password is not set access to the truststore is still available, but integrity checking is disabled.

# **connections.max.idle.ms**

**Type:** long **Default:** 540000 **Importance:** medium Close idle connections after the number of milliseconds specified by this config.

#### **receive.buffer.bytes**

**Type:** int **Default:** 32768 **Valid Values:** [0,…] **Importance:** medium The size of the TCP receive buffer (SO\_RCVBUF) to use when reading data. If the value is -1, the OS default will be used.

#### **request.timeout.ms**

**Type:** int **Default:** 40000 **Valid Values:** [0,…] **Importance:** medium The configuration controls the maximum amount of time the client will wait for the response of a request. If the response is not received before the timeout elapses the client will resend the request if necessary or fail the request if retries are exhausted.

# **sasl.client.callback.handler.class**

**Type:** class **Default:** null **Importance:** medium The fully qualified name of a SASL client callback handler class that implements the AuthenticateCallbackHandler interface.

# **sasl.jaas.config**

**Type:** password **Default:** null **Importance:** medium

JAAS login context parameters for SASL connections in the format used by JAAS configuration files. JAAS configuration file format is described [here](http://docs.oracle.com/javase/8/docs/technotes/guides/security/jgss/tutorials/LoginConfigFile.html). The format for the value is: 'loginModuleClass controlFlag (optionName=optionValue)\*;'. For brokers, the config must be prefixed with listener prefix and SASL mechanism name in lower-case. For example, listener.name.sasl\_ssl.scram-sha-256.sasl.jaas.config=com.example.ScramLoginModule required;.

#### **sasl.kerberos.service.name**

**Type:** string **Default:** null **Importance:** medium The Kerberos principal name that Kafka runs as. This can be defined either in Kafka's JAAS config or in Kafka's config.

#### **sasl.login.callback.handler.class**

**Type:** class **Default:** null **Importance:** medium The fully qualified name of a SASL login callback handler class that implements the AuthenticateCallbackHandler interface. For brokers, login callback handler config must be prefixed with listener prefix and SASL mechanism name in lower-case. For example, listener.name.sasl\_ssl.scram-sha-256.sasl.login.callback.handler.class=com.example.CustomScramLoginCallbackHandler.

#### **sasl.login.class**

**Type:** class **Default:** null **Importance:** medium

The fully qualified name of a class that implements the Login interface. For brokers, login config must be prefixed with listener prefix and SASL mechanism name in lower-case. For example, listener.name.sasl\_ssl.scram-sha-256.sasl.login.class=com.example.CustomScramLogin.

#### **sasl.mechanism**

**Type:** string **Default:** GSSAPI **Importance:** medium SASL mechanism used for client connections. This may be any mechanism for which a security provider is available. GSSAPI is the default mechanism.

#### **security.protocol**

**Type:** string **Default:** PLAINTEXT **Importance:** medium Protocol used to communicate with brokers. Valid values are: PLAINTEXT, SSL, SASL\_PLAINTEXT, SASL\_SSL.

#### **send.buffer.bytes**

**Type:** int **Default:** 131072 **Valid Values:** [0,…] **Importance:** medium The size of the TCP send buffer (SO\_SNDBUF) to use when sending data. If the value is -1, the OS default will be used.

#### **ssl.enabled.protocols**

**Type:** list **Default:** TLSv1.2,TLSv1.1,TLSv1 **Importance:** medium

The list of protocols enabled for SSL connections.

#### **ssl.keystore.type**

**Type:** string **Default:** JKS **Importance:** medium The file format of the key store file. This is optional for client.

#### **ssl.protocol**

**Type:** string **Default:** TLS **Importance:** medium The SSL protocol used to generate the SSLContext. Default setting is TLS, which is fine for most cases. Allowed values in recent JVMs are TLS, TLSv1.1 and TLSv1.2. SSL, SSLv2 and SSLv3 may be supported in older JVMs, but their usage is discouraged due to known security vulnerabilities.

#### **ssl.provider**

**Type:** string **Default:** null **Importance:** medium The name of the security provider used for SSL connections. Default value is the default security provider of the JVM.

#### **ssl.truststore.type**

**Type:** string **Default:** JKS **Importance:** medium The file format of the trust store file.

#### **worker.sync.timeout.ms**

**Type:** int **Default:** 3000 **Importance:** medium

When the worker is out of sync with other workers and needs to resynchronize configurations, wait up to this amount of time before giving up, leaving the group, and waiting a backoff period before rejoining.

#### **worker.unsync.backoff.ms**

**Type:** int **Default:** 300000 **Importance:** medium When the worker is out of sync with other workers and fails to catch up within worker.sync.timeout.ms, leave the Connect cluster for this long before rejoining.

# **access.control.allow.methods**

**Type:** string **Default:** "" **Importance:** low Sets the methods supported for cross origin requests by setting the Access-Control-Allow-Methods header. The default value of the Access-Control-Allow-Methods header allows cross origin requests for GET, POST and HEAD.

#### **access.control.allow.origin**

**Type:** string **Default:** "" **Importance:** low

Value to set the Access-Control-Allow-Origin header to for REST API requests.To enable cross origin access, set this to the domain of the application that should be permitted to access the API, or '\*' to allow access from any domain. The default value only allows access from the domain of the REST API.

# **client.id**

**Type:** string **Default:** "" **Importance:** low

An id string to pass to the server when making requests. The purpose of this is to be able to track the source of requests beyond just ip/port by allowing a logical application name to be included in serverside request logging.

# **config.providers**

**Type:** list **Default:** "" **Importance:** low

Comma-separated names of **ConfigProvider** classes, loaded and used in the order specified. Implementing the interface **ConfigProvider** allows you to replace variable references in connector configurations, such as for externalized secrets.

# **config.storage.replication.factor**

**Type:** short **Default:** 3 **Valid Values:** [1,…] **Importance:** low Replication factor used when creating the configuration storage topic.

#### **header.converter**

**Type:** class **Default:** org.apache.kafka.connect.storage.SimpleHeaderConverter **Importance:** low

HeaderConverter class used to convert between Kafka Connect format and the serialized form that is written to Kafka. This controls the format of the header values in messages written to or read from Kafka, and since this is independent of connectors it allows any connector to work with any serialization format. Examples of common formats include JSON and Avro. By default, the SimpleHeaderConverter is used to serialize header values to strings and deserialize them by inferring the schemas.

# **internal.key.converter**

**Type:** class

**Default:** org.apache.kafka.connect.json.JsonConverter **Importance:** low

Converter class used to convert between Kafka Connect format and the serialized form that is written to Kafka. This controls the format of the keys in messages written to or read from Kafka, and since this is independent of connectors it allows any connector to work with any serialization format.

Examples of common formats include JSON and Avro. This setting controls the format used for internal bookkeeping data used by the framework, such as configs and offsets, so users can typically use any functioning Converter implementation. Deprecated; will be removed in an upcoming version.

# **internal.value.converter**

#### **Type:** class

**Default:** org.apache.kafka.connect.json.JsonConverter

**Importance:** low

Converter class used to convert between Kafka Connect format and the serialized form that is written to Kafka. This controls the format of the values in messages written to or read from Kafka, and since this is independent of connectors it allows any connector to work with any serialization format. Examples of common formats include JSON and Avro. This setting controls the format used for internal bookkeeping data used by the framework, such as configs and offsets, so users can typically use any functioning Converter implementation. Deprecated; will be removed in an upcoming version.

# **listeners**

**Type:** list **Default:** null **Importance:** low

List of comma-separated URIs the REST API will listen on. The supported protocols are HTTP and HTTPS. Specify hostname as 0.0.0.0 to bind to all interfaces. Leave hostname empty to bind to default interface. Examples of legal listener lists: HTTP://myhost:8083,HTTPS://myhost:8084.

#### **metadata.max.age.ms**

**Type:** long **Default:** 300000 **Valid Values:** [0,…] **Importance:** low

The period of time in milliseconds after which we force a refresh of metadata even if we haven't seen any partition leadership changes to proactively discover any new brokers or partitions.

#### **metric.reporters**

**Type:** list **Default:** "" **Importance:** low

A list of classes to use as metrics reporters. Implementing the

**org.apache.kafka.common.metrics.MetricsReporter** interface allows plugging in classes that will be notified of new metric creation. The JmxReporter is always included to register JMX statistics.

#### **metrics.num.samples**

**Type:** int **Default:** 2 **Valid Values:** [1,…] **Importance:** low The number of samples maintained to compute metrics.

# **metrics.recording.level**

**Type:** string **Default:** INFO **Valid Values:** [INFO, DEBUG]

# **Importance:** low

The highest recording level for metrics.

#### **metrics.sample.window.ms**

**Type:** long **Default:** 30000 **Valid Values:** [0,…] **Importance:** low The window of time a metrics sample is computed over.

# **offset.flush.interval.ms**

**Type:** long **Default:** 60000 **Importance:** low Interval at which to try committing offsets for tasks.

#### **offset.flush.timeout.ms**

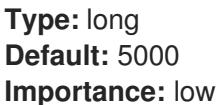

Maximum number of milliseconds to wait for records to flush and partition offset data to be committed to offset storage before cancelling the process and restoring the offset data to be committed in a future attempt.

#### **offset.storage.partitions**

**Type:** int **Default:** 25 **Valid Values:** [1,…] **Importance:** low The number of partitions used when creating the offset storage topic.

#### **offset.storage.replication.factor**

**Type:** short **Default:** 3 **Valid Values:** [1,…] **Importance:** low Replication factor used when creating the offset storage topic.

# **plugin.path**

**Type:** list **Default:** null **Importance:** low

List of paths separated by commas (,) that contain plugins (connectors, converters, transformations). The list should consist of top level directories that include any combination of: a) directories immediately containing jars with plugins and their dependencies b) uber-jars with plugins and their dependencies c) directories immediately containing the package directory structure of classes of plugins and their dependencies Note: symlinks will be followed to discover dependencies or plugins. Examples: plugin.path=/usr/local/share/java,/usr/local/share/kafka/plugins,/opt/connectors.

#### **reconnect.backoff.max.ms**

**Type:** long
# **Default:** 1000 **Valid Values:** [0,…] **Importance:** low

The maximum amount of time in milliseconds to wait when reconnecting to a broker that has repeatedly failed to connect. If provided, the backoff per host will increase exponentially for each consecutive connection failure, up to this maximum. After calculating the backoff increase, 20% random jitter is added to avoid connection storms.

### **reconnect.backoff.ms**

**Type:** long **Default:** 50 **Valid Values:** [0,…] **Importance:** low

The base amount of time to wait before attempting to reconnect to a given host. This avoids repeatedly connecting to a host in a tight loop. This backoff applies to all connection attempts by the client to a broker.

# **rest.advertised.host.name**

**Type:** string **Default:** null **Importance:** low If this is set, this is the hostname that will be given out to other workers to connect to.

### **rest.advertised.listener**

**Type:** string **Default:** null **Importance:** low Sets the advertised listener (HTTP or HTTPS) which will be given to other workers to use.

#### **rest.advertised.port**

**Type:** int **Default:** null **Importance:** low If this is set, this is the port that will be given out to other workers to connect to.

#### **rest.extension.classes**

**Type:** list **Default:** "" **Importance:** low

Comma-separated names of **ConnectRestExtension** classes, loaded and called in the order specified. Implementing the interface **ConnectRestExtension** allows you to inject into Connect's REST API user defined resources like filters. Typically used to add custom capability like logging, security, etc.

**rest.host.name**

**Type:** string **Default:** null **Importance:** low Hostname for the REST API. If this is set, it will only bind to this interface.

**rest.port**

**Type:** int **Default:** 8083 **Importance:** low Port for the REST API to listen on.

#### **retry.backoff.ms**

**Type:** long **Default:** 100 **Valid Values:** [0,…] **Importance:** low The amount of time to wait before attempting to retry a failed request to a given topic partition. This avoids repeatedly sending requests in a tight loop under some failure scenarios.

# **sasl.kerberos.kinit.cmd**

**Type:** string **Default:** /usr/bin/kinit **Importance:** low Kerberos kinit command path.

# **sasl.kerberos.min.time.before.relogin**

**Type:** long **Default:** 60000 **Importance:** low Login thread sleep time between refresh attempts.

#### **sasl.kerberos.ticket.renew.jitter**

**Type:** double **Default:** 0.05 **Importance:** low Percentage of random jitter added to the renewal time.

#### **sasl.kerberos.ticket.renew.window.factor**

**Type:** double **Default:** 0.8 **Importance:** low Login thread will sleep until the specified window factor of time from last refresh to ticket's expiry has been reached, at which time it will try to renew the ticket.

# **sasl.login.refresh.buffer.seconds**

**Type:** short **Default:** 300 **Valid Values:** [0,…,3600] **Importance:** low

The amount of buffer time before credential expiration to maintain when refreshing a credential, in seconds. If a refresh would otherwise occur closer to expiration than the number of buffer seconds then the refresh will be moved up to maintain as much of the buffer time as possible. Legal values are between 0 and 3600 (1 hour); a default value of 300 (5 minutes) is used if no value is specified. This value and sasl.login.refresh.min.period.seconds are both ignored if their sum exceeds the remaining lifetime of a credential. Currently applies only to OAUTHBEARER.

# **sasl.login.refresh.min.period.seconds**

# **Type:** short **Default:** 60 **Valid Values:** [0,…,900] **Importance:** low

The desired minimum time for the login refresh thread to wait before refreshing a credential, in seconds. Legal values are between 0 and 900 (15 minutes); a default value of 60 (1 minute) is used if no value is specified. This value and sasl.login.refresh.buffer.seconds are both ignored if their sum exceeds the remaining lifetime of a credential. Currently applies only to OAUTHBEARER.

# **sasl.login.refresh.window.factor**

**Type:** double **Default:** 0.8 **Valid Values:** [0.5,…,1.0] **Importance:** low

Login refresh thread will sleep until the specified window factor relative to the credential's lifetime has been reached, at which time it will try to refresh the credential. Legal values are between 0.5 (50%) and 1.0 (100%) inclusive; a default value of 0.8 (80%) is used if no value is specified. Currently applies only to OAUTHBEARER.

# **sasl.login.refresh.window.jitter**

**Type:** double **Default:** 0.05 **Valid Values:** [0.0,…,0.25] **Importance:** low

The maximum amount of random jitter relative to the credential's lifetime that is added to the login refresh thread's sleep time. Legal values are between 0 and 0.25 (25%) inclusive; a default value of 0.05 (5%) is used if no value is specified. Currently applies only to OAUTHBEARER.

# **ssl.cipher.suites**

**Type:** list **Default:** null **Importance:** low A list of cipher suites. This is a named combination of authentication, encryption, MAC and key exchange algorithm used to negotiate the security settings for a network connection using TLS or SSL network protocol. By default all the available cipher suites are supported.

# **ssl.client.auth**

**Type:** string **Default:** none **Importance:** low Configures kafka broker to request client authentication. The following settings are common:

- **ssl.client.auth=required** If set to required client authentication is required.
- **ssl.client.auth=requested** This means client authentication is optional. unlike requested , if this option is set client can choose not to provide authentication information about itself
- **ssl.client.auth=none** This means client authentication is not needed.

# **ssl.endpoint.identification.algorithm**

**Type:** string **Default:** https **Importance:** low The endpoint identification algorithm to validate server hostname using server certificate.

# **ssl.keymanager.algorithm**

**Type:** string **Default:** SunX509 **Importance:** low

The algorithm used by key manager factory for SSL connections. Default value is the key manager factory algorithm configured for the Java Virtual Machine.

### **ssl.secure.random.implementation**

**Type:** string **Default:** null **Importance:** low The SecureRandom PRNG implementation to use for SSL cryptography operations.

### **ssl.trustmanager.algorithm**

**Type:** string **Default:** PKIX **Importance:** low

The algorithm used by trust manager factory for SSL connections. Default value is the trust manager factory algorithm configured for the Java Virtual Machine.

#### **status.storage.partitions**

**Type:** int **Default:** 5 **Valid Values:** [1,…] **Importance:** low The number of partitions used when creating the status storage topic.

# **status.storage.replication.factor**

**Type:** short **Default:** 3 **Valid Values:** [1,…] **Importance:** low Replication factor used when creating the status storage topic.

#### **task.shutdown.graceful.timeout.ms**

**Type:** long **Default:** 5000 **Importance:** low

Amount of time to wait for tasks to shutdown gracefully. This is the total amount of time, not per task. All task have shutdown triggered, then they are waited on sequentially.

# **APPENDIX G. KAFKA STREAMS CONFIGURATION PARAMETERS**

### **application.id**

# **Type:** string

# **Importance:** high

An identifier for the stream processing application. Must be unique within the Kafka cluster. It is used as 1) the default client-id prefix, 2) the group-id for membership management, 3) the changelog topic prefix.

### **bootstrap.servers**

**Type:** list

# **Importance:** high

A list of host/port pairs to use for establishing the initial connection to the Kafka cluster. The client will make use of all servers irrespective of which servers are specified here for bootstrapping—this list only impacts the initial hosts used to discover the full set of servers. This list should be in the form **host1:port1,host2:port2,…**. Since these servers are just used for the initial connection to discover the full cluster membership (which may change dynamically), this list need not contain the full set of servers (you may want more than one, though, in case a server is down).

# **replication.factor**

#### **Type:** int **Default:** 1

# **Importance:** high

The replication factor for change log topics and repartition topics created by the stream processing application.

# **state.dir**

**Type:** string **Default:** /tmp/kafka-streams **Importance:** high Directory location for state store.

# **cache.max.bytes.buffering**

**Type:** long **Default:** 10485760 **Valid Values:** [0,…] **Importance:** medium Maximum number of memory bytes to be used for buffering across all threads.

#### **client.id**

**Type:** string **Default:** "" **Importance:** medium An ID prefix string used for the client IDs of internal consumer, producer and restore-consumer, with pattern '<client.id>-StreamThread-<threadSequenceNumber>-<consumer|producer|restoreconsumer>'.

# **default.deserialization.exception.handler**

**Type:** class **Default:** org.apache.kafka.streams.errors.LogAndFailExceptionHandler **Importance:** medium Exception handling class that implements the **org.apache.kafka.streams.errors.DeserializationExceptionHandler** interface.

#### **default.key.serde**

**Type:** class **Default:** org.apache.kafka.common.serialization.Serdes\$ByteArraySerde **Importance:** medium Default serializer / deserializer class for key that implements the **org.apache.kafka.common.serialization.Serde** interface. Note when windowed serde class is used, one needs to set the inner serde class that implements the **org.apache.kafka.common.serialization.Serde** interface via 'default.windowed.key.serde.inner' or 'default.windowed.value.serde.inner' as well.

# **default.production.exception.handler**

**Type:** class **Default:** org.apache.kafka.streams.errors.DefaultProductionExceptionHandler **Importance:** medium Exception handling class that implements the **org.apache.kafka.streams.errors.ProductionExceptionHandler** interface.

### **default.timestamp.extractor**

**Type:** class **Default:** org.apache.kafka.streams.processor.FailOnInvalidTimestamp **Importance:** medium Default timestamp extractor class that implements the **org.apache.kafka.streams.processor.TimestampExtractor** interface.

# **default.value.serde**

**Type:** class **Default:** org.apache.kafka.common.serialization.Serdes\$ByteArraySerde **Importance:** medium Default serializer / deserializer class for value that implements the **org.apache.kafka.common.serialization.Serde** interface. Note when windowed serde class is used, one needs to set the inner serde class that implements the **org.apache.kafka.common.serialization.Serde** interface via 'default.windowed.key.serde.inner' or 'default.windowed.value.serde.inner' as well.

# **num.standby.replicas**

**Type:** int **Default:** 0 **Importance:** medium The number of standby replicas for each task.

#### **num.stream.threads**

**Type:** int **Default:** 1 **Importance:** medium The number of threads to execute stream processing.

#### **processing.guarantee**

**Type:** string **Default:** at\_least\_once **Valid Values:** [at least once, exactly once] **Importance:** medium The processing guarantee that should be used. Possible values are **at\_least\_once** (default) and **exactly\_once**. Note that exactly-once processing requires a cluster of at least three brokers by default what is the recommended setting for production; for development you can change this, by adjusting broker setting **transaction.state.log.replication.factor**.

#### **security.protocol**

**Type:** string **Default:** PLAINTEXT **Importance:** medium Protocol used to communicate with brokers. Valid values are: PLAINTEXT, SSL, SASL\_PLAINTEXT, SASL\_SSL.

#### **topology.optimization**

**Type:** string **Default:** none **Valid Values:** [none, all] **Importance:** medium A configuration telling Kafka Streams if it should optimize the topology, disabled by default.

#### **application.server**

**Type:** string **Default:** "" **Importance:** low A host:port pair pointing to an embedded user defined endpoint that can be used for discovering the locations of state stores within a single KafkaStreams application.

# **buffered.records.per.partition**

**Type:** int **Default:** 1000 **Importance:** low The maximum number of records to buffer per partition.

#### **commit.interval.ms**

**Type:** long **Default:** 30000 **Importance:** low The frequency with which to save the position of the processor. (Note, if 'processing.guarantee' is set to 'exactly\_once', the default value is 100, otherwise the default value is 30000.

#### **connections.max.idle.ms**

**Type:** long **Default:** 540000 **Importance:** low Close idle connections after the number of milliseconds specified by this config.

#### **metadata.max.age.ms**

**Type:** long **Default:** 300000 **Valid Values:** [0,…] **Importance:** low

The period of time in milliseconds after which we force a refresh of metadata even if we haven't seen any partition leadership changes to proactively discover any new brokers or partitions.

#### **metric.reporters**

**Type:** list **Default:** "" **Importance:** low A list of classes to use as metrics reporters. Implementing the **org.apache.kafka.common.metrics.MetricsReporter** interface allows plugging in classes that will be notified of new metric creation. The JmxReporter is always included to register JMX statistics.

#### **metrics.num.samples**

**Type:** int **Default:** 2 **Valid Values:** [1,…] **Importance:** low The number of samples maintained to compute metrics.

#### **metrics.recording.level**

**Type:** string **Default:** INFO **Valid Values:** [INFO, DEBUG] **Importance:** low The highest recording level for metrics.

#### **metrics.sample.window.ms**

**Type:** long **Default:** 30000 **Valid Values:** [0,…] **Importance:** low The window of time a metrics sample is computed over.

#### **partition.grouper**

**Type:** class **Default:** org.apache.kafka.streams.processor.DefaultPartitionGrouper **Importance:** low Partition grouper class that implements the **org.apache.kafka.streams.processor.PartitionGrouper** interface.

#### **poll.ms**

**Type:** long **Default:** 100 **Importance:** low The amount of time in milliseconds to block waiting for input.

#### **receive.buffer.bytes**

# **Type:** int **Default:** 32768 **Valid Values:** [0,…]

**Importance:** low

The size of the TCP receive buffer (SO\_RCVBUF) to use when reading data. If the value is -1, the OS default will be used.

#### **reconnect.backoff.max.ms**

**Type:** long **Default:** 1000 **Valid Values:** [0,…] **Importance:** low

The maximum amount of time in milliseconds to wait when reconnecting to a broker that has repeatedly failed to connect. If provided, the backoff per host will increase exponentially for each consecutive connection failure, up to this maximum. After calculating the backoff increase, 20% random jitter is added to avoid connection storms.

#### **reconnect.backoff.ms**

**Type:** long **Default:** 50 **Valid Values:** [0,…] **Importance:** low

The base amount of time to wait before attempting to reconnect to a given host. This avoids repeatedly connecting to a host in a tight loop. This backoff applies to all connection attempts by the client to a broker.

#### **request.timeout.ms**

**Type:** int **Default:** 40000 **Valid Values:** [0,…] **Importance:** low

The configuration controls the maximum amount of time the client will wait for the response of a request. If the response is not received before the timeout elapses the client will resend the request if necessary or fail the request if retries are exhausted.

#### **retries**

**Type:** int **Default:** 0 **Valid Values:** [0,…,2147483647] **Importance:** low Setting a value greater than zero will cause the client to resend any request that fails with a potentially transient error.

#### **retry.backoff.ms**

**Type:** long **Default:** 100 **Valid Values:** [0,…] **Importance:** low

The amount of time to wait before attempting to retry a failed request to a given topic partition. This avoids repeatedly sending requests in a tight loop under some failure scenarios.

#### **rocksdb.config.setter**

**Type:** class **Default:** null **Importance:** low A Rocks DB config setter class or class name that implements the **org.apache.kafka.streams.state.RocksDBConfigSetter** interface.

#### **send.buffer.bytes**

**Type:** int **Default:** 131072 **Valid Values:** [0,…] **Importance:** low The size of the TCP send buffer (SO\_SNDBUF) to use when sending data. If the value is -1, the OS default will be used.

### **state.cleanup.delay.ms**

**Type:** long **Default:** 600000 **Importance:** low

The amount of time in milliseconds to wait before deleting state when a partition has migrated. Only state directories that have not been modified for at least state.cleanup.delay.ms will be removed.

### **upgrade.from**

**Type:** string **Default:** null **Valid Values:** [null, 0.10.0, 0.10.1, 0.10.2, 0.11.0, 1.0, 1.1] **Importance:** low Allows upgrading from versions 0.10.0/0.10.1/0.10.2/0.11.0/1.0/1.1 to version 1.2 (or newer) in a backward compatible way. When upgrading from 1.2 to a newer version it is not required to specify this config.Default is null. Accepted values are "0.10.0", "0.10.1", "0.10.2", "0.11.0", "1.0", "1.1" (for upgrading from the corresponding old version).

# **windowstore.changelog.additional.retention.ms**

**Type:** long **Default:** 86400000 **Importance:** low Added to a windows maintainMs to ensure data is not deleted from the log prematurely. Allows for clock drift. Default is 1 day.